MERVA ESA Components

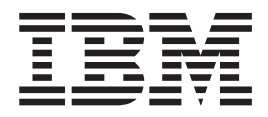

# Workstation Based Functions

Version 4 Release 1

MERVA ESA Components

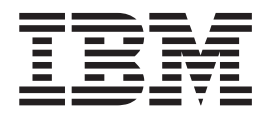

# Workstation Based Functions

Version 4 Release 1

#### **Note!**

Before using this information and the product it supports, be sure to read the general information under ["Appendix D.](#page-216-0) [Notices" on page 205](#page-216-0).

#### **Second Edition, September 2001**

This edition applies to Version 4 Release 1 of IBM MERVA ESA Components (5648-B30) and to all subsequent releases and modifications until otherwise indicated in new editions.

Changes to this edition are marked with a vertical bar.

This edition replaces SH12-6383-00.

**© Copyright International Business Machines Corporation 1991, 2001. All rights reserved.** US Government Users Restricted Rights – Use, duplication or disclosure restricted by GSA ADP Schedule Contract with IBM Corp.

# **Contents**

 $\overline{\phantom{a}}$ 

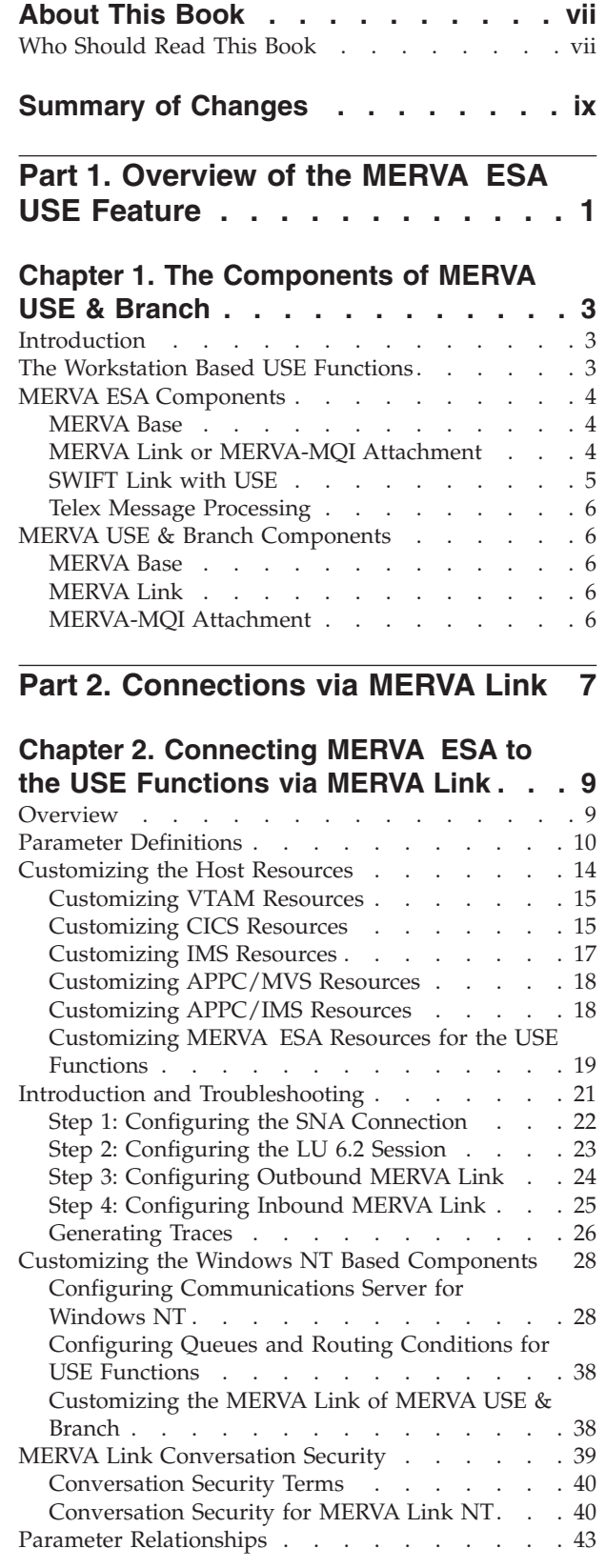

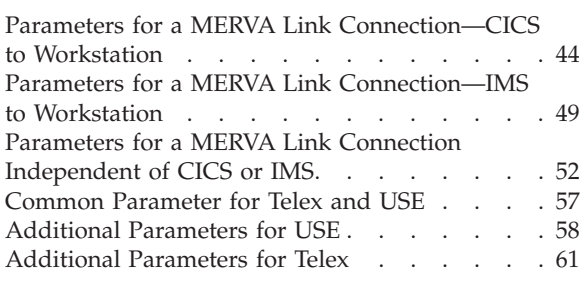

#### **[Chapter 3. Administering the USE](#page-74-0)**

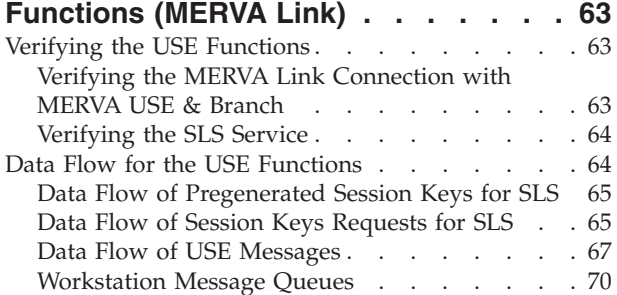

# **[Chapter 4. Telex with Workstation API](#page-82-0)**

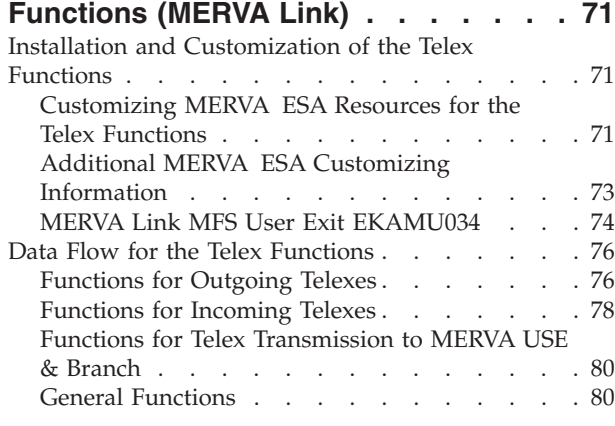

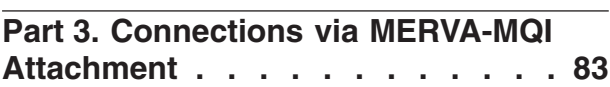

## **[Chapter 5. Connecting MERVA ESA to](#page-96-0)** | **[the USE Functions via MERVA-MQI](#page-96-0)** |

|  $\|$ 

|<br>|<br>|<br>|<br>|<br>|

 $\overline{1}$  $\overline{\phantom{a}}$  $\overline{1}$  $\overline{1}$  $\overline{1}$  $\begin{array}{c} \hline \end{array}$  $\overline{\phantom{a}}$ 

| ||

 $\overline{1}$ T

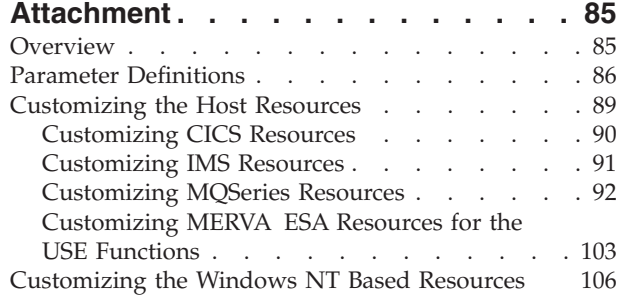

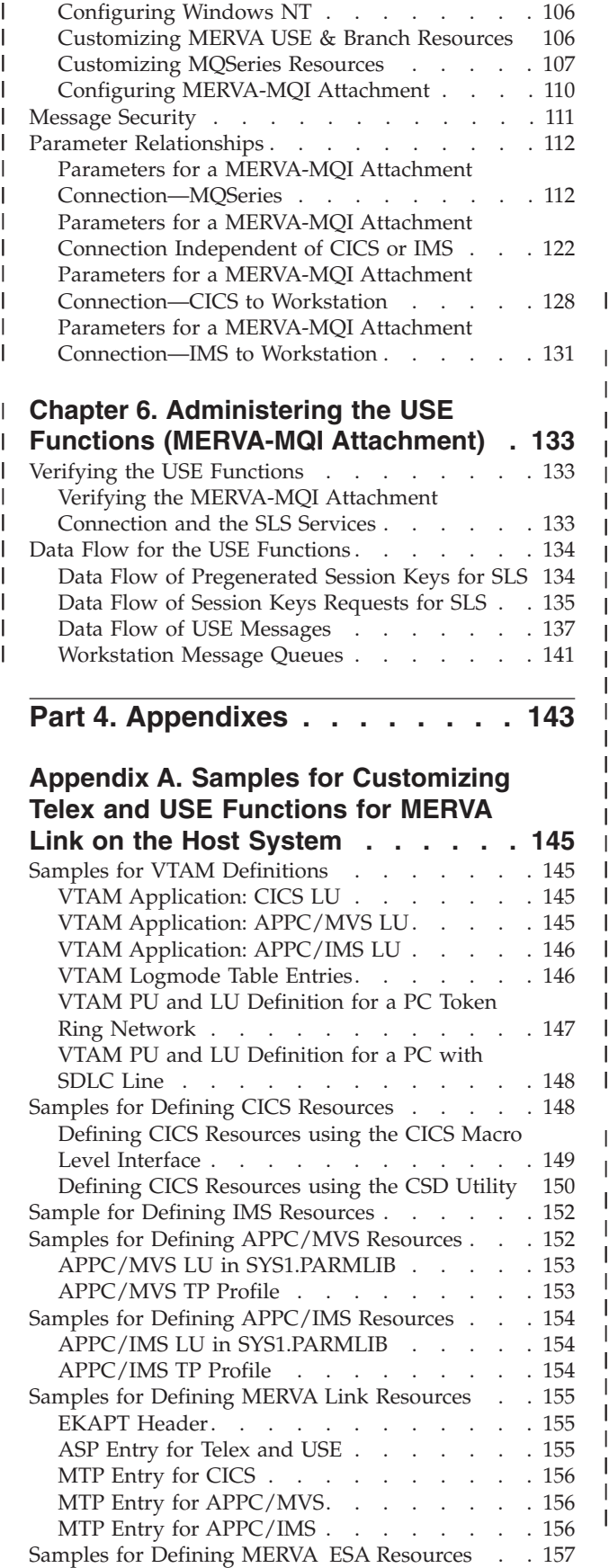

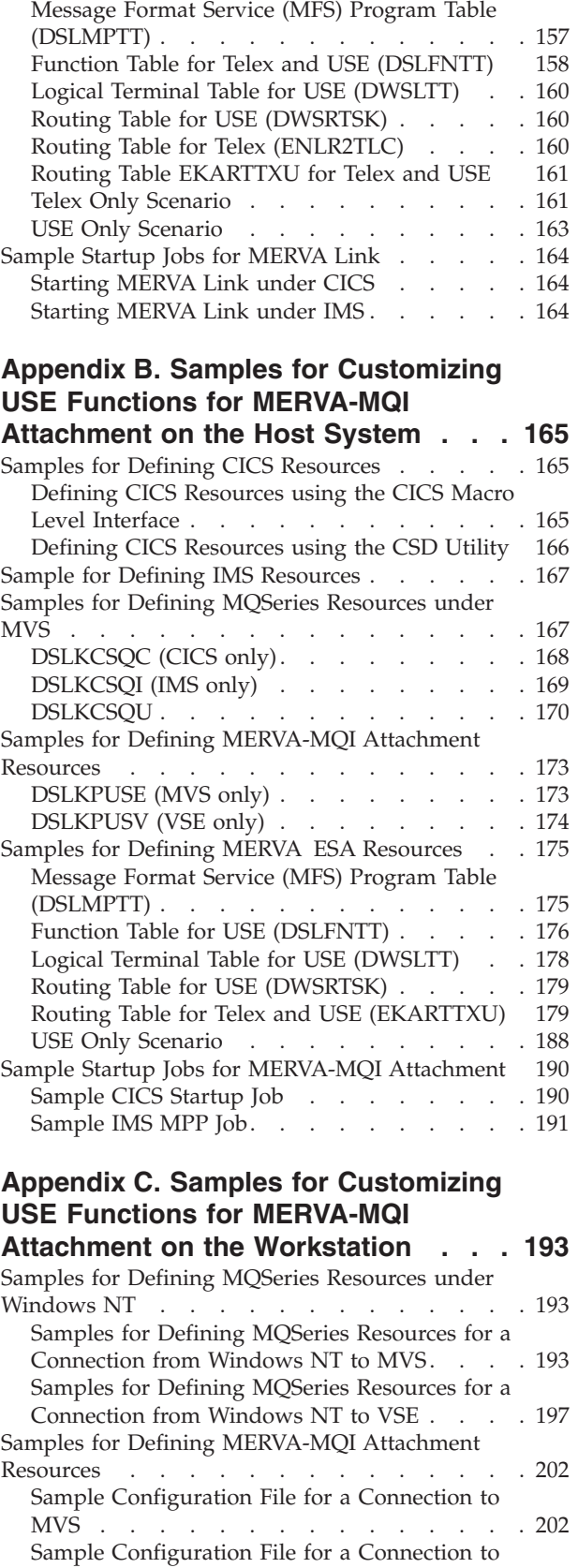

| |

> || |

> > |||

|

||||

|

ı

||||

|

ı

ı ı ı ı  $\mathbf{I}$  $\mathbf{I}$  $\mathbf{I}$ 

|<br>|<br>|<br>|<br>|<br>|<br>|

| | | | | | | | | | | |  $\begin{array}{c} \hline \end{array}$ |  $\,$   $\,$ 

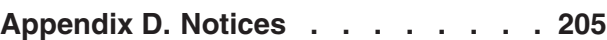

[VSE . . . . . . . . . . . . . . . 203](#page-214-0)

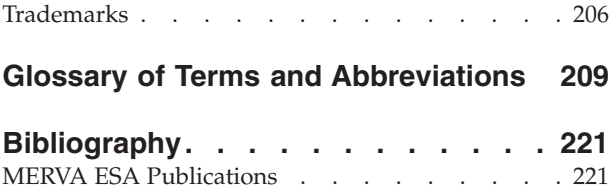

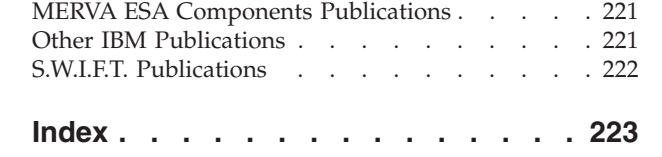

## <span id="page-8-0"></span>**About This Book**

| | This book is written for users and administrators of the workstation based functions of the IBM licensed program Message Entry and Routing with Interfaces to Various Applications ESA Components Version 4 Release 1 (abbreviated to MERVA ESA in this book). The workstation based functions are installed on a workstation running under Microsoft Windows NT®. A connection must be established to allow the MERVA ESA system and the workstation to communicate with each other.

**Note:** Unless otherwise specified:

- The term *CICS* refers to *CICS*/VSE®, *CICS*/MVS, and *CICS*/ESA®.
- The term *IMS* refers to IMS/ESA<sup>®</sup>.
- The term *MQSeries* refers to MQSeries<sup>®</sup> for OS/390<sup>®</sup>, MQSeries for  $VSE/ESA^{\mathbb{N}}$ , and MQSeries for Windows NT.
- v The term *eNetwork Communications Server for Windows NT* refers to either Communications Server for Windows NT or eNetwork Personal Communications for Windows NT.
- v The term MERVA USE & Branch refers to either MERVA USE & Branch for Windows NT or MERVA USE & Branch with SWIFT Link for Windows NT.

The workstation based functions are supplied with MERVA USE & Branch, and include:

- Workstation-based User Security Enhancements (USE)
- API functions to handle telex messages

#### **Who Should Read This Book**

You should read this book if you are involved in:

- Installing, customizing, and verifying any of the workstation based functions
- v Administering the workstation based functions
- Tasks relating to the processing of telex messages
- v Customizing the message processing and routing connections within your branch.

# <span id="page-10-0"></span>**Summary of Changes**

 $\,$   $\,$  $\overline{\phantom{a}}$  This edition reflects the fact that the workstation based USE functions are now available via MERVA-MQI Attachment as well as via MERVA Link.

# <span id="page-12-0"></span>**Part 1. Overview of the MERVA ESA USE Feature**

This part provides a general overview of the USE functions for MERVA ESA.

It describes:

- The components that are required on the respective systems
- v How to customize the systems to allow you to establish a connection between your MERVA ESA system and the components on the workstation.

# <span id="page-14-0"></span>**Chapter 1. The Components of MERVA USE & Branch**

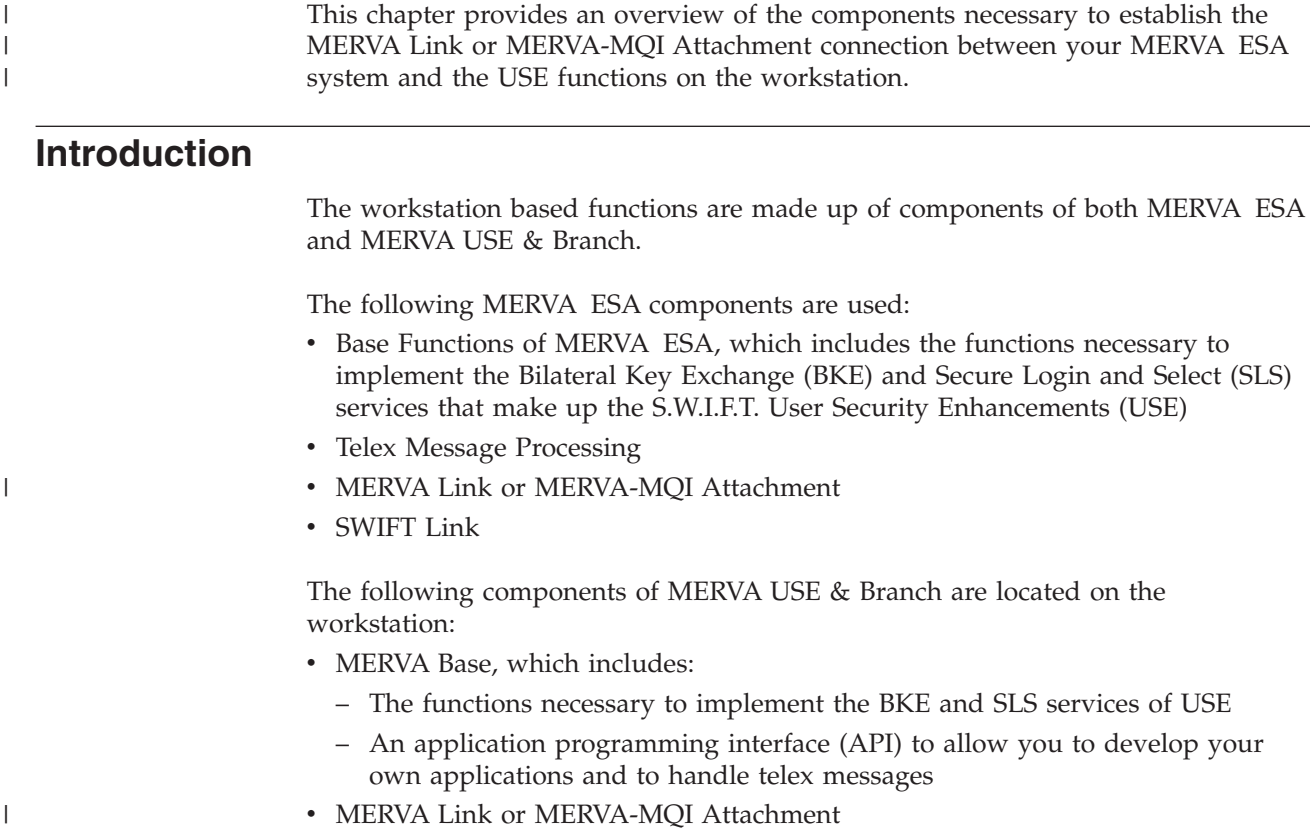

## **The Workstation Based USE Functions**

You use the workstation based USE functions to implement the BKE and SLS services. [Figure 1](#page-15-0) shows the components of MERVA ESA and MERVA USE & Branch that are required in this case.

<span id="page-15-0"></span>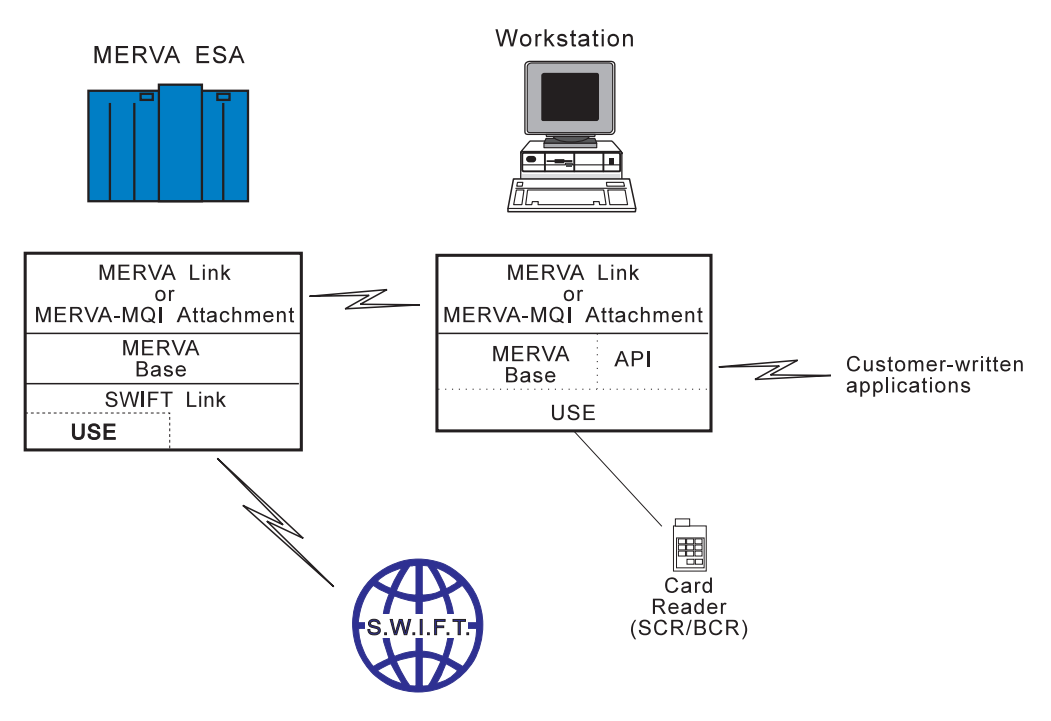

*Figure 1. Components of MERVA ESA and MERVA USE & Branch Required for USE Functions*

## **MERVA ESA Components**

The following is a description of the components located in MERVA ESA that are required for the workstation based functions.

## **MERVA Base**

MERVA ESA services are used by the workstation based functions, for example, the:

- v Queue Management service for accessing messages in the MERVA ESA queues
- Routing facility to determine the message flow
- User File services for access control
- Journal service to put a record into, or to get a record from, the MERVA ESA journal.

## **MERVA Link or MERVA-MQI Attachment**

Either MERVA Link or MERVA-MQI Attachment can be used to handle the communication between MERVA ESA and MERVA USE & Branch.

#### **MERVA Link**

The MERVA Link component of MERVA ESA can be used to communicate with the MERVA Link component of MERVA USE & Branch. The protocol existing between these two partners guarantees the integrity and security of messages.

In addition, the MERVA Link is used to process telex transmission acknowledgments.

| | <span id="page-16-0"></span>The MERVA Link MFS user exit EKAMU133 is an essential element of the workstation based functions and must not be customized. It is responsible for:

- Instructing the MERVA Link that outgoing messages are to be handled as messages and not as status reports (by clearing the MERVA Link receipt return code)
- Creating a standard MERVA ESA MSGACK field from the receipt report returned by MERVA USE & Branch
- v For telex messages, calling EKAMU034 to generate a unique message identifier

EKAMU133 allows the following formats to be specified in the partner table ASP definition for establishing the MERVA Link connection between MERVA ESA and MERVA USE & Branch:

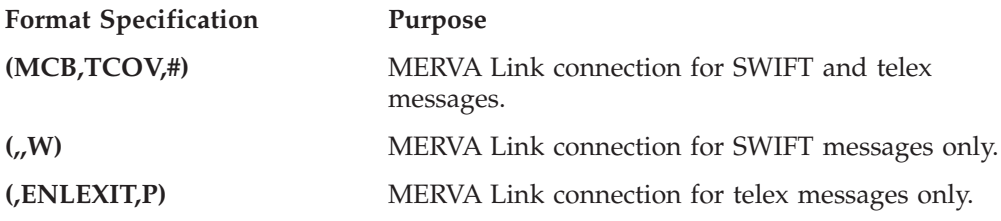

**Note:** It is recommended that you use format specification (MCB,TCOV,#). This enables you to handle a:

- Combined SWIFT and telex message exchange
- Dedicated SWIFT message exchange
- Dedicated telex message exchange

The routing table EKARTTXU included in MERVA ESA V4.1 supports the combined SWIFT and telex message exchange. When one of the other format specifications is used, the routing table also supports the dedicated SWIFT or dedicated telex message exchange respectively.

#### **MERVA-MQI Attachment**

The MERVA-MQI Attachment component of MERVA ESA can be used to communicate with the MERVA-MQI Attachment component of MERVA USE & Branch. Both partners communicate via MQSeries; this ensures message integrity and security.

The routing table EKARTTXU included in MERVA ESA V4.1 is used for message routing.

### **SWIFT Link with USE**

| | | | |

| |

| | | | | | | | SWIFT Link enables communication with the SWIFT network and performs all actions required by the SWIFT network. It can be adapted to the operational and functional requirements of the network. SWIFT Link supports the following SWIFT USE services:

**SLS** The SLS service replaces the paper-based Login and Select tables.

After entering a LOGIN or SELECT command on MERVA ESA, the command execution module generates a message requesting the session key from the card reader, and routes it via the appropriate MERVA Link or MERVA-MQI Attachment send queue to the workstation. The response from the workstation is routed via MERVA Link or MERVA-MQI Attachment back to a MERVA ESA queue. This invokes a program that processes the response. If the request is successfully answered, the LOGIN or SELECT is completed and sent to SWIFT.

**BKE** The BKE service enables the user to automatically generate the bilateral keys necessary for the authentication of financial messages.

The BKE exchange can be started from the workstation. It uses the following MERVA ESA components:

- MERVA Link or MERVA-MQI Attachment
- SWIFT Link

BKE messages, such as the MT 96x, are passed through MERVA ESA using appropriate routing tables. The generated keys are stored in the authenticator-key file on the workstation and a copy is held in the authenticator-key file of MERVA ESA. A database update is performed after completion of BKE.

## **Telex Message Processing**

The Telex Message Processing Functions of MERVA ESA provide facilities for preparing messages in free format, in a standardized format agreed with correspondents, or in SWIFT format for telex transmission.

## **MERVA USE & Branch Components**

The following is a description of the MERVA components located on the workstation that are involved in the workstation based functions.

#### **MERVA Base**

<span id="page-17-0"></span>|

|

|

| |

| | | | |

| |

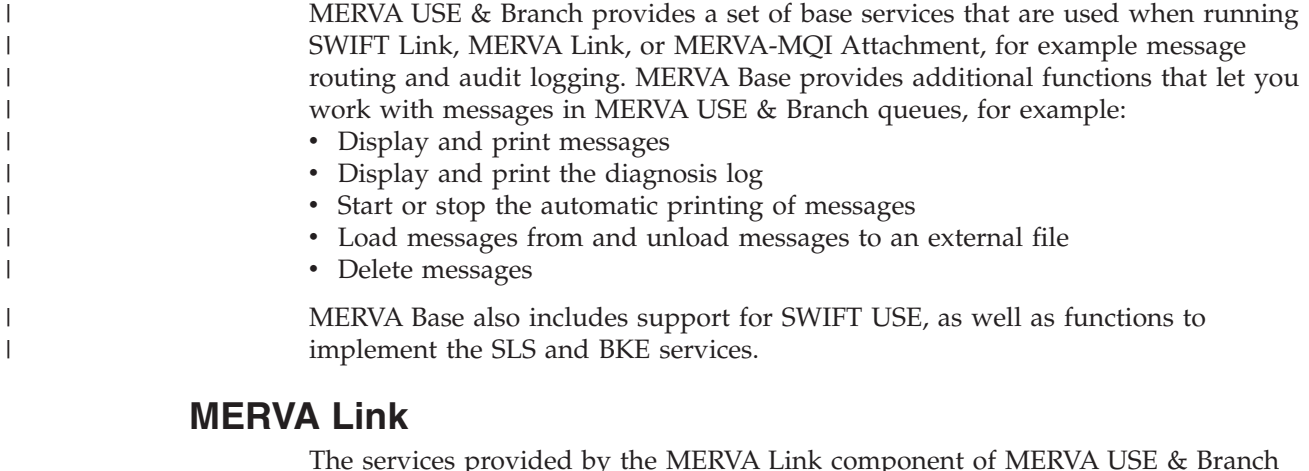

The services provided by the MERVA Link component of MERVA USE & Branch are a subset of those provided by the MERVA Link component of MERVA ESA.

The MERVA Link component of MERVA USE & Branch is the partner concerned with the exchange of messages with the MERVA Link component of MERVA ESA. In addition, MERVA Link supplies functions for monitoring and controlling the flow of messages to MERVA ESA.

#### **MERVA-MQI Attachment**

The MERVA-MQI Attachment component of MERVA USE & Branch exchanges messages, via MQSeries, with the MERVA-MQI Attachment component of MERVA ESA. The functions for monitoring and controlling the flow of messages are located in MQSeries.

How to configure the routing for MERVA-MQI Attachment is described in ["Customizing MERVA USE & Branch Resources"](#page-117-0) on page 106.

<span id="page-18-0"></span>**Part 2. Connections via MERVA Link**

# <span id="page-20-0"></span>**Chapter 2. Connecting MERVA ESA to the USE Functions via MERVA Link**

This chapter describes the steps you must take to establish a connection, using the MERVA Link component, between your MERVA ESA system and the components installed on the workstation.

## **Overview**

To establish a MERVA Link connection between MERVA ESA and MERVA USE & Branch, you need to customize the following:

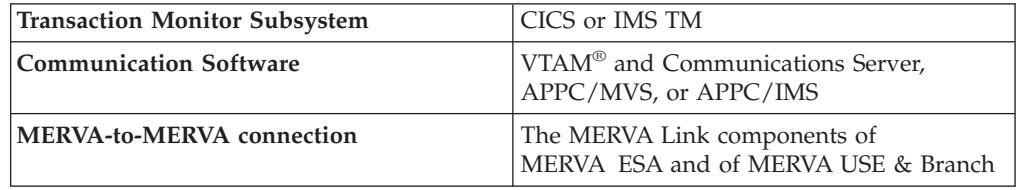

Figure 2 illustrates the components involved for CICS.

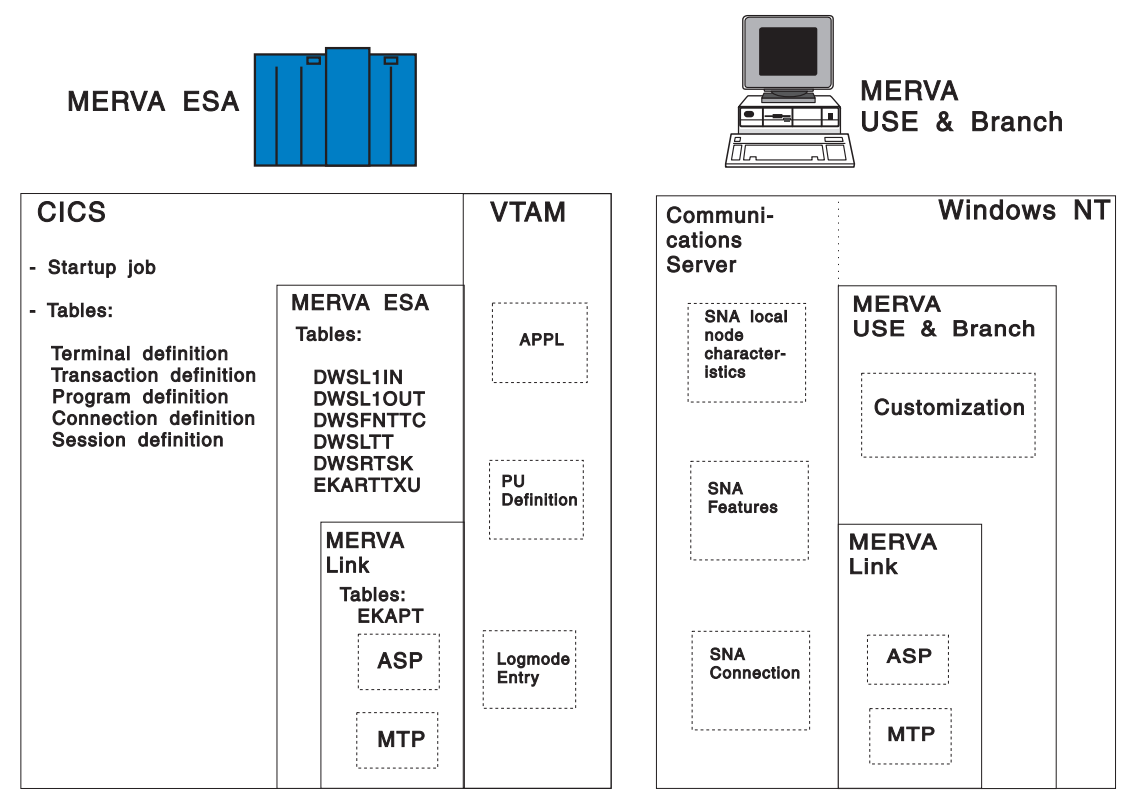

*Figure 2. What You Need to Customize for CICS*

Figure 3 illustrates the components involved for IMS.

<span id="page-21-0"></span>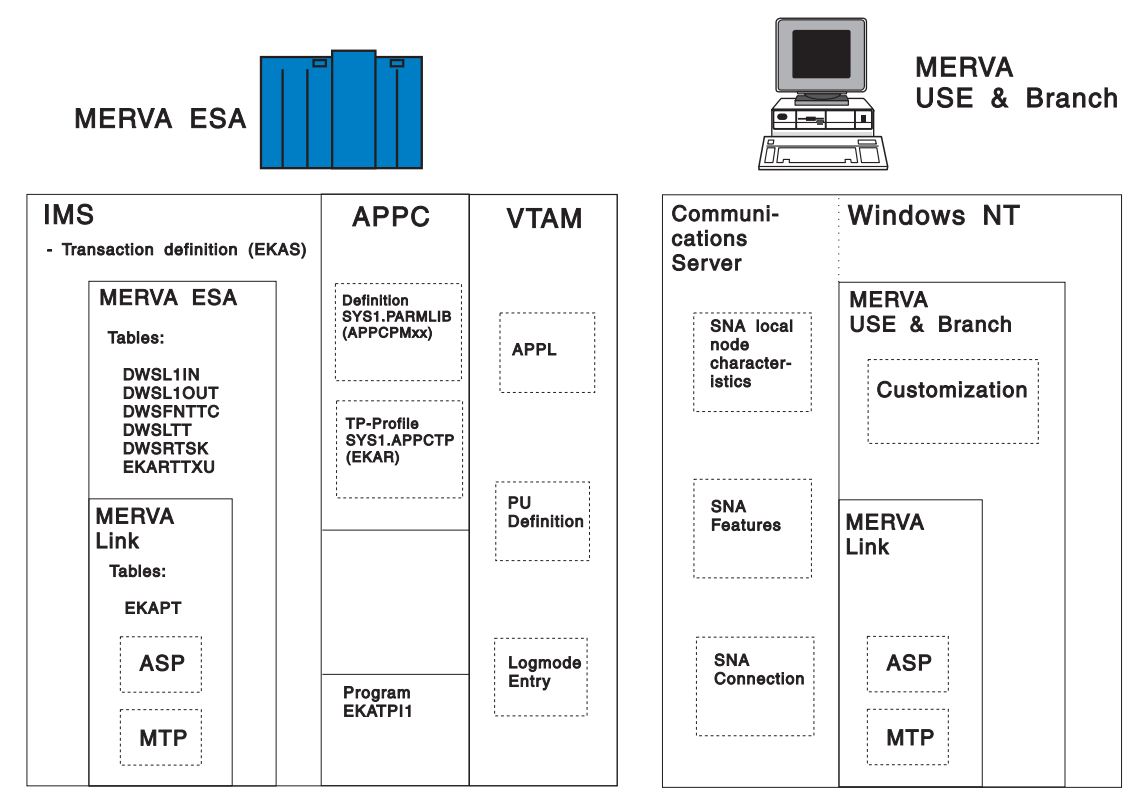

*Figure 3. What You Need to Customize for IMS*

#### **Parameter Definitions**

The workstation based telex and USE functions require a connection from MERVA ESA on the host to the MERVA USE & Branch on the workstation. This connection is established by the MERVA Link components of MERVA ESA and MERVA USE & Branch. The communication between the host system and the workstation is based on Advanced Program-to-Program Communication (APPC).

The parameters used to set up a connection between the host system and the workstation system identify resources or specify processing options. The identified resources are located either on the host or on the workstation. The terms *Host* and *PC* are used in the parameter names when the location of the resource is not evident.

**Host** Identifies a resource of MERVA ESA, MERVA Link ESA, CICS, IMS, APPC/MVS, or any other subsystem that executes in the host environment.

#### **PC or Workstation**

Identifies a resource on which Windows NT, eNetwork Communications Server for Windows NT, DB2 Universal Database®, MERVA USE & Branch, and MERVA Link run.

Refer to *MERVA for ESA Concepts and Components* for a description of the MERVA Link resources and its terminology.

The next tables list and describe all customization parameters that apply in a MERVA ESA installation including the workstation based functions. They also contain page references to the tables in ["Parameter Relationships"](#page-54-0) on page 43. Thus you can see in which subsystem customization a specific parameter is used.

The parameters are grouped as follows:

| Parameter             | Group                                                                         |
|-----------------------|-------------------------------------------------------------------------------|
| a                     | VTAM and Communications Server customization (see Table 1)                    |
| $\mathbf{b}$ .        | MERVA ESA and MERVA USE & Branch customization (see<br>Table 2 on page 12)    |
| $C_{\bullet \bullet}$ | CICS customization (see Table 3 on page 13)                                   |
| $d_{\cdot\cdot}$      | IMS customization including APPC/MVS and APPC/IMS (see<br>Table 4 on page 14) |

*Table 1. Customization Parameters for VTAM and Communications Server for Windows NT*

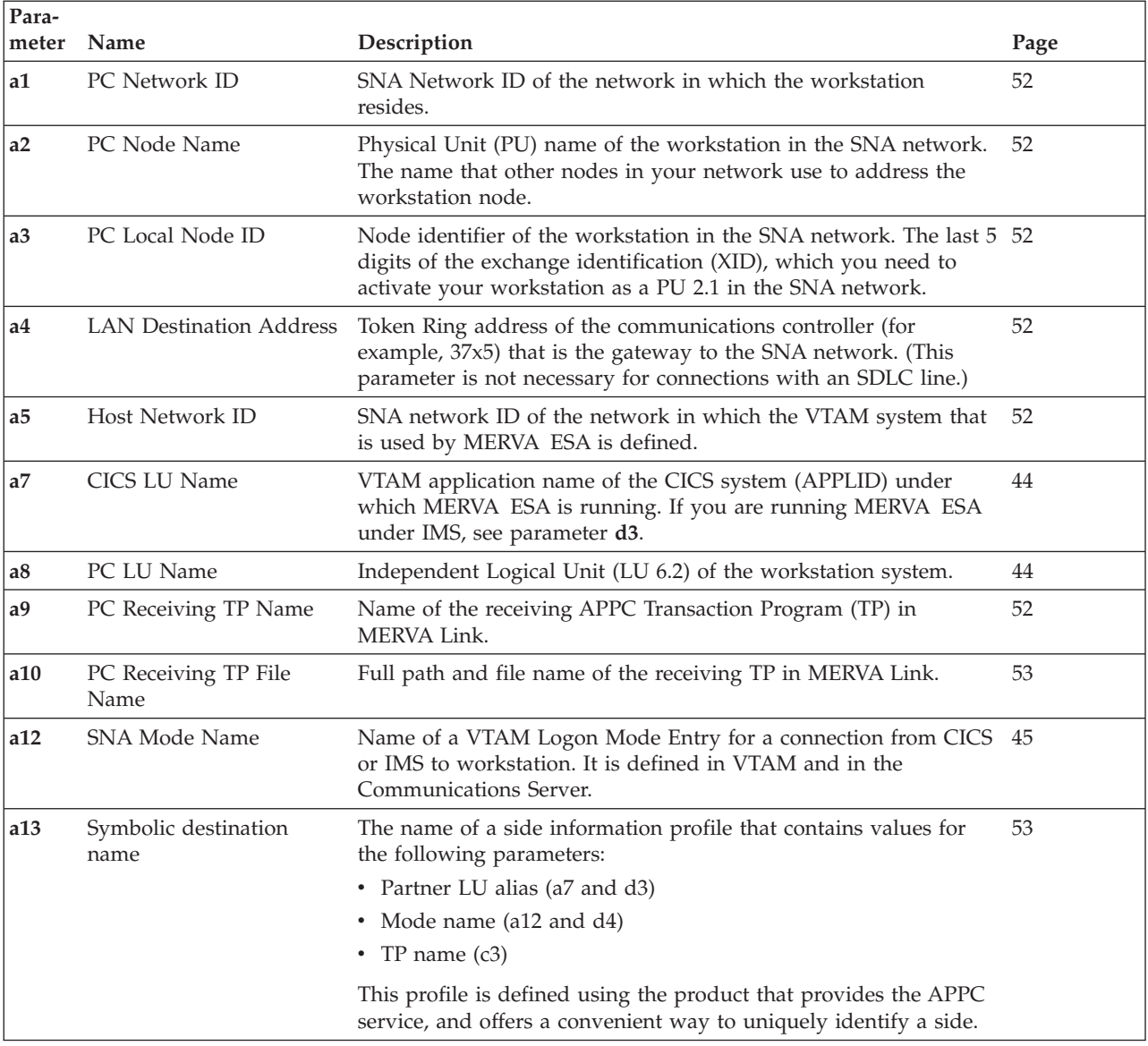

<span id="page-23-0"></span>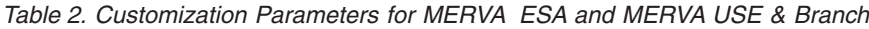

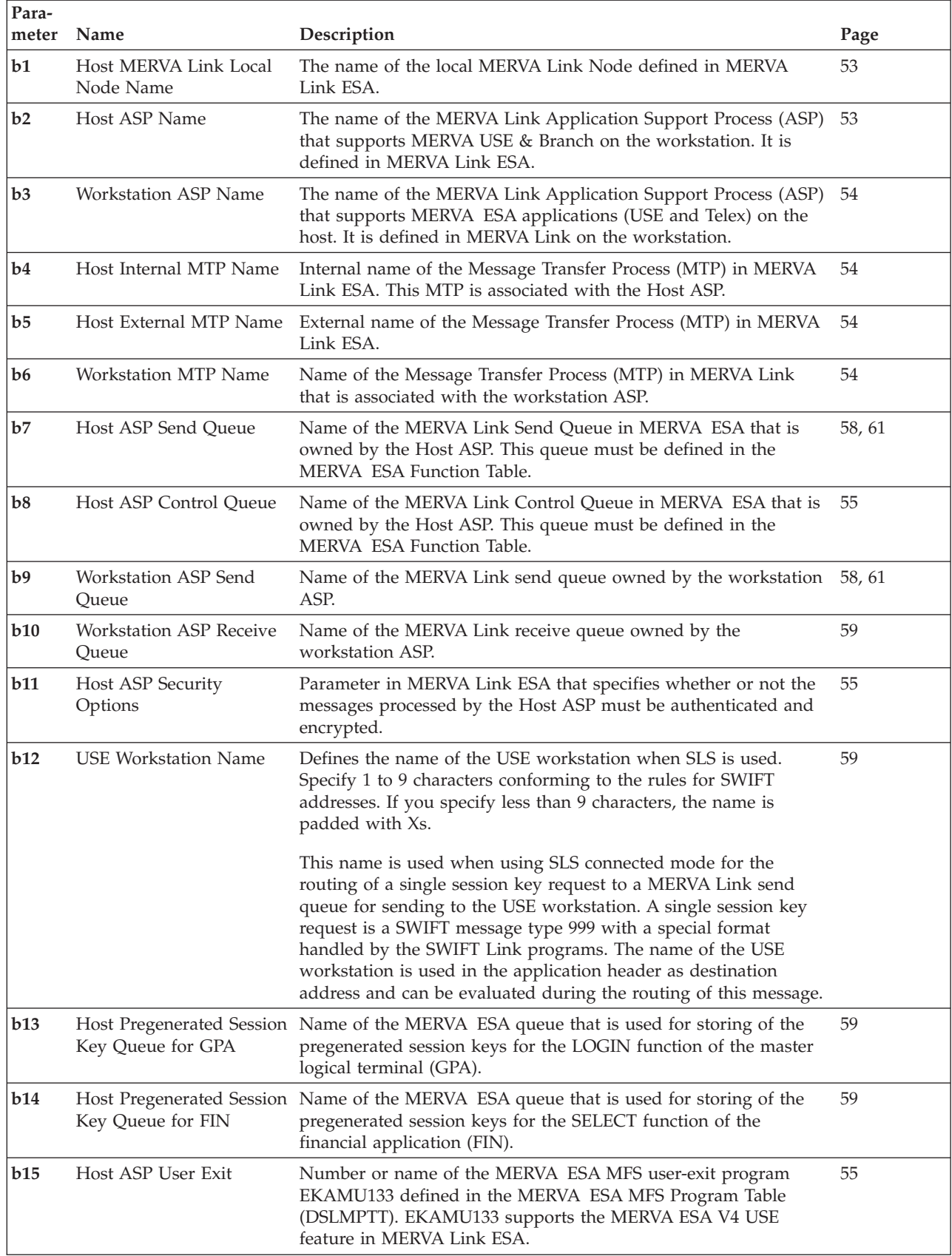

| Para- |                                                    |                                                                                                    |      |
|-------|----------------------------------------------------|----------------------------------------------------------------------------------------------------|------|
| meter | Name                                               | Description                                                                                                    | Page |
| b16   | Host Message Format                                | ASP parameter in MERVA Link ESA that specifies the message<br>transmission format to be used between MERVA Link ESA and<br>MERVA Link on the workstation.                                                                                                    | 55   |
| b17   | Host Session Key Request<br>Routing Table          | Name of the MERVA ESA routing table which controls the<br>routing for a session key request. The session key requests are<br>routed to the MERVA Link send queue (parameter b7).                                                                                                    | 60   |
| b18   | Host ASP Routing Table                             | Name of the MERVA ESA routing table which controls the<br>routing of all messages handled by MERVA Link ESA. This<br>includes the MERVA Link internal messages, the SLS and BKE<br>messages received from MERVA USE & Branch, and the telex<br>messages sent to MERVA USE & Branch. | 57   |
| b19   | <b>Host Telex Station</b><br>Command Routing Table | Name of the MERVA ESA routing table which controls the<br>routing of the telex station commands and responses. The<br>commands are routed to the MERVA Link send queue (parameter<br>$b7$ ).                                                                                        | 61   |
| b20   | Host ASP Send Oueue<br>Cluster                     | Names of the send queues in MERVA Link ESA. The queues<br>must be defined in the MERVA ESA Function Table DSLFNTT.                                                                                                    | 62   |
| b21   | Host ASP Incoming<br><b>Report Routing Options</b> | Parameter in MERVA Link ESA that specifies local routing<br>options for incoming status reports. The second subparameter<br>specifies the name of the MERVA Link ACK Wait Queue. This<br>queue must be defined in the MERVA ESA Function Table.                                     | 62   |
| b22   | Host ASP Journaling<br>Options                     | Parameter in MERVA Link ESA that specifies MERVA Link<br>journaling options.                                                                                                    | 56   |
| b23   | Host Master Logical<br><b>Terminal Name</b>        | Name of the master logical terminal used for the LOGIN function 60<br>(GPA).                                                                                                    |      |
| b24   | <b>MERVA Link Local Node</b><br>Name               | The name of the local MERVA Link Node defined in MERVA<br>Link on the workstation.                                                                                                    | 56   |

<span id="page-24-0"></span>*Table 2. Customization Parameters for MERVA ESA and MERVA USE & Branch (continued)*

*Table 3. CICS Customization Parameters*

| Para-          |                                         |                                                                                                    |      |  |  |
|----------------|-----------------------------------------|----------------------------------------------------------------------------------------------------|------|--|--|
| meter          | Name                                    | Description                                                                                                    | Page |  |  |
| c1             | CICS Partner System ID                  | Identification of the connection to the workstation in CICS.                                                                                                   | 46   |  |  |
| c2             | CICS ISC Support                        | The Inter-System Communication support (ISC) must be included 46<br>in CICS by specifying ISC=YES to enable APPC with MERVA<br>Link on the MERVA USE & Branch. |      |  |  |
| c3             | <b>Host Receiving</b><br>Transaction ID | CICS transaction ID of the MERVA Link receiving transaction (for 46<br>example, EKAR). This transaction ID is associated with the Host<br>Receiving TP Name.   |      |  |  |
| c4             | Host Receiving TP Name                  | The name of the MERVA Link program that handles inbound<br>APPC conversations in the CICS environment (EKATR10).                                               | 47   |  |  |
| c <sub>5</sub> | Host Sending Transaction<br>ID          | CICS transaction ID of the MERVA Link sending transaction (for<br>example, EKAS). This transaction ID is associated with the Host<br>Sending Program Name.     | 47   |  |  |
| c6             | Host Sending Program<br>Name            | The name of the MERVA Link program that handles outbound<br>messages in the MERVA ESA CICS and in the MERVA ESA IMS<br>environment (EKAAS10).                  | 48   |  |  |

<span id="page-25-0"></span>*Table 4. IMS Customization Parameters Including APPC/MVS and APPC/IMS*

| Para-<br>meter | Name                           | Description                                                                                                    | Page |
|----------------|--------------------------------|----------------------------------------------------------------------------------------------------|------|
| d1             | Host Sending TP Name           | Name of the MERVA Link APPC TP that supports APPC/MVS<br>and APPC/IMS in the MERVA ESA IMS environment for<br>outbound conversations. This parameter must be specified when<br>the default MERVA Link APPC TP (EKATS10) must not be used.<br>The latter program can be used only in the CICS environment for<br>APPC.                                                                                                    | 49   |
| d2             | Workstation LU Name            | APPC Logical Unit (LU) of the workstation (the same as<br>parameter <b>a8</b> ).                                                                                                    | 49   |
| d3             | APPC/MVS LU Name               | Name of an APPC/MVS Logical Unit (LU). APPC/MVS LUs are<br>defined in VTAM as VTAM applications. This parameter is<br>applicable only in the MERVA ESA IMS environment.<br>The APPC/MVS LU that must be selected depends on the<br>version of your IMS system. For IMS/VS Version 2 or IMS/ESA<br>Version 3 you must select the APPC/MVS System Base LU that is<br>associated with the APPC/MVS transaction scheduler ASCH. For<br>IMS/ESA Version 4 you must select the APPC/IMS Base LU (also<br>one of the APPC/MVS LUs) that is associated with the<br>APPC/IMS transaction scheduler. | 49   |
| d4             | SNA Mode Name                  | Name of a VTAM Logon Mode Entry for a connection from<br>APPC/MVS or APPC/IMS to the workstation (the equivalent of<br>a12). It is defined in VTAM and in the Communications Server.                                                                                                    | 50   |
| d <sub>5</sub> | Host Sending Transaction<br>ID | IMS transaction ID for the MERVA Link sending transaction (for<br>example, EKAS). This transaction ID is associated with the Host<br>Sending Program Name.                                                                                                    | 50   |
| d <sub>6</sub> | Host Sending Program<br>Name   | The name of the MERVA Link program that handles outbound<br>messages in the MERVA ESA CICS and in the MERVA ESA IMS<br>environment (EKAAS10).                                                                                                    | 50   |
| d7             | Conversation Security          | This parameter specifies the required security level of a<br>conversation in the APPC/MVS environment.                                                                                                    | 50   |
| d8             | APPC/MVS TP Profile<br>Name    | The name of the APPC/MVS Transaction Program (TP) Profile<br>that describes the execution environment for the MERVA Link<br>receiving APPC TP EKATPI1 in the APPC/MVS or in the<br>APPC/IMS environment. The TP profiles for APPC/MVS and<br>APPC/IMS are different because the TP execution environments<br>are different. The sample TP profile name for APPC/MVS is<br>EKAR. The sample TP profile name for APPC/IMS is EKARI4.                                                                                                    | 51   |
| d9             | Host Receiving TP Name         | The name of the MERVA Link program that handles inbound<br>APPC conversations in the APPC/MVS and APPC/IMS<br>environments (EKATPI1).                                                                                                    | 51   |

## **Customizing the Host Resources**

This section describes how to adapt your host system's parameters for use with the MERVA USE & Branch feature. The host parameters cover the following areas:

- v VTAM
- v CICS
- IMS
- APPC/MVS
- APPC/IMS

• MERVA ESA

## <span id="page-26-0"></span>**Customizing VTAM Resources**

When customizing VTAM resources, you must specify the following parameters:

- v PC Node Name (**a2**)
- v PC Local Node ID (**a3**)
- v LAN Destination Address or Remote Link Address (**a4**)
- v Host Network ID (**a5**)
- v CICS LU Name (**a7**)
- v PC LU Name (**a8** and **d2**)
- v SNA Mode Name (**a12** and **d4**)
- v APPC/MVS LU Name (**d3**)

For the APPC conversation between MERVA ESA and MERVA USE & Branch, an active LU 6.2 session must be available. Following definitions are necessary for that session:

- v Define the workstation as a physical unit (PU macro). This enables the workstation to be activated as a PU 2.1 node in the SNA network. Specify the name of the PU in parameter **a2**.
- v If your workstation resides on a Token Ring network and you have defined the IDNUM parameter in the PU macro, specify its value as your local node ID in parameter **a3**.
- v The PC LU Name is specified in parameter **a8** (MERVA ESA CICS) and in parameter **d2** (MERVA ESA IMS).

If MERVA ESA executes in the CICS environment, the LU 6.2 session is established between the CICS LU (**a7**) and the workstation local LU defined as an independent LU in the PC Communications Server. Specify the PC LU Name in parameter **a8**.

If MERVA ESA executes in the IMS environment, the LU 6.2 session is established between an APPC/MVS LU (**d3**) and the workstation local LU. The applicable APPC/MVS LU Name is either the name of the APPC/MVS System Base LU or the name of the APPC/IMS Base LU. The latter LU must be used in the APPC/IMS environment.

Specify the Workstation LU Name in parameter **d2**.

- Specify the appropriate logmode entries (**a12** and **d4**) for the APPC conversation. [Figure 28 on page 147](#page-158-0) shows sample logmode entries for an APPC connection in the CICS and IMS environments.
- v The network ID (**a5**) of MERVA ESA must be specified in the start option "NETID=..." when VTAM is started.
- v The LAN Destination Address respectively Remote Link Address (**a4**) must be defined in the network control program (NCP) of the control unit used. This parameter is only necessary when the connection to the host system is established using a Token Ring network.

## **Customizing CICS Resources**

When customizing CICS resources, you work with the following parameters:

- v CICS LU Name (**a7**)
- v PC LU Name (**a8**)
- v SNA Mode Name (**a12**)
- v Host ASP User Exit (**b15**)
- v Host Session Key Request Routing Table (**b17**)
- Host ASP Routing Table (**b18**)
- v Host Telex Station Command Routing Table (**b19**)
- v CICS Partner System ID (**c1**)
- v CICS ISC Support (**c2**)
- v Host Receiving Transaction ID (**c3**)
- v Host Receiving TP Name (**c4**)
- v Host Sending Transaction ID (**c5**)
- v Host Sending Program Name (**c6**)
- **Note:** In the following description, *xx* identifies the CICS release level. For example, EKACSD41 refers to CICS Version 4 Release 1. The identifier xx=21 is an exception. It is used only for macro level CICS resource definitions which are also valid in a higher release level of CICS.

#### Do the following:

- 1. Ensure that your CICS system includes the ISC support (parameter **c2**) by the appropriate parameter in the CICS startup job. The CICS LU Name (**a7**) must also be specified in the CICS startup job. A sample is shown in ["Starting](#page-175-0) [MERVA Link under CICS"](#page-175-0) on page 164.
- 2. Modify the following tables in your CICS system:

#### **CICS Transaction Definition**

The following local MERVA Link transactions must be defined for CICS:

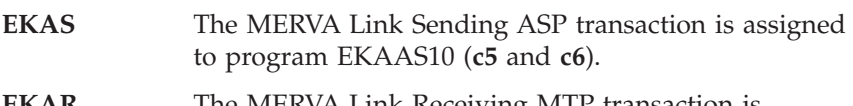

**EKAR** The MERVA Link Receiving MTP transaction is assigned to program EKATR10 (**c3** and **c4**).

The copy book EKAPCT21, which is shipped with your MERVA ESA system, contains sample values for these parameters. You can include the copy book in your program control table (PCT). [Figure 31 on](#page-160-0) [page 149](#page-160-0) shows a sample CICS program control table for MERVA Link ESA.

Alternatively, you can use the copy book EKACSDxx and the offline utility program DFHCSDUP to generate the necessary table entries (see [Figure 34 on page 151](#page-162-0)).

In general, these entries are already included in the customization of the MERVA ESA base product.

#### **CICS Program Definition**

The following programs must be defined for CICS:

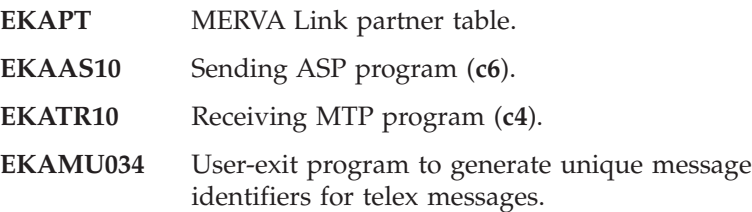

<span id="page-28-0"></span>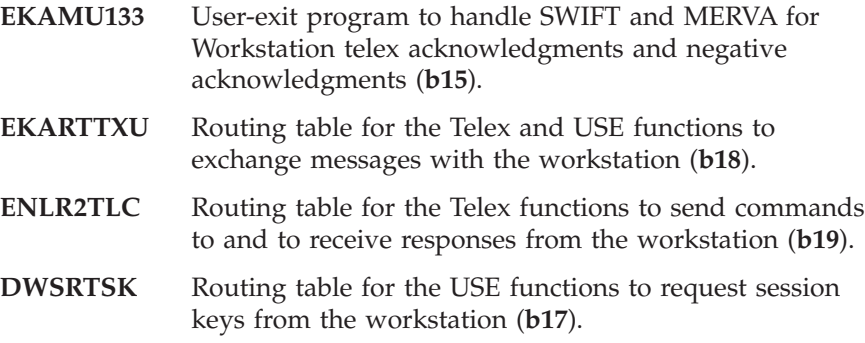

- **DWSLTT** Logical terminal table.
- **Note:** This is not a complete list of all mandatory MERVA Link programs. The complete list can be found in copy book EKAPPT21.

The copy books DWSPPT21, EKAPPT21, and ENLPPT21, which are shipped with your MERVA ESA system, contain sample values for these parameters. You can include the copy books in your processing program table (PPT).

[Figure 32 on page 149](#page-160-0) shows a sample CICS processing program table.

Alternatively, you can use the copy books DWSCSDxx, EKACSDxx, and ENLCSDxx and the offline utility program DFHCSDUP to generate the necessary table entries (see [Figure 34 on page 151](#page-162-0)).

In general, these entries are already included in the customization of the MERVA ESA base product.

#### **CICS Connection Definition**

An APPC connection between CICS and the workstation must be defined in CICS. This is either done in the CICS terminal control table (TCT), or using Resource Definition Online (RDO) transactions, or with the offline utility DFHCSDUP.

For the LU name (**a8**) of the workstation and the mode name (**a12**), use the names specified in ["Customizing VTAM Resources"](#page-26-0) on page 15.

Choose CICS Partner System ID (**c1**) and create the corresponding CICS resources.

For details, refer to either [Figure 33 on page 150](#page-161-0) or [Figure 35 on](#page-163-0) [page 152](#page-163-0) and the *CICS/ESA V4.1 Resource Definition Guide*.

#### **Customizing IMS Resources**

When customizing IMS resources, you work with the following parameters:

- v Host Sending Transaction ID (**d5**)
- v Host Sending Program Name (**d6**)

Define the Host Sending Transaction ID (parameter **d5**) as an IMS transaction (for example, EKAS). The Host Sending Program Name (parameter **d6**) that must be assigned to the transaction **d5** is EKAAS10. This program supports the message transfer to a partner system using the MERVA Link message integrity protocol.

[Figure 36 on page 152](#page-163-0) shows a sample IMS transaction definition.

## <span id="page-29-0"></span>**Customizing APPC/MVS Resources**

When customizing APPC/MVS resources, you work with the following parameters:

- v APPC/MVS LU Name (**d3**)
- v APPC/MVS TP Profile Name (**d8**)
- v Host Receiving TP Name (**d9**)

#### Do the following:

1. Define an APPC/MVS LU in VTAM (VTAM APPC application). Specify the characteristics of that LU in an LUADD statement in an APPCPMxx member of the SYS1.PARMLIB. Define this LU as the APPC/MVS System Base LU.

Parameter **d3** is the ACBNAME parameter defined in the VTAM application entry of the APPC/MVS LU (see [Figure 26 on page 146\)](#page-157-0).

[Figure 37 on page 153](#page-164-0) shows a sample APPC/MVS LU definition.

2. Define a TP profile for the receiving transaction (parameter **d8**). The sample APPC/MVS TP Profile Name in the APPC/MVS environment is EKAR. The APPC/MVS utility program ATBSDFMU or an online dialog can be used to generate an APPC/MVS TP profile.

A message from a workstation causes the start of a job in an MVS address space that is controlled by APPC/MVS. This job executes the program EKATPI1 (parameter **d9**). EKATPI1 is the Host Receiving TP Name.

[Figure 38 on page 153](#page-164-0) shows a sample APPC/MVS TP profile definition.

#### **Customizing APPC/IMS Resources**

APPC/IMS is supported by IMS/ESA and MVS/ESA $\text{m}$ . APPC/IMS is based on the APPC/MVS subsystem of MVS/ESA. In addition to the functions provided by APPC/MVS, APPC/IMS allows to schedule inbound conversations (receiving transactions) in an IMS Message Processing Region (MPR). APPC/IMS uses a proprietary APPC/MVS task scheduler for that purpose.

When customizing APPC/IMS resources, you work with the following parameters:

- v APPC/MVS LU Name (**d3**)
- v APPC/MVS TP Profile Name (**d8**)
- v Host Receiving TP Name (**d9**)

#### Do the following:

- 1. Include the APPC/IMS support in your IMS system. Start IMS with the parameter APPC=Y.
- 2. Define an APPC/MVS LU in VTAM (VTAM APPC application). Specify the characteristics of that LU in an LUADD statement in an APPCPMxx member of the SYS1.PARMLIB. Define this LU as the Base LU that is associated with the APPC/IMS transaction scheduler. This LU is called the APPC/IMS Base LU.

Parameter **d3** is the ACBNAME parameter defined in the VTAM application entry of the APPC/IMS LU (see [Figure 26 on page 146\)](#page-157-0).

[Figure 39 on page 154](#page-165-0) shows a sample APPC/IMS LU definition.

3. Define a TP profile for the receiving transaction (parameter **d8**). The sample APPC/MVS TP Profile Name in the APPC/IMS environment is EKARI4. The APPC/MVS utility program ATBSDFMU or an online dialog can be used to generate an APPC/MVS TP profile.

A message from a workstation causes the start of a transaction in an IMS MPR. This transaction executes the program EKATPI1 (parameter **d9**). EKATPI1 is the Host Receiving TP Name.

[Figure 40 on page 154](#page-165-0) shows a sample APPC/IMS TP profile definition.

## <span id="page-30-0"></span>**Customizing MERVA ESA Resources for the USE Functions**

When customizing MERVA ESA resources, you work with the following parameters:

- v PC LU Name (**a8** and **d2**)
- v PC Receiving TP Name (**a9**)
- v Host MERVA Link Local Node Name (**b1**)
- v Host ASP Name (**b2**)
- v Workstation ASP Name (**b3**)
- v Host Internal MTP Name (**b4**)
- v Host External MTP Name (**b5**)
- v Workstation MTP Name (**b6**)
- v Host ASP Send Queue (**b7**)
- v Host ASP Control Queue (**b8**)
- v Host ASP Security Options (**b11**)
- v USE Workstation Name (**b12**)
- v Host Pregenerated Session Key Queue for GPA (**b13**)
- v Host Pregenerated Session Key Queue for FIN (**b14**)
- v Host ASP User Exit (**b15**)
- v Host Message Format (**b16**)
- v Host Session Key Request Routing Table (**b17**)
- Host ASP Routing Table (**b18**)
- v Host ASP Journaling Options (**b22**)
- v Host Master Logical Terminal Name (**b23**)
- v CICS Partner System ID (**c1**)
- v Host Sending Transaction ID (**c5** and **d5**)
- v Host Sending TP Name (**d1**)
- v APPC/MVS LU Name (**d3**)
- v SNA Mode Name (**d4**)

The following MERVA ESA tables are affected:

- DSLFNTT
- DSLMPTT
- DWSLTT
- DWSRTSK
- $\cdot$  EKAPT
- EKARTTXU

Do the following:

1. Define the parameters of an ASP and an MTP entry in your MERVA Link partner table EKAPT. These PT entries describe the USE application and the connection to the workstation in MERVA Link ESA. The source member EKAPTTXU, which is supplied with the MERVA ESA base product, contains sample PT generation statements.

For the LU name (**a8** and **d2**) of the workstation and the mode name (**d4**) use the values specified in ["Customizing VTAM Resources"](#page-26-0) on page 15.

**EKAOSVR** is the PC Receiving TP Name that must be specified in the MTP entry (parameter **a9**).

There are default values for the Host MERVA Link Local Node Name (**b1**), Host ASP Name (**b2**), Workstation ASP Name (**b3**), Host Internal MTP Name (**b4**), Host External MTP Name (**b5**), and Workstation MTP Name (**b6**). The values are the same as those in the default configuration in MERVA ESA V4 USE feature. You can also choose your own values.

Defaults for the MERVA Link Send Queue (**b7**) and MERVA Link Control Queue (**b8**) are supplied. If you change these values, change the function table too.

If you want your generated session keys to be encrypted during the transfer from the workstation to the host, specify ENCRYPT in the parameter **b11** (Host ASP Security Options).

Parameter **b15** includes the exit number 7133 of the user-exit program EKAMU133, which passes SWIFT acknowledgment-related data from MERVA ESA to the MERVA ESA V4 USE feature. This program and the related entries in the MFS program table DSLMPTT are available when MERVA ESA is installed.

The format specification FORMAT=(MCB,TCOV,#) (**b16**) supports both the telex and the USE message exchange.

The defaults specified for the Host ASP Journaling Options (**b22**) result in the journaling of incoming and outgoing messages. There are no incoming reports that could be journaled. You can choose your own values.

For the sending transaction ID of MERVA ESA (**c5** and **d5**), use the names specified in ["Customizing CICS Resources"](#page-26-0) on page 15 and ["Customizing IMS](#page-28-0) [Resources"](#page-28-0) on page 17.

If your MERVA system is running under:

- v CICS, the system identifier (**c1**) appears in the statement LINK=(APPC,**c1**) in the MERVA Link partner table. For **c1**, use the value specified in ["Customizing CICS Resources"](#page-26-0) on page 15.
- v IMS, the LINK statement is LINK=(APPC,**d2**,**d4**). For **d2** and **d4**, use the values specified in ["Customizing VTAM Resources"](#page-26-0) on page 15.

For MERVA ESA IMS, you must add the parameter MTPCI=(,EKATPO1) to the MTP generation macro (parameter **d1**) of the partner table.

For APPC/IMS, you must add the parameter LOCLU=**d3** to the MTP generation macro and specify the name of the APPC/IMS Base LU as parameter **d3**. In the APPC/MVS environment the APPC/MVS System Base LU is used by default as the local LU for outbound conversations.

Modify the PC LU Name **a8** (DEST=(PCLU00,...)).

Assemble and link-edit your MERVA Link partner table. The load module name must be EKAPT.

Examples are shown in:

• [Figure 42 on page 156](#page-167-0)

- <span id="page-32-0"></span>• [Figure 43 on page 156](#page-167-0)
- [Figure 44 on page 156](#page-167-0)
- [Figure 45 on page 157](#page-168-0)

For more information, refer to the *MERVA for ESA Macro Reference*.

- 2. Add the new functions (queues) in your function table (DSLFNTT). An example of a set of functions that is sufficient for USE is included in the copy book DWSFNTTC, which is shipped with your MERVA ESA system.
- 3. Check that you have installed the new routing tables DWSRTSK (**b17**) and EKARTTXU (**b18**) in your load library:
	- v A reference to parameter **b17** must be made in the logical terminal table (DWSLTT).
	- v A reference to parameter **b18** must be made in the function table copy book DWSFNTTC.
- 4. Change the logical terminal table. First modify the name of the master logical terminals (**b23**) according to the names used in your installation. The modified master logical terminal names must also be used in the routing table EKARTTXU (**b18**). You should check, in addition, whether these names are used in the routing tables specified by the parameters ROUTIN and ROUTOUT.

There are new parameters for the USE functions, for example, TFLAG, ROUTSK (**b17**), USENAME (**b12**), and SKEYQ (**b13** and **b14**):

- Set TFLAG equal to SLS.
- Set parameter **b17** equal to DWSRTSK, for example, to determine the routing table for the SLS request.
- v Specify a name for USENAME **b12** (for example, USEMERVA2). Parameter **b12** is a routing condition (see ["Routing Table for USE \(DWSRTSK\)"](#page-190-0) on [page 179\)](#page-190-0) to determine the send queue to route the LOGIN or SELECT request to. The send queue identifies the MERVA Link connection. This connection determines the workstation that provides the session keys from the assigned card reader.
- Assign your session key queue name to the parameter SKEYQ (for example, **b13** = SLSGPA and **b14** = SLSFIN). This is also defined in the function table. The session key queue is filled with pregenerated session keys when a

session key preload request is started from the workstation.

Assemble and link-edit the logical terminal table. The program name must be DWSLTT. If you specify a different name, it must be specified in the SWIFT Link customization parameter module DWSPRM using the DWSPARM macro. See the examples in [Table 9 on page 58](#page-69-0), ["Logical Terminal Table for USE](#page-189-0) (DWSLTT)" [on page 178](#page-189-0), and the *MERVA for ESA Macro Reference*.

## **Introduction and Troubleshooting**

This section contains a brief overview of SNA APPC, and explains the basics of how to use the SNA parameters described in ["Parameter Definitions"](#page-21-0) on page 10.

The following picture shows the layers involved when using MERVA Link with SNA. It does not show the lower levels such as Data Link Control (DLC) and Path Control, because you are not interested in these layers when customizing a MERVA Link connection.

<span id="page-33-0"></span>As shown in Figure 4, there are four layers. Two of the layers, ASP/MTP and the MERVA Link Node, reside in MERVA; the other two are part of SNA.

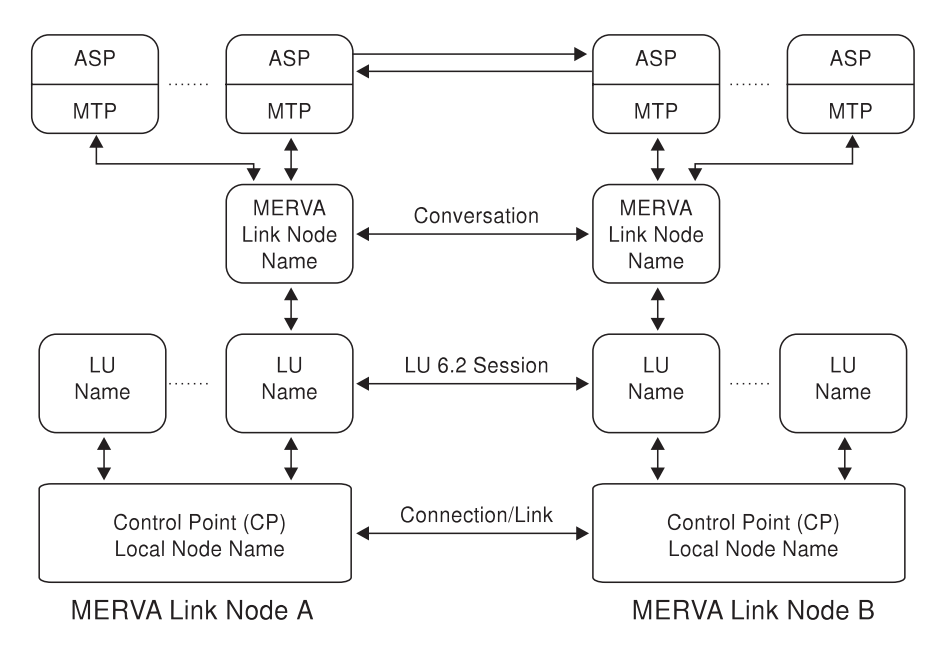

*Figure 4. Flow of Session Key Request Messages for SLS and Pregenerated Session Keys*

If you start to configure a MERVA Link connection, it is a good idea to proceed from the bottom to the top. That means building up the SNA connection (the SNA link) first, continuing with the SNA session, and finally building up the MERVA Link conversation. If a lower layer does not work correctly, all layers above it will also fail.

Before you start with the configuration, collect all necessary parameters for the customization process. It's very unlikely that the CICS or VTAM parameters will be changed for your NT workstation. Usually, you have to gather the parameters for the NT workstation from the host side and adapt to them. Each of the following chapters starts with a list of necessary parameters that you need to know about before you configure the appropriate part. It's a good idea to write them down on a configuration sheet, as this lowers the possibility of errors and makes things easier to sort out.

**Note:** This section describes a peer-to-peer connection to the host. If your network has an APPN Network Node Server, you can use the APPN features, in fact, this is highly recommended. However, the configuration of an APPN connection is different from the configuration steps described below.

## **Step 1: Configuring the SNA Connection**

Necessary parameters:

- PC Network ID (a1)
- PC Node Name or Control Point name (a2)
- PC Local Node ID (or XID) (a3)
- LAN Destination Address (a4)
- Host Network ID (a5)
- Host Node Name or Adjacent CP Name (a6)

<span id="page-34-0"></span>The above parameters are the ones you need to define a SNA link (or connection) to the communications controller of the host system. Get these parameters from the network administrator of the host system.

Follow the steps described in the sections:

- ["Node Configuration"](#page-39-0) on page 28
- ["Device Configuration"](#page-40-0) on page 29
- ["Connection Configuration"](#page-41-0) on page 30

All these parameters must be set in the SNA Node Configuration program of Communications Server or Personal Communications. You don't have to customize anything in MERVA for this first step.

You can check this configuration immediately:

- 1. In the SNA Node Configuration program, save the configuration (use 'Save as...' if this is a new configuration), then exit the configuration program.
- 2. In the SNA Node Operations program, start SNA with the configuration you just created.
- 3. Select the display of the links. You should see one link, and it should become active after a few seconds.

If the link does not become active, you made an error during the configuration of one of the necessary parameters described above. The host communications controller knows the Network ID, Node Name and Node ID of the NT workstation and rejects any connection attempt with wrong parameters defined in these fields. If you have difficulty determining the cause of the error, you can look into the SNA logs. These are described in ["SNA Traces and Logs"](#page-37-0) on page 26.

Common error causes:

- The destination address is wrong.
- v The network ID or node IDs do not match the definitions on the host.
- The adjacent CP name is wrong. This must be the CP name of the communications controller (the gateway to the SNA network), not the CP of the CICS.
- The network adapter was not successfully installed.

#### **Step 2: Configuring the LU 6.2 Session**

Necessary parameters:

- Host Network ID (a5)
- CICS LU Name (a7)
- PC LU Name (a8)
- SNA Mode Name (a12)

An active link (as described in the previous section) is also a prerequisite.

Follow the steps described in:

- ["Local LU 6.2 Configuration"](#page-43-0) on page 32
- ["Partner LU 6.2 Configuration"](#page-44-0) on page 33
- ["LU 6.2 Mode Configuration"](#page-45-0) on page 34

<span id="page-35-0"></span>There is still no need to configure MERVA Link. Everything is done in the SNA Node Configuration program of either Communications Server or Personal Communications.

To check this configuration step, do the following:

- 1. Save your configuration and close the 'SNA Node Configuration' program.
- 2. In the SNA Node Operations program, go to the list of Local LUs 6.2. Select your Local LU. In the menu, select **Operations > CNOS Initialize...** (CNOS = change number of sessions).
- 3. In the following panel, select your Local LU name, type in the full (that means with preceding network ID) host LU 6.2 name, and change the mode name to the one you have defined. Press the OK button.
- 4. In SNA Node Operations, change to the LU 6.2 Sessions list. You should see two or more session entries in the list.

If you don't see any sessions entires in the LU 6.2 Sessions list, generate SNA traces. These are described in ["SNA Traces and Logs"](#page-37-0) on page 26.

#### Common error causes:

- v The LU names do not match the definitions on the host.
- v The workstation LU must be independent. Check the definitions on the workstation and the host.
- v If the LU 6.2 definitions need the workstation LU name to be identical to the CP name, don't define any local LU on the workstation. Personal Communications will then take the CP name as the default local LU name.

#### **Step 3: Configuring Outbound MERVA Link**

Necessary parameters:

- Symbolic destination name (a13)
- Partner TP name (host receiving transaction ID) (c3)
- Host MERVA Link node name (b1)
- Host ASP name (b2)
- Host MTP name (b4)
- Workstation MERVA Link node name (b24)
- Workstation ASP name (b3)
- Workstation MTP name (b6)
- Workstation ASP queues (b9, b10)
- Host ASP security options, for example encryption or authentication (b11)

If you are using security exits, they must be also defined. If you are using conversation security, you also need a user ID that has a password.

It is assumed that you have already done the two steps described above, and that a LU 6.2 session is now running.

First, update your SNA configuration in the SNA Node Configuration program. Refer to ["CPI-C Side Information Configuration"](#page-46-0) on page 35 for information on how to setup the symbolic destination. Don't forget to save your configuration afterwards.
Next, define your MERVA Link local node name, the MERVA Link partner nodes, and an ASP for the outbound process. For more information on how to do this, refer to ["Customizing the MERVA Link of MERVA USE & Branch"](#page-49-0) on page 38, and to the *MERVA USE & Branch for Windows NT Installation and Customization Guide*.

To check your configuration, do the following:

- 1. Start the new SNA configuration in the SNA Node Operations program. The link should be active, and an LU 6.2 session should not be opened so far.
- 2. Start MERVA in multi-user mode. Go to the MERVA Link Operating panel.
- 3. Select the ASP you created. In the menu, select **Selected > Kickoff**.
- 4. After a few seconds, the MERVA Link Operating panel will display one of the following:
	- QEMPTY, which means the sending queue is empty
	- CNFRMD, which means that a message was already sent and has been confirmed
	- An error code

If the MERVA Link Operating panel displays QEMPTY or CNFRMD, the configuration was a success. In this case, you will also see some opened sessions in the SNA Node Operations program.

If you get an error code, double-click on the ASP in the list. This opens a window containing a button labeled with the error code. Click this button for an explanation of the error.

In addition, you can also switch the outbound traces on. How to do this is described in ["MERVA Link Inbound and Outbound Traces"](#page-38-0) on page 27.

The trace files will be written in the defined directory whenever you select **Kickoff** or **Start ASP**.

Common error causes:

- v Node names, ASP names, or MTP names do not match the definitions on the host.
- Symbolic destination in MERVA Link customizing do not match the CPI-C side information in the SNA Node Configuration.
- v An incorrect TP name was provided during MERVA Link customization or SNA node configuration. If a TP name was specified for both, the one specified during MERVA Link customization has precedence. This TP name must match the receiving TP name on the host.
- v The ASP was not defined with **Line EBCDIC**.

### **Step 4: Configuring Inbound MERVA Link**

Necessary parameters:

- PC receiving TP name (a10)
- PC receiving TP file name (a11)
- Conversation security definitions

To allow inbound MERVA Link connections, you have to define a transaction program (TP) during SNA node configuration, which is described in ["Transaction](#page-47-0) [Program Configuration"](#page-47-0) on page 36. To define the conversation security for this TP, see ["LU 6.2 Security Profiles"](#page-48-0) on page 37.

To check the new configuration, do the following:

- 1. Save your new SNA configuration and restart SNA in the SNA Node Operations program.
- 2. On the partner node (the host node), start the corresponding ASP to establish a MERVA Link connection.
- 3. If all goes well, the outbound status of the ASP on the host should change either to QEMPTY or CNFRMD.

If the test fails, first check if there are any sessions established. You can check this in the LU 6.2 Session list in SNA Node Operations. If the sessions are established, check if the TP is actually started. If you get an inbound error report on the host, then the TP was already started and generated this error report. If you don't get an error report, you have two possibilities:

- v Turn off the **Background Process** switch in the TP definition. A window will appear if the TP is started.
- v Activate an inbound trace in MERVA Link Operating. If the trace is written, the TP was definitely started. This approach has the added benefit that the inbound trace might contain information about possible errors.

#### Common error causes:

- v If the TP is not started, you have either defined a wrong path in the SNA TP definitions, or Windows NT is unable to execute the transaction program. The latter can be checked by starting **ekatpi.exe** directly from a MSDOS command shell.
- v If the TP is started, it may be having trouble reaching the ACT in the shared memory region. Check that both MERVA and the MERVA Link Daemon are running.
- Check whether the databases are bound correctly, and if the instance name given as parameter to the TP is correct.

### **Generating Traces**

You can activate traces on three different levels:

- SNA Traces and Logs (lowest level)
- MERVA Link inbound and outbound traces (one trace per connection)
- MERVA diagnose and programmers trace (highest level)

#### **SNA Traces and Logs**

The SNA Log is always written. You can access it through the SNA Node Operations program. In the menu select 'Launch' -> 'Log Viewer'. In the SNA Log you find error and success messages along with error codes and sense data. To view SNA sense data information you may use the 'Display SNA Sense Data' program which is installed with Personal Communications and Communications Server.

The SNA Trace delivers additional information about the API calls used for SNA. In most times you will generate this trace and sent it to an IBM representative. To generate an SNA trace, do the following:

- 1. Start the SNA Node Operations program.
- 2. In the menu select **Launch > Trace Facility**.
- 3. In the Trace window, select the following:

<span id="page-38-0"></span>Function Name: APPN and APPC Component Name: CPI-C API, APPC API Trace Options: Verb Trace (up to 128 bytes of data)

- 4. Press the Start button (or, if the trace facility is already running, the Apply button).
- 5. Run the program with the error you want to trace.
- 6. Go back to the Trace window and push the **Save** button. Specify a destination directory and a name for the trace file, or use the default.
- 7. Push the **Format** button. The trace file, which has the extension \*.tlg, is written to the directory specified in the previous step.

You can clear all trace settings by pushing the **Clear** button.

### **MERVA Link Inbound and Outbound Traces**

MERVA Link inbound and outbound traces are written in several files: one inbound and outbound trace file for each connection attempt. The traces contain information about MERVA Link actions and the PDUs sent and received (trace level 3).

To activate the MERVA Link traces:

- 1. Start MERVA Link Operating.
- 2. In the menu **ASP\_List > Set inbound trace**, you can set the trace levels for TCP/IP and SNA separately. Set the APPC inbound trace to **3** and press **Save**.
- 3. In the menu **ASP\_List > Set trace directory**, provide an existing trace path for all MERVA Link trace files.
- 4. Select the ASP in MERVA Link Operating.
- 5. Oopen in the menu **Selected > Set outbound trace**. Set the trace level to **3** and press **Save**.

These settings will be saved and will still be active the next time you start MERVA Link.

Outbound trace file names have the format *ASPname.timestamp*; inbound trace file names have the format *PartnerNodeName.n*, where *n* is a number from 0 to 9). Outbound traces are generated whenever either an ASP is started or a Kickoff is made on the NT side. Inbound traces are generated whenever an incoming connection starts the transaction program.

### **MERVA Diagnosis Log and Programmer's Trace**

The MERVA diagnosis log and programmer's trace contain information, success messages, and error reports from MERVA and the MERVA Link interfaces to MERVA. The diagnosis log contains information for the customer, while the programmer's trace is written for an IBM representative who might need to solve more serious problems.

Set the tracing level in the MERVA main menu under **Setup > Logging Level**. For most error situations, a logging level of 3 is sufficient.

All MERVA Link diagnosis log entries are written in the \Logs\Base\ directory of your MERVA instance. The MERVA Link programmers trace entries can be found in \Traces\Base\ and \Traces\MRVLink\ directories of the MERVA instance.

## **Customizing the Windows NT Based Components**

This section describes how to set up the workstation to run the MERVA USE  $\&$ Branch, including how to define an Advanced Program-to-Program Communications (APPC) Logical Unit 6.2 (LU 6.2) connection to a host system.

Because a description of the security facilities of APPC/MVS, CICS, and Windows NT is beyond the scope of this book, only information describing which security levels are supported and how to manage the workstation side is supplied.

## **Configuring Communications Server for Windows NT**

A sample set of Windows NT SNA definitions is shown in the following. The samples apply to Version 5.0.1 of the IBM Communications Server for Windows NT. For more detailed information, refer to the Communications Server documentation.

The following steps are necessary to define the APPC connection:

- Node configuration
- Device configuration
- Connection configuration
- LU 6.2 session configuration
- CPI-C side information configuration
- Transaction program configuration

**Note:** For all parameters that are not explicitly mentioned here, use the default value of the parameter.

### **Node Configuration**

In this part of the configuration, you work with the following parameters:

- Network ID (a1) (also known as the network name)
- v Local node name (**a2**) (also known as the control point name)
- v Local node ID (**a3**)

These parameters are described in [Table 1 on page 11.](#page-22-0)

Do the following:

- 1. Click **Start -> Programs -> IBM Communications Server -> SNA Node Configuration.**
- 2. Select **New** and **CPI-C, APPC, or 5250 Emulation.** The Define the Node window is displayed.

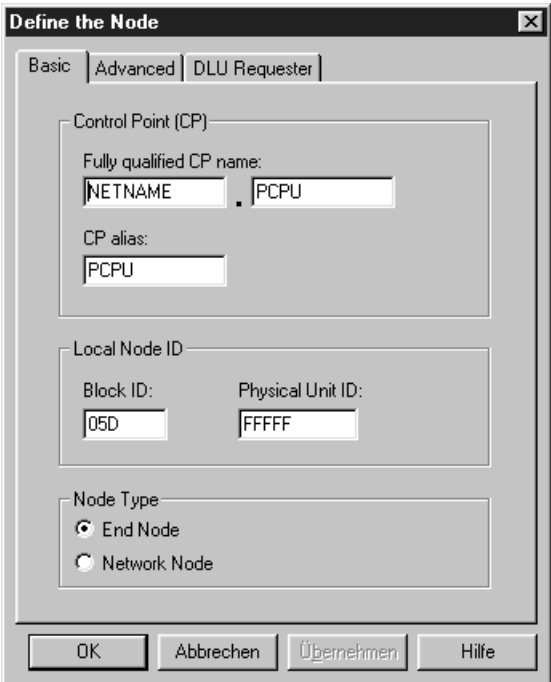

*Figure 5. The Define the Node Window*

In the Define the Node window:

- v The fully-qualified unique **Control Point (CP)** name identifies the node within the network environment. The first part is the name of the network (a1), and the second part is the CP name (a2).
- The Local Node ID is the concatenation of the values specified for the IDBLK and IDNUM parameters (a3) in the VTAM PU definition.
- v The **Node Type** must be the **end\_node** because APPN services are not used in this example.
- The defaults are used for the remaining parameters in the Define the Node window.

### **Device Configuration**

To define a supported communication device:

- 1. Click **Start -> Programs -> IBM Communications Server -> SNA Node Configuration.**
- 2. Select **LAN** as **DLC** type, then select **New**. The Define a LAN Device window is displayed.

[Figure 6 on page 30](#page-41-0) shows an example of this window:

<span id="page-41-0"></span>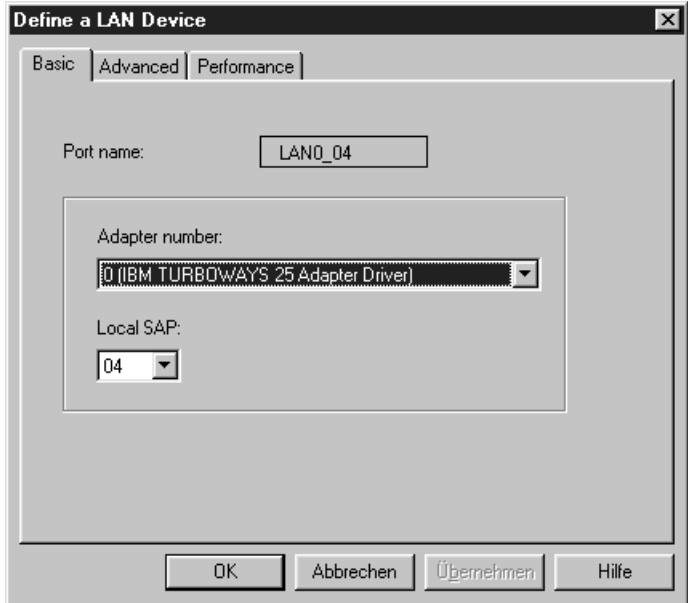

*Figure 6. The Define a LAN Device Window*

In the **Adapter number** field, specify the adapter number. If an adapter number is shown by default, the IBM LLC2 LDC interface was not installed during the Communications Server installation.

### **Connection Configuration**

In this part of the configuration, you work with the following parameters:

- v Local node ID (**a3**)
- LAN destination address (a4) (token ring only)

These parameters are described in [Table 1 on page 11.](#page-22-0)

To define links to other nodes in the SNA network:

- 1. Click **Start -> Programs -> IBM Communications Server -> Configure Connections.**
- 2. Select **LAN** as **DLC** type, then select **New**.

The Define a LAN Device window is displayed.

In the **Destination address** field, specify the address of the remote node to which the connection is to be established (a4), as shown in the following figure.

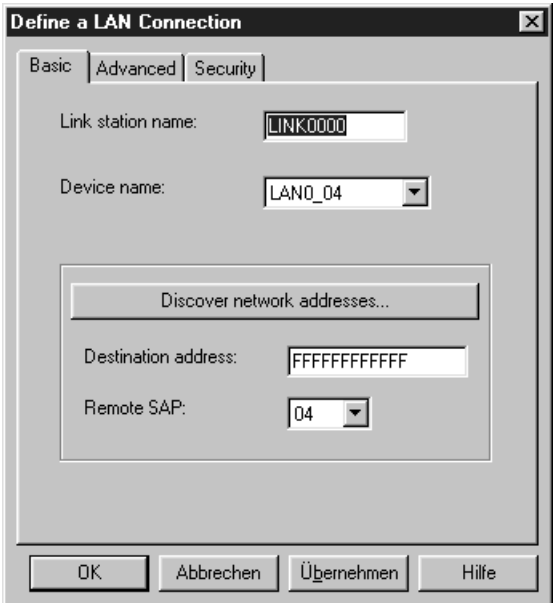

*Figure 7. The Define a LAN Connection Window—Basic Page*

To activate the link:

- 1. Select the **Advanced** page.
- 2. Select **Activate link at start**, as shown in the following figure.

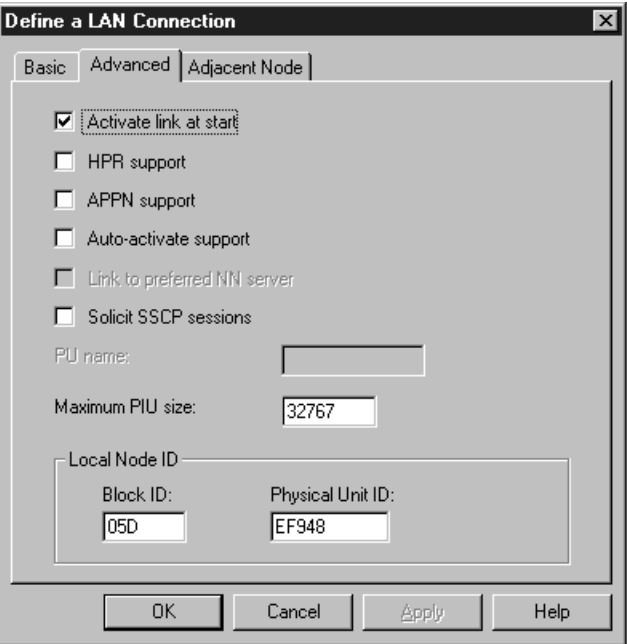

*Figure 8. The Define a LAN Connection Window—Advanced Page*

Select the **Adjacent Node** page and fill in the fields as shown in the following figure.

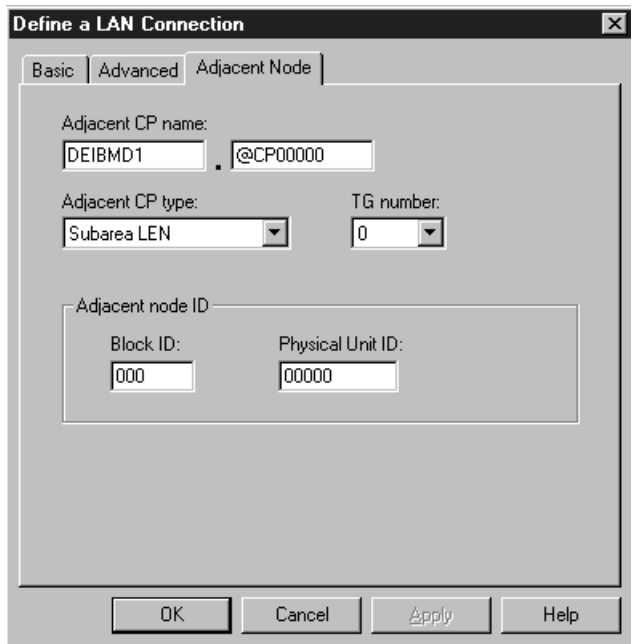

*Figure 9. The Define a LAN Connection Window—Adjacent Node Page*

### **LU 6.2 Session Configuration**

The setup of LU 6.2 sessions is configured in a Local LU profile, in Side Information profiles, in Partner LU profiles, in Mode profiles, in a Transaction Program Name profile, and in a Partner LU 6.2 Location profile. Each profile must be contained in the sample configuration. You can also use Conversation Security profiles (Conversation Security Access List and Resource Security Access List).

The Session Security, Session Timeout, and the Class of Service (COS) profiles provided by the Communications Server are not modified for MERVA Link purposes.

**Local LU 6.2 Configuration:** In this part of the configuration, you work with the following parameter:

v Local LU name (**a8** and **d2**)

This parameter is described in [Table 1 on page 11.](#page-22-0)

To define a local LU:

- 1. Click **Start -> Programs -> IBM Communications Server -> SNA Node Configuration.**
- 2. Select **Configure Local LU 6.2**, then select **New**. The Define a Local LU 6.2 window is displayed.

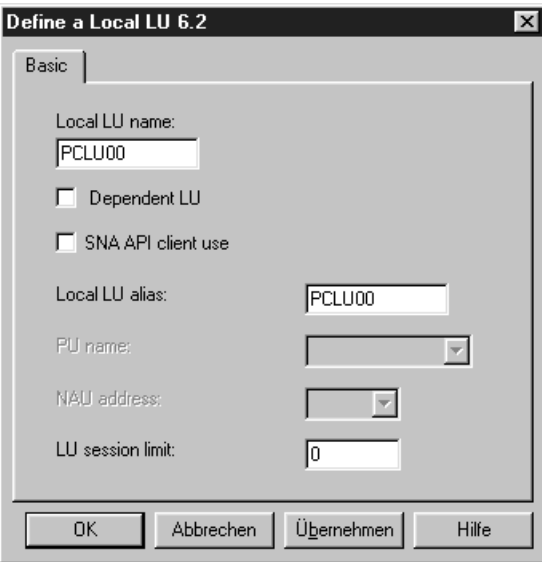

*Figure 10. The Define a Local LU 6.2 Window*

In the Define a Local LU 6.2 window:

- v The **Local LU name** is the name of the APPC LU as defined in the label of the LU macro that describes the LU in VTAM (a8 and d2).
- v Define the local LU as an independent LU. To do this, select **No** in the field **Local LU is dependent?**
- v You can choose any name for the **Local LU alias**. The default LU alias is the LU name.

**Partner LU 6.2 Configuration:** The name of the partner LU is the name of the LU in which the partner program is located. The local LU recognizes the name of the remote LU to allocate a conversation.

In this part of the configuration, you work with the following parameters:

- v Partner network ID (**a5**)
- v Partner node name (**a6**)
- v Partner LU name (**a7** and **d3**)

These parameters are described in [Table 1 on page 11](#page-22-0) and [Table 4 on page 14](#page-25-0).

To define a partner LU:

- 1. Click **Start -> Programs -> IBM Communications Server -> SNA Node Configuration.**
- 2. Select **New** and **Configure Partner LU 6.2**.

The Define a Partner LU 6.2 window is displayed.

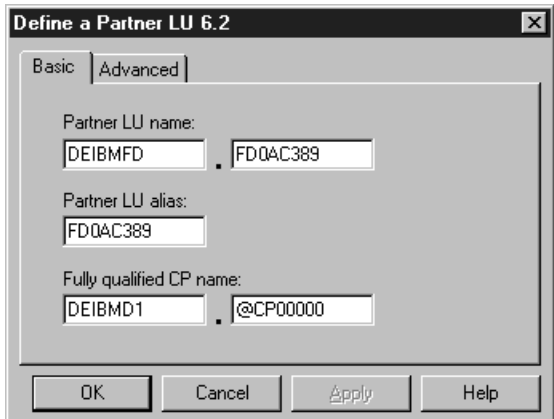

*Figure 11. The Define a Partner LU 6.2 Window*

In the Define a Partner LU 6.2 window:

- Specify the fully-qualified partner LU name to which you want to connect. The fully-qualified name is the network name (a5) and the LU name (a7 and d3).
- Specify the fully-qualified adjacent control point name (a5.a6).
- You can choose any name for the partner LU alias. The default partner LU alias is the partner LU name.

**LU 6.2 Mode Configuration:** In this part of the configuration, you work with the following parameters:

v Mode name (**a12** and **d4**)

To define an LU 6.2 mode:

- 1. Click **Start -> Programs -> IBM Communications Server -> SNA Node Configuration.**
- 2. Select **New** and **Configure Modes**.

The Define a Mode window is displayed.

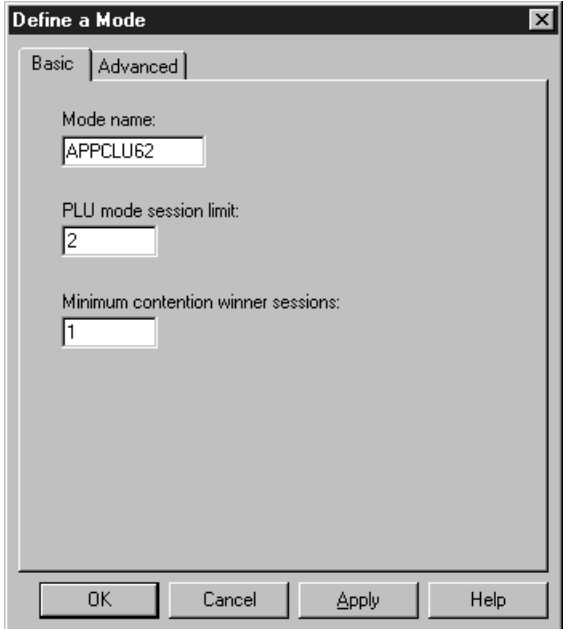

*Figure 12. The Define a Mode Window*

Two sessions are sufficient for MERVA Link operations. Each system, the local system and the partner system, gets a session of its own as a contention-winner session. Each system can start a conversation without asking for permission from the partner system.

MERVA Link does not need a specific RU size. You can specify any valid number. Note that this number affects the resources of the local and the partner system. The sample maximum RU size of 16384 ensures the highest possible message transfer rate. Depending on your system resources, you might specify a lower number.

The RU size that actually applies to an LU 6.2 session is negotiated between the partner systems at the time when the session is bound. It depends on the RU sizes that are specified in the log mode table of the partner SNA node. It also depends on the mechanism that binds the LU 6.2 session.

**CPI-C Side Information Configuration:** You must define the receiving processes in the partner LUs of MERVA Link in CPI-C Side Information. The definition of the side information is called the *symbolic destination name*.

In this part of the configuration, you work with the following parameters:

- v Partner LU alias (**a7** and **d3**)
- v Mode name (**a12** and **d4**)
- $\cdot$  TP name  $(c3)$

These parameters are described in [Table 1 on page 11,](#page-22-0) [Table 3 on page 13](#page-24-0), and [Table 4 on page 14](#page-25-0).

To define CPI-C side information:

- 1. Click **Start -> Programs -> IBM Communications Server -> SNA Node Configuration.**
- 2. Select **New** and **Configure CPI-C Side Information**. The Define CPI-C Side Information window is displayed.

<span id="page-47-0"></span>The following figure shows an example of this window:

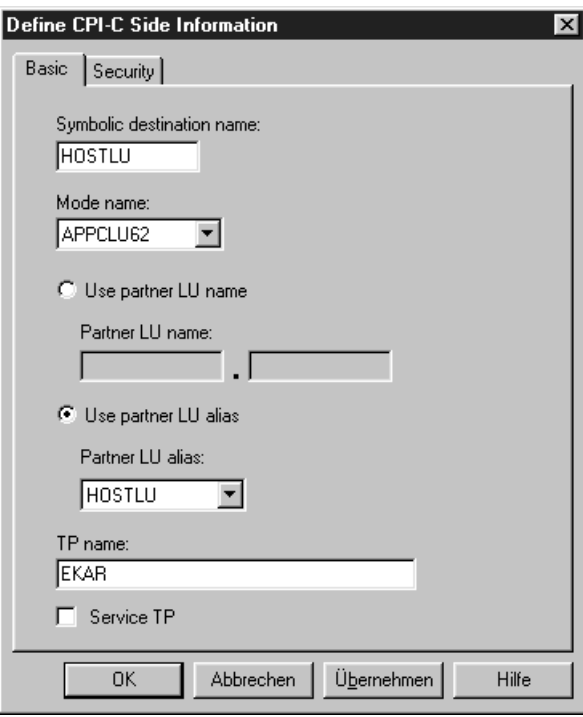

*Figure 13. The Define CPI-C Side Information Window*

The sample Side Information profile shown in Figure 13 defines a symbolic destination for the partner MERVA Link system. The sample symbolic destination name is the same as the partner LU alias name (a7).

The TP name is the transaction identifier of the MERVA Link ESA receiving transaction (c3 or d8). The sample MERVA Link transaction identifiers are EKAR and EKARI4.

**Transaction Program Configuration:** In this part of the configuration, you work with the following parameter:

 $\cdot$  TP name ( $a9$ )

To define an LU 6.2 transaction program:

- 1. Click **Start -> Programs -> IBM Communications Server -> SNA Node Configuration.**
- 2. Select **New** and **Configure Transaction Programs**.

The Define a Transaction Program window is displayed.

<span id="page-48-0"></span>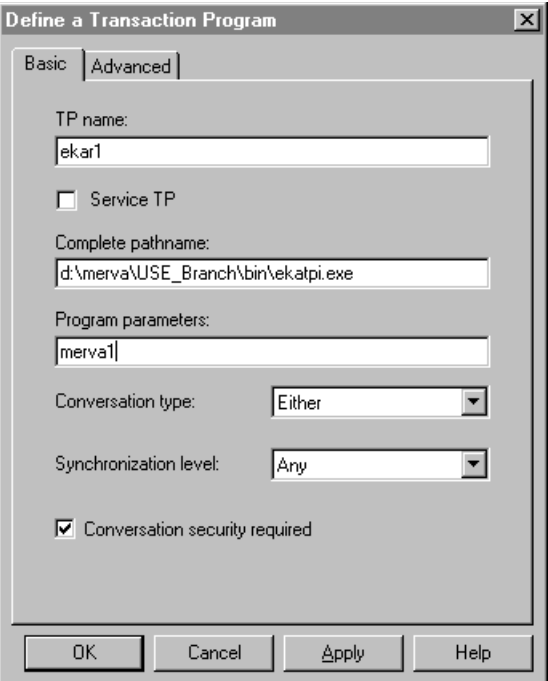

*Figure 14. The Define a Transaction Program Window*

The sample LU 6.2 definition defines the MERVA Link receiving TP that is associated with the MERVA instance **merva1**. For each MERVA instance in a MERVA host, you must generate a unique TP name profile for the MERVA Link receiving TP. Only the TP name and the program parameter name must be different because the MERVA instance is specified as a program parameter.

In the field **Complete pathname**, specify the Windows NT path of the MERVA Link receiving program **ekatpi.exe**. The program is located in the subdirectory **bin** of the MERVA installation directory, for example, **D:\merva\USE\_Branch\bin**.

Note the MERVA Link receiving TP supports only mapped conversations for which the synchronization level is set to **Confirm** or **Any**.

By default, the flag **Conversation security required** is selected. The following prerequisites apply:

- To start the TP, conversation security information is required. Incoming allocation requests for this TP without this information are rejected.
- v The supplied user must be defined in the Windows NT sytem and in the LU 6.2 conversation security. To define user IDs and passwords, use **Configure User ID Passwords**.

In the Advanced window, ensure that the fields **Dynamically loaded, Full duplex support**, and **Background process** are checked.

**LU 6.2 Security Profiles:** A MERVA Link inbound conversation and a MERVA Link receiving TP can be protected by the Communications Server conversation security function. An inbound conversation is protected by selecting **Conversation security required** in the Define a Program Transaction window. Select this option to check the conversation security when you create a transaction program definition.

<span id="page-49-0"></span>To define conversation security for a TP, do the following in the SNA Node Configuration program:

#### **On the server side:**

- 1. Select **Conversation security required** in the Define a Transaction Program window.
- 2. In the Configure User ID Passwords window, type the user ID and the corresponding password for each user.

### **On the client side:**

- 1. In the Partner LU 6.2 window, select **Advanced -> Conversation security support**.
- 2. Provide the user ID and the password in **Security** of the CPI-C side information or in the MERVA Link Partner Node Customization.

To change the user ID and password during a session, select **ASP -> Detailed Information -> ISC Info** in the MERVA Link Operating window.

### **Automatically Starting Communications Server Resources**

You can specify that the SNA Communications Server starts automatically when the Windows NT system is started. Use the **CSSTAR**T command to start the Communications Server with a specific configuration. This command is part of the Command Line Utilities for command line programs.

For more information about the parameters of the command line programs, refer to the corresponding documentation.

### **Configuring Queues and Routing Conditions for USE Functions**

With MERVA USE & Branch, you receive sample routing that provides complete USE functionality (see the routing appendix of the *MERVA USE & Branch for Windows NT Installation and Customization Guide*).

Use the Import utility to import the supplied standard routing (see "Installing MERVA" in the *MERVA USE & Branch for Windows NT Installation and Customization Guide*).

### **Customizing the MERVA Link of MERVA USE & Branch**

In this part of the configuration, you work with the following parameters:

- v Local Node Name (**b24**)
- v Partner Node Name (**a7** and **d3**)
- Symbolic Destination (**a7**)
- v Transaction Program Name (**c3** and **d8**)
- v Local ASP Name (**b3**)
- v Local MTP Name (**b6**)
- v Partner ASP Name (**b2**)
- v Partner MTP Name (**b5**).

These parameters are described in [Table 1 on page 11,](#page-22-0) [Table 2 on page 12](#page-23-0), [Table 3 on](#page-24-0) [page 13](#page-24-0), and [Table 4 on page 14](#page-25-0).

All the parameters of MERVA Link of MERVA USE & Branch must be specified using either the Customization program or the Import utility.

To customize MERVA Link:

1. Specify your **Local Node Name**.

To specify the local node name, select *Component data* and *MERVA Link* from the Customization program. The MERVA Link entry window is shown. Enter the **Local Node Name** (**b24**).

2. Define the **Partner Node Name**.

To define the partner node details, select *Partner Nodes* from the *MERVA Link* menu item. The *Partner Nodes* window is shown. To define partner node details, click *New*, or select a partner node and click *Edit*. The Intersystem Communication (ISC) Information window is shown.

Enter the Symbolic Destination **(a7)** and the Transaction Program Name (**c3** and **d8**). The Symbolic Destination is the name of the Side Information Profile defined in the Communications Server for an SNA APPC connection to the partner system. The Side Information Profile is the reference to the partner LU Name (**a7** and **d3**).

- 3. Depending on whether MERVA ESA is running under CICS or under IMS, the Transaction Program Name must correspond to the:
	- CICS transaction definition
	- APPC/MVS TP profile name (for IMS/VS V2 or IMS/ESA V3)
	- APPC/IMS TP profile name (for APPC/IMS of IMS/ESA V4 or higher)
- 4. The user ID must be an existing user ID on MERVA ESA.
- 5. Define **ASP Information**.

To define your ASP details, click *New* on the MERVA Link window, or select an ASP name in the MERVA Link window and click *Edit*. The ASP Information window is shown.

Enter the ASP Name (**b3**), the partner ASP Name (**b2**), the MTP Name (**b6**), and the partner Node Name (**b5**). The Transfer Format must be Line EBCDIC. The Preferred Connection Type must be APPC. See the *MERVA USE & Branch for Windows NT Installation and Customization Guide* for a description of the individual fields.

## **MERVA Link Conversation Security**

Cooperative processing allows application programs to establish communications with partner programs on other systems, and to share work, data, and services between systems and across networks. This ability to access other programs and all the resources at their disposal poses special security considerations for installations that use cooperative processing.

In a client-server environment it is the server that sets the conversation security requirements for a conversation with a specific client (or for all clients). A client must be aware of the server's security requirements, and must provide the applicable access security information.

MERVA Link can be considered as a client when it allocates a conversation to a partner system to send messages to a partner application, the server. MERVA Link can be considered as a server when it accepts an inbound conversation from a partner system to receive messages, and to pass the messages to a receiving application.

Conversation security terms are explained in the following section. Conversation security is discussed separately for MERVA Link for Windows NT in the follow-on sections.

## **Conversation Security Terms**

A number of terms are used when discussing conversation security.

### **APPC Conversation Security Information**

APPC conversation security information is a Conversation Security User ID (CSU) and an optional Conversation Security User Password (CSP). The CSU identifies a user in a server system. The CSU and the optional CSP must be provided by a client application when it requests the services of a server application.

User profile management facilities apply in the Windows NT environment. Communications Server for Windows NT makes use of these facilities for APPC conversation security purposes.

### **Outbound Conversation Security Types**

The security type of an outbound APPC allocate request can be NONE, SAME, or PROGRAM.

Security type **NONE** means that no conversation security information is provided for an outbound conversation. Depending on the security mechanisms implemented in the partner system, a conversation with the partner process can be established, or the allocate request is rejected because of insufficient access authority.

Security type **SAME** means that a conversation security user ID is provided for an outbound conversation. Depending on the requirements of the partner system, the requested conversation security level **already\_verified** can be downgraded to **none**.

Security type **PROGRAM** means that a conversation security user ID and a conversation security user password is provided for an outbound conversation. Depending on the requirements of the partner system, the requested conversation security level **conversation** can be downgraded to **none**.

### **Inbound Conversation Security Levels**

An inbound conversation is accepted and the server TP is started if the conversation security level meets the requirements of the server.

Security level **none** means that no conversation security information is available from the inbound conversation. The server TP can access only unprotected resources.

Security level **already\_verified** means that a user ID is available from the inbound conversation, and the user ID has been verified by the client system.

Security level **conversation** means that a user ID and password are available from the inbound conversation. The user ID and password are verified in the server system.

### **Conversation Security for MERVA Link NT**

The following considerations apply in the MERVA USE & Branch environment.

### **MERVA Link NT Outbound Conversation Security**

A MERVA Link sending process (client) must match the conversation security settings that have been set up by the partner system (server). The security type of a MERVA Link outbound allocate request can be NONE, SAME, or PROGRAM. MERVA Link chooses the security type based on the security information provided in MERVA Link customization. The security information can be a user ID, a password, or both. Conversation security settings defined in the Communications Server configuration are overwritten by the settings defined in the MERVA Link customization.

**Security Type NONE:** If a user ID is not part of the ISC parameters associated with a specific MERVA Link partner node, MERVA Link allocates a conversation to that partner with security type NONE. The partner system rejects the allocation request if a security type other than NONE is defined on the partner inbound system.

**Security Type SAME:** If a user ID is part of the ISC parameters associated with a specific MERVA Link partner node but a password is not specified, MERVA Link allocates a conversation to that partner with security type SAME. The requested security type can be downgraded to NONE if the partner system inbound security requirements are also set to NONE.

If the requested conversation security type (SAME) is accepted by the partner system, the conversation access security information in the SNA Attach Header (FMH 5) that is sent to the partner system will contain the user ID and the AV indicator (user ID already verified). The user ID is checked in the partner system. A conversation with the partner process is established only if the user is defined in the receiving system.

Any partner system of MERVA Link NT is advised not to accept conversation security type SAME from the Communications Server LU. A Windows NT system is not considered as a trusted system because a single user can have the full control of all user and security administrator functions.

**Security Type PROGRAM:** If a user ID and a password are part of the ISC parameters associated with a specific MERVA Link partner node, MERVA Link allocates a conversation to that partner with security type PROGRAM. Depending on the security requirements of the partner inbound system, the requested security type (PROGRAM) can be downgraded to NONE.

The user ID and the password are checked on the partner system. A conversation with the partner process is established only if the access security information is acceptable.

#### **MERVA Link NT Inbound Conversation Security**

The MERVA Link NT Inbound Conversation Security is specified and handled by the Communications Server outside the scope of MERVA Link. When the MERVA Link SNA APPC TP executes, all security checks have been successfully passed.

The Communications Server checks the user ID and password–as far as applicable–before an inbound transaction program is started. User IDs and passwords in the NT environment are case-insensitive and written in mixed case while user IDs and passwords in the MVS $^{\text{m}}$  environment are usually all uppercase characters. This is why Communications Server not only checks the user ID and password as it is received, but also checks for a match of the user ID and password as if they had all lowercase characters.

The required conversation security level for an inbound conversation is specified in the Communications Server's Configuring Partner LU 6.2 and in the Configuring

Transaction Programs (TP) windows within the SNA node configuration program. The related security information can be defined in the Communications Server User IDs and Passwords configuration.

**Configure Transaction Programs:** Activate the **Conversation security required** checkbox in the transaction program definition to set the security requirement to either PROGRAM or SAME. The distinction between the levels SAME and PROGRAM is made in the Partner LU 6.2 configuration. If the security requirement is set to SAME, the user ID and the AV indicator is expected from the partner system. The client's user ID must be defined as an NT user in the Windows NT User Management. If the security requirement is set to PROGRAM, the user ID and the password must be provided by the partner system and the user ID and the password must be defined in the Communications Server user ID and password list.

If the security requirements are not met by the client system, the conversation security is automatically downgraded to NONE and the conversation is rejected.

**Configure Partner LU 6.2:** Activate the checkbox ″Conversation security support″ in the ″Define a Partner LU 6.2″ advanced panel of the SNA node configuration program to indicate that this partner LU is a trusted system. A trusted system can send ″Already Verified″ (AV) indicators during the conversation security check. This means that this partner LU is allowed to use the conversation security level SAME and the server side won't reject any conversation allocation attempts with this security level.

**Configure User IDs and Passwords:** Use this panel in the SNA node configuration to define a list of user IDs and passwords to check the provided user IDs and passwords if conversation security level PROGRAM is used.

### **How to Recognize a Security Violation**

A conversation security violation can be reported in MERVA Link NT as a resource failure (access denied) or as an APPC security failure.

**Resource Failure:** A mismatch between the security information provided by the client and the security requirements of the server can result in a downgrade of the conversation security level to **NONE**. As a consequence, the server can access only unprotected resources. If it requires access to a protected resource, an APPC resource failure is indicated by the SNA APPC service.

An APPC resource failure is reported by MERVA Link NT as a sending ASP error with diagnostic code **TS2E1A**. Hexadecimal 1A (26) is the APPC service return code for this error (CM\_RESOURCE\_FAILURE\_NO\_RETRY).

**Security Not Valid:** The conversation security information provided by the client is verified in the server system. If this verification fails (user ID or password incorrect), an APPC security violation is indicated by the SNA APPC service.

An APPC security violation is reported by MERVA Link NT as a sending ASP error with diagnostic code **TS2E06**. Hexadecimal 06 (6) is the APPC service return code for this error (CM\_SECURITY\_NOT\_VALID).

## **Parameter Relationships**

The following parameter relationship tables show where parameters occur across all the involved systems: VTAM, CICS, IMS, APPC/MVS, MERVA ESA, MERVA USE & Branch, and Communications Server for Windows NT. They describe in which subsystem each parameter is defined, where within the subsystem each parameter must be specified, and the default values that are supplied with the sample configuration. In this way, the tables provide you with an overview of the entire system. For example, if you have completed the initial configuration and the connection does not work, you can use the tables to quickly find and investigate the value of a particular parameter that you suspect is causing the problem.

The tables have the following columns:

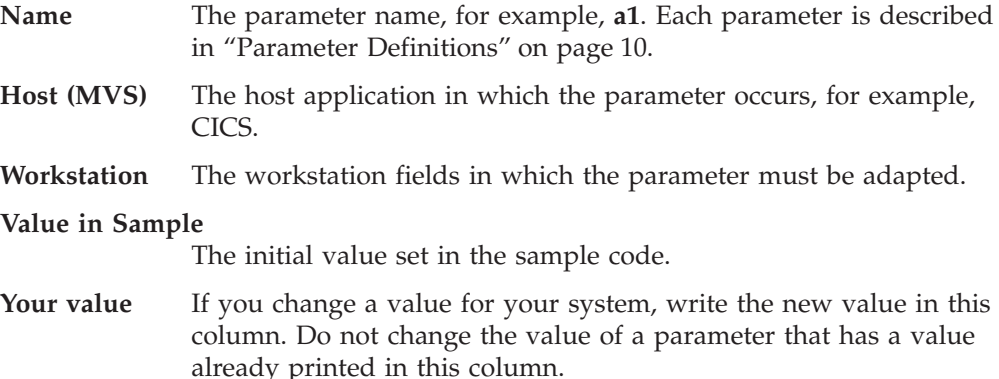

# **Parameters for a MERVA Link Connection—CICS to Workstation**

Table 5 shows the necessary parameters for the connection from MERVA ESA under CICS to MERVA USE & Branch.

*Table 5. Parameters for a MERVA Link Connection—CICS to Workstation*

| Name           | Host (MVS)                                                                                                    | Workstation                                                                                                    | Value in<br>Sample | <b>Your Value</b> |
|----------------|----------------------------------------------------------------------------------------------------|----------------------------------------------------------------------------------------------------|--------------------|-------------------|
| a7             | <b>VTAM</b><br>In the VTAM definition:<br>VBUILD TYPE=APPL<br>a7 APPL<br>, ACBNAME=a7<br><b>CICS</b><br>One of the following:<br>• In the system initialization table<br>DFHSITxx:<br>DFHSIT  ,APPLID=a7<br>• In the CICS startup job:<br>//SYSIN DD *<br>, APPLID=a7                                                                                         | Product: Communications Server for<br>Windows NT<br>• Window: Partner LU<br>- Field: Partner LU name: a5.a7<br>- Field: Partner LU alias: a7<br>• Window: Side Information<br>- Field: Partner LU alias: a7 | <b>HOSTLU</b>      |                   |
| a <sub>8</sub> | <b>VTAM</b><br>In the VTAM definition:<br>a8 LU LOCADDR=0,<br><b>CICS</b><br>One of the following:<br>• In the terminal definition<br>DFHTCTxx:<br>DFHTCT TYPE=SYSTEM,<br>NETNAME=a8,<br>• In the offline utility:<br>//SYSIN DD *<br>DEFINE CONNECTION(c1)<br>NETNAME (a8)<br>MERVA ESA<br>MERVA Link Partner Table<br>EKAPT TYPE=ASP,<br>$,$ DEST= $(a8, )$ | Product: Communications Server for<br>Windows NT<br>• Window: LU 6.2 Local LU<br>- Field: Local LU name a8<br>- Field: Local LU alias a8                                                                    | PS2LU00            |                   |

|      |                                                                                                    |                                                                                                    | Value in |            |
|------|----------------------------------------------------------------------------------------------------|----------------------------------------------------------------------------------------------------|----------|------------|
| Name | Host (MVS)                                                                                                    | Workstation                                                                                                    | Sample   | Your Value |
| a12  | <b>VTAM</b><br>In the VTAM definition:<br><b>VBUILD TYPE=APPL</b><br>a7 APPL<br>DLOGMOD=a12,<br>MODETAB=PPC3270,<br>PPC3270<br>MODETAB<br>a12 MODEENT<br>LOGMODE=a12,<br>$\vdots$<br>a8 LU LOCADDR=0,<br>DLOGMOD=a12,<br>$\vdots$<br><b>CICS</b><br>One of the following:<br>• In the terminal definition<br>DFHTCTxx:<br>DFHTCT TYPE=MODESET,<br>MODENAM=a12,<br>In the offline utility:<br>$\bullet$<br>//SYSIN DD *<br>DEFINE SESSIONS (c1AAC)<br>MODENAME (a12) | Product: Communications Server for<br>Windows NT<br>• Window: Mode<br>- Field: Mode name a12<br>• Window: Side Information<br>- Field: Mode name a12 | APPCLU62 |            |

*Table 5. Parameters for a MERVA Link Connection—CICS to Workstation (continued)*

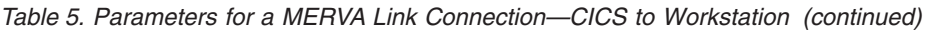

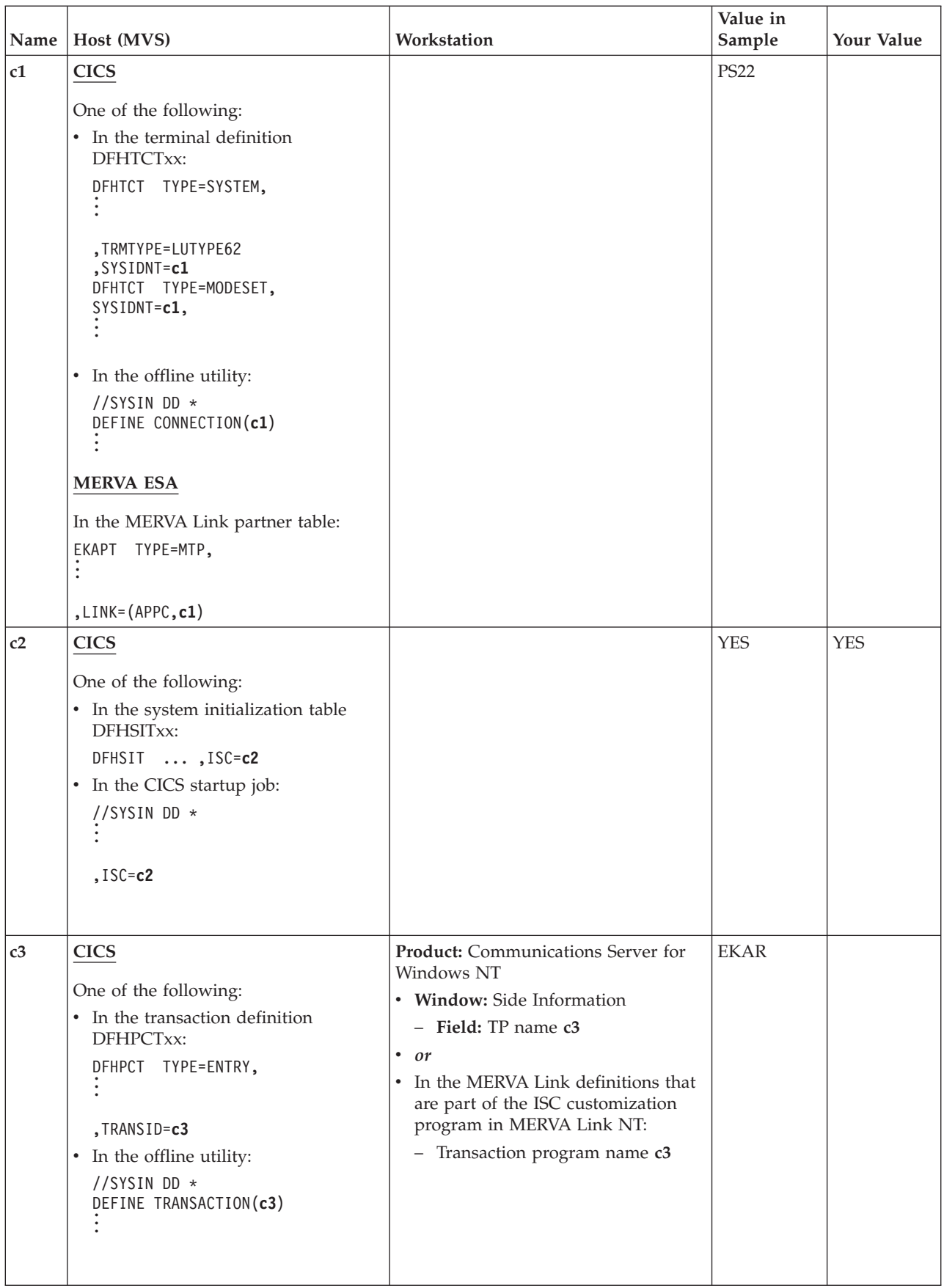

| Name | Host (MVS)                                                                                                    | Workstation | Value in<br>Sample | Your Value |
|------|----------------------------------------------------------------------------------------------------|-------------|--------------------|------------|
| c4   | <b>CICS</b>                                                                                                    |             | EKATR10            | EKATR10    |
|      | One of the following:<br>• In the transaction definition<br>DFHPCTxx:<br>DFHPCT TYPE=ENTRY,<br>TRANSID=c3,<br>PROGRAM=c4,<br>• In the program definition<br>DFHPPTxx:<br>DFHPPT TYPE=ENTRY,<br>PROGRAM=c4,<br>• In the offline utility:<br>//SYSIN DD *<br>DEFINE TRANSACTION(c3)<br>PROGRAM(c4)<br>DEFINE PROGRAM(c4)                                                   |             |                    |            |
| c5   | <b>CICS</b>                                                                                                    |             | <b>EKAS</b>        |            |
|      | One of the following:<br>• In the transaction definition<br>DFHPCTxx:<br>DFHPCT TYPE=ENTRY,<br>TRANSID=c5,<br>• In the offline utility:<br>//SYSIN DD *<br>DEFINE TRANSACTION(c5)<br><b>MERVA ESA</b><br>In the MERVA Link partner table:<br>EKAPT TYPE=ASP,<br>TRAN=c5,<br>$\vdots$<br>In the function table DWSFNTTC:<br>DSLFNT NAME=b7,<br>TRAN=c5,<br>$\ddot{\cdot}$ |             |                    |            |

*Table 5. Parameters for a MERVA Link Connection—CICS to Workstation (continued)*

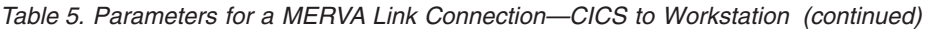

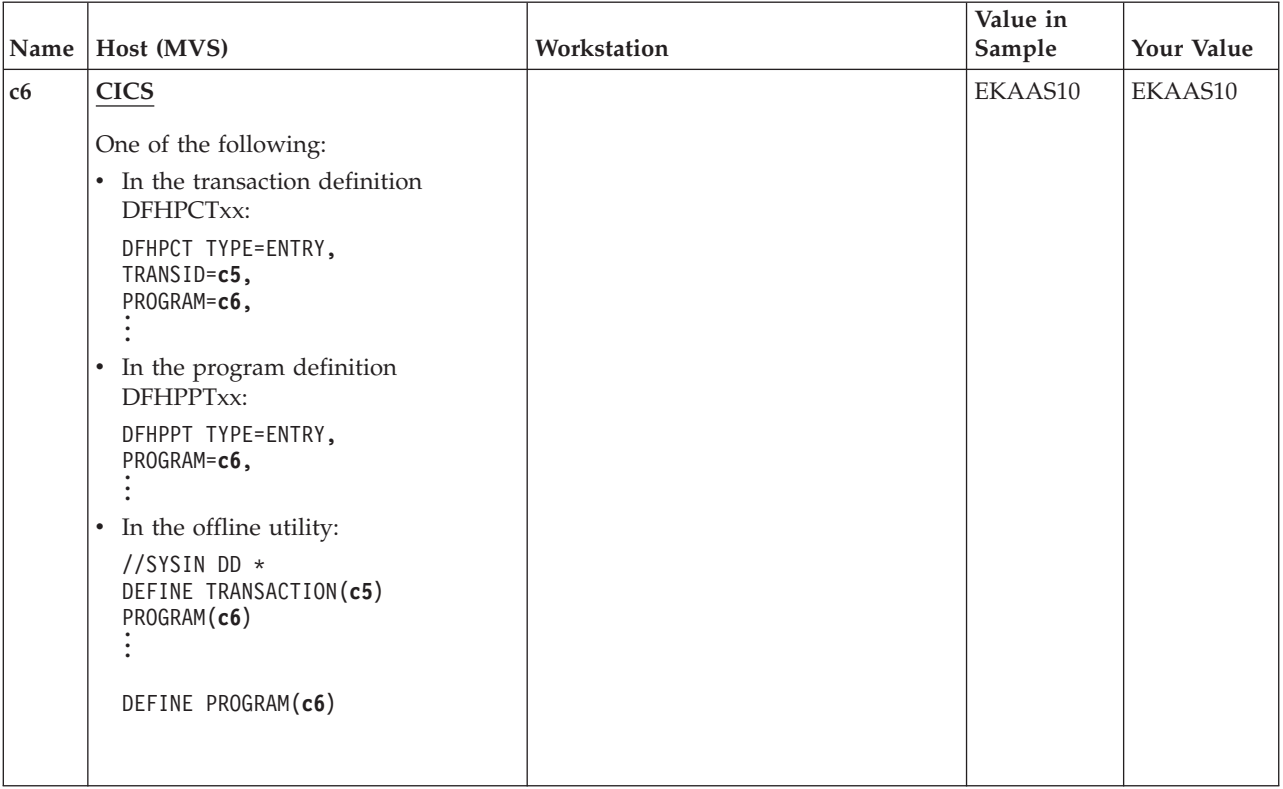

# **Parameters for a MERVA Link Connection—IMS to Workstation**

Table 6 shows the necessary parameters for the connection from MERVA ESA under IMS to MERVA USE & Branch.

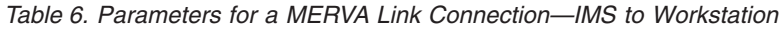

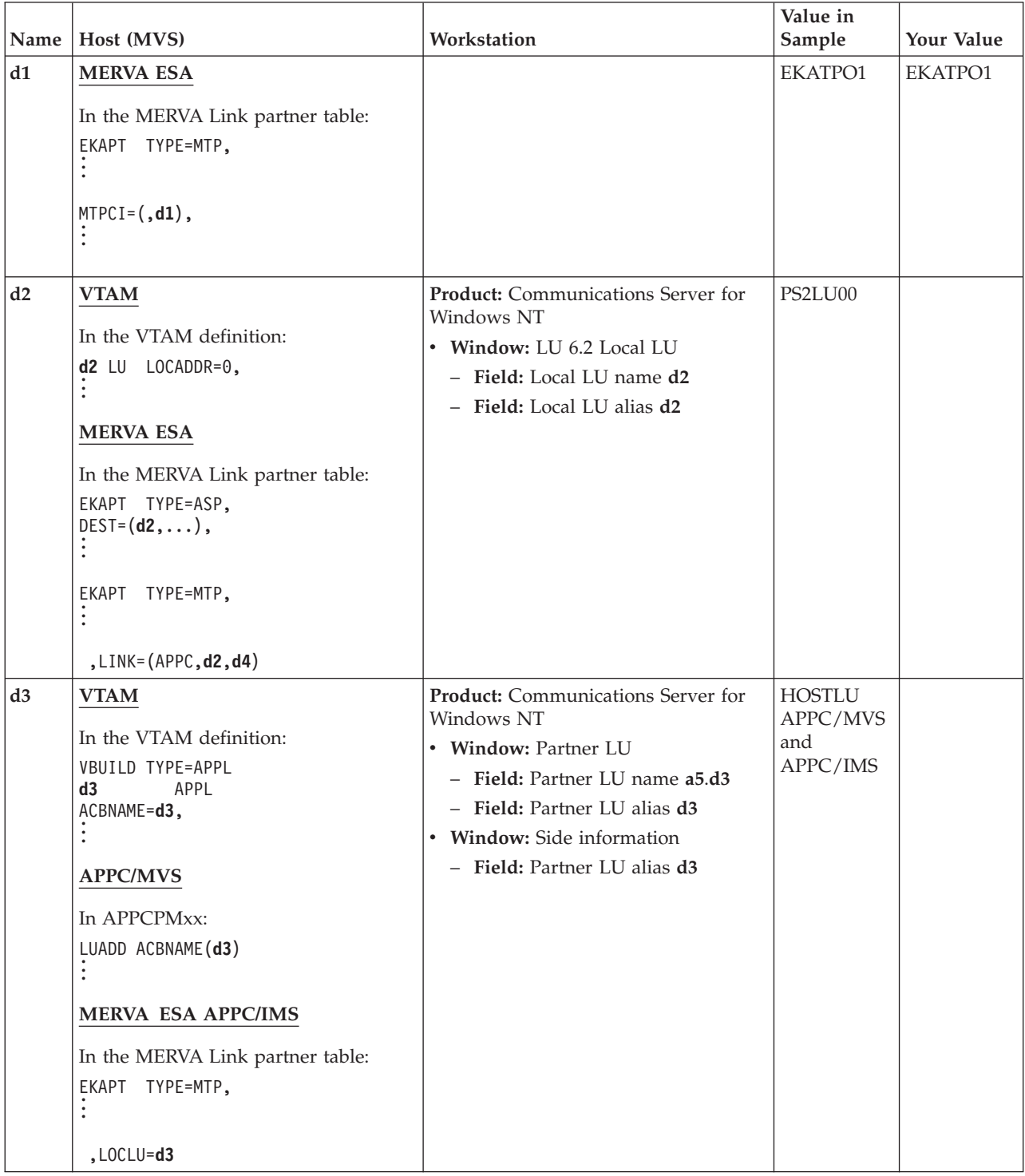

|                |                                                                                                    |                                                                                                    | Value in           | Your Value |
|----------------|----------------------------------------------------------------------------------------------------|----------------------------------------------------------------------------------------------------|--------------------|------------|
| Name<br>d4     | Host (MVS)<br><b>VTAM</b><br>In the VTAM definition:<br>d4 MODEENT<br>LOGMODE=d4,<br>$\vdots$<br>d2 LU LOCADDR=0,<br>DLOGMOD=d4,<br>$\vdots$<br><b>MERVA ESA</b><br>In the MERVA Link partner table:<br>EKAPT TYPE=MTP,<br>$\vdots$<br>LINK=(APPC, d2, d4),<br>$\vdots$                                            | Workstation<br>Product: Communications Server for<br>Windows NT<br>• Window: Mode<br>- Field: Mode name d4<br>• Window: Side information<br>- Field: Mode name d4 | Sample<br>APPCLU62 |            |
| d5             | <b>IMS</b><br>In the transaction definition:<br>APPLCTN PSB=d6,<br>$\vdots$<br>TRANSACT CODE=d5,<br><b>MERVA ESA</b><br>In the MERVA Link partner table:<br>EKAPT TYPE=ASP,<br>TRAN=d5,<br>$\vdots$<br>In the MERVA Link function table<br><b>DWSFNTTC:</b><br>DSLFNT NAME=b7,<br>$\ddot{\cdot}$<br>$,$ TRAN= $d5$ |                                                                                                    | <b>EKAS</b>        |            |
| d <sub>6</sub> | <b>IMS</b><br>In the transaction definition:<br>APPLCTN PSB=d6,<br>$\vdots$                                                                                                    |                                                                                                    | EKAAS10            | EKAAS10    |
| d7             | <b>VTAM</b><br>In the VTAM definition:<br>VBUILD TYPE=APPL<br>d3 APPL<br>ACBNAME=d3,<br>SECACPT=d7,                                                                                                    |                                                                                                    | <b>ALREADYV</b>    |            |

*Table 6. Parameters for a MERVA Link Connection—IMS to Workstation (continued)*

| Name | Host (MVS)                                                         | Workstation                                                                                                    | Value in<br>Sample                        | Your Value |
|------|--------------------------------------------------------------------|----------------------------------------------------------------------------------------------------|-------------------------------------------|------------|
| d8   | <b>APPC/MVS TP Profile</b><br>(SYS1.APPCTP)<br>TPADD<br>TPNAME(d8) | Product: Communications Server for<br>Windows NT<br>• Window: Side information<br>- Field: TP name d8                                       | <b>EKAR</b><br>(APPC/MVS)<br>or<br>EKARI4 |            |
|      | //EKA EXEC PGM=d9<br>//EKASNAP DD DSN=                             | or<br>In the MERVA Link definitions that<br>are part of the ISC customization<br>program in MERVA Link NT:<br>• Transaction program name d8 | (APPC/IMS)                                |            |
|      | <b>APPC/IMS TP Profile</b><br>(SYS1.APPCTP)<br>:                   |                                                                                                    |                                           |            |
|      | TPADD<br>TPNAME(d8)<br>TRANCODE=d9                                 |                                                                                                    |                                           |            |
|      | $\ddot{\cdot}$                                                     |                                                                                                    |                                           |            |
| d9   | <b>APPC/MVS TP Profile</b><br>(SYS1.APPCTP)                        |                                                                                                    | EKATPI1                                   | EKATPI1    |
|      | //EKA EXEC PGM=d9                                                  |                                                                                                    |                                           |            |
|      | <b>APPC/IMS TP Profile</b><br>(SYS1.APPCTP)                        |                                                                                                    |                                           |            |
|      | TPADD<br>TRANCODE=d9                                               |                                                                                                    |                                           |            |

*Table 6. Parameters for a MERVA Link Connection—IMS to Workstation (continued)*

# **Parameters for a MERVA Link Connection Independent of CICS or IMS**

Table 7 shows the parameters for the connection from MERVA ESA to MERVA USE & Branch. These parameters are independent of the host subsystem used (CICS or IMS).

| Name           | Host (MVS)                                                                                                    | Workstation                                             | Value in<br>Sample | Your Value |
|----------------|----------------------------------------------------------------------------------------------------|---------------------------------------------------------|--------------------|------------|
| a1             |                                                                                                    | Product: Communications Server for<br>Windows NT        | <b>NETNAME</b>     |            |
|                |                                                                                                    | • Window: Node                                          |                    |            |
|                |                                                                                                    | - Field: Fully-qualified CP name<br>a1.a2               |                    |            |
| a2             | <b>VTAM</b>                                                                                                    | <b>Product:</b> Communications Server for<br>Windows NT | <b>PCPU</b>        |            |
|                | In the VTAM definition:                                                                                               | • Window: Node                                          |                    |            |
|                | <b>a2</b> PU ,<br>$\vdots$                                                                                            | - Field: Fully-qualified CP name<br>a1.a2               |                    |            |
| a <sub>3</sub> | <b>VTAM</b>                                                                                                    | <b>Product:</b> Communications Server for<br>Windows NT | <b>FFFFF</b>       |            |
|                | In the VTAM definition for Windows<br>NT:                                                                             | • Window: Node                                          |                    |            |
|                | a2 PU IDBLK= 05D,<br>IDNUM=a3,<br>$\vdots$                                                                            | - Field: Physical Unit ID a3                            |                    |            |
|                |                                                                                                    | - Field: Block ID=VTAM parameter<br><b>IDBLK</b>        |                    |            |
| a4             | Control unit 37x5:<br>In the Network Control Program<br>(NCP):<br>$\ldots$ LINE $\ldots$<br>$LOCAD = a4.$<br>$\vdots$ | Product: Communications Server for<br>Windows NT        | FFFFFF             |            |
|                |                                                                                                    | • Window: Connections                                   |                    |            |
|                |                                                                                                    | - Field: Destination address a4                         |                    |            |
| a <sub>5</sub> | <b>VTAM</b>                                                                                                    | Product: Communications Server for<br>Windows NT        | <b>NETNAME</b>     |            |
|                | In the VTAM definition:                                                                                               | • Window: Partner LU                                    |                    |            |
|                | Startoption<br>Netid = $a5$<br>$\vdots$                                                                               | - Field: Partner LU name a5.a7                          |                    |            |
| a9             | <b>MERVA ESA</b>                                                                                                    | Product: Communications Server for<br>Windows NT        | EKAR1              |            |
|                | In the MERVA Link partner table:                                                                                      | • Window: Transaction Programs                          |                    |            |
|                | EKAPT TYPE=MTP,                                                                                                    | - Field: TP name a9                                     |                    |            |
|                | , $PARTNER = (, a9)$                                                                                                  |                                                         |                    |            |

*Table 7. Parameters for a MERVA Link Connection Independent of CICS or IMS*

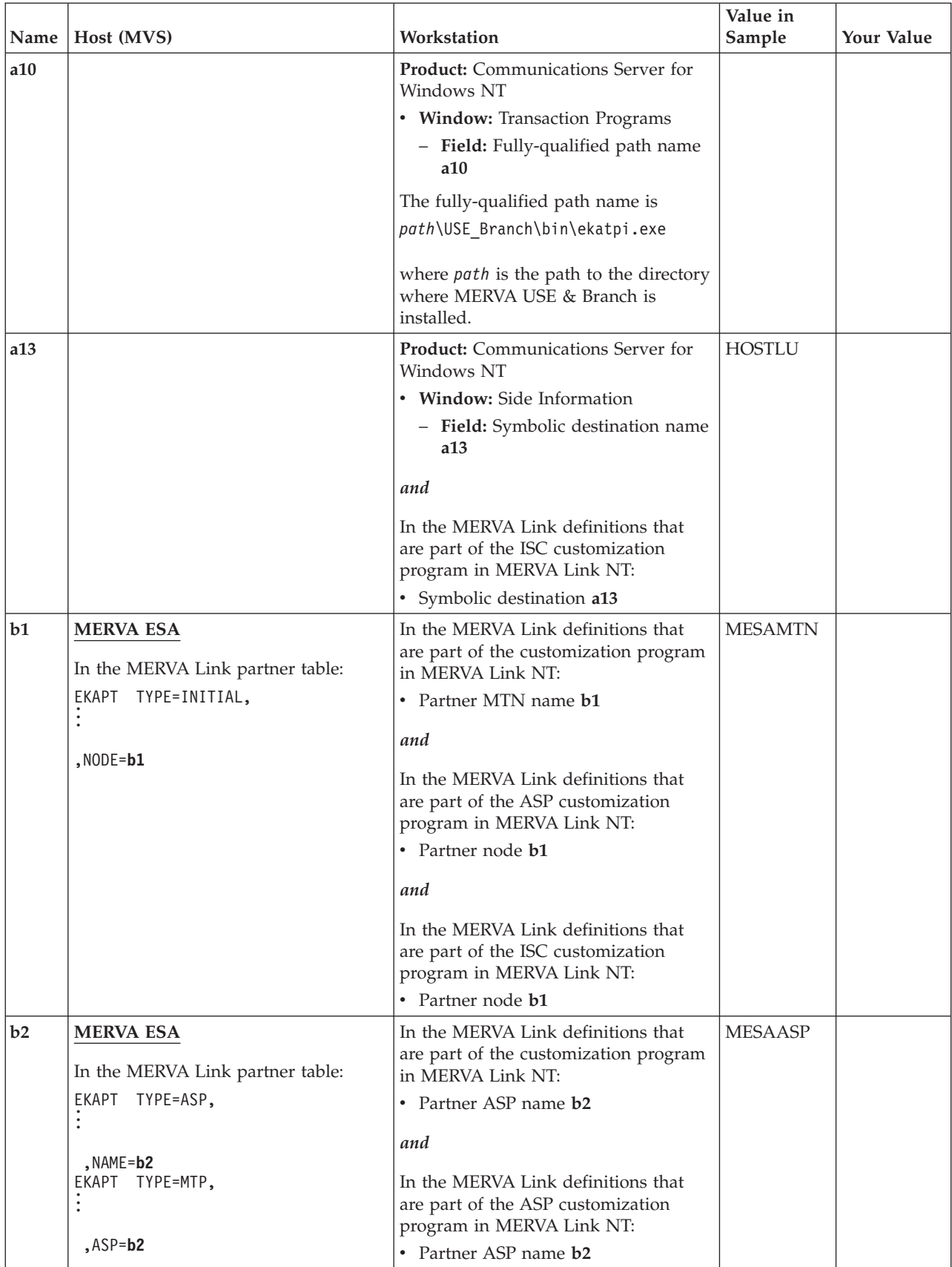

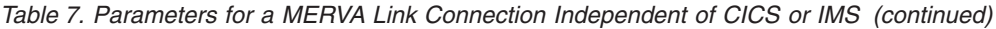

| <b>Name</b>    | Host (MVS)                                                                                            | Workstation                                                                                                    | Value in<br>Sample | Your Value |
|----------------|----------------------------------------------------------------------------------------------------|----------------------------------------------------------------------------------------------------|--------------------|------------|
| b3             | <b>MERVA ESA</b>                                                                                      | In the MERVA Link definitions that                                                                                                   | M2ASPA             |            |
|                | In the MERVA Link partner table:<br>EKAPT TYPE=ASP,                                                   | are part of the customization program<br>in MERVA Link NT:                                                                           |                    |            |
|                | $,$ DEST= $( \ldots, b3)$                                                                             | • Local ASP name b3<br>and                                                                                                    |                    |            |
|                |                                                                                                    | In the MERVA Link definitions that<br>are part of the ASP customization<br>program in MERVA Link NT:<br>• Local ASP name b3          |                    |            |
|                |                                                                                                    |                                                                                                    |                    |            |
| b4             | <b>MERVA ESA</b><br>In the MERVA Link partner table:<br>EKAPT TYPE=ASP,<br>NTP=b4,<br>EKAPT TYPE=MTP, |                                                                                                    | <b>MTP</b>         |            |
|                | , NAME = $(b4, \ldots)$                                                                               |                                                                                                    |                    |            |
| b <sub>5</sub> | <b>MERVA ESA</b><br>In the MERVA Link partner table:<br>EKAPT TYPE=MTP,                               | In the MERVA Link definitions that<br>are part of the customization program<br>in MERVA Link NT:<br>• Partner MTP name b5            | <b>MESAMTP</b>     |            |
|                | , NAME= $(, b5)$                                                                                      | and<br>In the MERVA Link definitions that<br>are part of the ASP customization<br>program in MERVA Link NT:<br>• Partner MTP name b5 |                    |            |
| b6             | <b>MERVA ESA</b><br>In the MERVA Link partner table:                                                  | In the MERVA Link definitions that<br>are part of the customization program<br>in MERVA Link NT:                                     | M2MTPA             |            |
|                | EKAPT TYPE=MTP,                                                                                       | • Local MTP name b6<br>and                                                                                                    |                    |            |
|                | , PARTNER= $(b6, \ldots)$                                                                             | In the MERVA Link definitions that<br>are part of the ASP customization<br>program in MERVA Link NT:<br>• Local MTP name b6          |                    |            |

*Table 7. Parameters for a MERVA Link Connection Independent of CICS or IMS (continued)*

| Name | Host (MVS)                                                                                                    | Workstation                                                                                                    | Value in<br>Sample | Your Value |
|------|----------------------------------------------------------------------------------------------------|----------------------------------------------------------------------------------------------------|--------------------|------------|
| b8   | <b>MERVA ESA</b>                                                                                                    |                                                                                                    | TX2USECQ           |            |
|      | In the MERVA Link partner table:<br>EKAPT TYPE=ASP,<br>CONTROL=b8,<br>In the function table DWSFNTTC:<br>DSLFNT NAME=b8,<br>ROUTE=b18,<br>$\ddot{\cdot}$                     |                                                                                                    |                    |            |
| b11  | <b>MERVA ESA</b><br>In the MERVA Link partner table:<br>EKAPT TYPE=ASP,<br>$\ddot{\cdot}$<br>, SECURE=b11                                                                    | In the MERVA Link definitions that<br>are part of the customization program<br>in MERVA Link NT:<br>• Select encryption<br>• Select authentication<br>and<br>In the MERVA Link definitions that<br>are part of the ASP customization<br>program in MERVA Link NT:<br>• Select encryption<br>Select authentication<br>$\bullet$ | <b>ENCRYPT</b>     |            |
| b15  | <b>MERVA ESA</b><br>In the MERVA Link partner table:<br>EKAPT TYPE=ASP,<br>MFSEXIT=b15,<br>In the MFS program table entry:<br><b>DSLMPT</b><br>NAME=EKAMU133,<br>NUMBER=b15, |                                                                                                    | 7133               | 7133       |
| b16  | <b>MERVA ESA</b><br>In the MERVA Link partner table:<br>TYPE=ASP, FORMAT=b16,<br>EKAPT                                                                                       |                                                                                                    | (MCB,<br>TCOV, #)  |            |

*Table 7. Parameters for a MERVA Link Connection Independent of CICS or IMS (continued)*

| Name | Host (MVS)                                                                                        | Workstation                                                                                                    | Value in<br>Sample | Your Value |
|------|---------------------------------------------------------------------------------------------------|----------------------------------------------------------------------------------------------------|--------------------|------------|
| b22  | <b>MERVA ESA</b><br>In the MERVA Link partner table:<br>TYPE=ASP,<br>EKAPT<br>JOURNAL=b22,        |                                                                                                    | (OM, IR, IM)       |            |
| b24  | <b>MERVA ESA</b><br>In the MERVA Link partner table:<br>EKAPT<br>TYPE=ASP,<br>$,$ DEST= $(b24, )$ | In the MERVA Link definitions that<br>are part of the customization program<br>in MERVA Link NT:<br>Local node name <b>b24</b><br>$\bullet$ | <b>MAIXMTN</b>     |            |

*Table 7. Parameters for a MERVA Link Connection Independent of CICS or IMS (continued)*

# **Common Parameter for Telex and USE**

Table 8 contains an additional customizable value common for the MERVA ESA USE feature.

*Table 8. Common Parameter for Telex and USE*

| Name | Host (MVS)                                                      | Workstation | Value in<br>Sample | <b>Your Value</b> |
|------|-----------------------------------------------------------------|-------------|--------------------|-------------------|
| b18  | <b>MERVA ESA</b>                                                |             | <b>EKARTTXU</b>    |                   |
|      | In the function table DWSFNTTC:<br>DSLFNT NAME=b8,<br>ROUTE=b18 |             |                    |                   |
|      | <b>CICS</b>                                                     |             |                    |                   |
|      | One of the following:                                           |             |                    |                   |
|      | • In the program definition<br>DFHPPTxx:                        |             |                    |                   |
|      | DFHPPT TYPE=ENTRY,<br>PROGRAM=b18                               |             |                    |                   |
|      | In the offline utility:<br>$\bullet$                            |             |                    |                   |
|      | //SYSIN DD *<br>DEFINE PROGRAM(b18)                             |             |                    |                   |

# **Additional Parameters for USE**

Table 9 contains additional customizable values for the workstation based USE functions.

*Table 9. Additional Parameters for USE*

|      |                                                     |                                                                                                    | Value in                       |            |
|------|-----------------------------------------------------|----------------------------------------------------------------------------------------------------|--------------------------------|------------|
| Name | Host (MVS)                                          | Workstation                                                                                          | Sample                         | Your Value |
| b7   | <b>MERVA ESA</b>                                    |                                                                                                    | TX2USESQ                       |            |
|      | In the MERVA Link partner table:                    |                                                                                                    |                                |            |
|      | EKAPT TYPE=ASP,<br>$SENDQC = (b7, \ldots, \ldots),$ |                                                                                                    |                                |            |
|      |                                                     |                                                                                                    |                                |            |
|      | In the function table DWSFNTTC:                     |                                                                                                    |                                |            |
|      | DSLFNT NAME=b7,                                     |                                                                                                    |                                |            |
|      | $\vdots$                                            |                                                                                                    |                                |            |
|      | <b>DSLFNT</b><br>NAME=BKEPREAG,<br>$NEXT = b7$ ,    |                                                                                                    |                                |            |
|      | In the following routing tables:                    |                                                                                                    |                                |            |
|      | • DWSRTSK (corresponds to b17)                      |                                                                                                    |                                |            |
|      | • DWSL1IN                                           |                                                                                                    |                                |            |
|      | DWSL1OUT<br>٠                                       |                                                                                                    |                                |            |
|      | <b>DWSL2IN</b><br>٠                                 |                                                                                                    |                                |            |
|      | DWSL2OUT<br>٠                                       |                                                                                                    |                                |            |
|      | DWSL3GPI<br>٠                                       |                                                                                                    |                                |            |
|      | DWSL3GPO<br>٠                                       |                                                                                                    |                                |            |
|      | · DWSL3FII<br>• DWSL3FIO                            |                                                                                                    |                                |            |
|      |                                                     |                                                                                                    |                                |            |
|      | specify:                                            |                                                                                                    |                                |            |
|      | DSLROUTE TYPE=SET,<br>TARGET= $('b7')$ ,            |                                                                                                    |                                |            |
| b9   |                                                     | In the MERVA Link definitions that<br>are part of the customization program<br>in MERVA Link NT:     | <b>MLSNDURG</b><br>(for urgent |            |
|      |                                                     | • Send Queue (Urgent) b9                                                                             | send                           |            |
|      |                                                     | • Send Queue (Normal) b9                                                                             | queues)                        |            |
|      |                                                     | and                                                                                                  | <b>MLSNDNRM</b><br>(for normal |            |
|      |                                                     | In the MERVA Link definitions that<br>are part of the ASP customization<br>program in MERVA Link NT: | send<br>queues)                |            |
|      |                                                     | • Send Queue (Urgent) b9                                                                             |                                |            |
|      |                                                     | Send Queue (Normal) b9<br>$\bullet$                                                                  |                                |            |

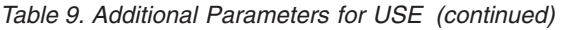

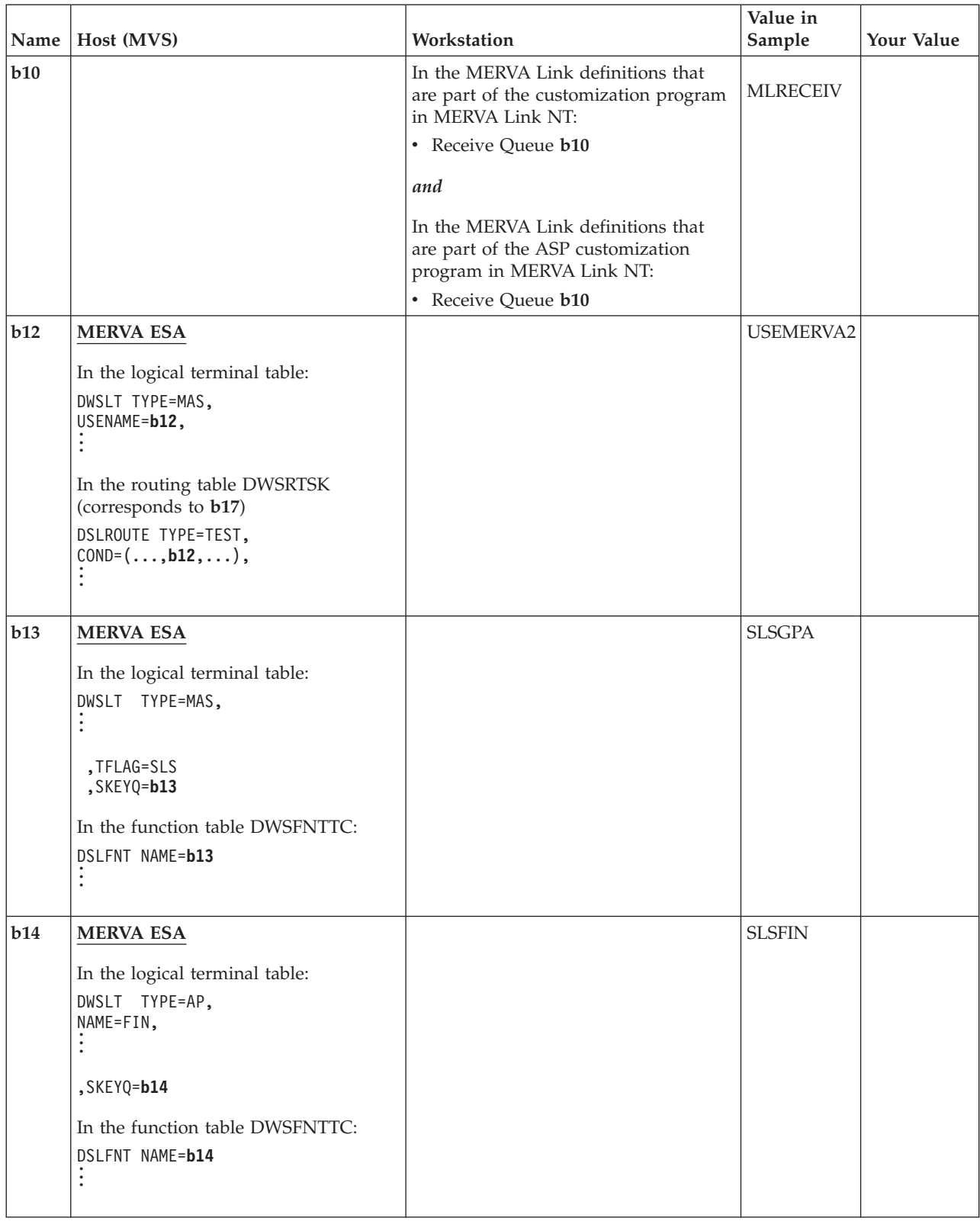

*Table 9. Additional Parameters for USE (continued)*

|      |                                                                                                    |             | Value in                                                 |            |
|------|----------------------------------------------------------------------------------------------------|-------------|----------------------------------------------------------|------------|
| Name | Host (MVS)                                                                                                    | Workstation | Sample                                                   | Your Value |
| b17  | <b>MERVA ESA</b>                                                                                                    |             | <b>DWSRTSK</b>                                           |            |
|      | In the logical terminal table:<br>DWSLT TYPE=MAS,<br>ROUTSK=b17,<br><b>CICS</b>                                                                                                    |             |                                                          |            |
|      | One of the following:<br>• In the program definition<br>DFHPPTxx:<br>DFHPPT TYPE=ENTRY,<br>PROGRAM=b17<br>• In the offline utility:<br>//SYSIN DD *<br>DEFINE PROGRAM(b17)                                                                                                  |             |                                                          |            |
| b23  | <b>MERVA ESA</b><br>In the logical terminal table:<br>DWSLT TYPE=MAS,<br>NAME=b23,<br>$\ddot{\cdot}$<br>In the following routing tables:<br>• EKARTTXU (corresponds to b18)<br>• DWSL2OUT<br>• DWSL3GPO<br>specify:<br>DSLROUTE TYPE=TEST,<br>$CONF( \ldots, b23, \ldots),$ |             | <b>VNDEBET0A</b><br><b>VNDOBET0A</b><br><b>VNDPBET0A</b> |            |
# **Additional Parameters for Telex**

Table 10 contains additional customizable values for the workstation based Telex functions.

*Table 10. Additional Parameters for Telex*

| Name | Host (MVS)                                                       | Workstation                                                                                          | Value in<br>Sample | Your Value |
|------|------------------------------------------------------------------|----------------------------------------------------------------------------------------------------|--------------------|------------|
| b7   |                                                                  |                                                                                                    |                    |            |
|      | <b>MERVA ESA</b><br>In the function table DWSFNTTC:              |                                                                                                    | TX2USESQ           |            |
|      | DSLFNT NAME=b7,                                                  |                                                                                                    |                    |            |
|      | In the routing table ENLR2TLC<br>(corresponds to b19):           |                                                                                                    |                    |            |
|      | DSLROUTE TYPE=SET,<br>TARGET= $('b7')$ ,<br>$\ddot{\cdot}$       |                                                                                                    |                    |            |
| b9   |                                                                  | In the MERVA Link definitions that<br>are part of the customization program<br>in MERVA Link NT:     | <b>MLSNDNRM</b>    |            |
|      |                                                                  | • Send Queue (Normal) b9                                                                             |                    |            |
|      |                                                                  | and                                                                                                  |                    |            |
|      |                                                                  | In the MERVA Link definitions that<br>are part of the ASP customization<br>program in MERVA Link NT: |                    |            |
|      |                                                                  | • Send Queue (Normal) b9                                                                             |                    |            |
| b19  | <b>MERVA ESA</b>                                                 |                                                                                                    | <b>ENLR2TLC</b>    |            |
|      | In the function table ENLFNTT2:                                  |                                                                                                    |                    |            |
|      | DSLFNT NAME=TX2TLC,<br>ROUTE=b19,                                |                                                                                                    |                    |            |
|      |                                                                  |                                                                                                    |                    |            |
|      | <b>CICS</b>                                                      |                                                                                                    |                    |            |
|      | One of the following:                                            |                                                                                                    |                    |            |
|      | • In the program definition<br>DFHPPTxx:                         |                                                                                                    |                    |            |
|      | DFHPPT TYPE=ENTRY,<br>PROGRAM=b19                                |                                                                                                    |                    |            |
|      | • In the offline utility:<br>//SYSIN DD *<br>DEFINE PROGRAM(b19) |                                                                                                    |                    |            |
|      |                                                                  |                                                                                                    |                    |            |

*Table 10. Additional Parameters for Telex (continued)*

| Name | Host (MVS)                                                                                                    | Workstation                                                                                                    | Value in<br>Sample       | Your Value |
|------|----------------------------------------------------------------------------------------------------|----------------------------------------------------------------------------------------------------|--------------------------|------------|
| b20  | <b>MERVA ESA</b>                                                                                                    |                                                                                                    | TX2USESQ,                |            |
|      | In the MERVA Link partner table:<br>EKAPT TYPE=ASP,<br>$SENDQC = (b20)$ ,<br>In the following function tables:<br>• DWSFNTTC<br>• ENLFNTT2<br>specify:                                                                                                    |                                                                                                    | TX2URG,<br><b>TX2NRM</b> |            |
|      | DSLFNT NAME=b20,                                                                                                    |                                                                                                    |                          |            |
| b21  | <b>MERVA ESA</b><br>In the MERVA Link partner table:<br>EKAPT TYPE=ASP,<br>IRROUTE=(ACK, b21, CTLQ),<br>In the function table ENLFNTT2:<br>DSLFNT NAME=b21,<br>$,$ NEXT= $b21,$<br>In the routing table EKARTTXU<br>(corresponds to b18):<br>DSLROUTE TYPE=SET,<br>$TARGE = ('b21')$ , | In the MERVA Link definitions that<br>are part of the customization program<br>in MERVA Link NT:<br>• Select Status Report for Telex | TX2WAIT                  |            |

# **Chapter 3. Administering the USE Functions (MERVA Link)**

This chapter describes step-by-step procedures you can use to verify that the USE functions have been correctly installed and customized, and describes the message routing for the USE functions.

## **Verifying the USE Functions**

This section describes a step-by-step procedure you can use to verify that the workstation based USE functions have been installed and customized correctly.

The host part of the USE functions is installed automatically when you install MERVA ESA. See ["Chapter 2. Connecting MERVA ESA to the USE Functions via](#page-20-0) [MERVA Link"](#page-20-0) on page 9 for details of how to customize the host part.

Refer to *MERVA USE & Branch for Windows NT Installation and Customization Guide* for details of the installation and customization procedure for the workstation part. Carry out the following procedures after you have completed installation and customization of the USE functions to verify that the MERVA Link connection and the SLS service are working correctly.

## **Verifying the MERVA Link Connection with MERVA USE & Branch**

- 1. Start the IBM Communications Server by clicking **Start -> Programs -> IBM Personal Communications -> Administrative and PD Aids -> SNA node operations**.
- 2. Ensure that MERVA ESA is running.
- 3. Select LU 6.2 Sessions.

The LU 6.2 session to the partner system is displayed.

- 4. Press PF5 to refresh the LU 6.2 sessions screen.
- 5. Start MERVA USE & Branch:
	- a. Click **Start -> Programs -> MERVA USE & Branch -> Control Center**.
	- b. Double-click **Local System**.
	- c. Select a MERVA instance, for example, **merva1**.
	- d. Select **Instance -> Start multi user mode**.
	- e. When the message **ENM2167I MERVA successfully started** appears, click **Start -> Programs -> MERVA USE & Branch -> Main Menu**.
- 6. From the Main Menu, select **Communications**, then **MERVA Link**.
- 7. Click on the partner ASP.
- 8. Select **Selected -> Start ASP**.

The ASP switches to nohold. If there is no information in the **Diag** column, the connection to the partner system was successful.

9. Sign on to MERVA ESA.

The Function Selection panel is displayed.

10. Select the **MSC** function.

**Note:** The MERVA ESA User Profile must contain the MSC function.

The MERVA System Control (MSC) panel is displayed.

11. Press PF9 (SWAP).

The MERVA Link List of Message Transfer Applications panel is displayed. Under the field **ASP Name**, locate the ASP name **b2** that you defined in your Partner Table EKAPT.

- 12. Select this ASP and press PF5 (Start). The MERVA Link connection to the workstation is started.
- 13. Press Enter one or more times until the current date and time are displayed. Another indication of successful verification is that no error message, such as

"Critical error ...", is displayed on the workstation.

## **Verifying the SLS Service**

To verify that the SLS service is functioning correctly:

1. Sign on to MERVA ESA (see previous description).

The Function Selection panel is displayed.

- 2. Select the function **CMD** or **MSC**. The appropriate panel is displayed.
- 3. At the workstation, log on to MERVA ESA USE feature (see previous description).
- 4. Select **MERVA Link operating**. The MERVA Link Operating panel is displayed.
- 5. Select **Update MERVA Link queue status**. The Update MERVA Link Queue Status panel is displayed.
- 6. Type **S** in the input field to set the queue to "nohold" status.
- 7. Confirm selection by pressing Ctrl+Enter.
- 8. Ensure that the SCR or BCR is ready, the card reader is connected to the workstation, a USER ICC for the destination is inserted into the card reader, and that the appropriate PIN for the card is entered.
- 9. In the MERVA ESA panel, enter **login** in the command line.
- 10. If the **login** command is accepted, enter the **dl** command. In its response, in the column STATUS, "SK PRC" (session key proceeding) is displayed.
- 11. After some time, enter the **dl** command again. In the response, the status should have changed to "LIN PRC" (login proceeding).
- 12. Enter the **dm last** command. The response should, for a switched line, show the messages:

DWS602I *ltname* LOGIN proceeding on line *<sup>l</sup>* . . .

If the message DWS602I is displayed, the request for an SLS session key was successfully implemented by the card reader and verification is successful.

## **Data Flow for the USE Functions**

This section describes the data flow for the workstation based USE functions. Sample definitions for all MERVA ESA queues mentioned in this section are included in the copy book DWSFNTTC. The copy book DWSFNTTC is contained in the MERVA ESA macro library.

All MERVA ESA routing tables mentioned in this section are contained in the MERVA ESA source library.

## **Data Flow of Pregenerated Session Keys for SLS**

With the Secure Login and Select (SLS) service, session keys are "pregenerated" on the USE workstation.

[Figure 15](#page-77-0) shows the data flow for pregenerated session keys.

When pregeneration is complete, you send the session keys from the USE workstation to MERVA ESA with MERVA Link. To do this, an MT 999 with a special format is created, containing up to 34 session keys. Sufficient MT 999 messages are created to send all the session keys.

In the receiving MERVA Link of MERVA ESA, the routing table EKARTTXU, defined for the control queue TX2USECQ, identifies the MT 999 messages and routes them to the session key load queue SLSLOAD.

From the SLSLOAD queue, the session key load program DWSDLSK receives the MT 999 messages and verifies that the logical terminal (LT) name in the basic header is defined in DWSLTT and that session key queues are defined for this LT or its FIN application.

If so, the session keys are stored in the appropriate session key queue, for example, in SLSFIN or SLSGPA.

During LOGIN or SELECT requests, the session keys are retrieved from the session key queues by the program DWSDGPA.

Refer to the *MERVA for ESA Operations Guide* for more detailed information about preloaded session keys and how to maintain them.

## **Data Flow of Session Keys Requests for SLS**

If preloaded session keys are not used, the SWIFT Link generates a special MT 999 for each LOGIN and SELECT request and sends it to MERVA USE & Branch to request the session key needed for the LOGIN or SELECT. [Figure 15](#page-77-0) contains an overview of the flow of session key request messages for SLS.

<span id="page-77-0"></span>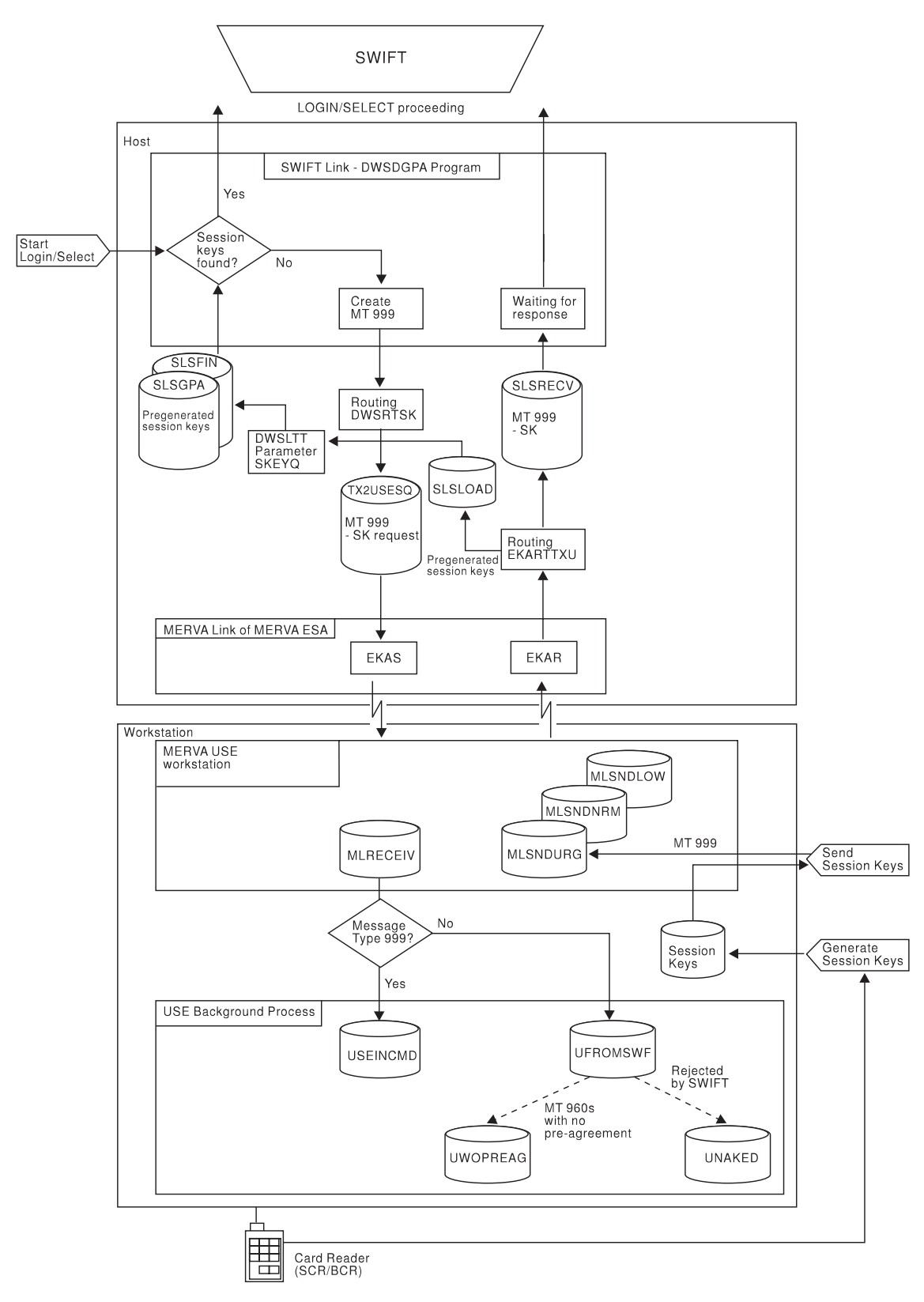

*Figure 15. Flow of Session Key Request Messages for SLS and Pregenerated Session Keys*

After the LOGIN or SELECT request has been accepted by the SWIFT Link and the command response indicates that the "session key pending" status has been set, the main program of the SWIFT Link, DWSDGPA, proceeds as follows:

1. If there is a session key queue defined for this master LT or its FIN application, DWSDGPA attempts to get the session key for the current LSN or SSN and the current ICC parameters from this queue.

If the session key is found, the login or select can proceed.

2. If there is no session key queue defined, or the session key could not be found in the queue, a special MT 999 message for a session key request is generated. In this MT 999, the LT name is written to the basic header and the value of the USENAME parameter of the DWSLT macro written to the application header as the receiving LT name.

When a special MT 999 message is generated, it is routed using the routing table DWSRTSK, which is defined with the ROUTSK parameter of the DWSLT macro. This routing table determines the name of the MERVA Link send queue TX2USESQ for sending the session key request message to MERVA USE & Branch.

If more than one workstation is used for SLS, DWSRTSK evaluates the LT name of the application header for routing to more than one MERVA Link send queue.

When MERVA USE & Branch receives the session key request message, it either uses pregenerated session keys if any are available, or requests the session key from the card reader. If the session key is found, it is written into the session key request message. Otherwise, appropriate error information is added.

The session key request message is then routed to the MERVA Link send queue MLSNDURG, from where MERVA Link sends it to MERVA ESA.

In the receiving MERVA Link in MERVA ESA, the routing table EKARTTXU (defined for the control queue TX2USECQ) identifies the MT 999 messages as being session key requests and routes them to the session key receive queue SLSRECV. This queue is defined both in DWSPRM (RSKQUE parameter of the DWSPARM macro) and in DSLFNTT.

From this queue, the program DWSDGPA gets the MT 999 messages and verifies in DWSLTT that this LT or FIN application is authorized to use this session key. If so, it is stored in the appropriate entry of DWSLTT.

If this LT or FIN application is also waiting for this session key (session key proceeding "SK PRC" status), login or select can proceed.

## **Data Flow of USE Messages**

Both, USE system messages and BKE messages, have the following types:

- 1. Input messages. These messages are generated by MERVA USE & Branch and sent to MERVA ESA with MERVA Link for sending to the SWIFT network. The USE system messages for input are the message types MT 074, MT 075, MT 085, and MT 090. The BKE messages for input are the message types MT 960 to MT 967 (the same as output messages).
- 2. Output messages. These messages are received from the SWIFT network and sent to MERVA USE & Branch with MERVA Link. The USE system messages for output are the message types MT 076, MT 087, and MT 092. The BKE messages for output are the message types MT 960 to MT 967 (the same as input messages).

[Figure 16 on page 69](#page-80-0) contains an overview of the flow of USE system messages and BKE messages.

## **Flow of Input Messages**

USE and BKE input messages are generated in MERVA USE & Branch, either by a USE administration function or by the BKE process. After generation, the messages with message type MT 999 are routed to the MERVA Link send queue MLSNDURG, all other messages are routed to the MERVA Link send queue MLSNDNRM. From there they are sent to MERVA ESA over the MERVA Link.

In the receiving MERVA Link of MERVA ESA, the routing table EKARTTXU defined for the control queue TX2USECQ recognizes the USE and BKE input messages and routes them to the appropriate ready queue for sending to the SWIFT network.

The program DWSDGPA eventually sends them to the SWIFT network and receives an acknowledgment. Sending, however, may not be possible due to an error.

In either case, the routing table (DWSL1IN, DWSL2IN, DWSL3GPI, or DWSL3FII) recognizes the USE and BKE input messages and, in addition to routing the messages to acknowledgment (L1ACK) or correction queues (L1VE0), routes the messages to the MERVA Link send queue TX2USESQ for sending back to MERVA USE & Branch. Acknowledgment or error information is returned in the MSGACK field of the messages.

When the messages are received in MERVA USE & Branch, status information in the USE or BKE processes is updated accordingly.

## **Flow of Output Messages**

On receiving a USE or BKE output message, the SWIFT Link routing table (DWSL1OUT, DWSL2OUT, DWSL3GPO, or DWSL3FIO) identifies the USE or BKE output message and, in addition to the usual routing to display output (L1DO0) or sequential data set output queues (L1SDO), routes the messages to the MERVA Link send queue TX2USESQ for sending to MERVA USE & Branch.

When the messages are received in MERVA USE & Branch, status information in the USE or BKE processes is updated accordingly and a BKE process continued by generating the necessary responses.

On completion of bilateral key exchange, the MERVA USE & Branch authenticator-key file is updated and an update message (a special MT 999) generated and sent to MERVA ESA with MERVA Link.

In MERVA ESA, the receiving MERVA Link routing table EKARTTXU routes this special MT 999 to the queue BKEUPDT. From this queue, the transaction program DWSAUTT receives the message and invokes DWSAUTP to update the MERVA ESA authenticator-key file.

**Note:** If you want to maintain manual keys in the authenticator-key file, you can specify the parameter AUTHMAN=MERVAESA in the DWSPARM macro. In this case, manual keys are not updated by BKE keys and records with manual keys cannot be deleted.

But if the FROM date of a new BKE key overlaps the TO date of an existing manual key, the TO date of the manual key will be replaced by the FROM date of the BKE key. So you can start the BKE processing at any time without regarding the TO dates of the manual keys.

<span id="page-80-0"></span>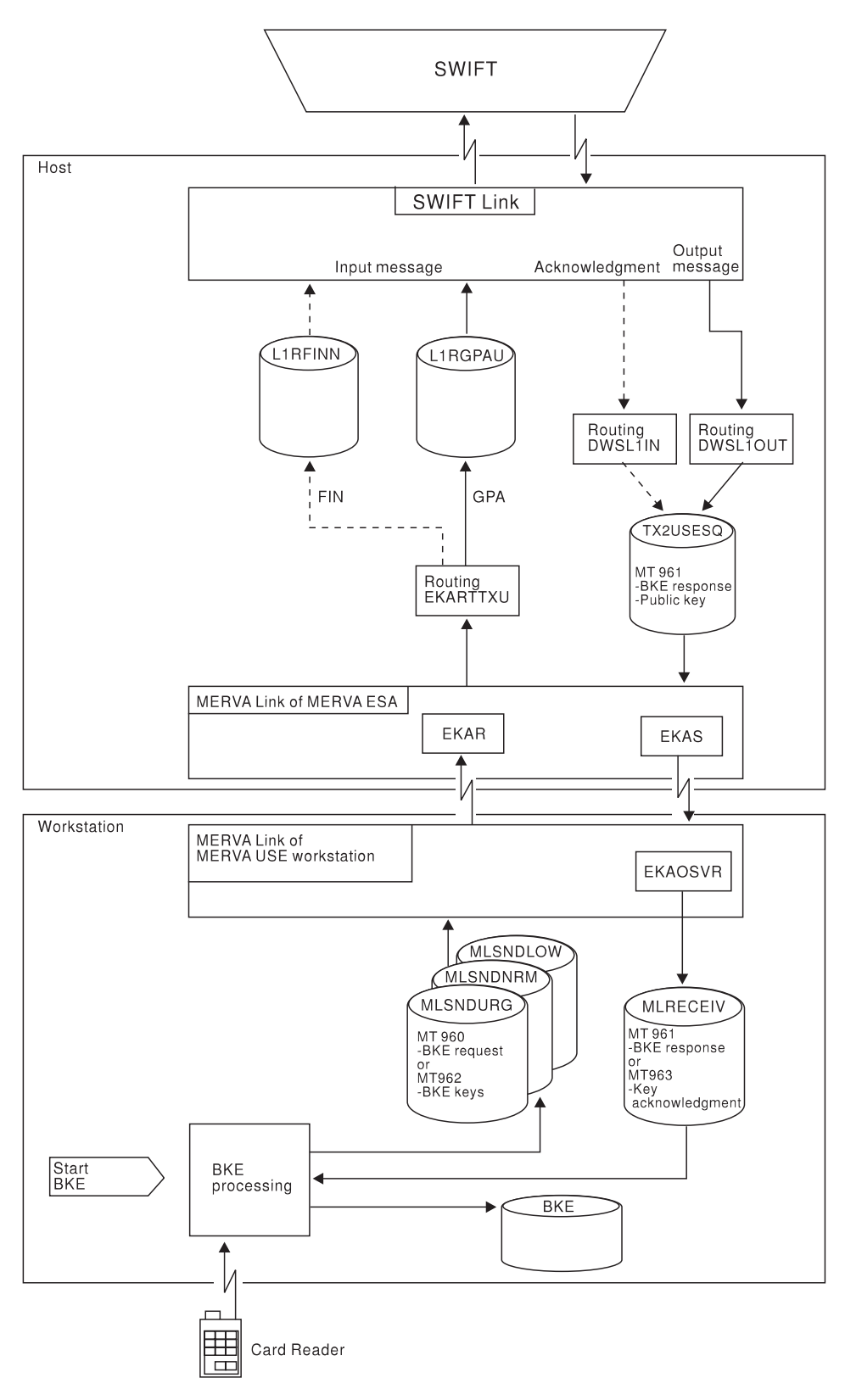

*Figure 16. Message Flow for BKE Started from MERVA*

## **Workstation Message Queues**

The following MERVA USE & Branch message queues are involved in the data flow of workstation based USE functions:

- **MLRECEIV** This is the MERVA Link receive queue for all messages arriving from a partner MERVA Link.
- **MLSNDURG, MLSNDNRM, MLSNDLOW** These are the MERVA Link send queues for all messages sent to a partner MERVA Link.
- **USEINCMD** This queue is used for internal USE processing within MERVA USE & Branch, in particular SLS session key requests from MERVA ESA.

Messages of type MT 999 arrive in this queue and are dealt with by the USE background process.

**UFROMSWF** This queue contains USE messages that have been received from the SWIFT network.

> BKE messages (MT 96*x*) arrive in this queue and are dealt with by the USE background process.

**UNAKED** This queue contains USE messages that have been sent to the SWIFT network and been negatively acknowledged.

> The USE background process uses the NAK information, which is contained in the MSGACK field of the message, to update the status of the BKE record for the correspondent.

**UWOPREAG** This queue contains BKE initiation request messages.

The messages in this queue could not be handled automatically by the USE background process because no approved preagreement exists for the correspondent.

These messages can be processed using the Incoming MT 960 program in the MERVA USE & Branch UKMO folder or menu.

For a more detailed description of these message queues, refer to the *MERVA USE & Branch for Windows NT Installation and Customization Guide*.

# **Chapter 4. Telex with Workstation API Functions (MERVA Link)**

This chapter describes step-by-step procedures you can use to verify that the Telex functions have been correctly installed and customized, and describes the message routing for the Telex functions.

## **Installation and Customization of the Telex Functions**

MERVA ESA allows you to use the workstation based Telex functions as a means of sending messages to and receiving messages from the public telex network. It uses MERVA API services to do this, as illustrated in Figure 17.

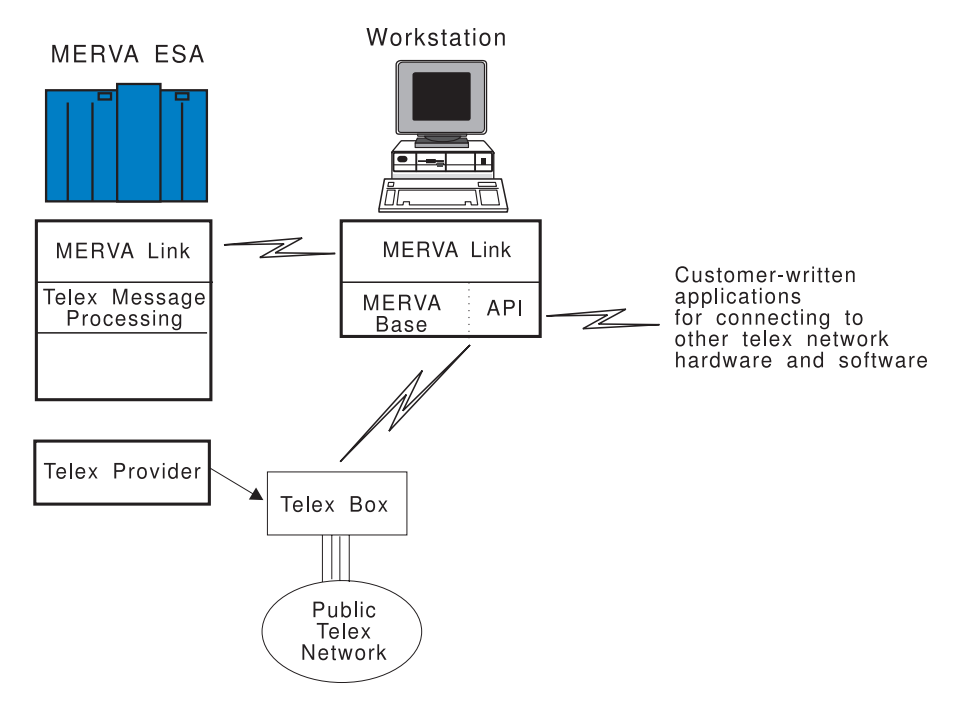

*Figure 17. Components of MERVA ESA and MERVA USE Workstation Required for Telex Functions*

The host part of the workstation based telex functions is installed automatically when you install MERVA ESA. See ["Chapter 2. Connecting MERVA ESA to the](#page-20-0) [USE Functions via MERVA Link"](#page-20-0) on page 9 and ["Additional MERVA ESA](#page-84-0) [Customizing Information"](#page-84-0) on page 73 for details of how to customize the host part.

On the workstation only API functions are used.

## **Customizing MERVA ESA Resources for the Telex Functions**

When customizing MERVA ESA for telex, you work with the following parameters:

- v PC LU Name (**a8** and **d2**)
- v PC Receiving TP Name (**a9**)
- v Host MERVA Link Local Node Name (**b1**)
- v Host ASP Name (**b2**)
- v Workstation ASP Name (**b3**)
- v Host Internal MTP Name (**b4**)
- v Host External MTP Name (**b5**)
- v Workstation MTP Name (**b6**)
- v Host ASP Control Queue (**b8**)
- Host ASP Security Options (**b11**)
- v Host ASP User Exit (**b15**)
- v Host Message Format (**b16**)
- Host ASP Routing Table (**b18**)
- v Host Telex Station Command Routing Table (**b19**)
- v Host ASP Send Queue Cluster (**b20**)
- v Host ASP Incoming Report Routing Options (**b21**)
- v Host ASP Journaling Options (**b22**)
- v CICS Partner System ID (**c1**)
- v Host Sending Transaction ID (**c5** and **d5**)
- v Host Sending TP Name (**d1**)
- v APPC/MVS LU Name (**d3**)
- v SNA Mode Name (**d4**)

The following MERVA ESA tables are affected:

- v DSLFNTT
- DSLMPTT
- $\cdot$  EKAPT
- EKARTTXU
- ENLR2TLC

Perform the following steps:

1. Define the parameters of an ASP and an MTP entry in your MERVA Link Partner Table EKAPT. These PT entries describe the Telex application and the connection to the workstation in MERVA Link ESA. The source member EKAPTTXU, which is supplied with the MERVA ESA base product, contains sample PT generation statements.

For the LU name (**a8** and **d2**) of the workstation and the mode name (**d4**) use the values specified in ["Customizing VTAM Resources"](#page-26-0) on page 15.

**EKAOSVR** is the PC Receiving TP Name that must be specified in the MTP entry (parameter **a9**).

There are default values for the Host MERVA Link Local Node Name (**b1**), Host ASP Name (**b2**), Workstation ASP Name (**b3**), Host Internal MTP Name (**b4**), Host External MTP Name (**b5**), and Workstation MTP Name (**b6**). The values are the same as those in the default configuration in MERVA ESA V4 USE feature. You can also choose your own values.

Defaults for the MERVA Link Send Queue Cluster (**b20**) and MERVA Link Control Queue (**b8**) are given. If you change these values, change the function table too.

If you want your telex messages to be authenticated and encrypted during the transfer from the host to the workstation, specify ENCRYPT in the parameter **b11** (Host ASP Security Options).

Parameter **b15** includes the exit number 7133 of the user-exit program EKAMU133, which sends telex messages to and receives telex acknowledgment-related information from MERVA USE & Branch. This program and the related entries in the MFS program table DSLMPTT are available when MERVA ESA is installed.

<span id="page-84-0"></span>The format specification FORMAT=(MCB,TCOV,#) (**b16**) supports both the telex and the USE message exchange.

The IRROUTE parameter represents the Host ASP Incoming Report Routing Options (parameter **b21**). It specifies on which queue incoming reports are correlated. If you change this value, you must also change the function table. Do not, however, modify the other parameters of IRROUTE.

The defaults specified for the Host ASP Journaling Options (**b22**) result in the journaling of incoming messages, outgoing messages, and incoming reports. You can choose your own values.

For the sending transaction ID of MERVA ESA (**c5** and **d5**), use the names specified in ["Customizing CICS Resources"](#page-26-0) on page 15 and ["Customizing IMS](#page-28-0) [Resources"](#page-28-0) on page 17.

If your MERVA system is running under CICS, the system identifier **c1** appears in the statement LINK=(APPC,**c1**) in the MERVA Link Partner Table. For **c1**, use the value specified in ["Customizing CICS Resources"](#page-26-0) on page 15.

If your MERVA system is running under IMS, the LINK statement is LINK=(APPC,**d2**,**d4**). For **d2** and **d4**, use the values specified in ["Customizing](#page-26-0) [VTAM Resources"](#page-26-0) on page 15.

For MERVA ESA IMS, you must add the parameter MTPCI=(,EKATPO1) to the MTP generation macro (parameter **d1**) of the partner table.

For APPC/IMS, you must add the parameter LOCLU=**d3** to the MTP generation macro and specify the name of the APPC/IMS Base LU as parameter **d3**. In the APPC/MVS environment the APPC/MVS System Base LU is used by default as the local LU for outbound conversations.

Modify the PC LU Name **a8** (DEST=(PS2LU00,...)).

Assemble and link-edit your MERVA Link Partner Table. The load module name must be EKAPT.

See the examples in [Figure 42 on page 156, Figure 43 on page 156](#page-167-0), [Figure 44 on](#page-167-0) [page 156](#page-167-0), and [Figure 45 on page 157](#page-168-0), and the *MERVA for ESA Macro Reference* for further details.

2. Add the new functions (queues) to your function table (DSLFNTT).

An example of a set of functions that is sufficient for telex is included in the copy book ENLFNTT2. In addition, you need copy book DWSFNTTC for the telex command send queue and the MERVA Link control queue. Both queues are commonly used by the MERVA ESA V4 USE feature. The copy books ENLFNTT2 and DWSFNTTC are shipped with your MERVA ESA system.

3. Check that you have installed the new routing tables EKARTTXU (**b18**) and ENLR2TLC (**b19**) in your load library.

A reference to parameter **b18** must be made in the function table copy book DWSFNTTC.

A reference to parameter **b19** must be made in the function table copy book ENLFNTT2.

## **Additional MERVA ESA Customizing Information**

The following contains information that compares the Telex functions with MERVA ESA functions. It points out the many similarities between the two, for example, the names of the new functions. See ["Data Flow for the Telex Functions"](#page-87-0) [on page 76](#page-87-0).

It also contains a description of the routing tables for outgoing and incoming telexes.

## **Telex Correspondents File**

The telex correspondents file is used by the Telex functions. See the *MERVA for ESA Installation Guide* for information about the telex correspondents file.

## **Test-Key Considerations**

Test-key processing is not affected by the changes for Telex function support. See the *MERVA for ESA Customization Guide* for detailed information on test-key processing.

## **Parameter Module–ENLPRM**

The following ENLPRM parameters are referenced by the Telex functions:

- **CMDO** Oueue name for telex commands.
- **CTLQ** Queue name for telex Control Queue, containing sequence number control message.
- **LINES** Defines the maximum number of lines for the checking of telexes. To modify the maximum number of text lines in an outgoing telex, you must also change the DACNT parameter in the ENLMTSND MCB.
- **TESTKEY** Module name of the test-key processing program.

For complete details about these parameters, refer to the *MERVA for ESA Macro Reference*.

## **MERVA Link MFS User Exit EKAMU034**

The Telex functions use the MERVA Link component of MERVA ESA. The telex handling on the workstation requires a MERVA Link-unique message identification of a specific format. This specific message identification is created during the MERVA Link send process by the MERVA Link sample MFS user exit EKAMU034.

## **Functional Description of Sample User Exit EKAMU034**

The EKAMU034 user exit:

- Determines whether a message identification was assigned during a previous send attempt.
- v If no message identification was assigned during a previous send attempt, loads ENLPRM to obtain the name of the workstation based Telex functions control queue (parameter CTLQ of macro ENLPARM).
- v Gets the control message (message type TCTL, MCB ENLMTCTL), which contains the ASP name in the KEY1 parameter of the workstation based Telex functions connection and checks the validity of the sequence number found there.
- v Increments the sequence number by one, writes the updated sequence number into the TOF field ENLP2SEQ of the control message, and replaces the control message in the control queue.
- Writes the message identification into the TOF field EKAAMSID of the telex message that is being sent.
- v If no control message is found on the control queue, creates a new control message with sequence number 00000001.

**Maintaining the Sequence Number:** You can modify the sequence number in the control message manually as follows:

1. Enter the TX2CTL function.

2. Display a queue list. Figure 18 shows an example queue list.

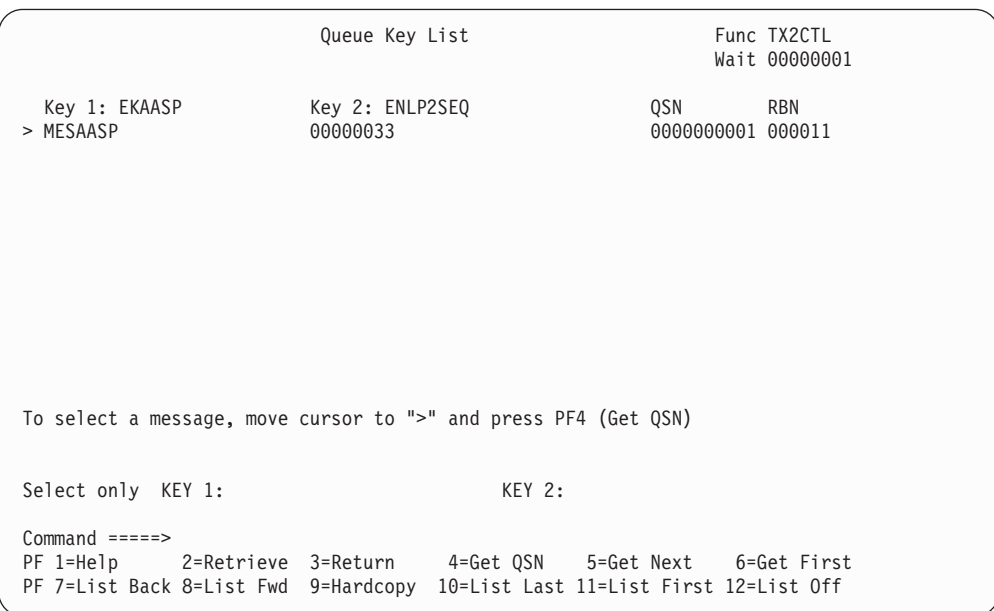

*Figure 18. Queue List Display of Control Queue*

- **Note:** The queue list display of the workstation based Telex functions control queue can also be used to monitor the flow of telex messages that are sent.
- 3. Get the control message that shows the ASP name of the required Telex functions connection.

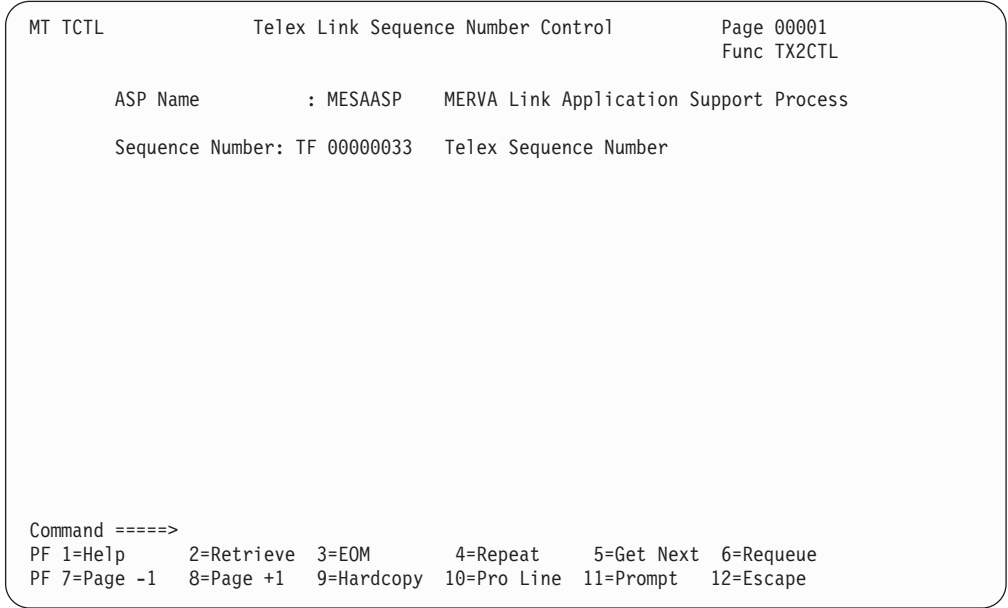

*Figure 19. Message Display of Control Message*

- <span id="page-87-0"></span>4. Modify the sequence number shown on the display. Take care that the sequence number that is stored in the control message identifies the telex messages uniquely. Special care must be taken to avoid duplicate message identification sequences if you reduce the sequence number displayed.
- 5. Enter the **EOM** or **Requeue** command (or press the appropriate PF key) to store the modified control message in the Control Queue.

**Exceptional Conditions of EKAMU034:** The information about exceptional conditions in EKAMU034 is passed to the MFS return and reason code in the MSC display of the ASP. The display of the reason code is reduced by 512 because only one byte is available for the display. There may be common DSLMFS or DSLTSV reason codes or special reason codes introduced by EKAMU034. These common and special reason codes are described in *MERVA for ESA Messages and Codes*.

**Customizing EKAMU034:** The name of the control function can be customized using the CTLQ parameter of the ENLPARM macro. By default, TX2CTL is used.

The sample user exit EKAMU034 is distributed in a way that all 8 bytes of the sequence number are increased. However, it is not necessary to have such a large range to identify the telex messages uniquely within a specific period of time. As supplied, EKAMU034 contains instructions to identify the telex messages by the date followed by an ascending sequence number within this day. Refer to the comment section of EKAMU034 for information on how to activate this processing.

## **Data Flow for the Telex Functions**

This section describes the data flow for the workstation based Telex functions.

The workstation based Telex functions implement a different routing path for telex messages from the Telex Link component of MERVA ESA. However, the message flow logic remains similar. Many of the functions have a direct counterpart in the Telex Link component. The addition of a **2** distinguishes the new function names. For example, the TX2DE0 function is the equivalent of the TXDE0 function.

All but two functions are defined in the ENLFNTT2 copy book. The workstation telex command send queue TX2USESQ and the MERVA Link control queue TX2USECQ are defined in the DWSFNTTC copy book.

## **Functions for Outgoing Telexes**

The routing of telexes between the functions for outgoing telexes is controlled by the following routing tables:

**ENLR2DE0** Routing of telexes following Data Entry **ENLR2VE0** Routing after SWIFT message verification **ENLR2AI0** Routing after SWIFT message authorization **ENLR2TKC** Routing after test-key calculation.

The functions used in the flow of outgoing telexes are:

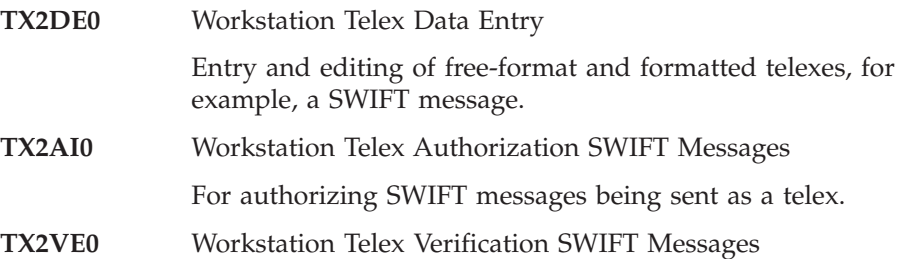

For verification, and possibly correction, of authorized SWIFT messages.

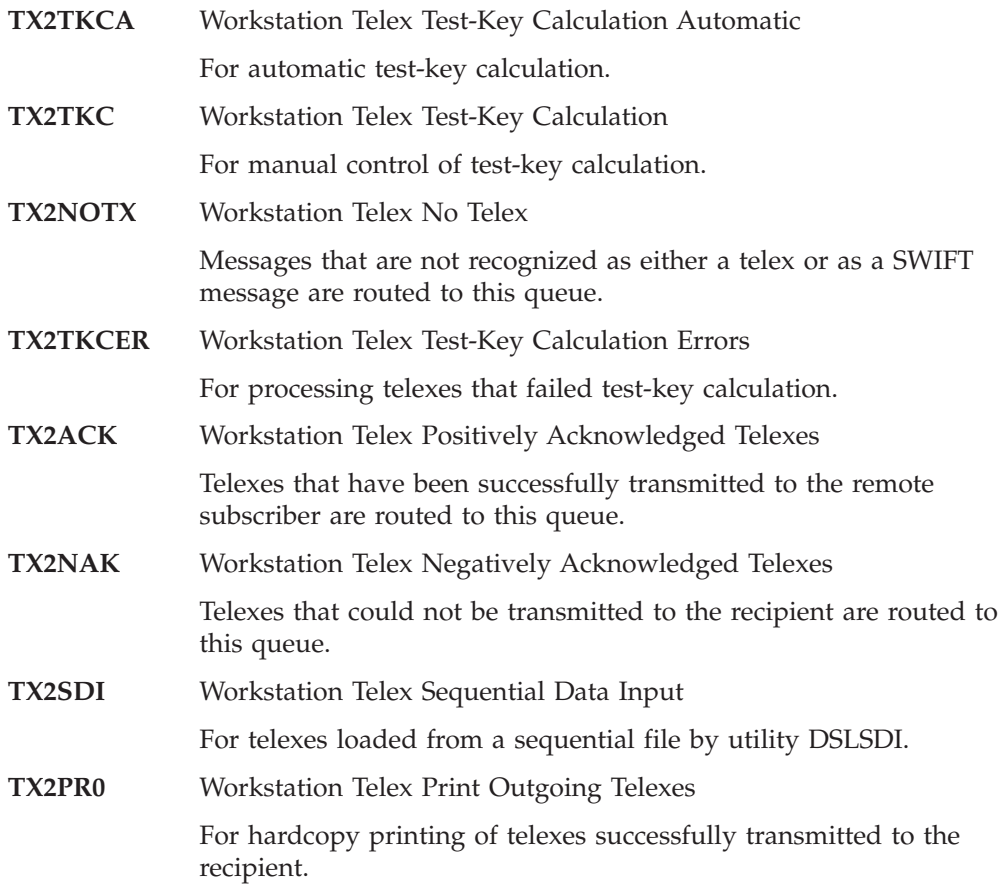

[Figure 20 on page 78](#page-89-0) contains an overview of the flow of outgoing telexes.

<span id="page-89-0"></span>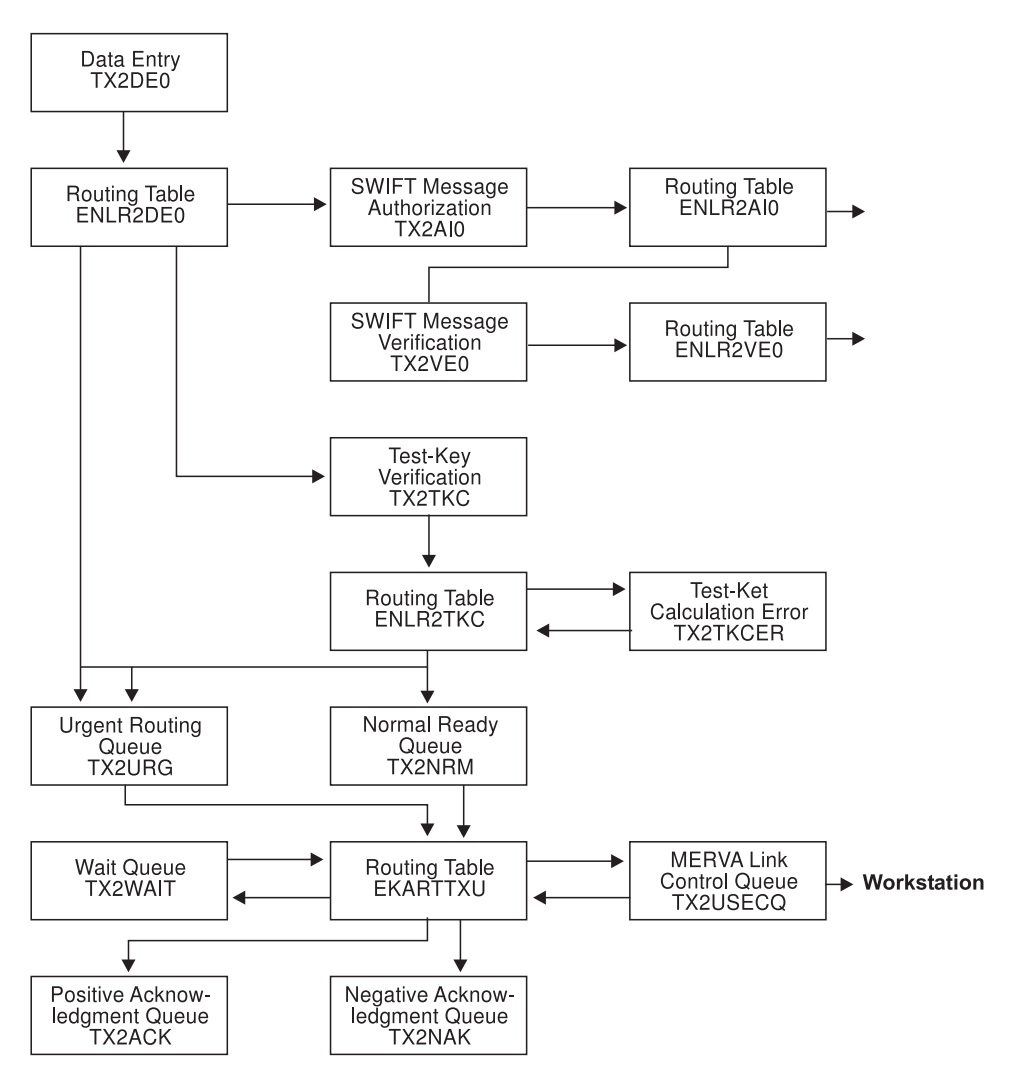

*Figure 20. Routing Table Showing the Flow of Outgoing Telexes*

## **Functions for Incoming Telexes**

The routing of received telexes is controlled by the following routing tables:

**EKARTTXU** Routing of telexes from MERVA Link ESA. **ENLR2TKV** Routing after test key verification. This routing table is a copy of the Telex Link of MERVA ESA table ENLRTTKV with the prefix for the target function names changed to **TX2**. The functions involved in the flow of incoming telexes are:

**TX2RCV** Workstation Telex Received Telexes All telexes received from MERVA USE & Branch are routed to this queue except those marked as a possible duplicate. **TX2PDR** Workstation Telex Possible Duplicate Received All telexes received from MERVA USE & Branch and marked by MERVA USE & Branch as a possible duplicate are routed to this queue.

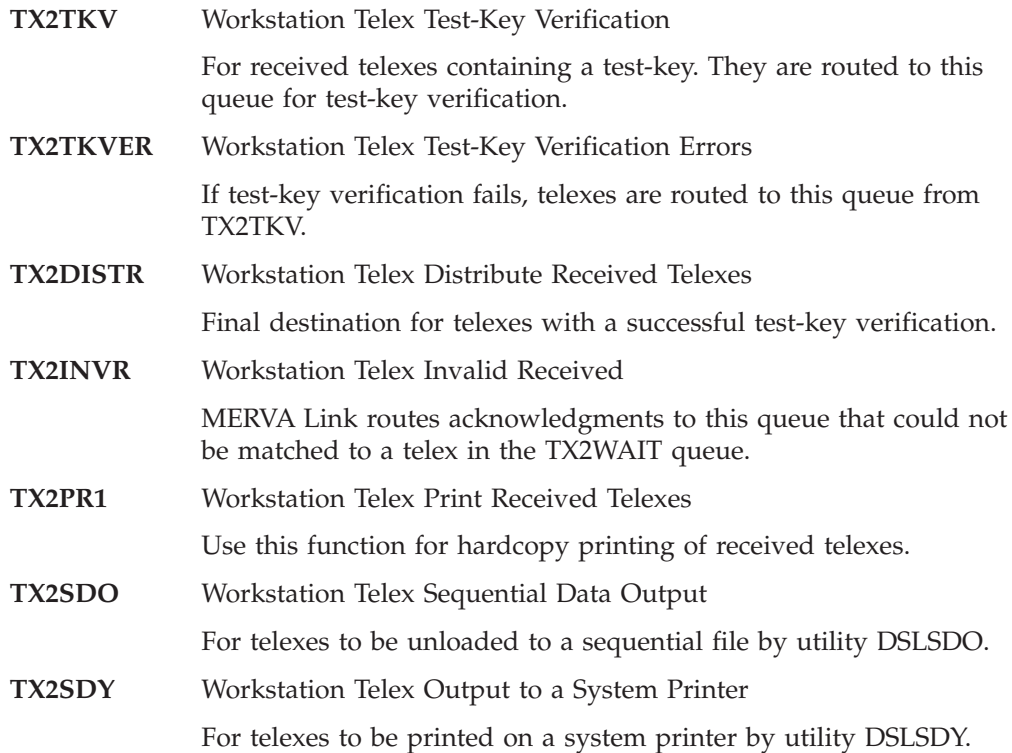

Figure 21 contains an overview of the flow of incoming telexes.

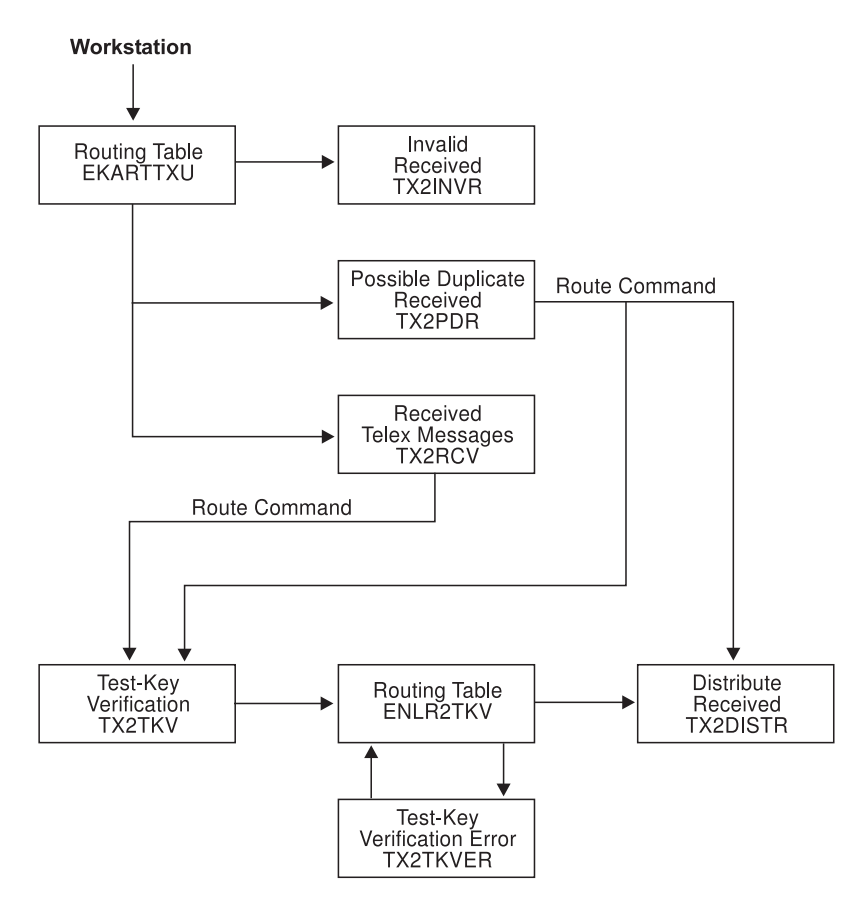

*Figure 21. Routing Table Showing the Flow of Incoming Telexes*

# **Functions for Telex Transmission to MERVA USE & Branch**

The following functions are involved in the transmission of telexes to MERVA USE & Branch.

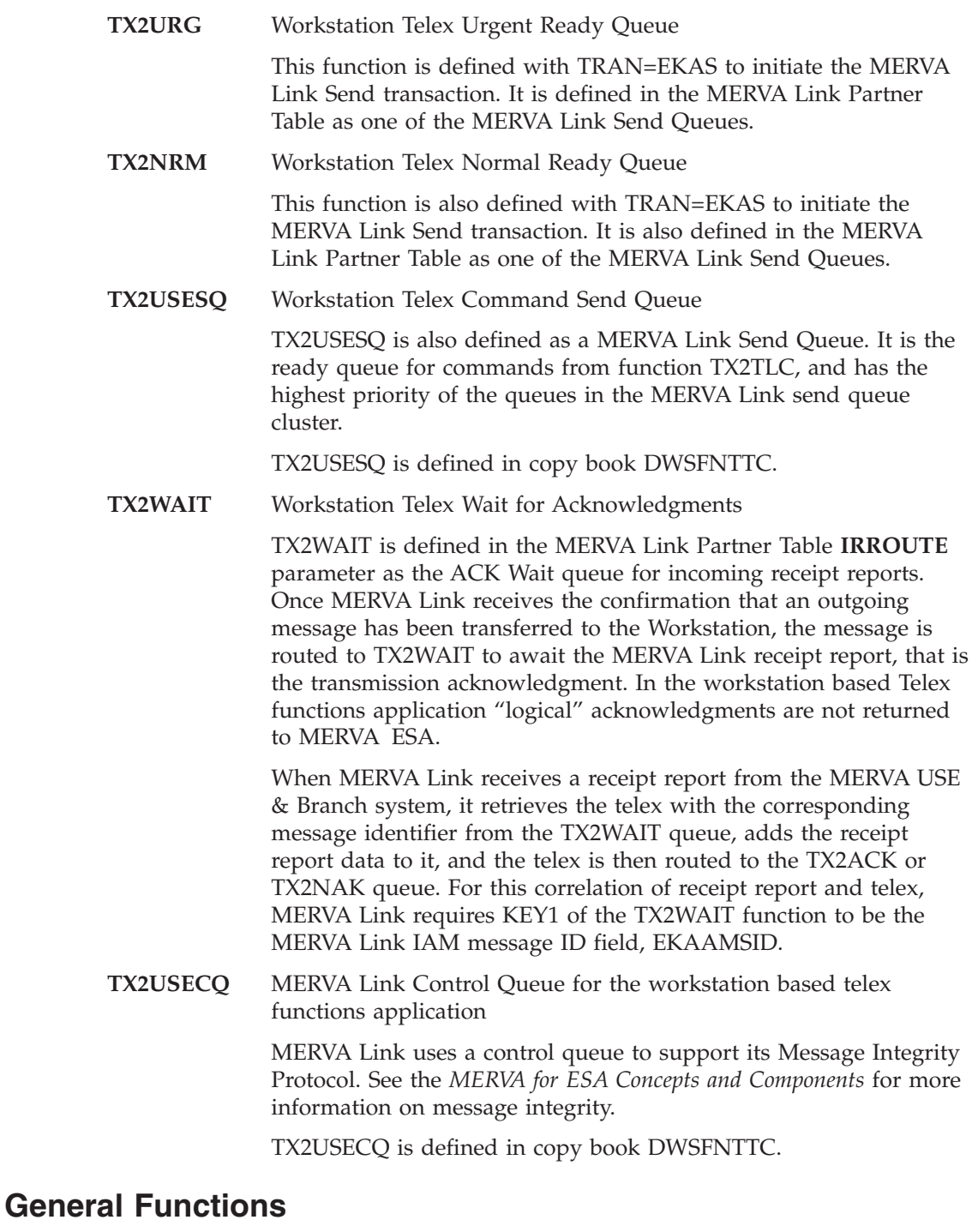

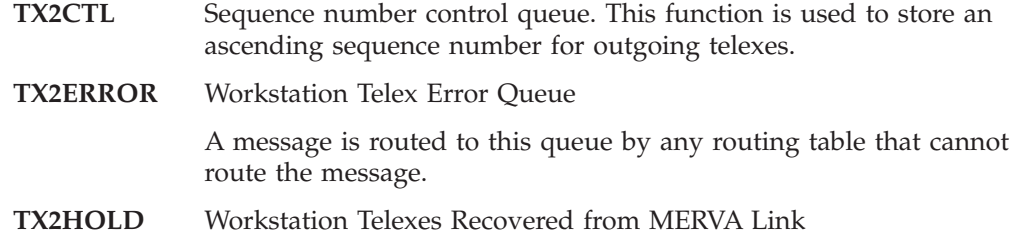

In-process (IP) messages copied using the MERVA Link **recover** command from the control queue of a halted MERVA Link application are routed to this queue. From here you can **route** the message to another application for transmission, for example, a Telex Link of MERVA ESA application.

The IP message is not removed from the control queue. When the halt condition is cleared, the IP message is marked by MERVA Link as a Possible Duplicate (PDM) and transferred to the partner.

**Part 3. Connections via MERVA-MQI Attachment** |

 $| \cdot |$ 

## **Chapter 5. Connecting MERVA ESA to the USE Functions via MERVA-MQI Attachment** |

This chapter describes the steps you must take to establish a connection, using the MERVA-MQI Attachment component, between your MERVA ESA system and the components installed on the workstation.

# **Overview**

|

| |

| | |

I I

|

|

| | | | | | | | |||

> | | |

To establish a MERVA-MQI Attachment connection between MERVA ESA and MERVA USE & Branch, you need to customize the following:

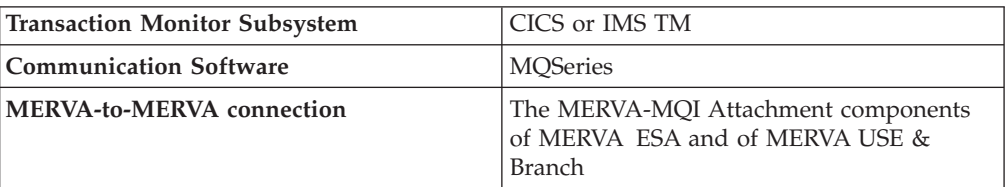

**MERVA** 

USE & Branch

Figure 22 illustrates the components involved for CICS or IMS.

**MERVA ESA** 

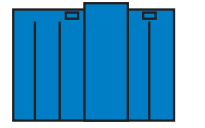

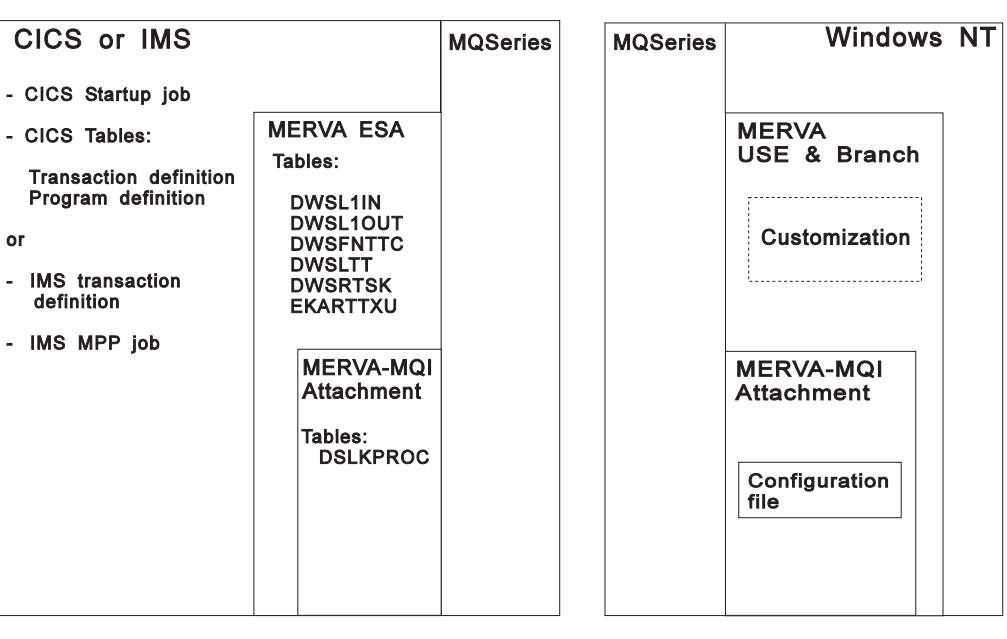

*Figure 22. What You Need to Customize for CICS or IMS*

# **Parameter Definitions**

<span id="page-97-0"></span>|  $\mathbf{I}$ 

|                                                 | The workstation based USE functions require a connection from MERVA ESA on<br>the host to the MERVA USE & Branch on the workstation. This connection is<br>established by the MERVA-MQI Attachment components of MERVA ESA and<br>MERVA USE & Branch. The communication between the host system and the<br>workstation is based on MQSeries.<br>The parameters used to set up a connection between the host system and the<br>workstation system identify resources or specify processing options. The identified<br>resources are located either on the host or on the workstation. The terms <i>Host</i> and<br>PC are used in the parameter names when the location of the resource is not<br>evident. |                                                                                                    |  |
|-------------------------------------------------|----------------------------------------------------------------------------------------------------|----------------------------------------------------------------------------------------------------|--|
| Host                                            |                                                                                                    | Identifies a resource of MERVA ESA, MERVA-MQI Attachment, CICS, IMS,<br>MQSeries, or any other subsystem that executes in the host environment.                                                                                                    |  |
|                                                 | PC or Workstation                                                                                                    | Identifies a resource on which Windows NT, eNetwork Communications<br>Server for Windows NT, DB2 Universal Database, MERVA USE & Branch,<br>and MERVA-MQI Attachment run.                                                                                                    |  |
|                                                 |                                                                                                    | Refer to MERVA for ESA Concepts and Components for a description of the<br>MERVA-MQI Attachment resources and its terminology.                                                                                                    |  |
|                                                 |                                                                                                    | The next tables list and describe all customization parameters that apply in a<br>MERVA ESA installation including the USE functions. They also contain page<br>references to the tables in "Parameter Relationships" on page 112. Thus you can see<br>in which subsystem customization a specific parameter is used. |  |
|                                                 |                                                                                                    | The parameters are grouped as follows:                                                                                                    |  |
| Parameter                                       |                                                                                                    | Group                                                                                                    |  |
| e                                               |                                                                                                    | MQSeries customization (see Table 11)                                                                                                    |  |
| f                                               |                                                                                                    | MERVA ESA and MERVA USE & Branch customization (see<br>Table 12 on page 87)                                                                                                    |  |
| $g_{\cdot\cdot}$                                |                                                                                                    | CICS customization (see Table 13 on page 89)                                                                                                    |  |
| h                                               |                                                                                                    | IMS customization (see Table 14 on page 89)                                                                                                    |  |
| Table 11. Customization Parameters for MQSeries |                                                                                                    |                                                                                                    |  |

*Table 11. Customization Parameters for MQSeries*  $\mathbf{I}$ 

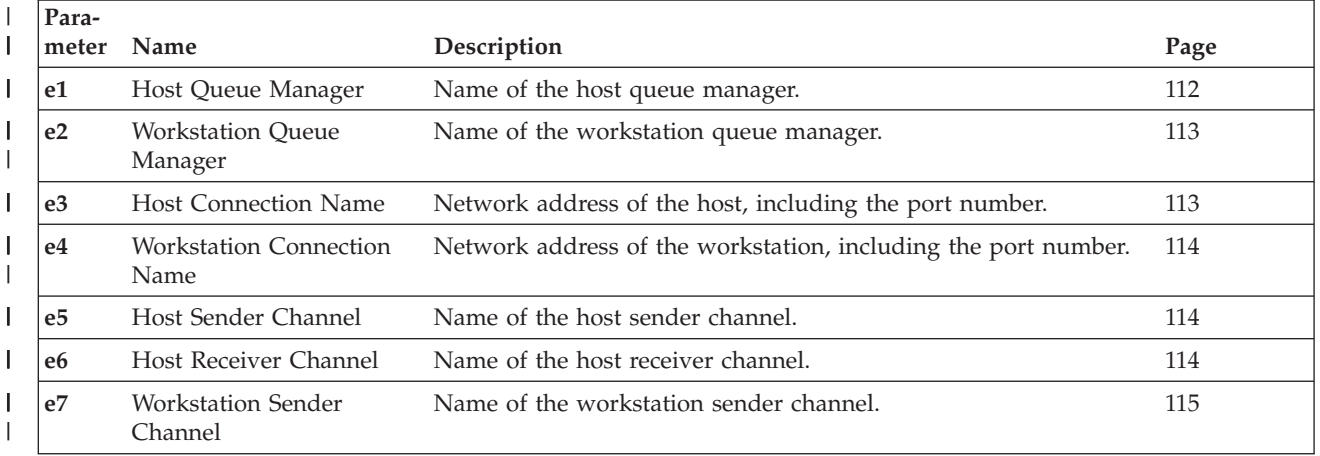

### <span id="page-98-0"></span>*Table 11. Customization Parameters for MQSeries (continued)* |

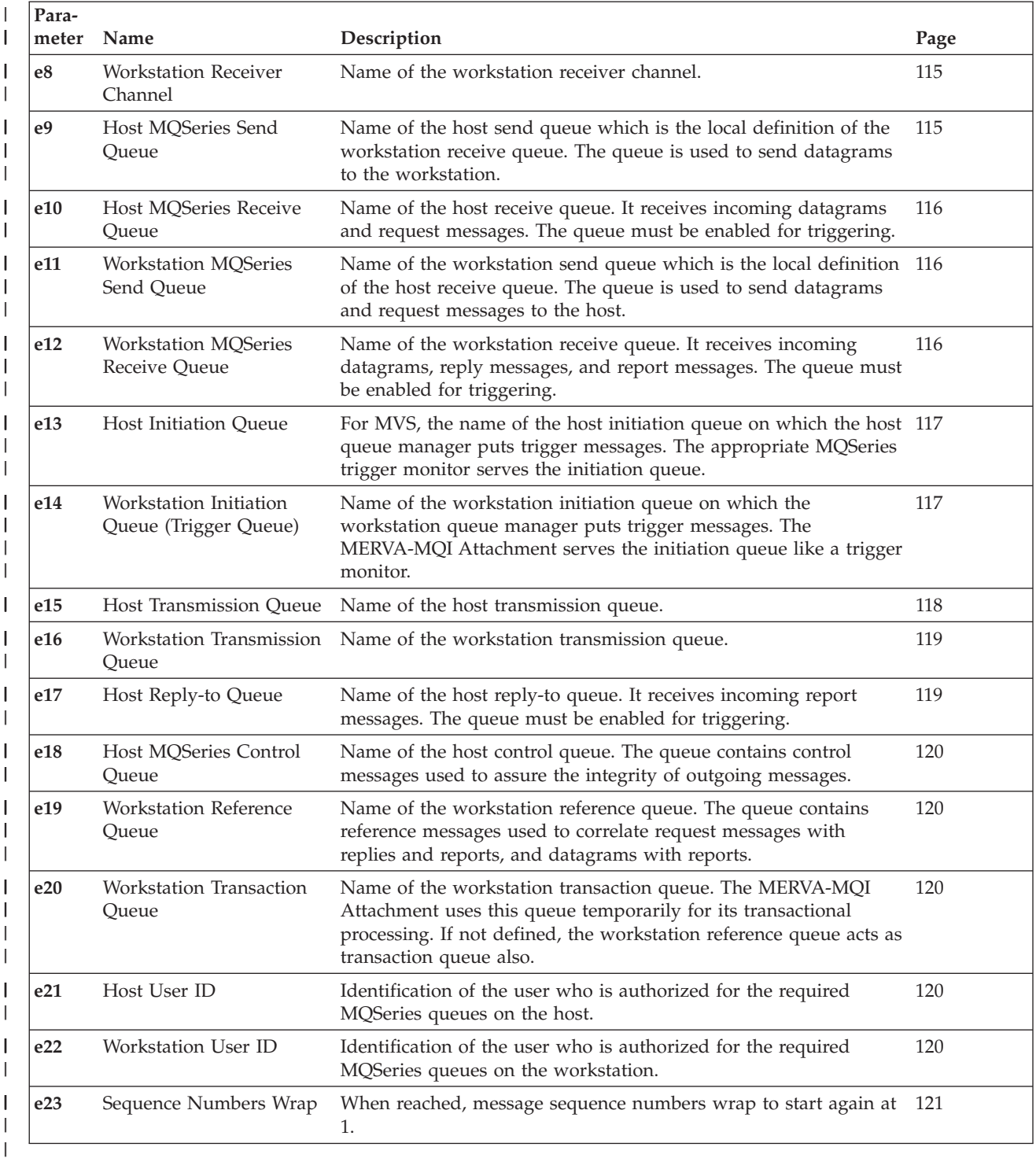

#### *Table 12. Customization Parameters for MERVA ESA and MERVA USE & Branch* |

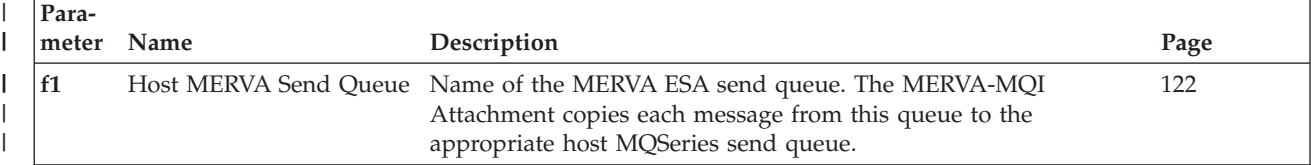

| Para-<br>meter | Name                                      | Description                                                                                                    | Page |
|----------------|-------------------------------------------|----------------------------------------------------------------------------------------------------|------|
| f2             | <b>Host MERVA Control</b><br>Queue        | Name of the MERVA ESA control queue. The queue temporarily<br>contains each message before being sent or, after retrieval, before<br>being routed to its target queue.                                                                                                    | 123  |
| f3             | Queue                                     | Workstation MERVA Send Name of the MERVA USE & Branch send queue within the<br>MERVA API purpose group. The MERVA-MQI Attachment copies<br>each message from this queue to the appropriate workstation<br>MQSeries send queue.                                                                                                    | 123  |
| f4             | <b>Workstation MERVA</b><br>Receive Queue | Name of the MERVA USE & Branch receive queue within the<br>MERVA API purpose group. After retrieval, the MERVA-MQI<br>Attachment copies each message from the workstation MQSeries<br>receive queue to this queue.                                                                                                    | 123  |
| f5             | Host MERVA COA Wait<br>Queue              | Name of the MERVA ESA queue which contains messages<br>waiting for the confirm-on-arrival report from MQSeries.                                                                                                    | 123  |
| f6             | Host MERVA COD Wait<br>Queue              | Name of the MERVA ESA queue which contains messages<br>waiting for the confirm-on-delivery report from MQSeries.                                                                                                    | 123  |
| f7             | Workstation MERVA Wait<br>Queue           | Name of the MERVA USE & Branch queue within the MERVA<br>API purpose group which contains messages waiting for a<br>response.                                                                                                    | 123  |
| f8             | Host MERVA Start Queue                    | Name of the MERVA ESA queue to start a send or receive process 124<br>of the MERVA-MQI Attachment.                                                                                                    |      |
| f9             | Host Security Options                     | Parameter that specifies whether or not the sent and received<br>messages must be authenticated and encrypted.                                                                                                    | 124  |
| f10            | Workstation Security<br>Options           | Parameter that specifies whether or not the sent and received<br>messages must be authenticated and encrypted.                                                                                                    | 124  |
| f11            | <b>USE Workstation Name</b>               | Defines the name of the USE workstation when SLS is used.<br>Specify 1 to 9 characters conforming to the rules for SWIFT<br>addresses. If you specify less than 9 characters, the name is<br>padded with Xs.                                                                                                    | 125  |
|                |                                           | This name is used when using SLS connected mode for the<br>routing of a single session key request to a MERVA-MQI<br>Attachment send queue for sending to the USE workstation. A<br>single session key request is a SWIFT message type 999 with a<br>special format handled by the SWIFT Link programs. The name<br>of the USE workstation is used in the application header as<br>destination address and can be evaluated during the routing of<br>this message. |      |
| f12            | Key Queue for GPA                         | Host Pregenerated Session Name of the MERVA ESA queue that is used for storing of the<br>pregenerated session keys for the LOGIN function of the master<br>logical terminal (GPA).                                                                                                    | 125  |
| f13            | Key Queue for FIN                         | Host Pregenerated Session Name of the MERVA ESA queue that is used for storing of the<br>pregenerated session keys for the SELECT function of the<br>financial application (FIN).                                                                                                    | 125  |
| f14            | Host User Exit                            | Number of the MERVA ESA MFS user-exit program DSLKQ133<br>defined in the MERVA ESA MFS Program Table (DSLMPTT).<br>DSLKQ133 supplies the data, the SWIFT ACK or NAK, for a<br>reply message sent subsequently to the workstation.                                                                                                    | 126  |
| f15            | Routing Table                             | Host Session Key Request Name of the MERVA ESA routing table which controls the<br>routing for a session key request. The session key requests are<br>routed to the host MERVA send queue (parameter f1).                                                                                                    | 126  |

*Table 12. Customization Parameters for MERVA ESA and MERVA USE & Branch (continued)* |

<span id="page-100-0"></span>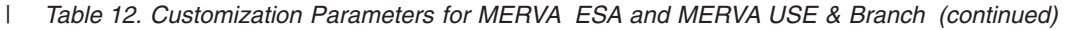

| Para-<br>meter | Name                                 | Description                                                                                                    | Page |
|----------------|--------------------------------------|----------------------------------------------------------------------------------------------------|------|
| f16            | Host Routing Table                   | Name of the MERVA ESA routing table which controls the<br>routing of all messages handled by the MERVA-MQI Attachment.<br>This includes the SLS and BKE messages sent to and received<br>from MERVA USE workstation, and the COA and COD reports<br>received from MQSeries. | 127  |
| f17            | Host Journaling Options              | Parameters in the MERVA-MQI Attachment of MERVA ESA that<br>specify journaling options.                                                                                                    | -127 |
| f18            | Host Master Logical<br>Terminal Name | Name of the master logical terminal used for the LOGIN function 127<br>(GPA).                                                                                                    |      |

*Table 13. CICS Customization Parameters*

|

|

 $\vert$ | | | |  $\vert$ 

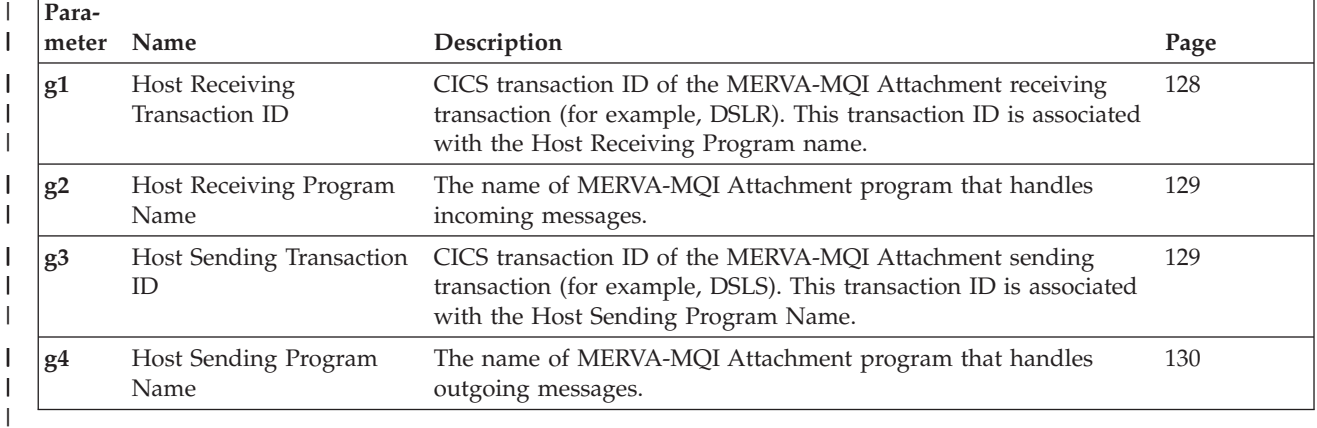

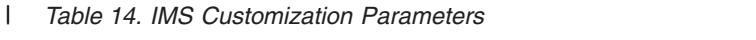

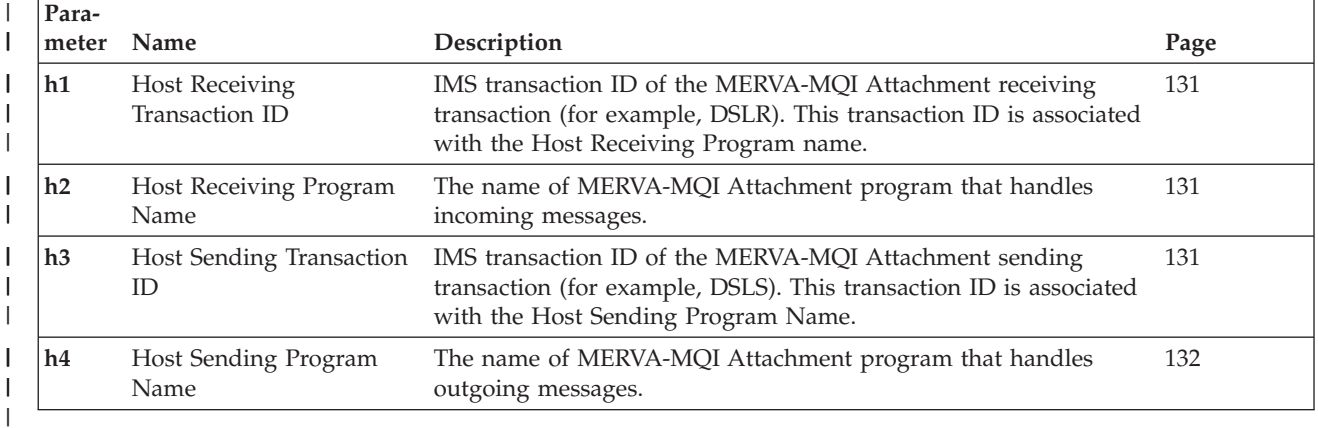

#### **Customizing the Host Resources** |

This section describes how to adapt your host system's parameters for use with the MERVA USE & Branch feature. The host parameters cover the following:

- v CICS
- IMS
- MQSeries
- MERVA ESA

# **Customizing CICS Resources**

| |

> | ||

| | |<br>|<br>|

 $\mathbf{I}$ 

| | | | | | | | | |

 $\mathbf{I}$ 

| | | |

| | | | | | | | | | | | | | | |

| | | | | | | | When customizing CICS resources, you work with the following parameters:

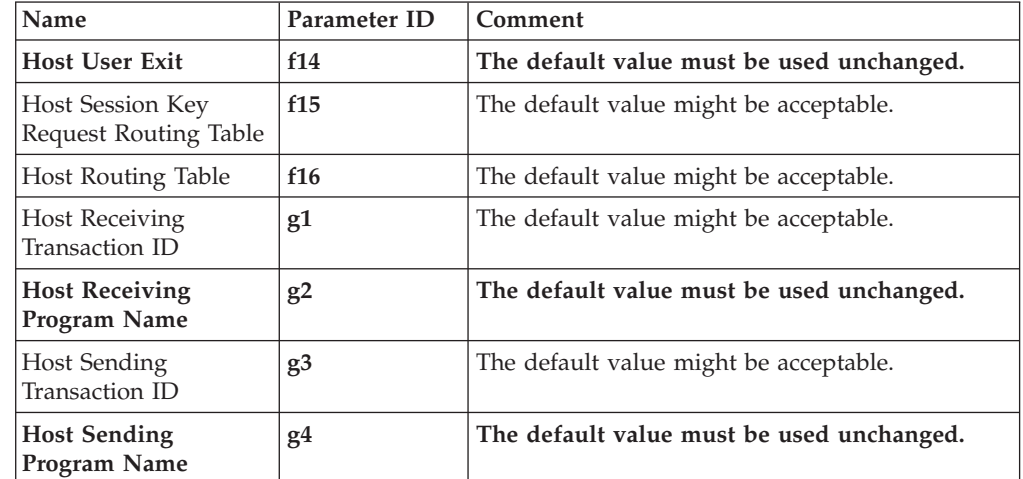

These parameters are described in [Table 12 on page 87](#page-98-0) and [Table 13 on page 89.](#page-100-0)

**Note:** In the following description, *xx* identifies the CICS release level. For example, DSLCSD41 refers to CICS Version 4 Release 1. The identifier xx=21 is an exception. It is used only for macro level CICS resource definitions which are also valid in a higher release level of CICS.

Do the following:

- 1. Ensure that your CICS system is enabled for MQSeries. For more information, see the chapter of the *MERVA for ESA Installation Guide* that describes how to verify the installation of MERVA-MQI Attachment. A sample is shown in ["Sample CICS Startup Job"](#page-201-0) on page 190.
- 2. Do one of the following:
	- Use the CICS macro level interface to modify the following tables in your CICS system (see ["Defining CICS Resources using the CICS Macro Level](#page-176-0) Interface" [on page 165\)](#page-176-0):

### **CICS Transaction Definition**

Define the following local MERVA-MQI Attachment transactions for CICS:

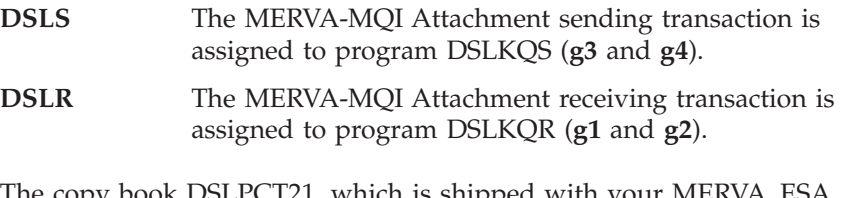

The copy book DSLPCT21, which is shipped with your MERVA ESA system, contains sample values for these parameters. You can include the copy book in your program control table (PCT). ["CICS](#page-176-0) [Transactions"](#page-176-0) on page 165 shows a sample CICS program control table with the appropriate entries.

### **CICS Program Definition**

Define the following programs for CICS:

**DSLKPROC** MERVA-MQI Attachment process table

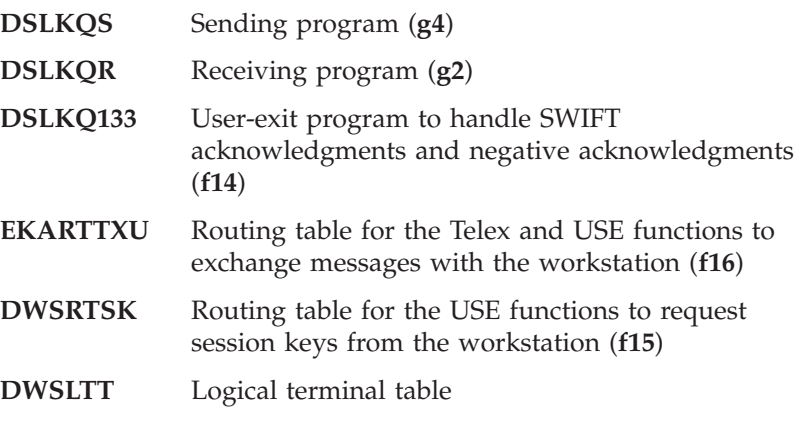

**Note:** This is not a complete list of all mandatory MERVA-MQI Attachment programs. The complete list can be found in copy book DSLPPT21.

The copy books DSLPPT21 and DWSPPT21, which are shipped with your MERVA ESA system, contain sample values for these parameters. You can include the copy books in your processing program table (PPT). ["CICS Processing Programs"](#page-176-0) on page 165 shows a sample CICS processing program table.

• Use the the offline CSD utility program DFHCSDUP and copy books DSLCSDxx and DWSCSDxx to generate the necessary table entries (see ["Defining CICS Resources using the CSD Utility"](#page-177-0) on page 166).

Usually, these entries are already included in the customization of the MERVA ESA base product.

## **Customizing IMS Resources**

|||

 $\mathsf{I}$  $\overline{1}$  $\mathsf{I}$ 

> | | | | | | |

| | |

> | | | | | | | | | |

> | | | | | | | | | | | | | |

| | | |

 $\overline{1}$ 

| | | | When customizing IMS resources, you work with the following parameters:

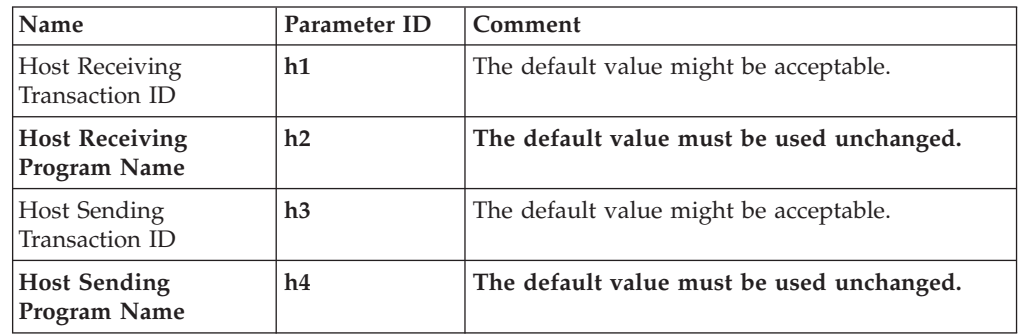

These parameters are described in [Table 14 on page 89](#page-100-0).

Ensure that your IMS system is enabled for MQSeries. For more information, see the chapter of the *MERVA for ESA Installation Guide* that describes how to verify the installation of MERVA-MQI Attachment. ["Sample IMS MPP Job"](#page-202-0) on page 191 shows a sample MPP job for IMS.

Define the host receiving and sending transaction IDs (parameters **h1** and **h3**) as IMS transactions (for example, DSLR and DSLS):

v The Host Receiving Program Name (parameter **h2**) that must be assigned to the transaction **h1** is DSLKQR.

v The Host Sending Program Name (parameter **h4**) that must be assigned to the transaction **h3** is DSLKQS.

["Sample for Defining IMS Resources"](#page-178-0) on page 167 shows a sample IMS transaction definition.

## **Customizing MQSeries Resources**

| | | |

| | | || | | | | | | | |<br>|<br>|<br>|

 $\mathbf{I}$ 

| | | | | | ||

I  $\overline{\phantom{a}}$ 

| | | |<br>|<br>|

 $\mathbf{I}$ 

| | ||

 $\mathbf{I}$ 

| | | |

 $\mathbf{I}$ 

 $\mathbf{I}$ 

| | | |

| | | | | | When customizing MQSeries resources, you work with the following parameters:

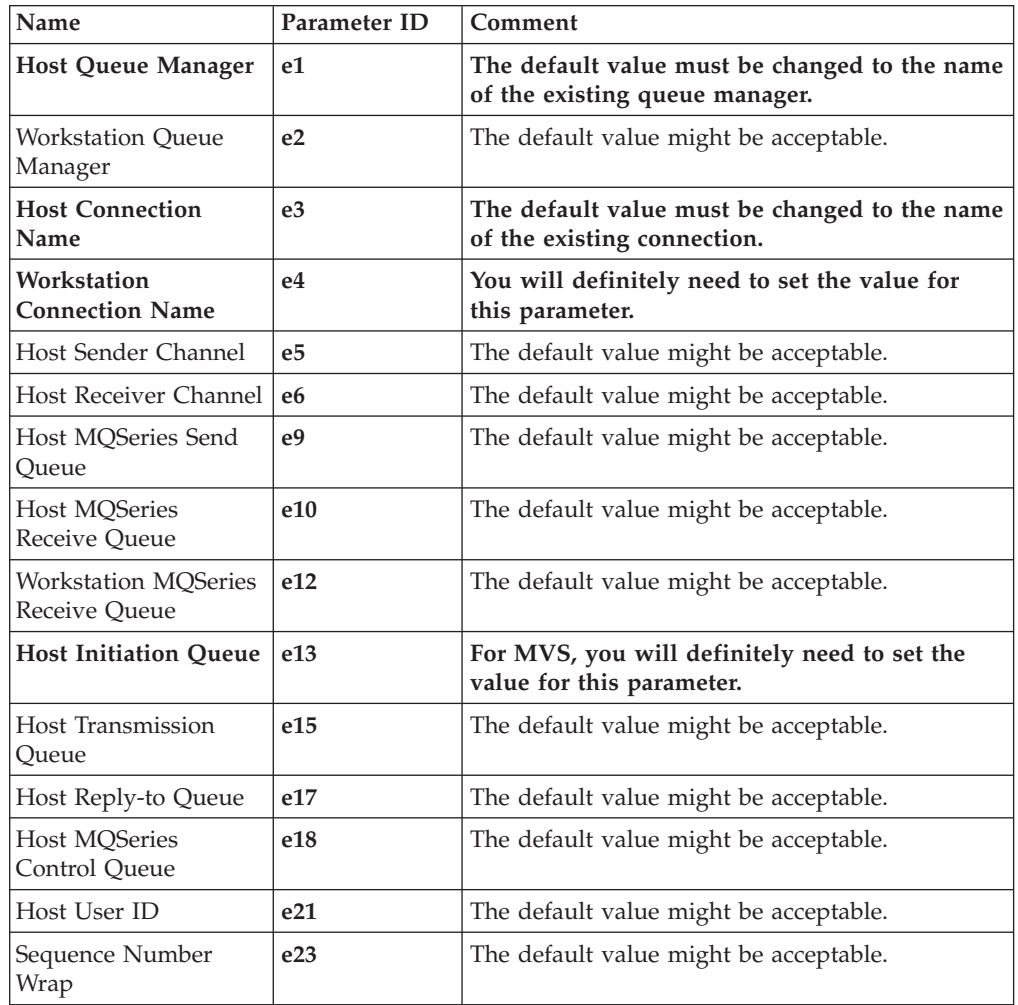

These parameters are described in [Table 11 on page 86.](#page-97-0)

The Host Queue Manager (**e1**) and the port number of the Host Connection Name (**e3**) are specified when MQSeries is configured. When setting up the MQSeries connection from the workstation, the Host Queue Manager and Host Connection Name including port number are required.

The Host User ID (**e21**) is the user ID that is authorized to use the required MQSeries resources:

• Under MVS, this can be the user ID associated with the CICS or IMS transactions DSLR (parameter **g1** or **h1**) and DSLS (parameter **g3** or **h3**). This might be the default user ID specified in the CICS startup job, or the PSB name of the MERVA ESA nucleus program DSLNUC under IMS.

Under MVS, you can also specify an alternate user as Host User ID (see parameter **e21** in ["Samples for Defining MERVA-MQI Attachment Resources"](#page-184-0) on [page 173](#page-184-0)). The alternate user can use the authority of another CICS or IMS user to use an MQSeries resource.

v Under VSE, the Host User ID is the ID of the CICS user associated with the transaction DSLR (**g1**) and DSLS (**g3**).

All other parameters are specified when you define MQSeries resources such as queues and channels:

- v Under MVS, you can define the MQSeries resources using the MQSeries batch utility CSQUTIL. How to do this is described in "Defining MQSeries Resources under MVS".
- v Under VSE, use the MQSeries CICS transaction MQMT to define the MQSeries resources. How to do this is described in ["Defining MQSeries Resources under](#page-106-0) VSE" [on page 95.](#page-106-0)

## **Defining MQSeries Resources under MVS**

To define MQSeries resources under MVS:

1. Do one of the following:

| | | | | |

> | | | | | | | |

> | | | | | | | | | | | | | | | | | | | | | | | | | | | | | |

> | |

 $\overline{1}$ 

• If you are using CICS/ESA, modify the member DSLKCSQC, which is shown in ["DSLKCSQC \(CICS only\)"](#page-179-0) on page 168. In DSLKCSQC, the resources required for USE are:

**DSL.MQI.RECEIVE**

Receive queue (**e10**), which refers to the initiation queue (**e13**)

**DSL.MQI.REPLY\_TO\_Q**

Reply-to queue (**e17**), which refers to the initiation queue (**e13**)

### **DSL.MQI.CONTROL**

Control queue (**e18**)

### **DSL.MQI.TRIGGER**

Trigger process object containing the host receiving transaction ID (**g1**)

v If you are using IMS, modify the member DSLKCSQI, which is shown in ["DSLKCSQI \(IMS only\)"](#page-180-0) on page 169. In DSLKCSQI, the resources required for USE are:

### **DSL.MQI.RECEIVE**

Receive queue (**e10**), which refers to the initiation queue (**e13**)

**DSL.MQI.REPLY\_TO\_Q**

Reply-to queue (**e17**), which refers to the initiation queue (**e13**)

### **DSL.MQI.CONTROL**

Control queue (**e18**)

### **DSL.MQI.TRIGGER.DSLR**

Trigger process object containing the host receiving transaction ID (**h1**)

### **DSL.MQI.TRIGGER.DSLR1**

Trigger process object containing the host receiving transaction ID (**h1**)

The comments in the members contain hints on how to modify the critical parameters.

2. [Modify the member DSLKCSQU, which is shown in](#page-181-0) ["DSLKCSQU"](#page-181-0) on page 170 . DSLKCSQU contains the commands that create the resources required for a connection to the remote MQSeries on Windows NT:

### **CSQ1.NTESAATT**

| | | | | | | | | | |

| | | |

| | | | |

| | | | | | | | | | | | | | | | | | | | | | | | | | | | | | | | | Sender channel (**e5**)

### **NTESAATT.CSQ1**

Receiver channel (**e6**)

**DSL.MQI.SEND.USE**

Send queue (**e9**)

## **DSL.MQI.INITQ.NTESAATT**

Initiation queue (**e13**)

## **NTESAATT**

Transmission queue (**e15**), which refers to the initiation queue (**e13**)

### **DSL.MQI.TRIGGER.PROCESS.NTESAATT**

Trigger process object for transmission queue

Note that:

- v The receive queue (**e10**) and reply-to queue (**e17**) use a common initiation queue.
- v The transmission queue (**e15**) uses an initiation queue that is different from that used by the receive and reply-to queues.

DSLKCSQU defines the host send queue, which points to the remote receive queue, as shown in the following example:

```
************************************************
* Local Definition of the Remote Receive Queue *
************************************************
* If required, modify the following parameters:
      QREMOTE('DSL.MQI.SEND.USE') <= Param. e9<br>RNAME('RCV.FROM.CS01') <= Param. e12
* RNAME('RCV.FROM.CSQ1')
* RQMNAME('NTESAATT') <= Param. e2
* XMITQ('NTESAATT') <= Param. e15
  DELETE QREMOTE('DSL.MQI.SEND.USE')
  DEFINE QREMOTE('DSL.MQI.SEND.USE') +
        DESCR('Queue for Accessing RCV.FROM.CSQ1 on NTESAATT')
        RNAME('RCV.FROM.CSQ1')
        RQMNAME('NTESAATT') +
        XMITQ('NTESAATT') +
        PUT(ENABLED) +
        DEFPSIST(YES) +
```
3. Run the MQSeries batch utility CSQUTIL once for each of the two copy books you are using. The following example shows sample JCL for running CSQUTIL.

```
//CSQUTIL JOB (Account),Name,...
//COMMAND EXEC PGM=CSQUTIL,PARM='CSQ1' <= Param. e1
//STEPLIB DD DSN=MQSERIES.SCSQANLE,DISP=SHR
// DD DSN=MQSERIES.SCSQAUTH,DISP=SHR
//CSQUCMD DD DSN=MERVA.SDSLMAC0(xxx),DISP=SHR
//SYSPRINT DD SYSOUT=*
//SYSIN DD *
 COMMAND DDNAME(CSQUCMD)
/*
```
- v Under CICS/ESA, run it once with **xxx** replaced with DSLKCSQC, and once with **xxx** replaced with DSLKCSQU.
- v Under IMS, run it once with **xxx** replaced with DSLKCSQI, and once with **xxx** replaced with DSLKCSQU.

**Defining MQSeries Resources under VSE**

For USE, you define four types of resources using the CICS transaction MQMT supplied by MQSeries:

• Local queue

<span id="page-106-0"></span>| | | | | | |

| | | | | | | | | | |

| | | | | | | | | | | | | | | | | | | | | | | | | | | | |

- Remote queue
- Sender channel
- Receiver channel

**Defining a Local Queue:** You define the following local queues:

### **DSL.MQI.RECEIVE**

Receive queue (**e10**)

### **DSL.MQI.REPLY\_TO\_Q**

Reply-to queue (**e17**)

### **DSL.MQI.CONTROL**

Control queue (**e18**)

### **DSL.MQI.CQ**

Control queue (**e18**)

## **NTESAATT**

Transmission queue (**e15**)

The steps to define the queue DSL.MQI.RECEIVE are:

1. Run the MQSeries master terminal transaction MQMT.

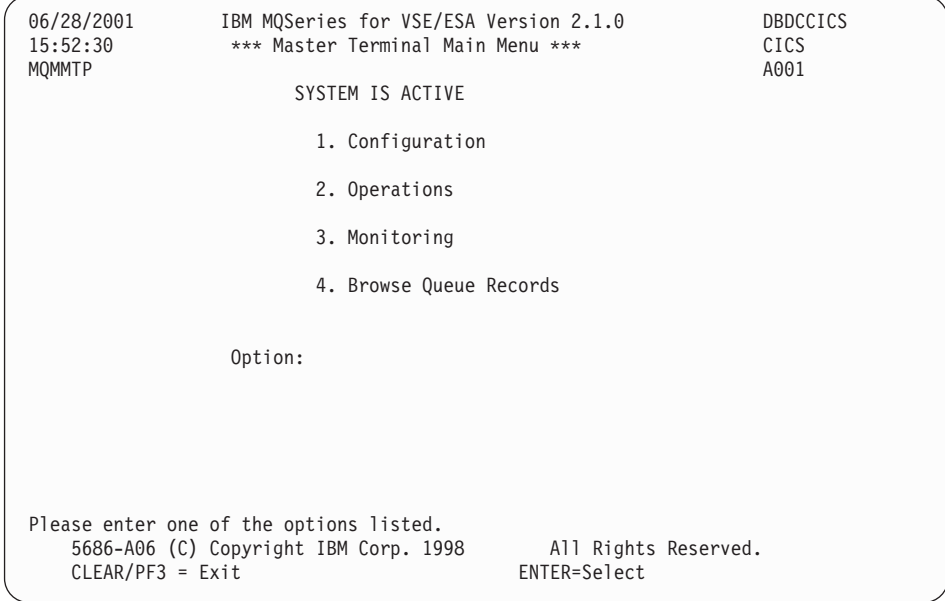

2. Select option 1 to configure.

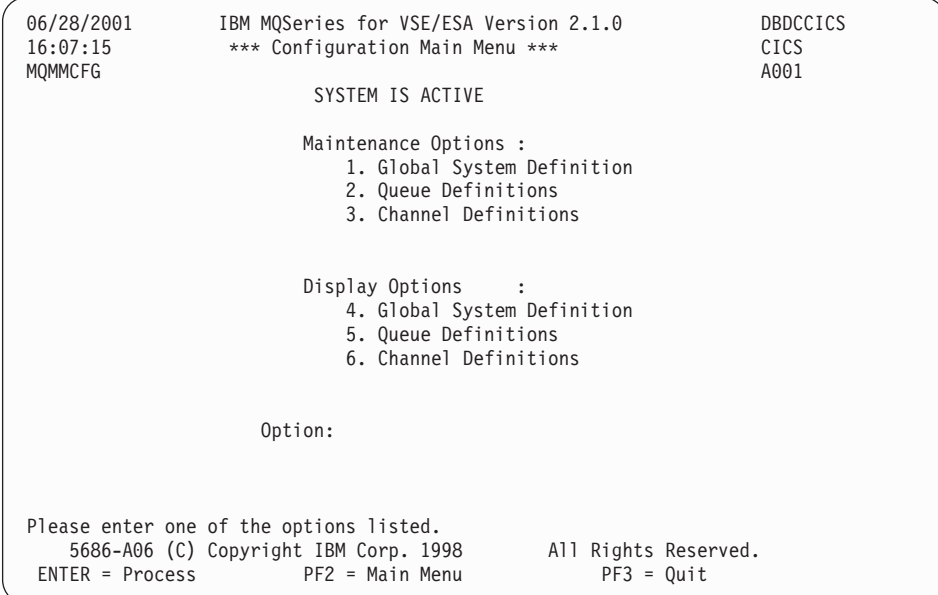

3. Select option 2 to work with queue definitions.

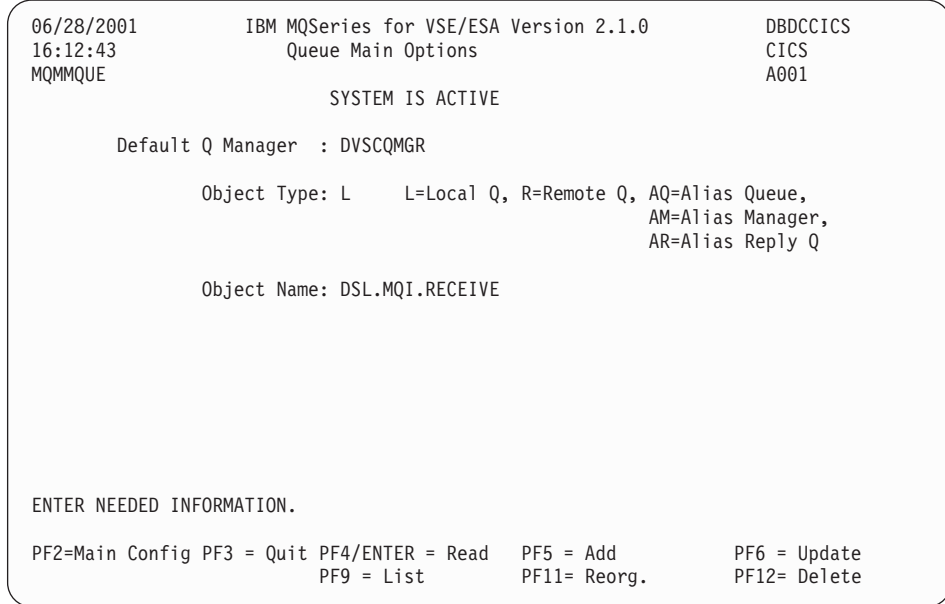

- 4. Specify Object Type=L and the name of the queue.
- 5. Press PF5.

| | | | | | | | | | | | | | | | | | | | | | | | | | | | | | | | | | | | | | | | | | | | | | | | | | | | | |  $\vert$
06/28/2001 IBM MQSeries for VSE/ESA Version 2.1.0 DBDCCICS<br>16:21:55 Oueue Definition Record CICS 16:21:55 Queue Definition Record<br>MQMMQUE QM - DVSCQMGR QM - DVSCQMGR LOCAL QUEUE DEFINITION Object Name........: DSL.MQI.RECEIVE Description line1....: RECEIVE QUEUE FROM NTESAATT Description line 2..... Put Enabled . . . . . . . : Y Y=Yes, N=No<br>Get Enabled . . . . . . . : Y Y=Yes, N=No Get Enabled . . . . . . . : Y Default Inbound status..:A Outbound .. : A A=Active,I=Inactive Dual Update Queue . . . . .: Automatic Reorganize (Y/N) : N Record being added - Press ADD key again. PF2=Main Config PF3 = Quit PF4/ENTER = Read PF5 = Add PF6 = Update<br>PF9 = List PF10= Queue PF11= Reorg. PF12= Delete  $P F9 = List$   $P F10 = Queue$   $P F11 = Reorg.$ 

- 6. Enter a descriptive text.
- 7. Press PF5 again.

||||||||||||||||||||||||||||||||||||||||||||||||||||||||||||||||||

J I  $\mathbf{I}$  $\overline{\phantom{a}}$ T  $\overline{1}$  $\overline{1}$  $\overline{1}$  $\overline{1}$ 

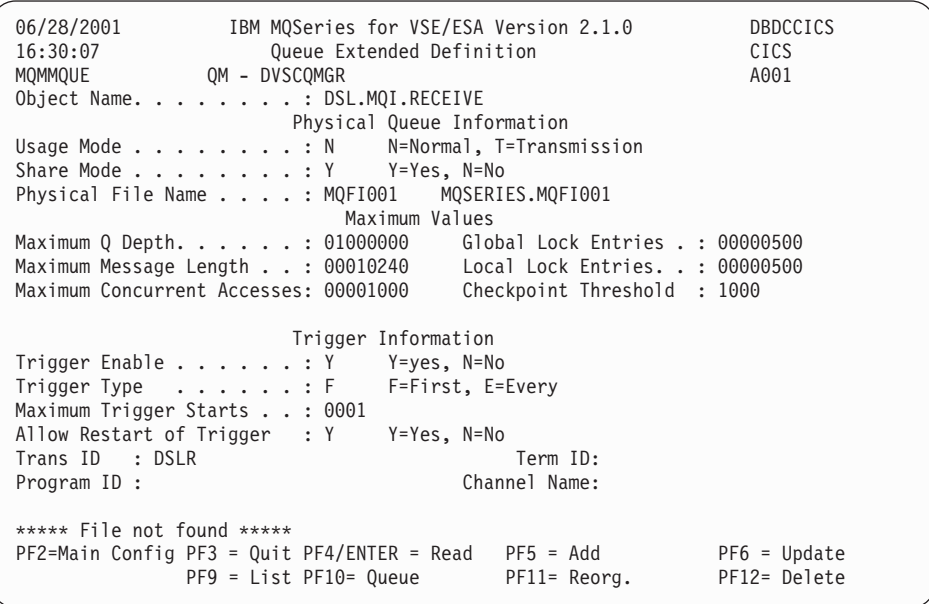

- 8. In 'Physical File Name ', specify the name of a CICS file to store messages for this queue.
- 9. For queues to be triggered (DSL.MQI.RECEIVE and DSL.MQI.REPLY\_TO\_Q), specify the trigger information as shown, including the trans ID DSLR (parameter **g1**). For queues not to be triggered (DSL.MQI.CONTROL and DSL.MQI.CQ), omit the 'Trigger Information ' or specify N where appropriate.
- 10. For the transmission queue NTESAATT, specify:
	- Usage Mode=T
	- Trigger Enable=Y
	- Trigger Type=F
	- Allow Restart of Trigger=Y
	- Program ID=MQPSEND

v Channel Name=DVSCQMGR.NTESAATT (this is the value of parameter **e5**)

For a normal queue, specify Usage Mode=N.

11. Press PF5 again.

| | |

| | | | | | | | | | | | | | | | | | | | | | | | | | | | | | | | | | | | | | | | | | | | | | | | | | | | | | | | | **Defining a Remote Queue:** You define the remote queue DSL.MQI.SEND.USE (send queue, parameter **e9**). The necessary steps to define this queue are:

1. Run the MQSeries master terminal transaction MQMT.

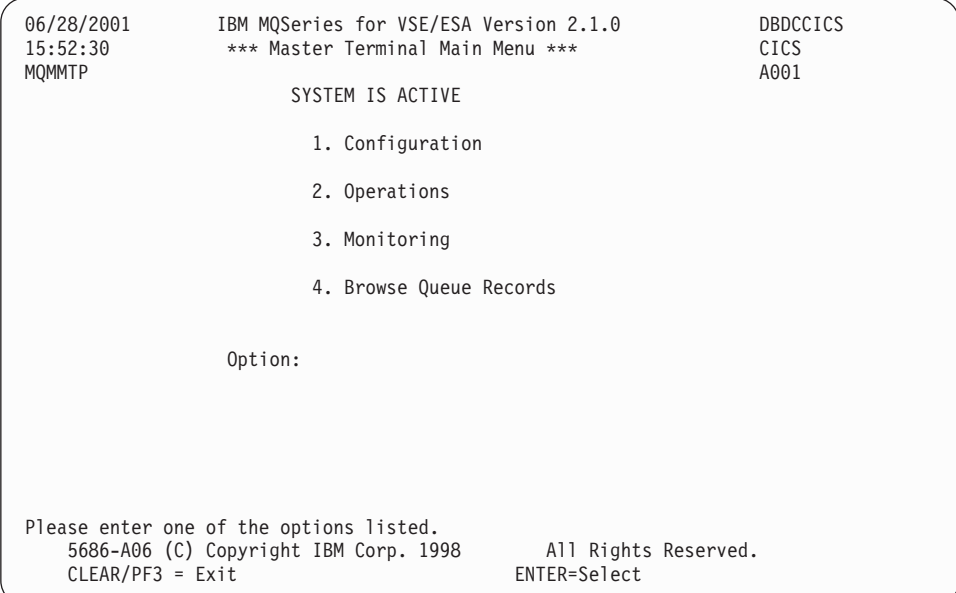

2. Select option 1 to configure.

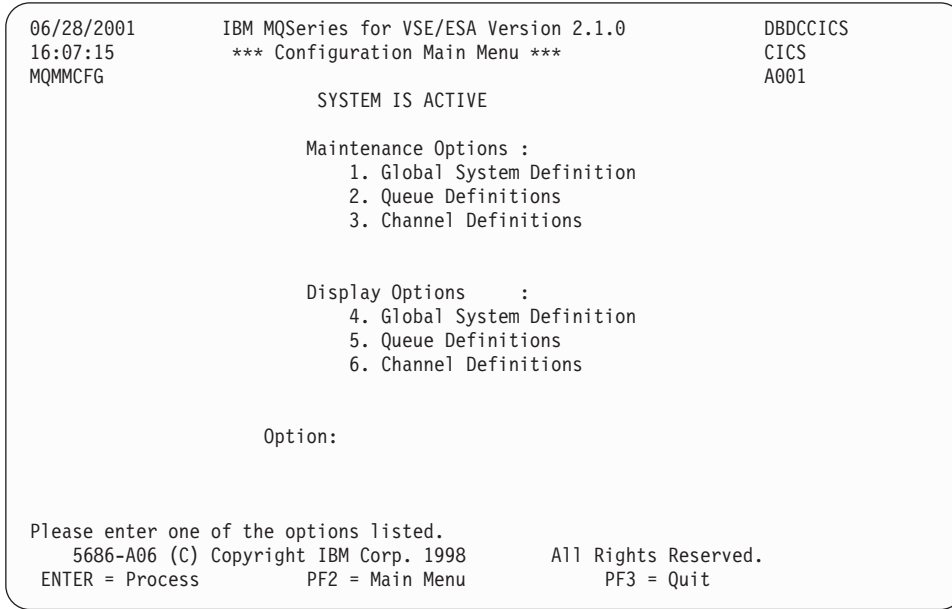

3. Select option 2 to work with queue definitions.

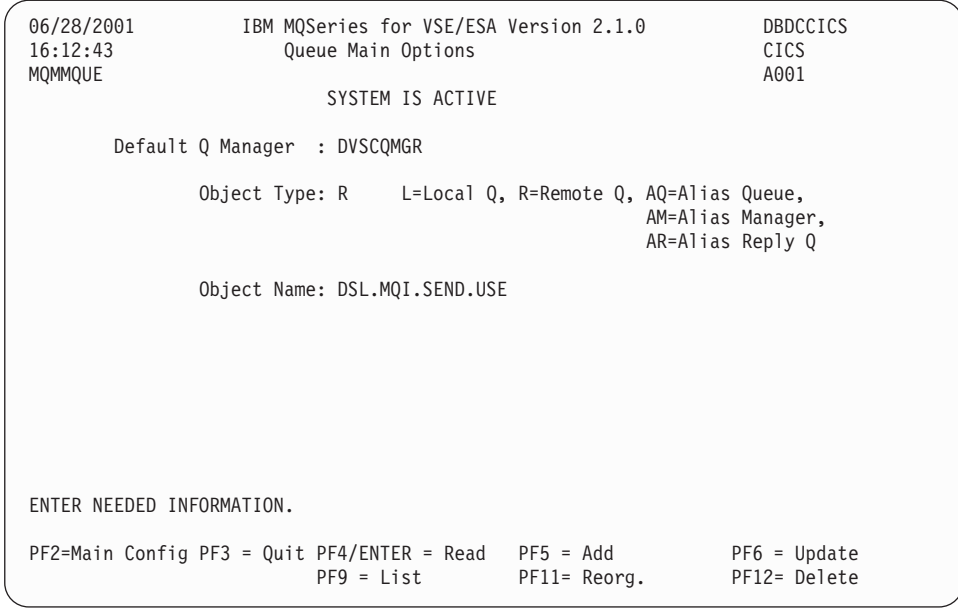

- 4. Specify Object Type=R and the name of the queue.
- 5. Press PF5.

| | | | | | | | | | | | | | | | | | | | | | | | | | | | | | | | | | | | | | | | | | | | | | | | | | | | | | | | | | | |

| |  $\vert$ 

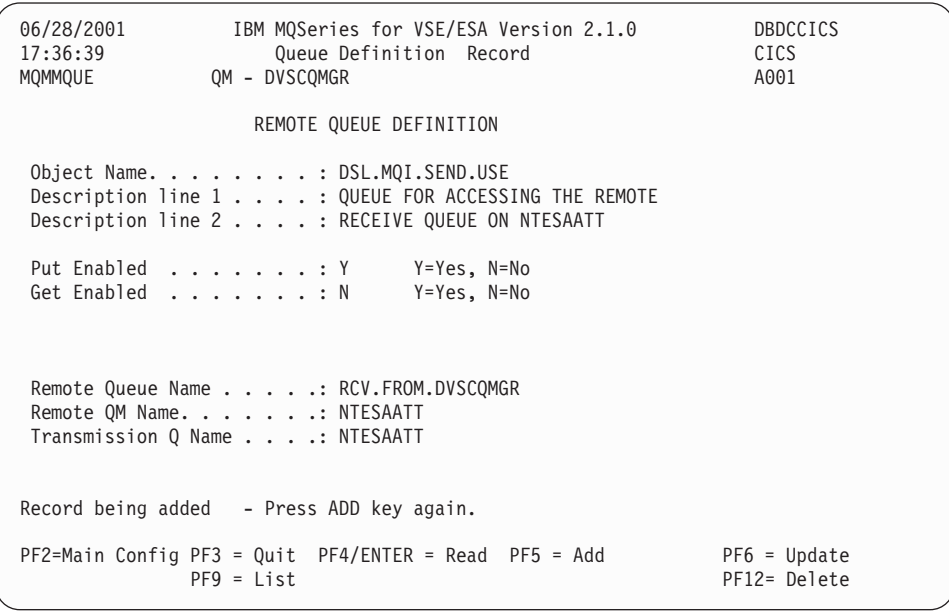

- 6. Enter a descriptive text, specify:
	- Get Enabled=N
	- v Remote Queue Name=RCV.FROM.DVSCQMGR (parameter **e12**)
	- v Remote QM Name=NTESAATT (parameter **e2**)
	- v Transmission Q Name=NTESAATT (parameter **e15**)
- 7. Press PF5 again.

**Defining a Sender Channel:** You define the sender channel DVSCQMGR.NTESAATT (parameter **e5**). The steps to define this channel are: 1. Run the MQSeries master terminal transaction MQMT.

Chapter 5. Connecting MERVA ESA to the USE Functions via MERVA-MQI Attachment **99**

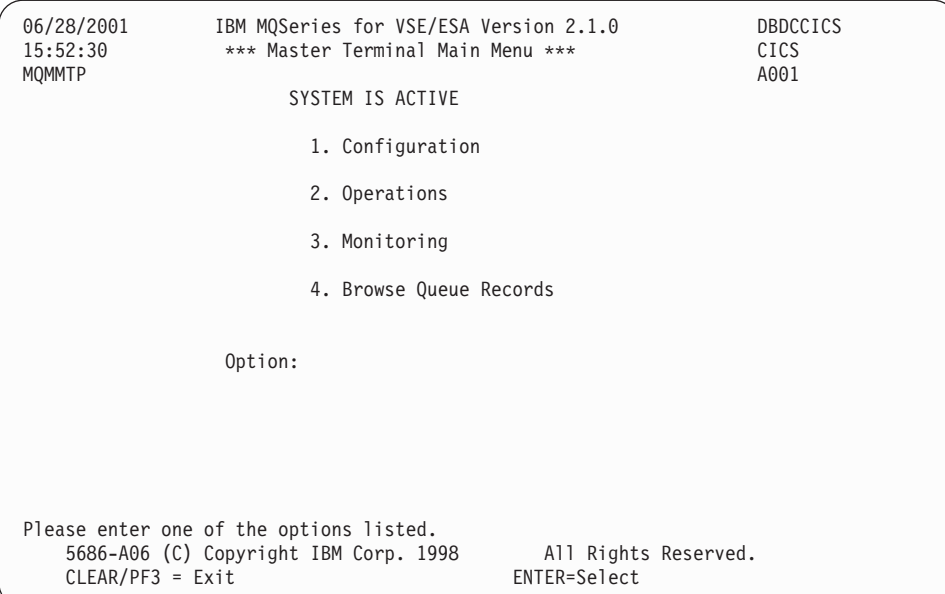

2. Select option 1 to configure.

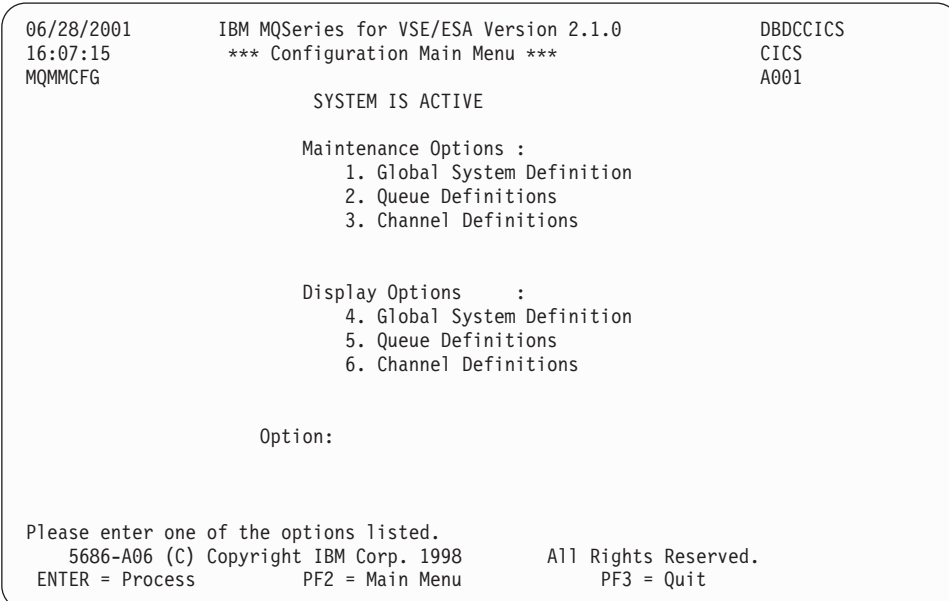

3. Select option 3 to work with channel definitions.

| | | | | | | | | | | | | | | | | | | | | | | | | | | | | | | | | | | | | | | | | | | | | | | | | | | | | | 06/28/2001 IBM MQSeries for VSE/ESA Version 2.1.0 DBDCCICS<br>18:00:42 Channel Record DISPLAY CICS<br>MOMMCHN Last Check Point Last Update 00000000 A001 21.00 Channel Record burgher DISPLAY CICS<br>1801 Int Last Update 00000000 0001 Last Check Point Last Update 00000000 MSN 00000000 Time 00:00:00 Interv 000000 Create Date 20010518 Name : DVSCQMGR.NTESAATT Protocol : T (L/T) Port : 1414 Type : S (S/R/C) Partner : 9.164.171.19 Allocation Retries Get Retries Numberof Retries: 00000005 Numberof Retries : 00000000 Delay Time - fast: 00000003 Delay Time : 00000015 Delay Time - slow: 00000006 Max Messages perBatch : 000050 Max Transmission Size : 032000 Message Sequence Wrap : 999999 Max Message Size : 0010240 Mess Seq Req(Y/N): Y Convers Cap (Y/N): Y Split Msg(Y/N): N Transmission Queue Name : NTESAATT TP Name:<br>Checkpoint Values: Frequency: 0000 Time Span: 0000 Enable(Y/N) Y Dead Letter Store(Y/N) Y Channel record displayed. PF2 =Menu PF3 =Quit PF4 =Read PF5 =Add PF6=Update PF9 =List PF12 =Delete

4. Complete the parameter fields as follows:

**Name** Specify the channel name DVSCQMGR.NTESAATT (parameter **e5**).

#### **Protocol**

| | | | | | | | | | | | | | | | | | | | | | | | | | | | | | | | | | | | | | | | |

> | |

| | | | Because TCP/IP is assumed, specify T.

- **Port** The port number must match the port number configured for the remote host on Windows NT. The default port number for MQSeries for VSE/ESA is 1414.
- **Type** Specify S (for sender channel).

#### **Partner**

Specify the IP address of the remote host (parameter **e4**).

**Message Sequence Wrap**

This number (parameter **e23**) must match the message sequence wrap configured for the remote host on Windows NT.

**Transmission queue name**

Specify the transmission queue name NTESAATT (parameter **e15**).

Enter values in the other fields as needed.

5. Press PF5.

### **Defining a Receiver Channel:** You define the receiver channel

NTESAATT.DVSCQMGR (parameter **e6**). The necessary steps to define this channel are:

1. Run the MQSeries master terminal transaction MQMT.

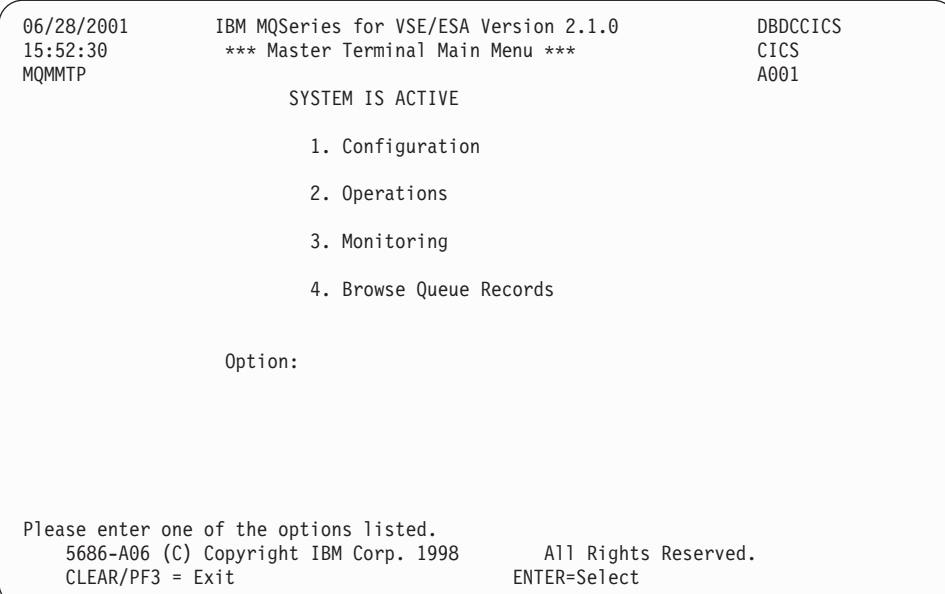

2. Select option 1 to configure.

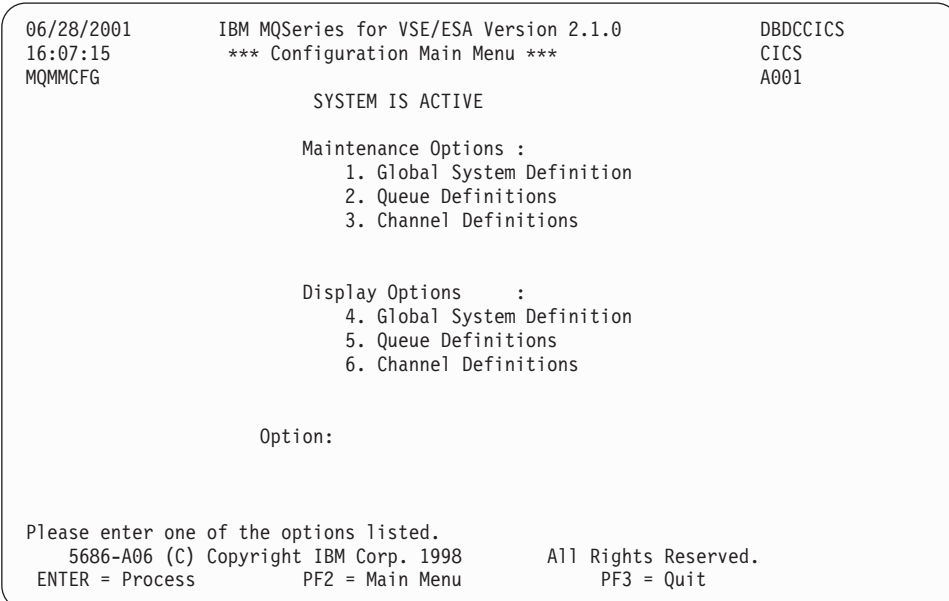

3. Select option 3 to work with channel definitions.

| | | | | | | | | | | | | | | | | | | | | | | | | | | | | | | | | | | | | | | | | | | | | | | | | | | | | | 06/28/2001 IBM MQSeries for VSE/ESA Version 2.1.0 DBDCCICS<br>18:41:29 Channel Record DISPLAY CICS 18:41:29 Channel Record DISPLAY CICS MQMMCHN Last Check Point Last Update 00000000 A001 MSN 00000000 Time 00:00:00 Interv 000000 Create Date 20010518 Name : NTESAATT.DVSCQMGR Protocol : T (L/T) Port : 0000 Type : R (S/R/C) Partner : Allocation Retries Get Retries Numberof Retries: 00000000 Numberof Retries : 00000000 Delay Time - fast: 00000000 Delay Time : 00000000 Delay Time - slow: 00000000 Max Messages perBatch : 000050 Max Transmission Size : 032000 Message Sequence Wrap : 999999 Max Message Size : 0010240 Mess Seq Req(Y/N): Y Convers Cap (Y/N): Y Split Msg(Y/N): N Transmission Queue Name : TP Name:<br>Checkpoint Values: Frequency: 0000 Time Span: 0000 Enable(Y/N) Y Dead Letter Store(Y/N) Y Channel record displayed. PF2 =Menu PF3 =Quit PF4 =Read PF5 =Add PF6=Update PF9 =List PF12 =Delete

4. Specify the parameter fields as follows:

**Name** Specify the channel name NTESAATT.DVSCQMGR (**e6**).

**Protocol**

| | | | | | | | | | | | | | | | | | | | | | | | | | | | | | | | | |

| |

| | | | | | | | | ||

> | | ||

| | | | | | Because TCP/IP is assumed, specify T.

**Type** Specify R (for receiver channel).

**Message Sequence Wrap**

This number (**e23**) must match the message sequence wrap configured for the remote host on Windows NT.

Enter values in the other fields as needed.

5. Press PF5.

### **Customizing MERVA ESA Resources for the USE Functions**

When customizing MERVA ESA resources, you work with the following parameters:

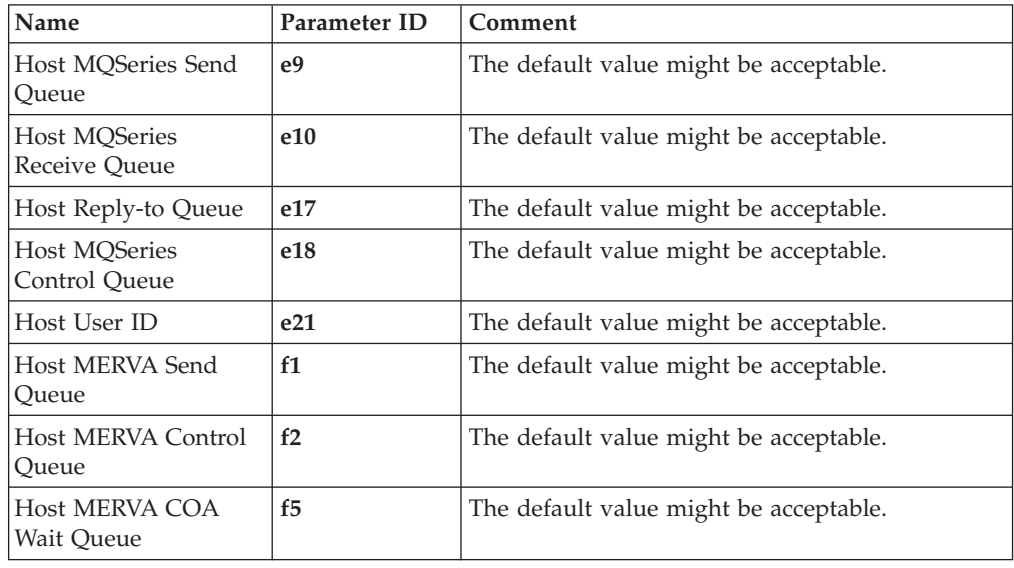

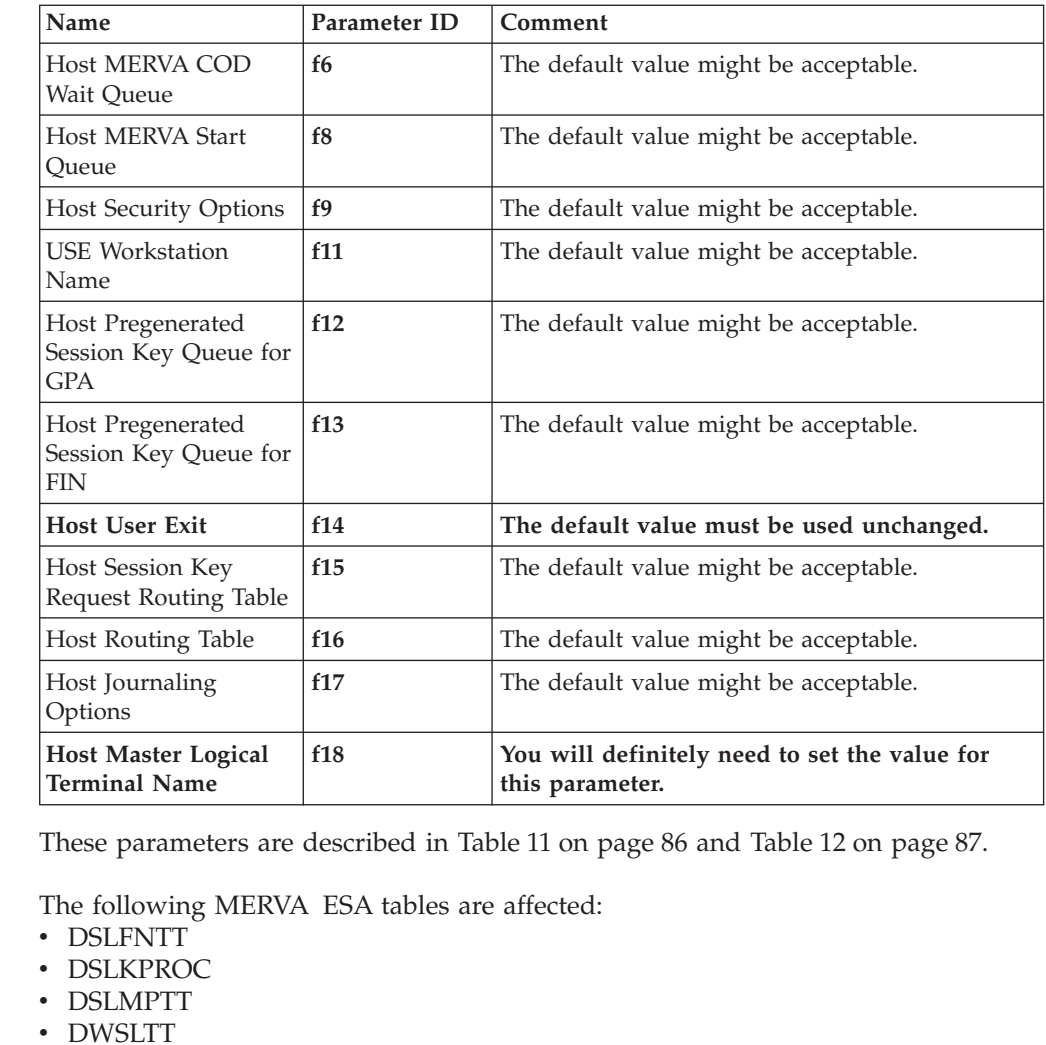

- DWSRTSK
- EKARTTXU

Do the following:

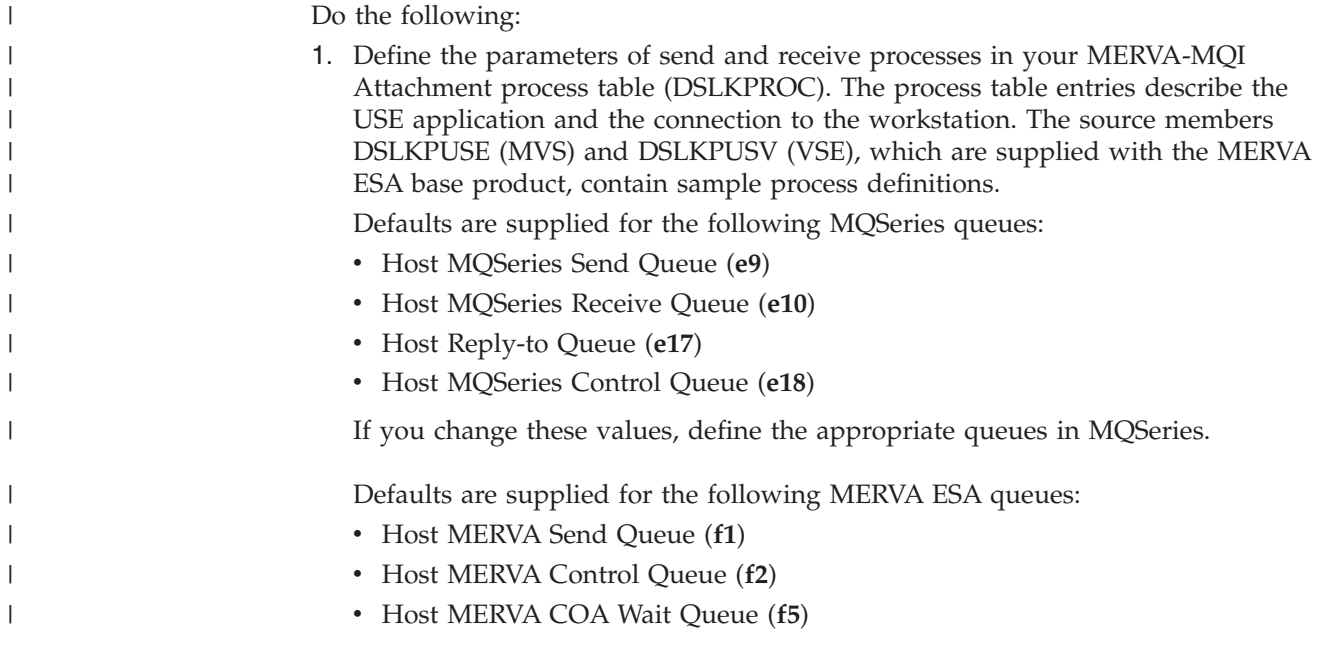

|  $\overline{\phantom{a}}$  $\|$  $\ensuremath{\mathsf{I}}$  $\vert$ ||

| | | | | | | | |<br>|<br>|<br>|

 $\bar{\rm I}$ 

| | ||

 $\overline{\phantom{a}}$ 

|  $\begin{array}{c} \hline \end{array}$  $\overline{\phantom{a}}$  $\vert$ |  $\vert$ 

 $\overline{1}$ 

| | | |  $\begin{array}{c} \hline \end{array}$  $\begin{array}{c} \hline \end{array}$  $\vert$ 

|

- v Host MERVA COD Wait Queue (**f6**)
- v Host MERVA Start Queue (**f8**)

| | |

| | | | | | |

| | | | |

| | |

| | | | | | | | | | | | | | | | | | | | | | | | | | | | |

 $\overline{1}$ 

If you change these values, change the function table as well.

For VSE, if you want incoming and outgoing messages to be encrypted and authenticated, specify AUTHENCR in the parameter **f9** (Host Security Options). For MVS, specify parameter **f9** as MSGEXIT('DSLKMEA') in the MQSeries sender and receiver channel definition. The channel message exit DSLKMEA must be copied to the appropriate data set of the MQSeries channel initiator. The CSQXLIB DD statement in the JCL of the started task for the MQSeries channel initiator points to this data set.

Parameter **f14** includes the exit number 8133 of the user exit program DSLKQ133, which passes the SWIFT acknowledgment from MERVA ESA to the MERVA USE & Branch on the workstation. This program and the related entries in the MFS program table DSLMPTT are available when MERVA ESA is installed.

The defaults specified for the Host Journaling Options (**f17**) result in the journaling of all incoming and outgoing messages. You can choose your own values.

The appropriate Host User ID (**e21**) must be defined on the workstation in group MQM. For MVS, a default alternate user ID is specified as the Host User ID in parameter ALTUID; you can modify this value as needed. If alternate user security is not active in your MQSeries installation, omit parameter ALTUID.

2. Assemble and link-edit your MERVA-MQI Attachment process table. The load module name must be DSLKPROC.

Samples for both MVS and VSE are shown in ["Samples for Defining](#page-184-0) [MERVA-MQI Attachment Resources"](#page-184-0) on page 173. For more information, refer to the *MERVA for ESA Macro Reference*.

3. Add the new functions (queues) in your function table (DSLFNTT).

An example of a set of functions that is sufficient for USE is included in the copy book DWSFNTTC, which is shipped with your MERVA ESA system.

- 4. Check that you have installed the routing tables DWSRTSK (**f15**) and EKARTTXU (**f16**) in your load library:
	- v A reference to parameter **f15** must be made in the logical terminal table (DWSLTT).
	- v A reference to parameter **f16** must be made in the function table copy book DWSFNTTC.
- 5. Change the logical terminal table. First modify the name of the master logical terminals (**f18**) according to the names used in your installation. The modified master logical terminal names must also be used in the routing table EKARTTXU (**f16**). You should check, in addition, whether these names are used in the routing tables specified by the parameters ROUTIN and ROUTOUT.

There are parameters for the USE functions, for example, TFLAG, ROUTSK (**f15**), USENAME (**f11**), and SKEYQ (**f12** and **f13**):

- Set TFLAG equal to SLS.
- v Set parameter **f15** equal to DWSRTSK, for example, to determine the routing table for the SLS request.

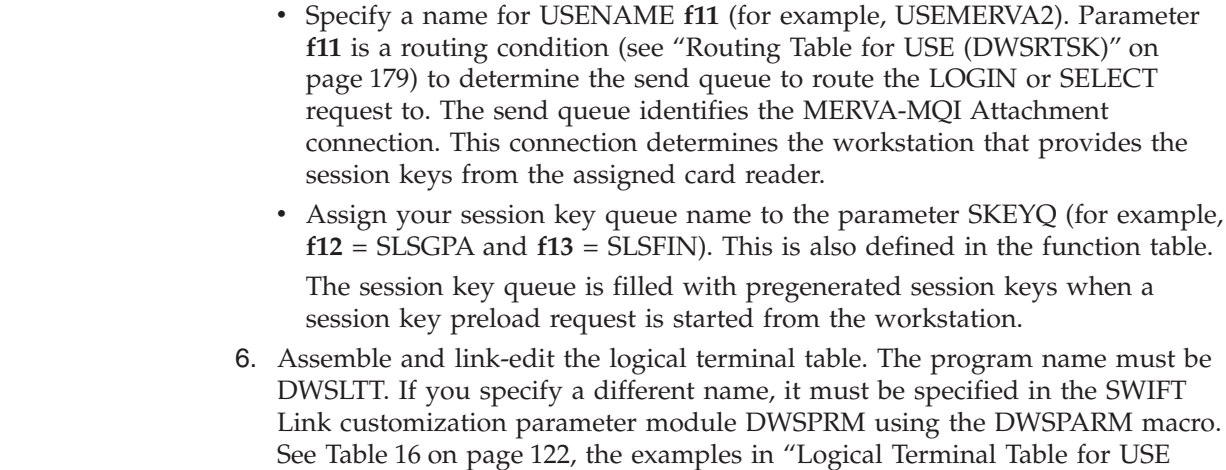

### **Customizing the Windows NT Based Resources**

This section describes how to set up the workstation to run the MERVA USE  $\&$ Branch, including how to define an MQSeries connection to a host system using MERVA-MQI Attachment.

## **Configuring Windows NT**

| | | | | | | | | | | | | | | | | | | |

| |

| || | | | | |

| | |

| |

 $\overline{1}$ 

| | | | | | | | | |

| | |

In this part of the configuration, you work with the following parameter:

(DWSLTT)" [on page 178](#page-189-0), and the *MERVA for ESA Macro Reference*.

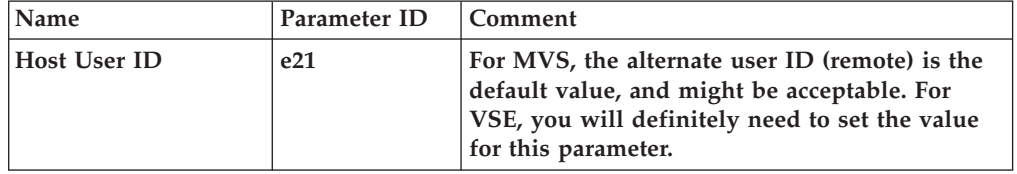

This parameter is described in [Table 11 on page 86.](#page-97-0)

To configure your Windows NT system for MERVA-MQI Attachment:

- 1. Add the user (**e21**) using Windows NT User Manager
- 2. Add the group **mqm** to the user (**e21**)

### **Customizing MERVA USE & Branch Resources**

In this part of the configuration, you work with the following parameters:

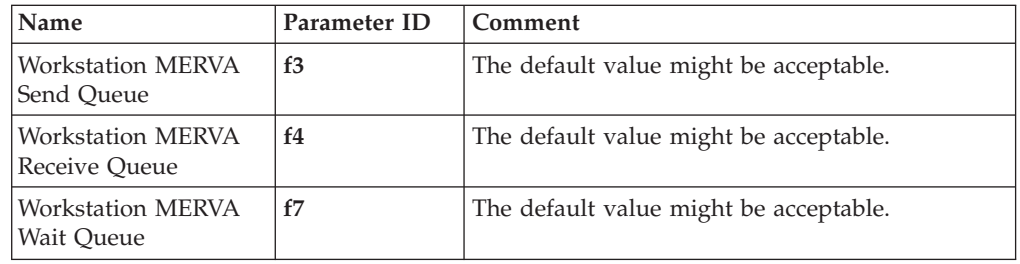

These parameters are described in [Table 12 on page 87](#page-98-0).

To customize your MERVA USE & Branch system for MERVA-MQI Attachment, do either of the following:

v Create and configure queues as described here:

1. Create the following message queues:

| | | | | | | | | | | | | | |

| | | | | | | | | | | | | |

| |

| | | | |

I

| | | || | | | |

I

- MERVA send queues (**f3**) within the MERVA API purpose group
- MERVA receive queues (**f4**) within the MERVA API purpose group
- MERVA wait queues (**f7**) within the MERVA API purpose group
- 2. Assign an alarm to each MERVA send queue.
- 3. Define the following routing conditions and default queues:
	- For the MERVA send queues:
		- Route the message to the MERVA wait queue if MSGOK="MVQWAIT"
		- Route the message to the final target queue if MSGOK<>"MVQWAIT"
	- For the MERVA receive queues:
		- Route the message to the final target queue if MSGOK<>"MVQWAIT"
		- Otherwise leave it in the receive queue (default queue)
	- For the MERVA wait queues:
		- Route the message to the final target queue if MSGOK<>"MVQWAIT"
		- Otherwise leave it in the wait queue (default queue)
	- **Note:** Ensure that all ready messages are routed to target queues other than those used by MERVA-MQI Attachment. This will reduce the amount of time needed to start MERVA-MQI Attachment, because the recovery processing that takes place during startup checks all MERVA-MQI Attachment queues for ready messages, and the fewer ready messages it finds, the more quickly it runs.
- 4. Define the MERVA user ID and password.
- 5. Define the MERVA user access rights to the queues defined in step 1.
- Import the standard routing for MERVA-MQI Attachment that is delivered with MERVA USE & Branch:
	- 1. Start MERVA in customization mode
	- 2. Change to the directory **<ENM\_PATH>\Samples\USE\_MQI**
	- 3. Enter

enmcximp -f enmcxmqa -c 1

This loads the file **enmcxmqa.rou**, which is located in the directory from step 2.

For more information about the import utility, refer to the chapter of the *MERVA USE & Branch for Windows NT Installation and Customization Guide* that describes how to export and import customization data.

For more information on how to customize MERVA, refer to the *MERVA USE & Branch for Windows NT Installation and Customization Guide*.

### **Customizing MQSeries Resources**

In this part of the configuration, you work with the following parameters:

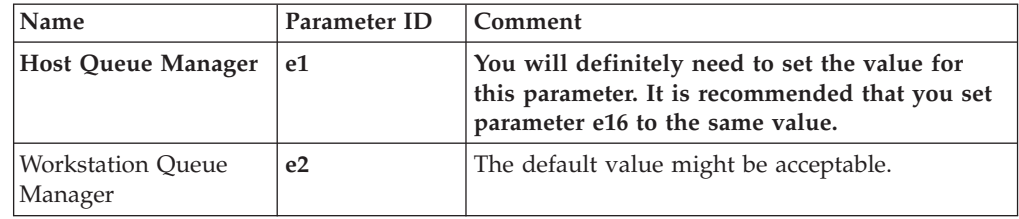

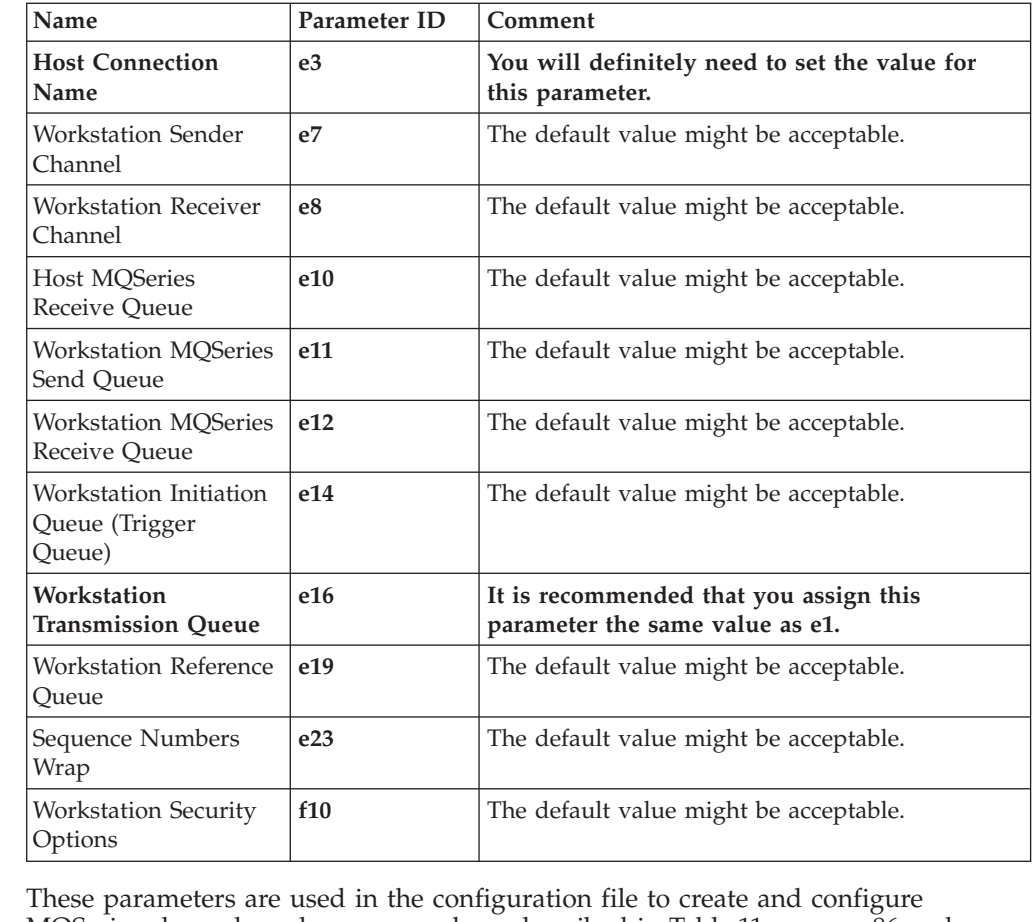

MQSeries channels and queues, and are described in [Table 11 on page 86](#page-97-0) and [Table 12 on page 87](#page-98-0).

**Note:** The sample MQSeries definitions shown in the following example apply to Version 5.0.1 of the IBM MQSeries for Windows NT. For more information about such definitions, refer to the *MQSeries MQSC Command Reference*.

To define the MQSeries connection:

1. Create, configure, and start an MQSeries queue manager by doing either of the following:

• Open a Windows NT command prompt window and enter the following commands:

crtmqm -d DXQ -u DLQ NTESAATT strmqm NTESAATT

- Use the MQSeries Explorer:
	- a. Start the MQSeries Explorer (select **Start > Programs > IBM MQSeries > MQSeries Explorer**).
	- b. Select the queue manager item in the tree, and click the right mouse button.
	- c. Select **New > Queue Manager**. The Queue Manager creating window (Step 1) is displayed.
	- d. Enter the name of the queue manager (**e2**), for example NTESAATT.
	- e. Enter the names of the default transmission and dead-letter queues, for example DXQ and DLQ.

| | | | | | | | | | | |  $\perp$ | | | | | | | |  $\perp$ | | | | | |

| | |

| | | | | | | | | | | | | | | | |

 $\overline{1}$ 

- f. Click the Next button. The Queue Manager creating window (Step 2) is displayed. Adapt the protocol path to your needs.
- g. Click the Next button. The Queue Manager creating window (Step 3) is displayed. Make sure both the following checkboxes are selected:
	- Start queue manager

| | | | | | | | | | | | | | | | | | | | | | | | | | | | | | |

| | | | | | | | | | | | | | |

 $\overline{1}$ 

- Channel for server connection
- h. Click the Next button. The Queue Manager creating window (Step 4) is displayed.
- i. If TCP/IP is the preferred network protocol, specify the port number for the TCP/IP listener, for example 1414.
- j. Click the Finish button to create and start the queue manager.
- 2. Configure MQSeries channels and queues used by MERVA-MQI Attachment. You can do this manually, or you can use a configuration script file. If you use one of the configuration script files that are provided with MERVA USE & Branch, do the following:
	- a. Open a Windows NT command prompt window.
	- b. Make a working directory in a drive of your choice, for example: D:\MERVA-MQI Attachment
	- c. Change to the working directory.
	- d. Copy the configuration script file NTMVSATT.MQ (for MVS) or NTVSEATT.MQ (for VSE) from the directory <ENM\_PATH>\Samples\USE\_MQI to the working directory.
	- e. Modify the configuration script file:
		- v Set the host queue manager (**e1**) and the host connection name (**e3**).
		- v It is recommended that you set the name of the workstation transmission queue (**e16**) to the same name as the host queue manager (**e1**).
		- v Set the queue names of the default transmission and dead-letter queues to the names you specified when you created the queue manager.
		- Modify other values if necessary.
	- f. Enter the following command:

runmqsc NTESAATT < NTxxxATT.MQ > NTxxxATT.OUT

where:

### **NTESAATT**

The name of the queue manager created in step 1

**xxx** The characters **MVS** or **VSE** (depending on the target operating system)

### **NTxxxATT.MQ**

The name of the configuration script file you modified in 2e

### **NTxxxATT.OUT**

The name of the file in which MQSeries is to record the result of the configuration script generation

g. Check the results text file for errors.

For more information on how to configure MQSeries channels and queues used by MERVA-MQI Attachment, refer to the chapter of the *MERVA MQI Attachment User's Guide* that describes how to customize MERVA and MQSeries for use with MERVA-MQI Attachment.

# **Configuring MERVA-MQI Attachment**

| |

| | | | | | | | ||

| | | | | | | | | | | | |

 $\mathbf{I}$ 

| | | | | | | | | | | | | | |

| | | | | |

 $\mathbf{I}$ 

In this part of the configuration, you work with the following parameters:

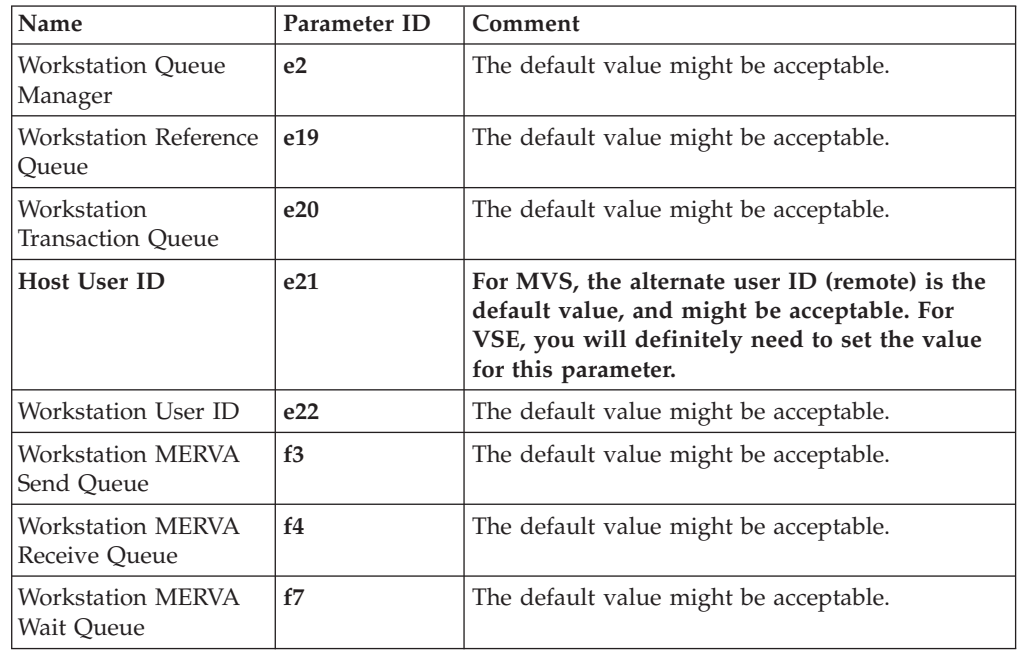

These parameters are used in MERVA-MQI Attachment configuration file, and are described in [Table 11 on page 86](#page-97-0) and [Table 12 on page 87](#page-98-0).

To make a connection between MERVA USE & Branch and MQSeries, you must provide a MERVA-MQI Attachment configuration file and define the sections in the configuration file as needed:

- v If you are using one of the configuration files NTMVSATT.ATN or NTVSEATT.ATN that are provided with MERVA USE & Branch, do the following:
	- 1. Switch to a command prompt window.
	- 2. Create a working directory in a drive of your choice, for example, D:\MQIA.
	- 3. Change to the working directory.
	- 4. Copy the configuration file NTMVSATT.ATN (for MVS) or NTVSEATT.ATN (for VSE) from the directory <ENM\_PATH>\Samples\USE\_MQI into the working directory.
	- 5. Modify the configuration file as required.
	- 6. Enter the following command to start MERVA-MQI Attachment: CMEMQAT -f NTxxxATT.ATN

where NTxxxATT.ATN is the name of the configuration file you modified in the previous step.

v If you are not using NTMVSATT.ATN or NTVSEATT.ATN, or if you need more information about the configuration file and its use, refer to the chapter of the *MERVA MQI Attachment User's Guide* that describes how to customize MERVA-MQI Attachment.

#### | **Message Security** | MERVA-MQI Attachment offers the following security services: | v Encrypting and creating an authentication checksum for messages to be sent | | • Decrypting and authenticating received messages | It uses proprietary algorithms to encrypt, decrypt, and authenticate the message data. How you request these security services depends on your environment: | • For Windows NT, you activate an MQSeries channel exit. | | To do this, specify the name of the exit in the MSGEXIT parameter of the | DEFINE CHANNEL command: MSGEXIT('c:\merva\USE\_Branch\bin\cmenemqe.dll(MQAMsgExit)') | | This corresponds to parameter **f10** (Workstation Security Options). The channel | message exit has been installed during installation of MERVA ESA USE & | Branch. | • For MVS, you activate an MQSeries channel exit. To do this, specify the name of the exit in the MSGEXIT parameter of the | DEFINE CHANNEL command: | MSGEXIT('DSLKMEA') | This corresponds to parameter **f9** (Host Security Options). Ensure that channel | | message exit DSLKMEA is installed in the non-authorized libraries defined by a | CSQXLIB DD statement in the JCL of the started task for the MQSeries channel | initiator. | • For VSE, you set a parameter in the DSLKPROC table. To do this, specify parameter SECURE=AUTHENCR in each send and receive | process. This corresponds to parameter **f9** (Host Security Options). Outgoing | messages requesting a COA or COD report always request these reports without | data. | | You must either request the security services on both ends of the communication, | or else omit them completely. | How authentication errors are handled depends on your environment: • Under Windows NT, if the authentication of an incoming message fails, | | MERVA-MQI Attachment cannot process that message and puts it in the | dead-letter queue. A dead-letter queue header is added to the message, and the J Reason field in this header is filled with the reason code 13, which indicates an | authentication error. | • Under MVS or VSE, if the authentication of an incoming message fails, | | MERVA-MQI Attachment assigns status AUTER to the message and routes it to | an error queue. TOF field DSLKSTAT contains the message status AUTER. The | sample routing table DSLKQRT illustrates the error handling. For USE, the | routing tables EKARTTXU and DWSRTCT recognize a message with status | AUTER as incorrect and route it to the error queue USEERROR. You can define

in your routing table.

| | your own error queue in the function table DSLFNTT and use it as target queue

# **Parameter Relationships**

| |

| | | |

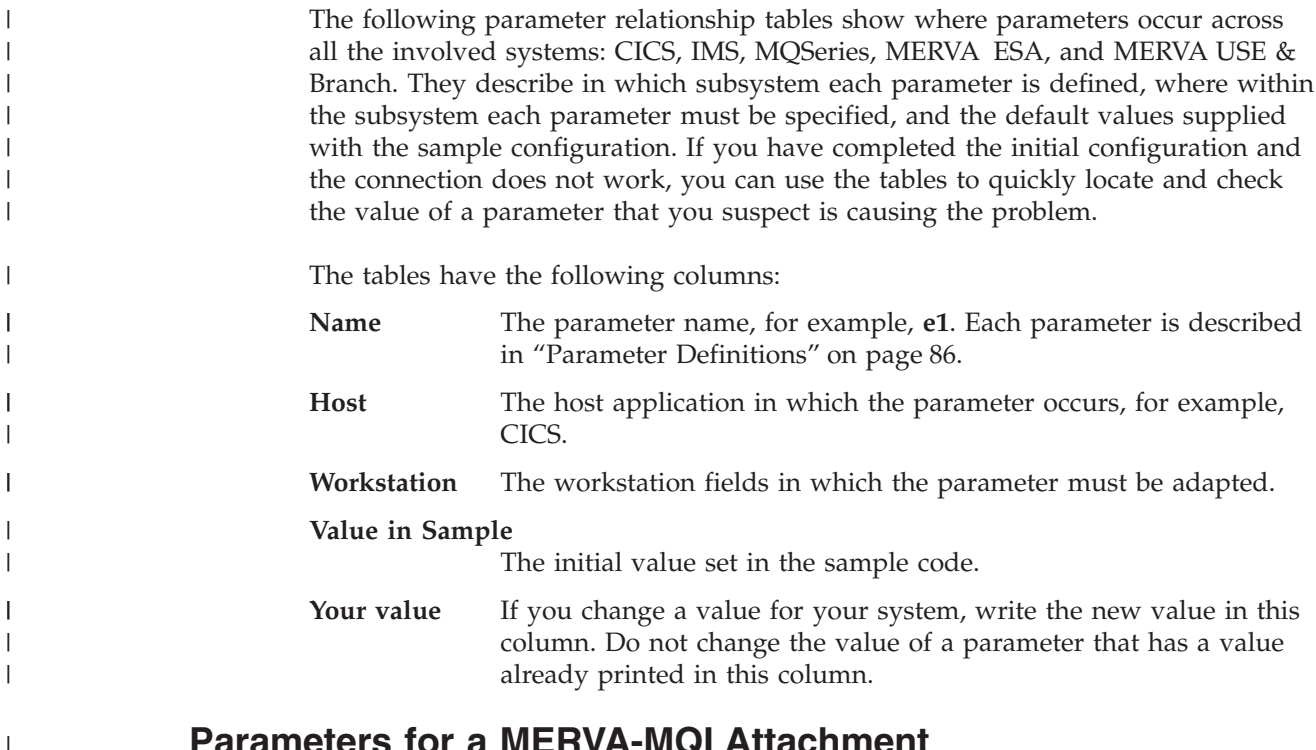

## **Parameters for a MERVA-MQI Attachment Connection—MQSeries**

Table 15 shows the necessary parameters for the MQSeries based connection from MERVA ESA to MERVA USE & Branch.

*Table 15. Parameters for a MERVA-MQI Attachment Connection—MQSeries*

| Name   Host    |                                                                                                    | Workstation                                                                                                    | Value in<br>Sample                                                      | <b>Your Value</b> |
|----------------|----------------------------------------------------------------------------------------------------|----------------------------------------------------------------------------------------------------|-------------------------------------------------------------------------|-------------------|
| e <sub>1</sub> | <b>MERVA ESA</b>                                                                                                    | In the MQSeries configuration file:                                                                                                    |                                                                         |                   |
|                | In the process table (IMS and VSE)<br>only):<br>DSLKPROC TYPE=INITIAL,<br>$MOMGR = e1$<br>e1 must already have been created. | DEFINE QREMOTE(e11)<br>RNAME (e10)<br>RQMNAME (e1)<br>XMLTO(e16)<br>It is recommended that you set<br>parameters e1 and e16 to the same<br>value. | $\widetilde{\text{SE}}$<br>QMGR<br>ଡ଼ୢ<br><b>NN</b><br>SC.<br>CSQ1<br>ă |                   |

| Name           | Host                                                                                                    | Workstation                                                                                                    | Value in<br>Sample | <b>Your Value</b> |
|----------------|----------------------------------------------------------------------------------------------------|----------------------------------------------------------------------------------------------------|--------------------|-------------------|
| e2             | <b>MVS</b><br>In the utility CSQUTIL:<br>DEFINE QREMOTE('e9')<br>RNAME ('e12')<br>RQMNAME ('e2')<br>XMITQ('e15')<br>It is recommended that you set<br>parameters e2 and e15 to the same<br>value.<br><b>VSE</b><br>On the MQMT screen REMOTE<br><b>QUEUE DEFINITION:</b> | In the MERVA-MQI Attachment<br>configuration file:<br>[MVQAttachment]<br>MQQMgrName<br>$= e2$                                                                                                    | <b>NTESAATT</b>    |                   |
|                | Object Name. $\ldots$ : e9<br>Remote Queue Name. : e12<br>Remote QM Name.: e2<br>Transmission Q Name: e15<br>It is recommended that you set<br>parameters e2 and e15 to the same<br>value.                                                                               |                                                                                                    |                    |                   |
| e <sub>3</sub> | TCP/IP definition<br><b>MVS</b><br>In the utility CSQUTIL:<br>START LISTENER<br>TRPTYPE (TCP)<br>PORT (1414)<br><b>VSE</b><br>On the MQMT screen Global System<br>Definition:<br>TCP/IP Listener Port: 01414                                                             | In the MQSeries configuration file:<br>DEFINE CHANNEL(e7)<br>CHLTYPE(SDR)<br>CONNAME ('e3')<br>TRPTYPE (TCP)<br>The port number, which is part of e3,<br>must match the port number<br>configured on the host for listening for<br>incoming TCP/IP requests from the<br>workstation. | 1.123.123.0(1414)  |                   |

*Table 15. Parameters for a MERVA-MQI Attachment Connection—MQSeries (continued)* |

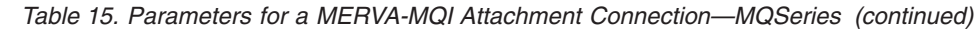

 $\|$ 

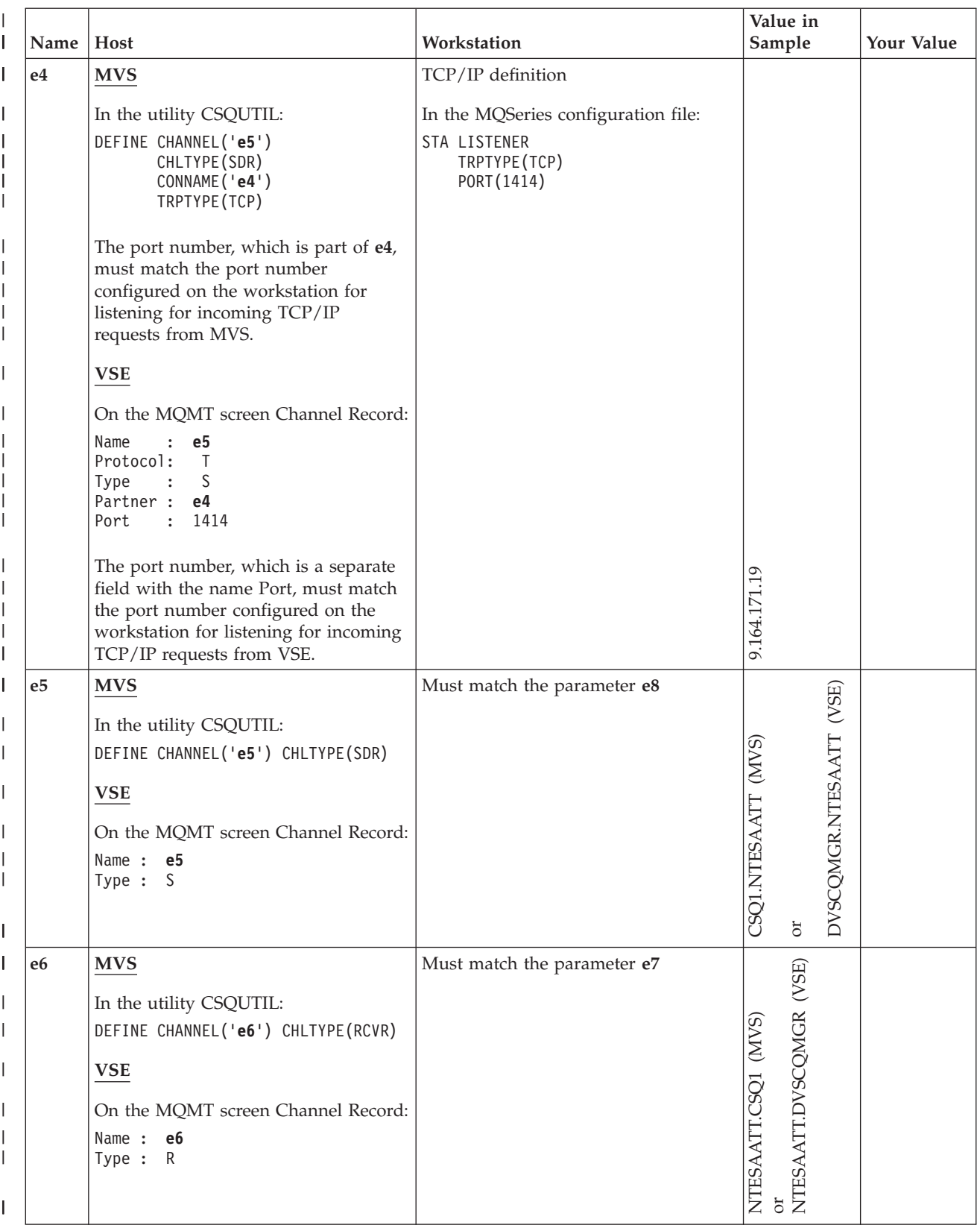

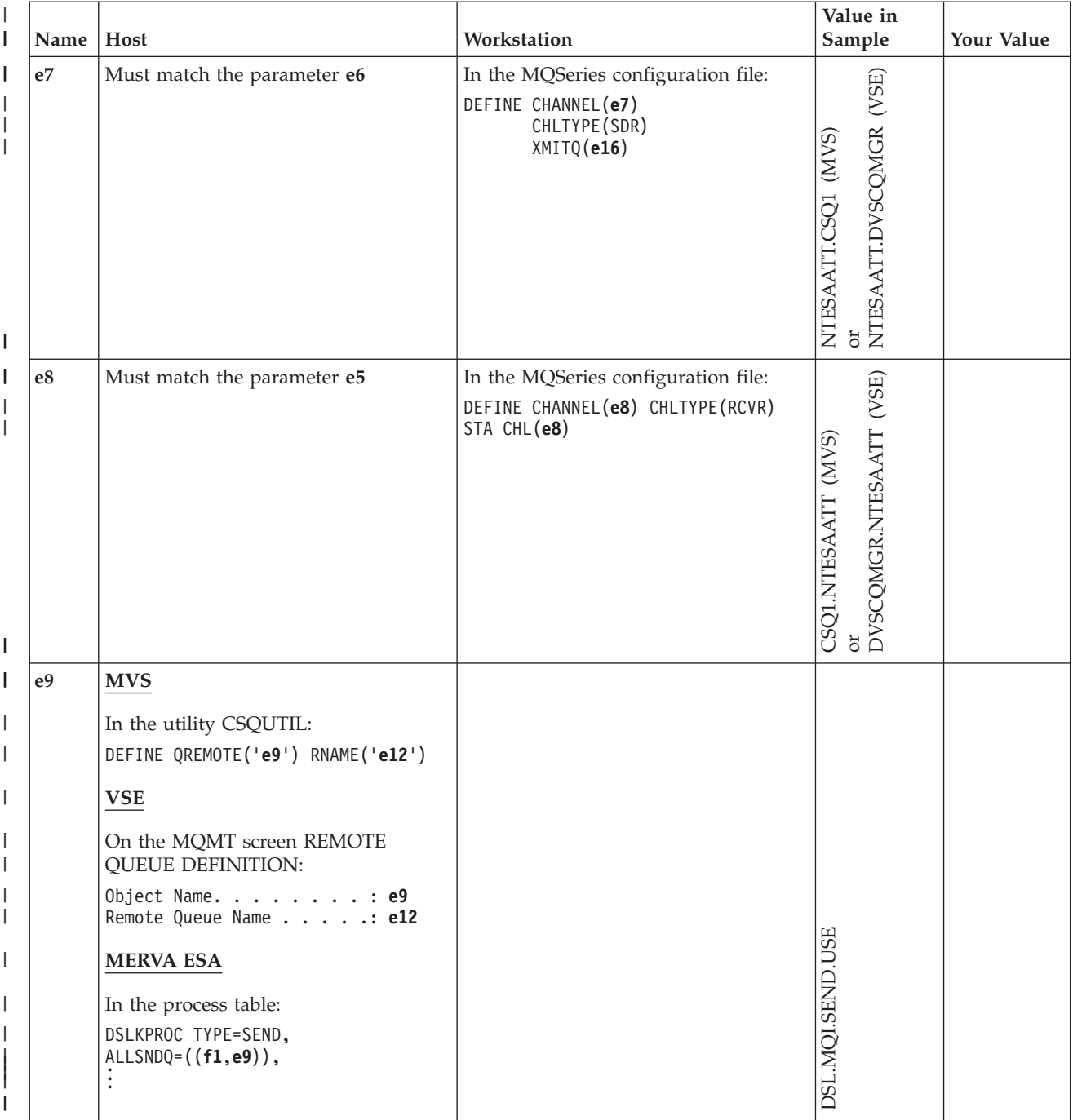

*Table 15. Parameters for a MERVA-MQI Attachment Connection—MQSeries (continued)* |

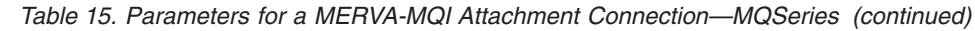

 $\|$ 

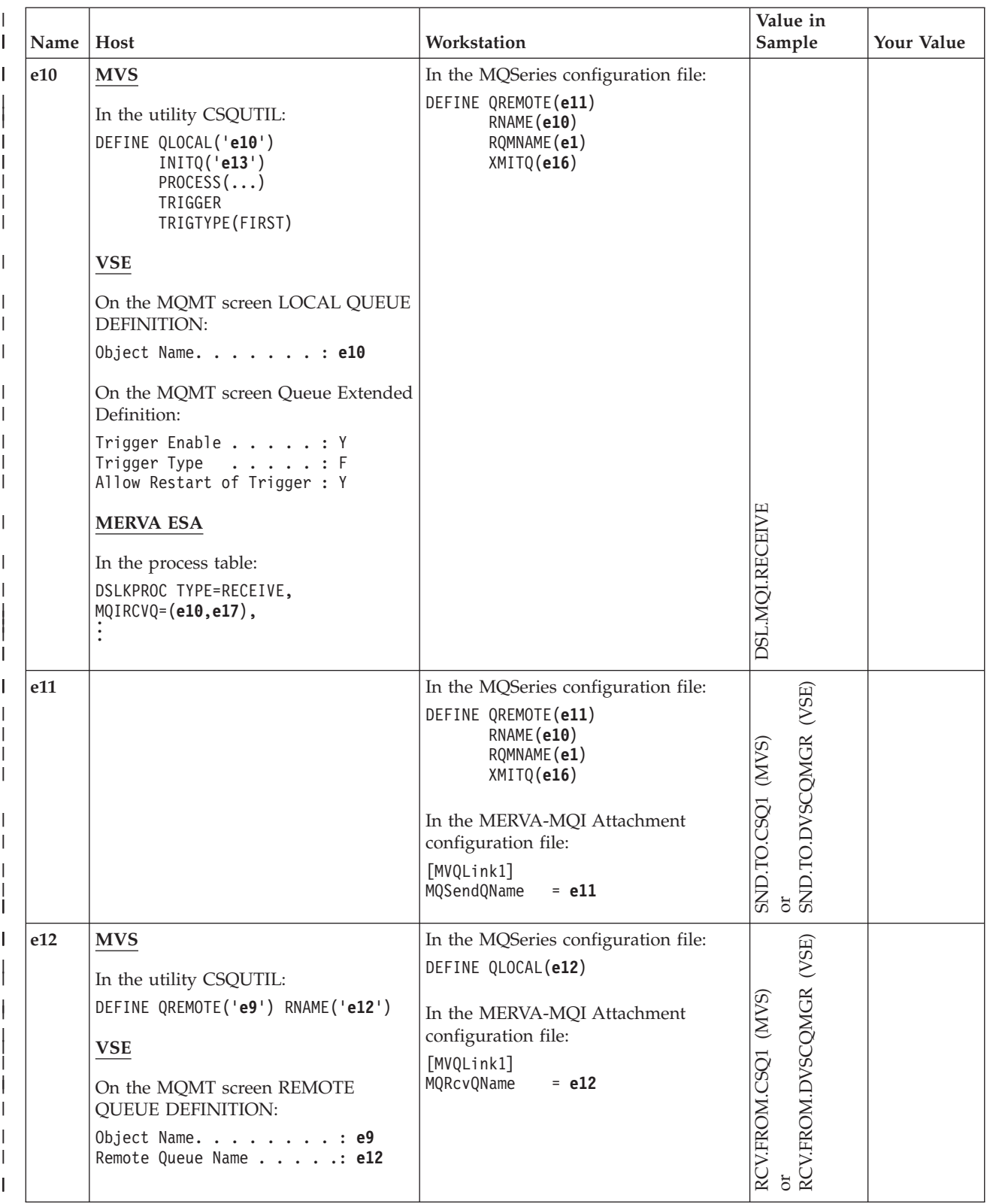

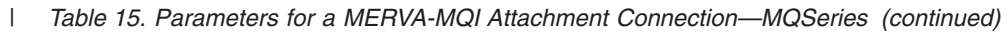

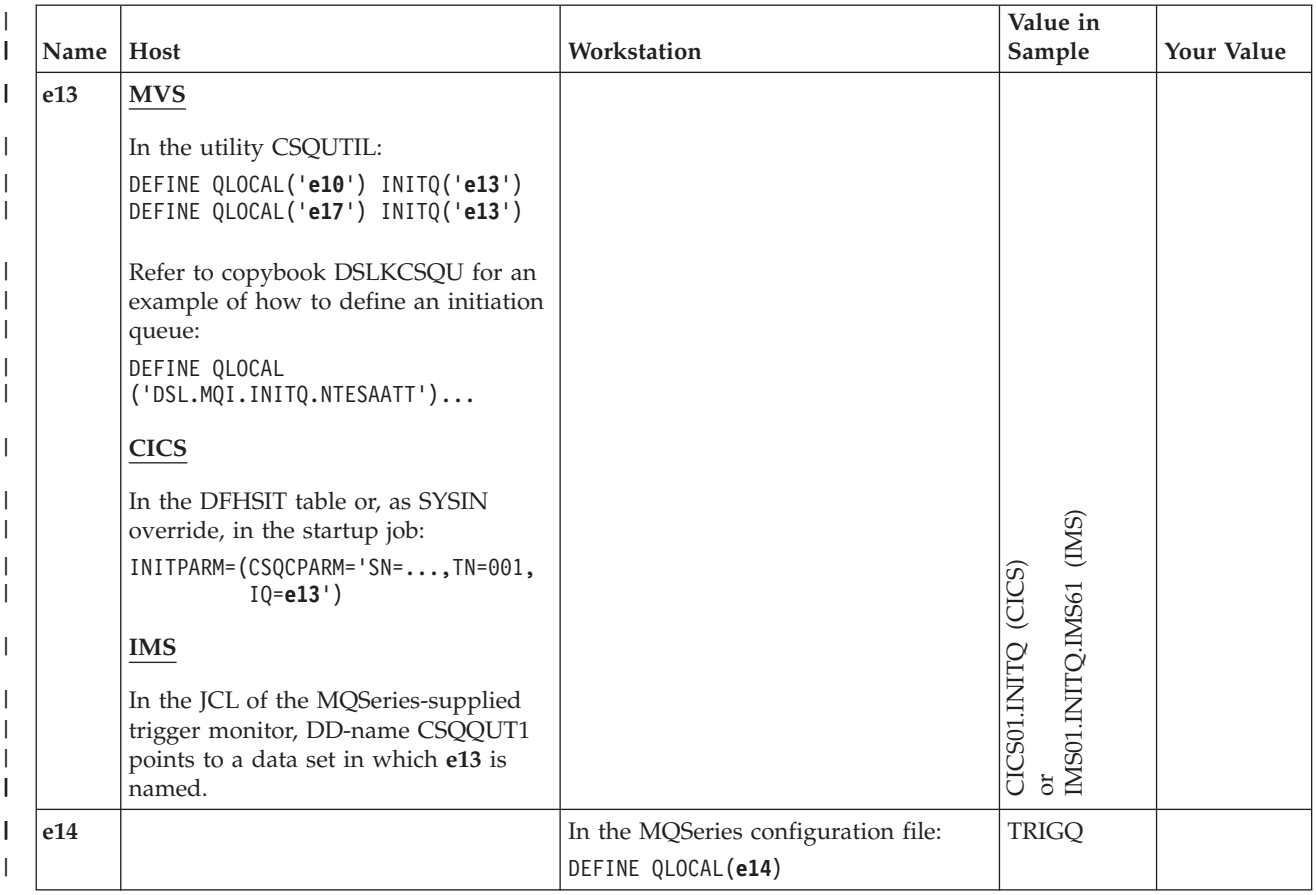

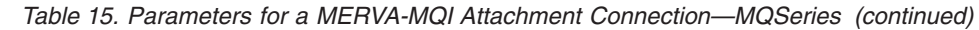

 $\|$ 

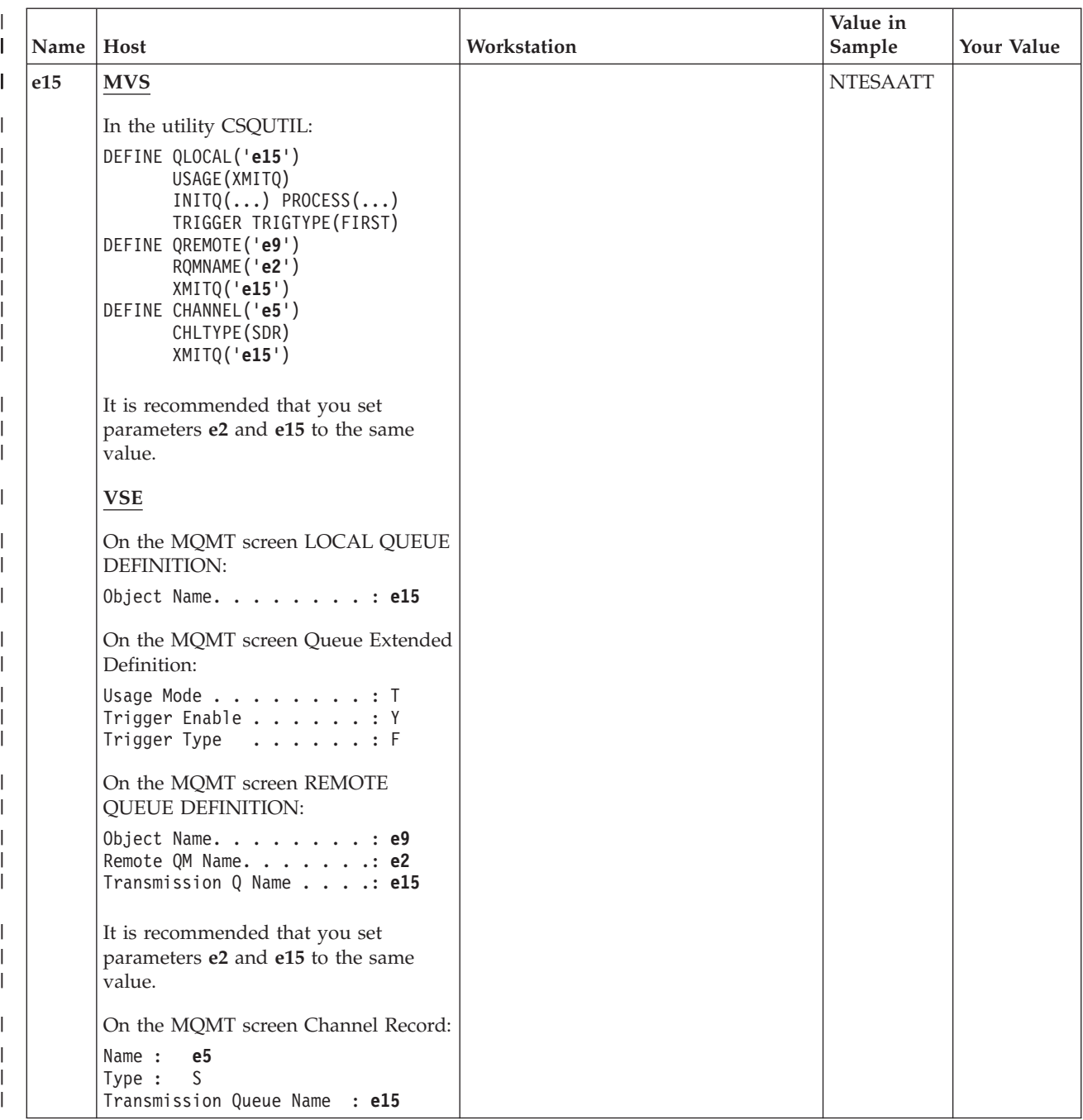

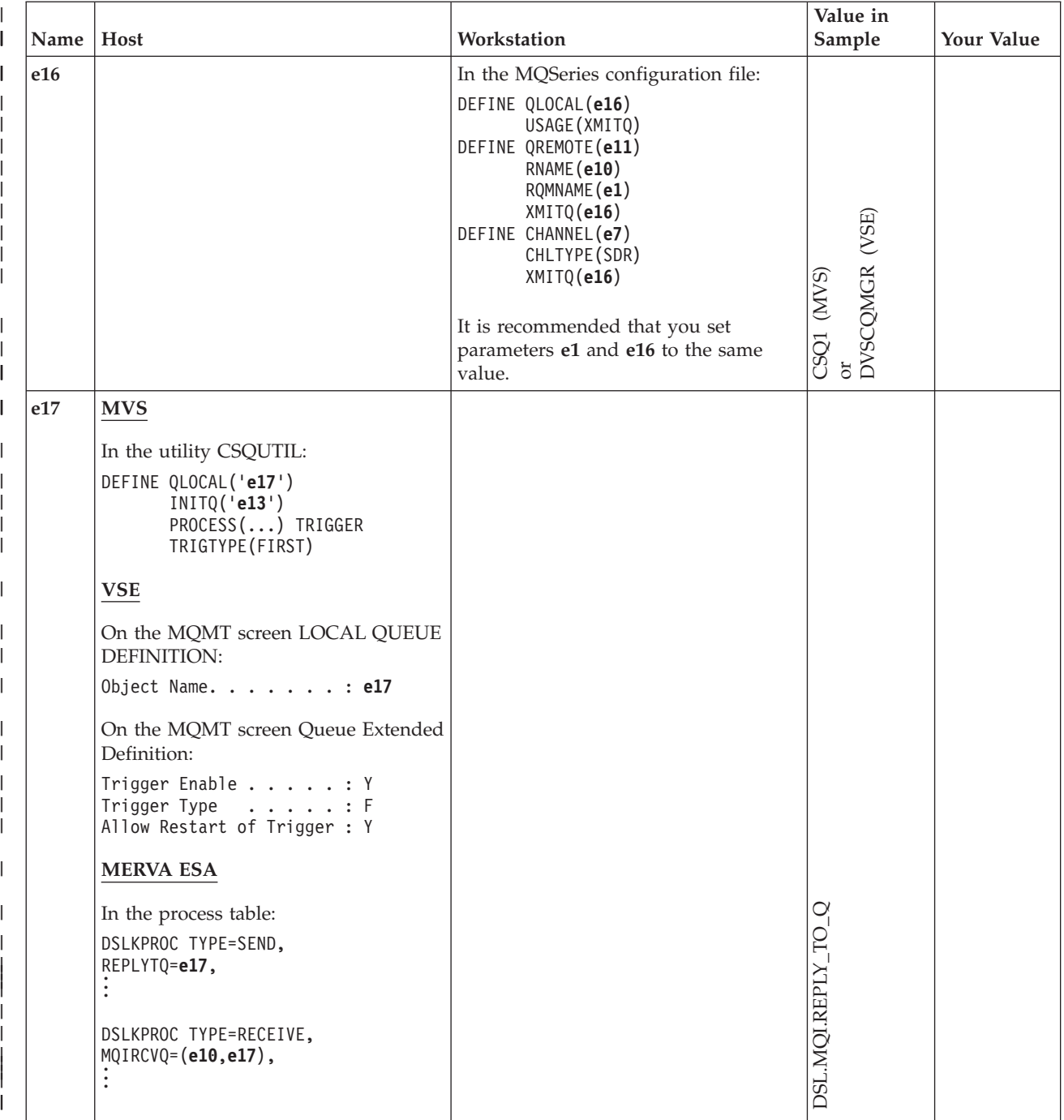

*Table 15. Parameters for a MERVA-MQI Attachment Connection—MQSeries (continued)* |

*Table 15. Parameters for a MERVA-MQI Attachment Connection—MQSeries (continued)*  $\|$ 

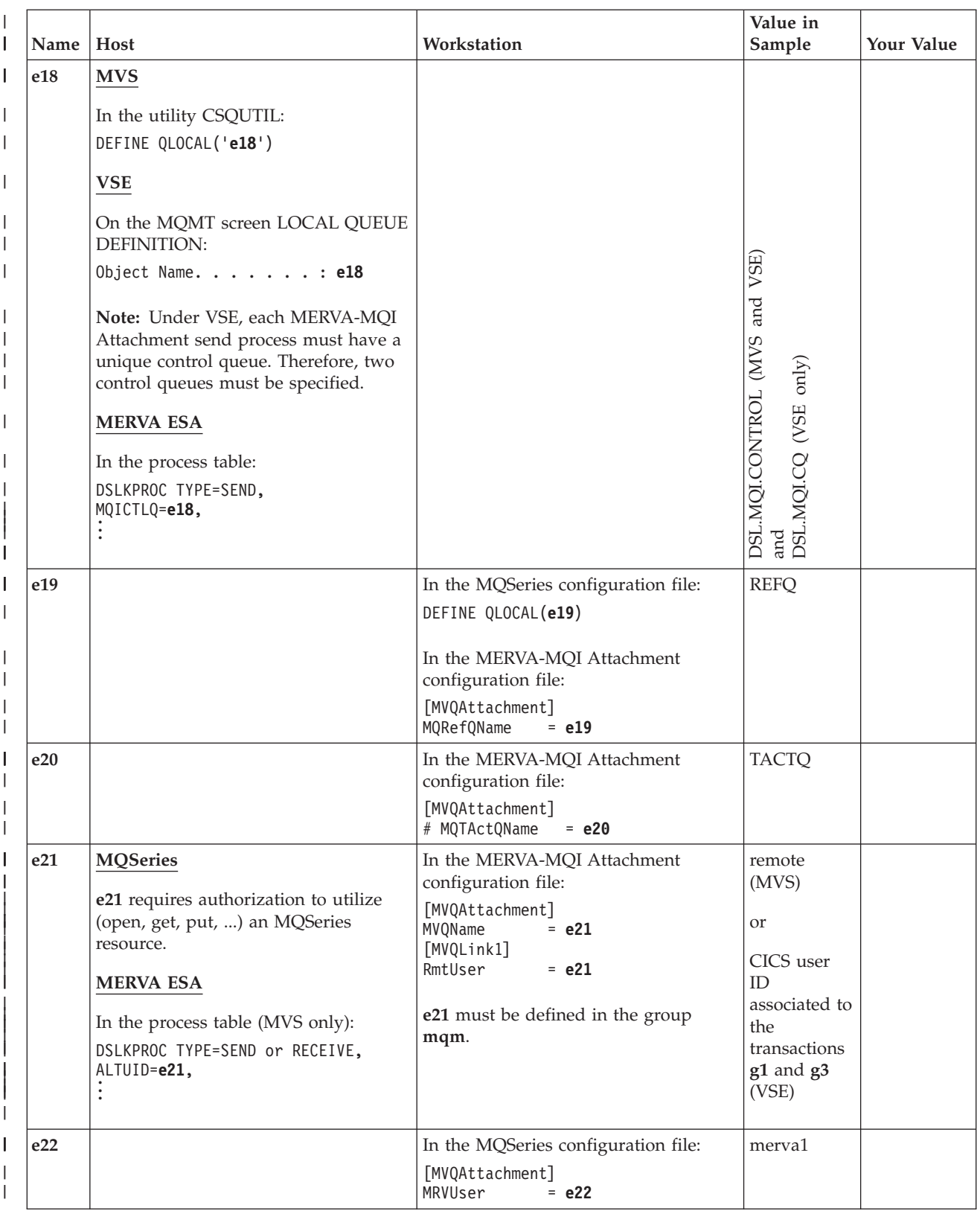

| I | Name | Host                                                                                                    | Workstation                                                                                                | Value in<br>Sample                      | Your Value |
|---|------|----------------------------------------------------------------------------------------------------|----------------------------------------------------------------------------------------------------|-----------------------------------------|------------|
| I | e23  | <b>MVS</b>                                                                                                    | In the MQSeries configuration file:                                                                        |                                         |            |
|   |      | In the utility CSQUTIL:<br>DEFINE CHANNEL('e5')<br>CHLTYPE (SDR)<br>SEQWRAP(e23)<br>DEFINE CHANNEL('e6')<br>CHLTYPE (RCVR)<br>SEQWRAP (e23) | DEFINE CHANNEL(e7)<br>CHLTYPE (SDR)<br>SEQWRAP(e23)<br>DEFINE CHANNEL(e8)<br>CHLTYPE(RCVR)<br>SEQWRAP(e23) |                                         |            |
|   |      | <b>VSE</b>                                                                                                    |                                                                                                    |                                         |            |
|   |      | On the MQMT screen Channel Record:                                                                                                    |                                                                                                    |                                         |            |
|   |      | Name: e5<br>Type :<br><sub>S</sub><br>Message Sequence Wrap : e23<br>and<br>Name:<br>e6<br>R<br>Type :<br>Message Sequence Wrap : e23       |                                                                                                    | (SAW) 66666666<br>(VSE)<br>or<br>999999 |            |

*Table 15. Parameters for a MERVA-MQI Attachment Connection—MQSeries (continued)* |

# **Parameters for a MERVA-MQI Attachment Connection Independent of CICS or IMS**

Table 16 shows the parameters for the MERVA-MQI Attachment connection from MERVA ESA to MERVA USE & Branch that are independent of the host subsystem used (CICS or IMS).

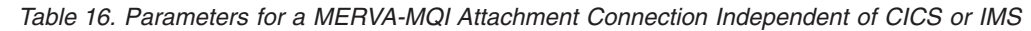

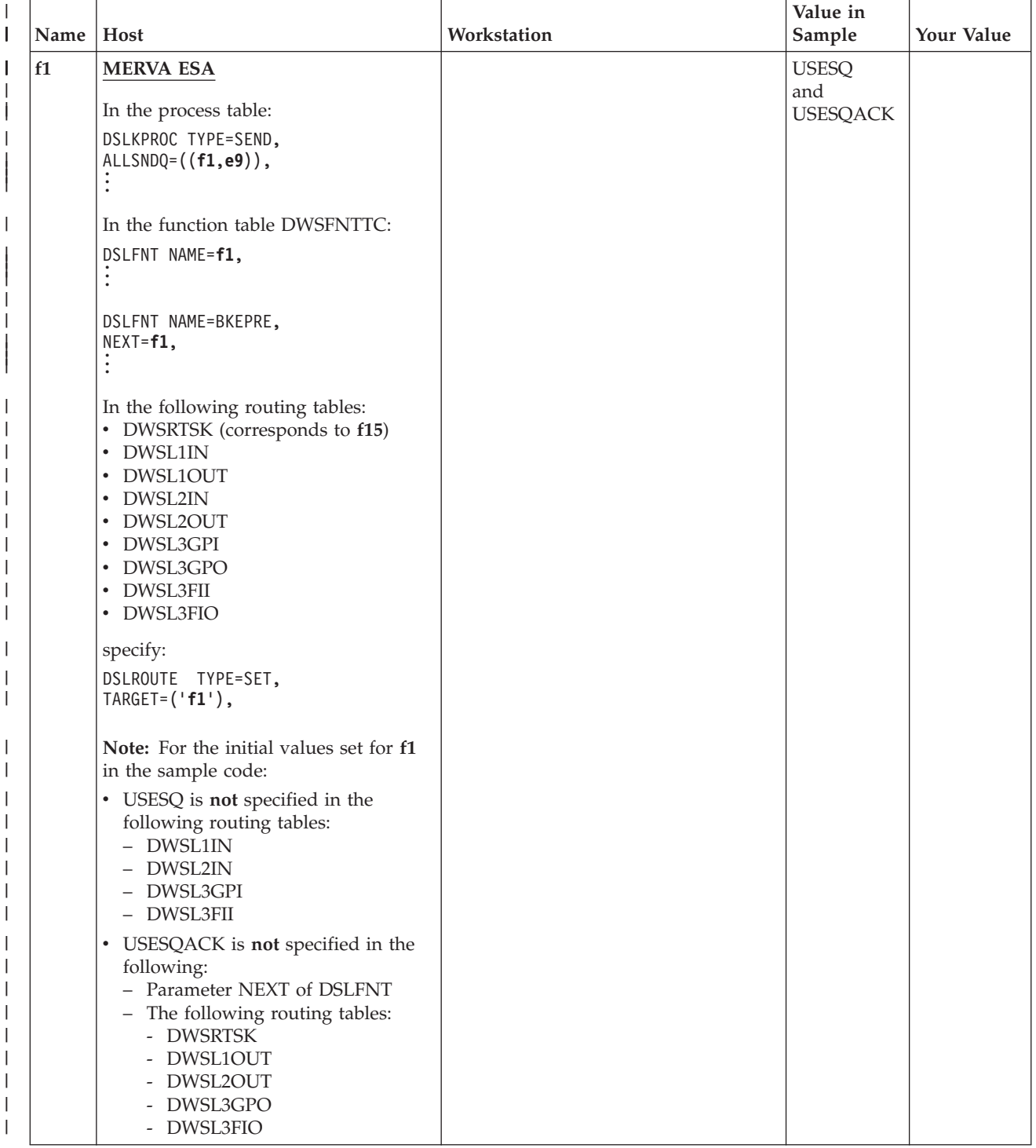

<span id="page-133-0"></span>| | | | | |

> | ||

> | | | | | | | | | | | | | | | | | | | | | |

> || |

|

|

| | |

| | | | | | | | | | | | | |

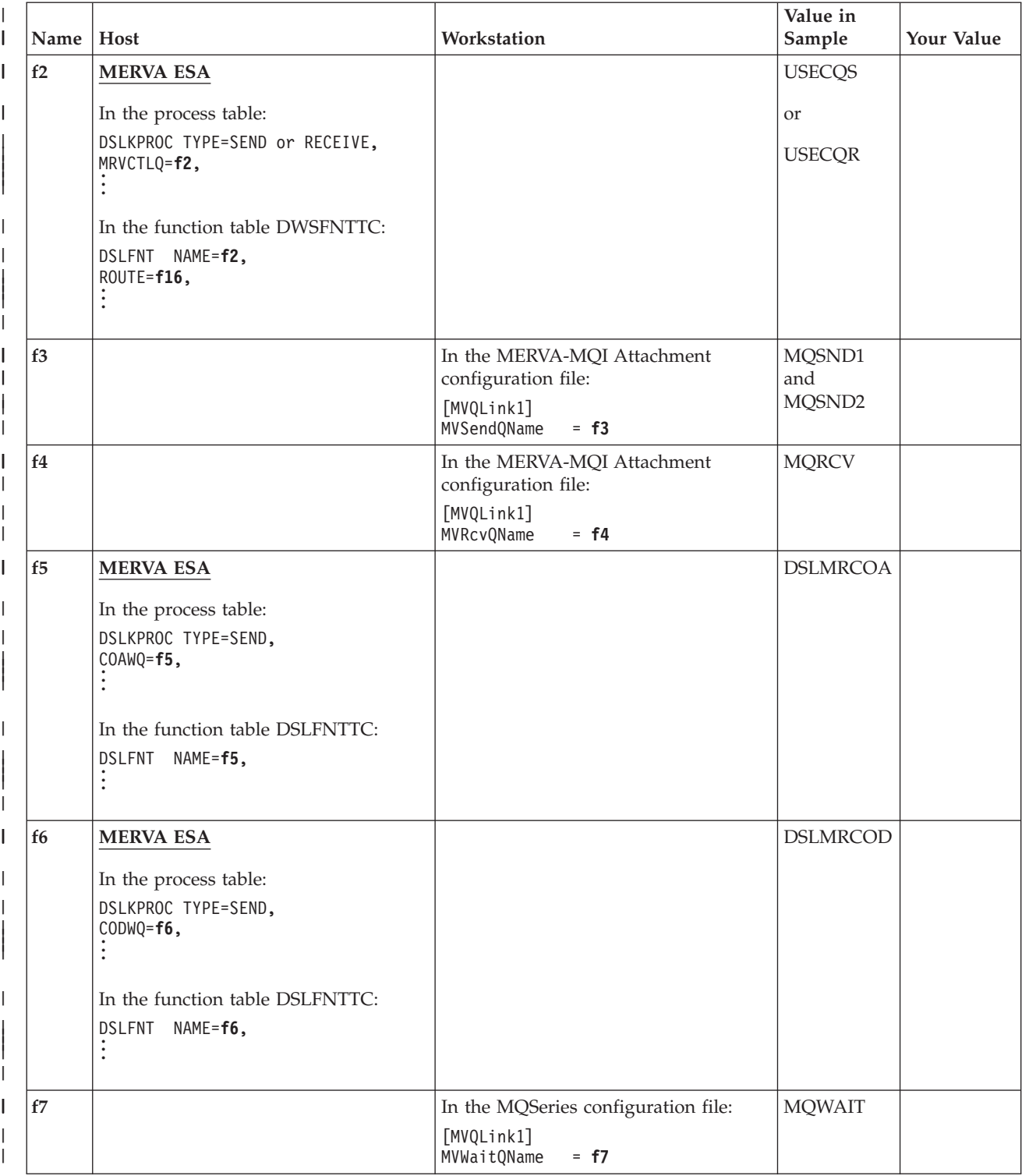

*Table 16. Parameters for a MERVA-MQI Attachment Connection Independent of CICS or IMS (continued)* |

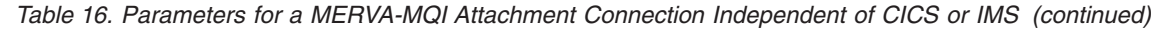

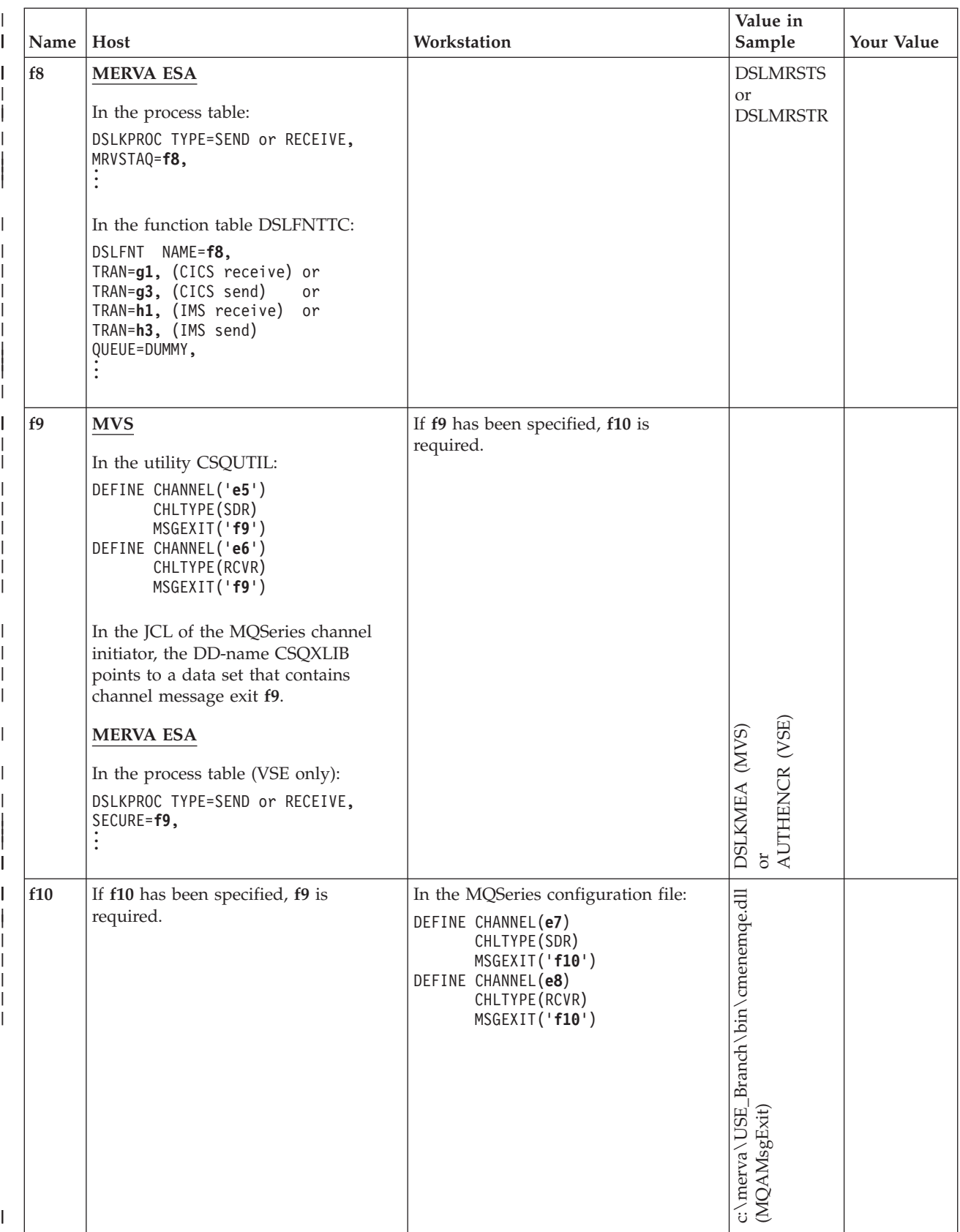

 $\|$ 

|   | Name | Host                                                                                                    | Workstation | Value in<br>Sample | Your Value |
|---|------|----------------------------------------------------------------------------------------------------|-------------|--------------------|------------|
| L | f11  | <b>MERVA ESA</b>                                                                                                    |             | <b>USEMERVA2</b>   |            |
|   |      | In the logical terminal table:<br>DWSLT TYPE=MAS,<br>USENAME=f11,                                                                    |             |                    |            |
|   |      | In the routing table DWSRTSK<br>(corresponds to f15)                                                                                 |             |                    |            |
|   |      | DSLROUTE TYPE=TEST,<br>$CONF( \ldots, f11, \ldots),$                                                                                 |             |                    |            |
|   | f12  | <b>MERVA ESA</b><br>In the logical terminal table:<br>DWSLT TYPE=MAS,<br>TFLAG=SLS,<br>SKEYQ=f12,<br>In the function table DWSFNTTC: |             | <b>SLSGPA</b>      |            |
|   |      | DSLFNT NAME=f12,                                                                                                    |             |                    |            |
|   | f13  | <b>MERVA ESA</b><br>In the logical terminal table:<br>DWSLT TYPE=AP,<br>$NAME = FIN,$<br>SKEYQ=f13,                                  |             | <b>SLSFIN</b>      |            |
|   |      | In the function table DWSFNTTC:<br>DSLFNT NAME=f13,<br>$\ddot{\cdot}$                                                                |             |                    |            |

*Table 16. Parameters for a MERVA-MQI Attachment Connection Independent of CICS or IMS (continued)* |

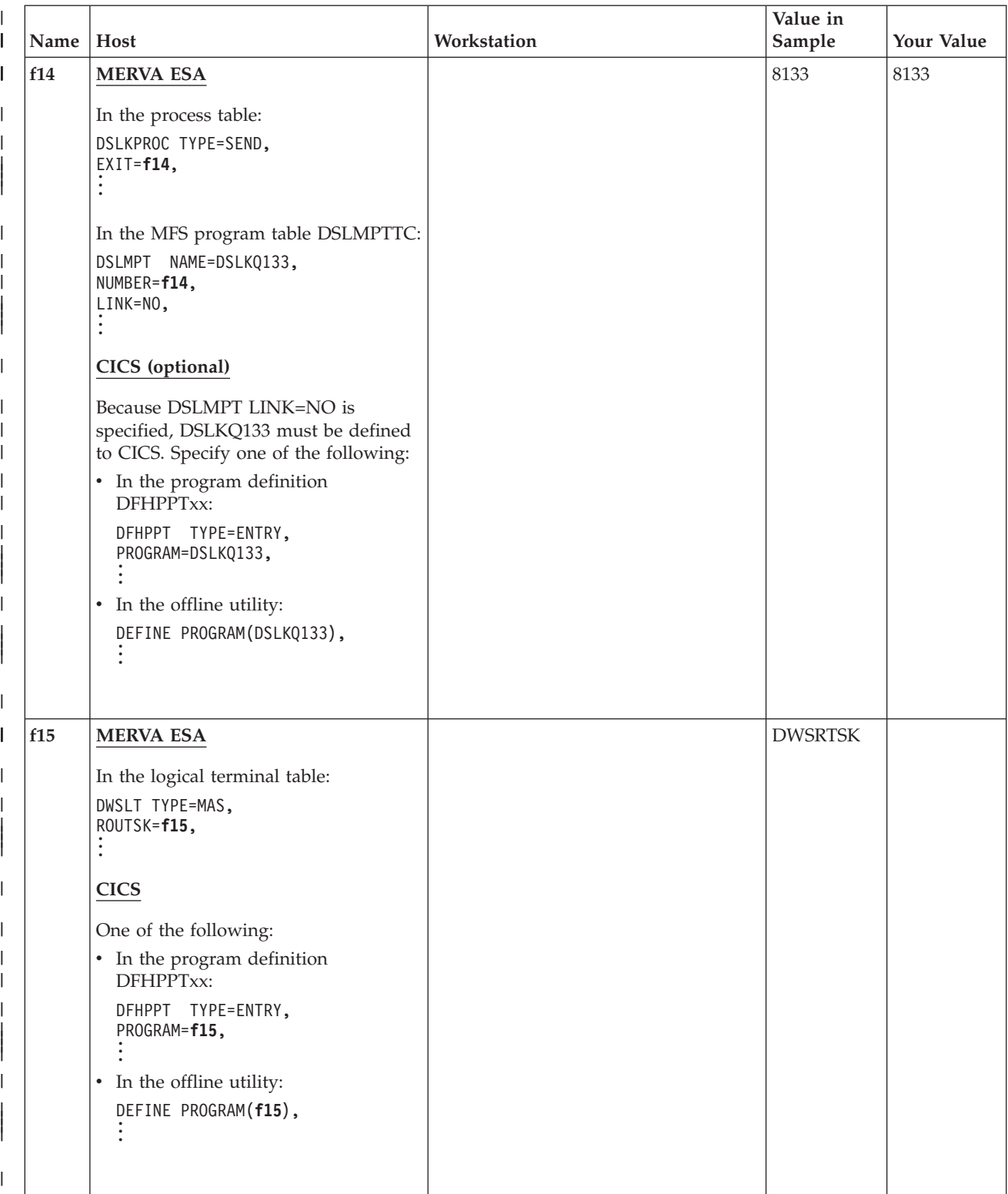

*Table 16. Parameters for a MERVA-MQI Attachment Connection Independent of CICS or IMS (continued)*

 $\|$ 

| $\mathsf I$<br>Name | Host                                                                                                    | Workstation | Value in<br>Sample                   | Your Value |
|---------------------|----------------------------------------------------------------------------------------------------|-------------|--------------------------------------|------------|
| f16<br>I            | <b>MERVA ESA</b>                                                                                                    |             | <b>EKARTTXU</b>                      |            |
| I                   | In the function table DWSFNTTC:<br>DSLFNT NAME=f2,<br>ROUTE=f16,                                                                                                    |             |                                      |            |
| I                   | <b>CICS</b>                                                                                                    |             |                                      |            |
| I                   | One of the following:<br>• In the program definition<br>DFHPPTxx:<br>DFHPPT TYPE=ENTRY,<br>PROGRAM=f16,<br>• In the offline utility:<br>DEFINE PROGRAM(f16),                   |             |                                      |            |
| I<br>f17<br>I       | <b>MERVA ESA</b>                                                                                                    |             | <b>YES</b>                           |            |
|                     | In the process table:<br>DSLKPROC TYPE=SEND,<br>JRNDGRM=f17, or<br>JRNRPLY=f17,                                                                                                |             |                                      |            |
|                     | DSLKPROC TYPE=RECEIVE,<br>JRNDGRM=f17,<br>JRNRCOA=f17,<br>JRNRCOD=f17,<br>JRNRQST=f17,                                                                                         |             |                                      |            |
| f18                 | <b>MERVA ESA</b>                                                                                                    |             | <b>VNDEBET0A</b>                     |            |
|                     | In the logical terminal table:<br>DWSLT TYPE=MAS,<br>NAME=f18,                                                                                                    |             | <b>VNDOBET0A</b><br><b>VNDPBET0A</b> |            |
|                     | In the following routing tables:<br>• EKARTTXU (corresponds to f16)<br>DWSL2OUT<br>$\bullet$<br>• DWSL3GPO<br>specify:<br>DSLROUTE TYPE=TEST,<br>$CONF( \ldots, f18, \ldots),$ |             |                                      |            |

*Table 16. Parameters for a MERVA-MQI Attachment Connection Independent of CICS or IMS (continued)* |

# **Parameters for a MERVA-MQI Attachment Connection—CICS to Workstation**

Table 17 shows the necessary parameters for the connection from MERVA ESA under CICS to MERVA USE & Branch.

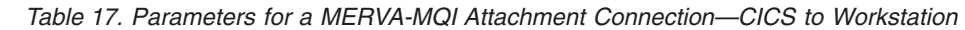

 $\overline{\phantom{a}}$ | | | |

|

|

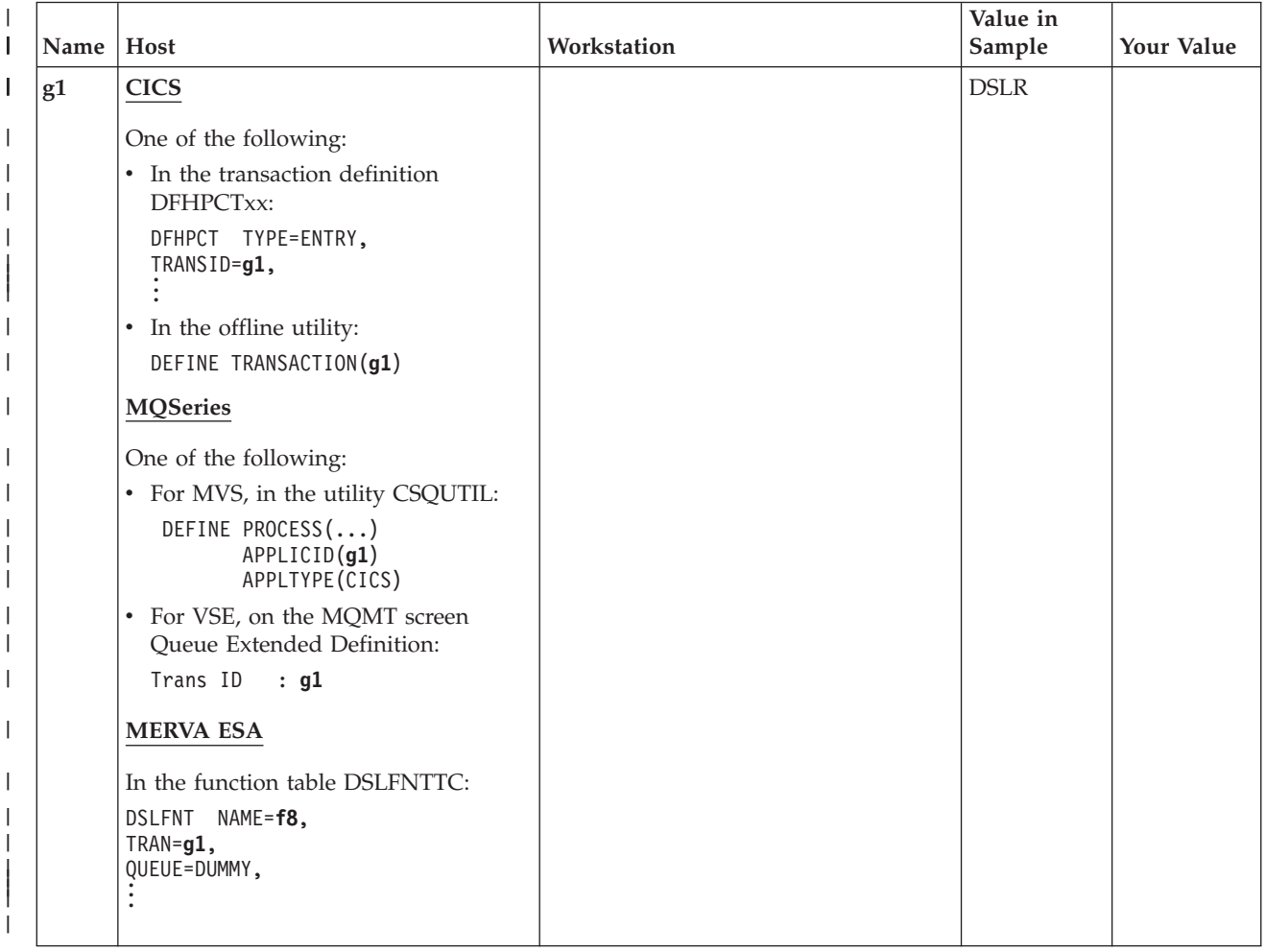

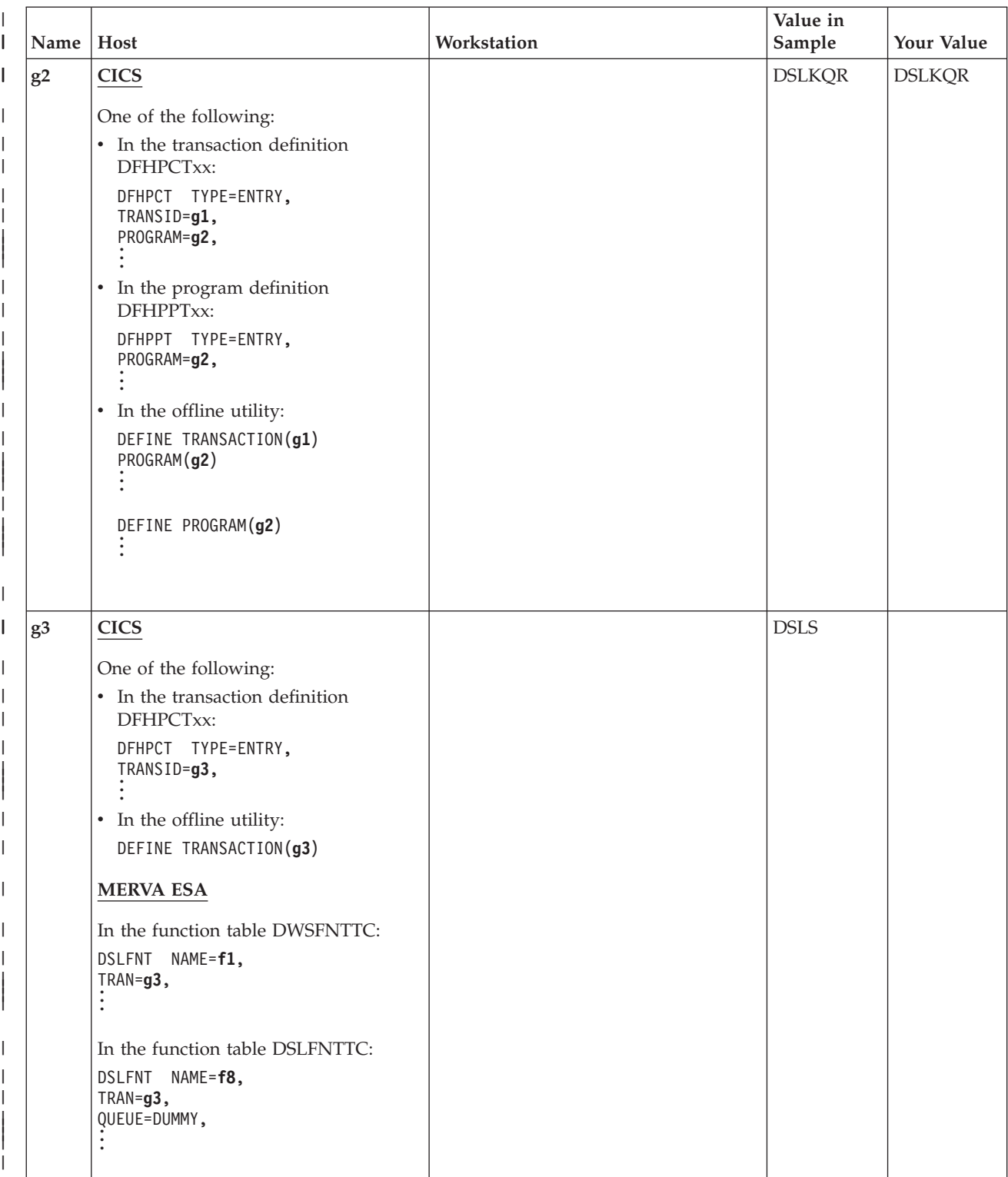

*Table 17. Parameters for a MERVA-MQI Attachment Connection—CICS to Workstation (continued)* |

|              | Name   Host |                                                     | Workstation | Value in<br>Sample | Your Value    |
|--------------|-------------|-----------------------------------------------------|-------------|--------------------|---------------|
| $\mathsf{l}$ | g4          | <b>CICS</b>                                         |             | <b>DSLKQS</b>      | <b>DSLKQS</b> |
|              |             | One of the following:                               |             |                    |               |
|              |             | • In the transaction definition<br>DFHPCTxx:        |             |                    |               |
|              |             | DFHPCT TYPE=ENTRY,<br>TRANSID=g3,<br>PROGRAM=g4,    |             |                    |               |
|              |             | In the program definition<br>$\bullet$<br>DFHPPTxx: |             |                    |               |
|              |             | DFHPPT TYPE=ENTRY,<br>PROGRAM=g4,                   |             |                    |               |
|              |             | In the offline utility:<br>$\bullet$                |             |                    |               |
|              |             | DEFINE TRANSACTION(g3)<br>PROGRAM(g4)               |             |                    |               |
|              |             | DEFINE PROGRAM(g4)                                  |             |                    |               |
|              |             |                                                     |             |                    |               |

*Table 17. Parameters for a MERVA-MQI Attachment Connection—CICS to Workstation (continued)*  $\|$ 

# **Parameters for a MERVA-MQI Attachment Connection—IMS to Workstation**

Table 18 shows the necessary parameters for the connection from MERVA ESA under IMS to MERVA USE & Branch.

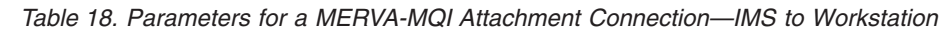

| | | | |

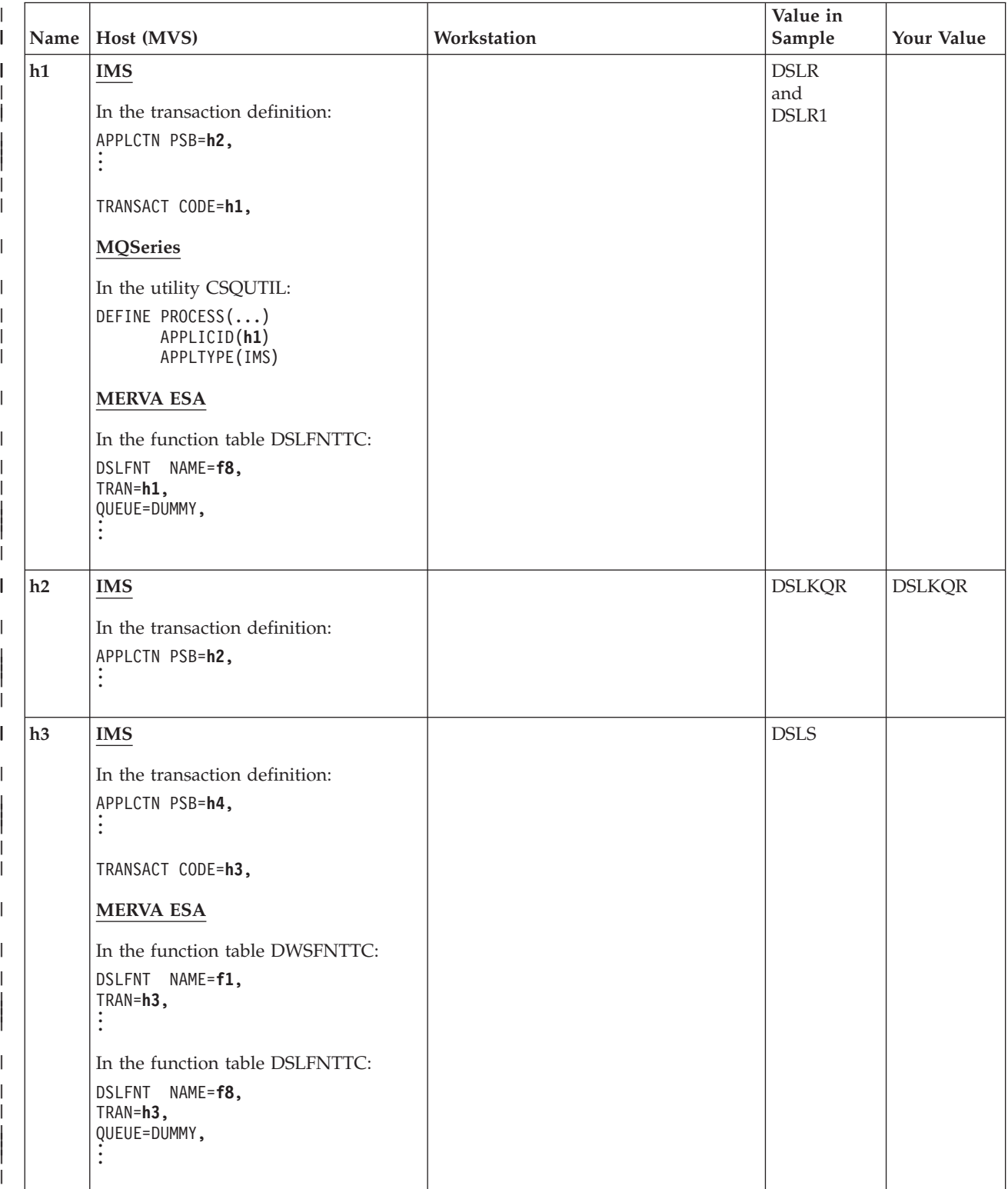

#### *Table 18. Parameters for a MERVA-MQI Attachment Connection—IMS to Workstation (continued)*  $\|$

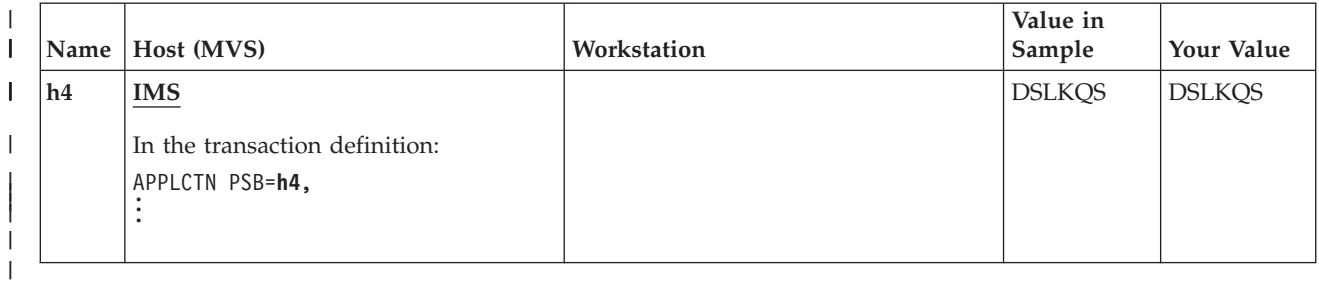
#### **Chapter 6. Administering the USE Functions (MERVA-MQI Attachment)** | |

This chapter describes step-by-step procedures you can use to verify that the USE functions have been correctly installed and customized, and describes the message routing for the USE functions.

# **Verifying the USE Functions**

|

| | | | | | |

> | | | | |

> | | | |

> | | | | | | | | | | | | | | | | | | | | | | | | |

This section describes a step-by-step procedure you can use to verify that the workstation based USE functions have been installed and customized correctly.

The MERVA ESA related host part of the USE functions is installed automatically when you install MERVA ESA. You define and install the MQSeries related host part of the USE functions yourself. See ["Chapter 5. Connecting MERVA ESA to the](#page-96-0) [USE Functions via MERVA-MQI Attachment"](#page-96-0) on page 85 for details of how to customize the host part.

Refer to the *MERVA USE & Branch for Windows NT Installation and Customization Guide* for details of the installation and customization procedure for the workstation part. Carry out the following procedures after you have completed installation and customization of the USE functions.

# **Verifying the MERVA-MQI Attachment Connection and the SLS Services**

If you are an experienced user of MQSeries and the MERVA-MQI Attachment, skip step 1. Beginning with step 2, you can verify that the MERVA-MQI Attachment connection and the SLS service are working correctly. If you are unfamiliar with MQSeries and MERVA-MQI Attachment on the host, proceed as follows:

- 1. Verify the installation of the MERVA-MQI Attachment on the host. This installation verification demonstrates the essential functions of the MERVA-MQI Attachment locally; that is, without using MQSeries channels. See the detailed procedure in the chapter on verifying the installation of MERVA-MQI Attachment in the *MERVA for ESA Installation Guide*.
- 2. If running under MVS, copy the channel message exit DSLKMEA to the appropriate data set of the MQSeries channel initiator. The CSQXLIB DD statement in the JCL of the started task for the MQSeries channel initiator points to this data set.
- 3. Activate the process table DSLKPROC on the host:
	- For MVS, execute the SMP/E USERMOD job DSLKPEYC, which is part of the installation library SDSLINS0.
	- v For VSE, assemble the source member DSLKPUSV, then run the linkbook LSLKPUSV. Both the source member and the linkbook are parts of the sublibrary MERVA.LIBS.
- 4. If running under:
	- MVS, ensure that a connection to MQSeries exists. How to do this is described in the chapter on verifying and starting a connection to MQSeries in the *MERVA for ESA Installation Guide*.

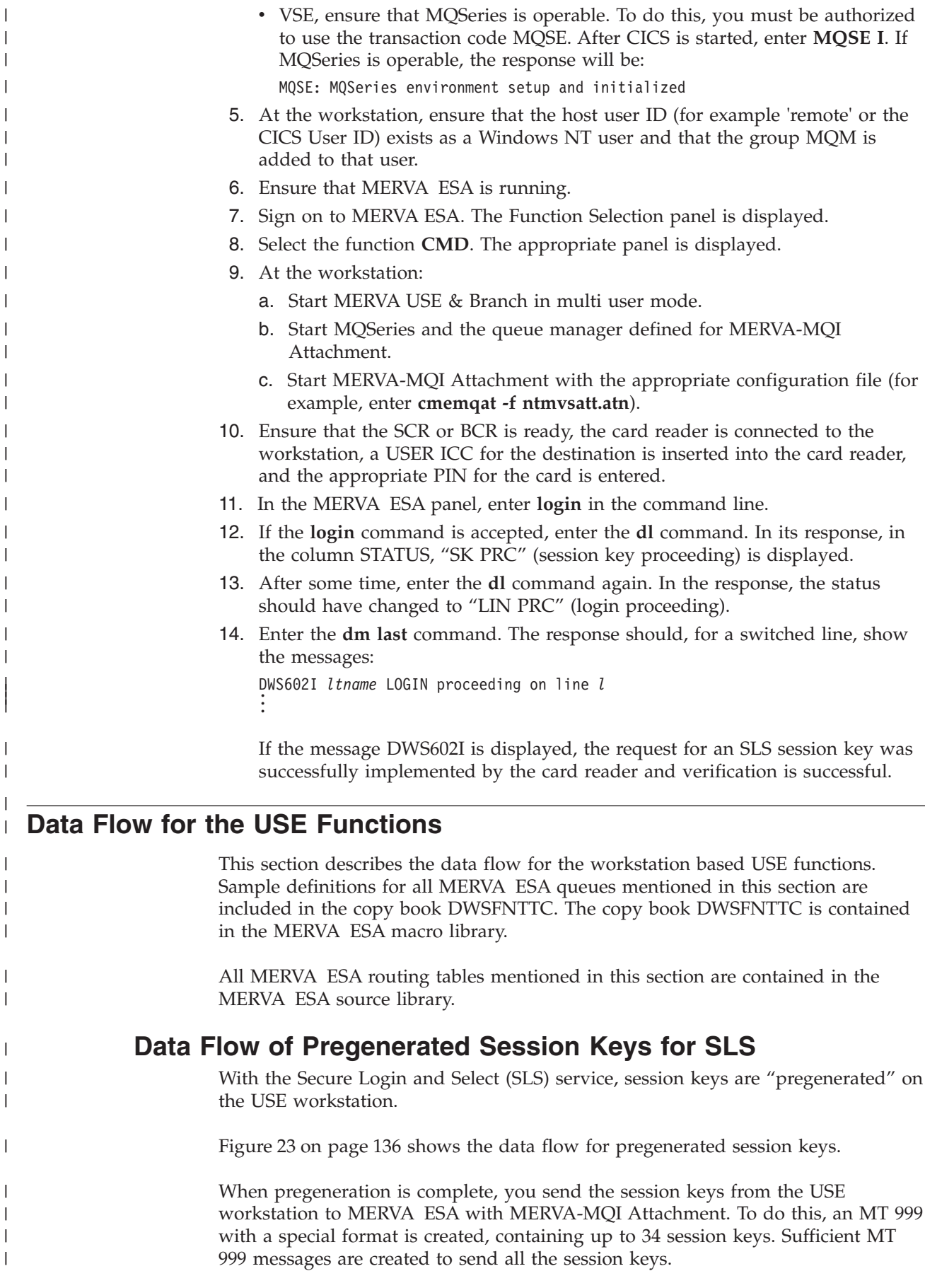

|

| |

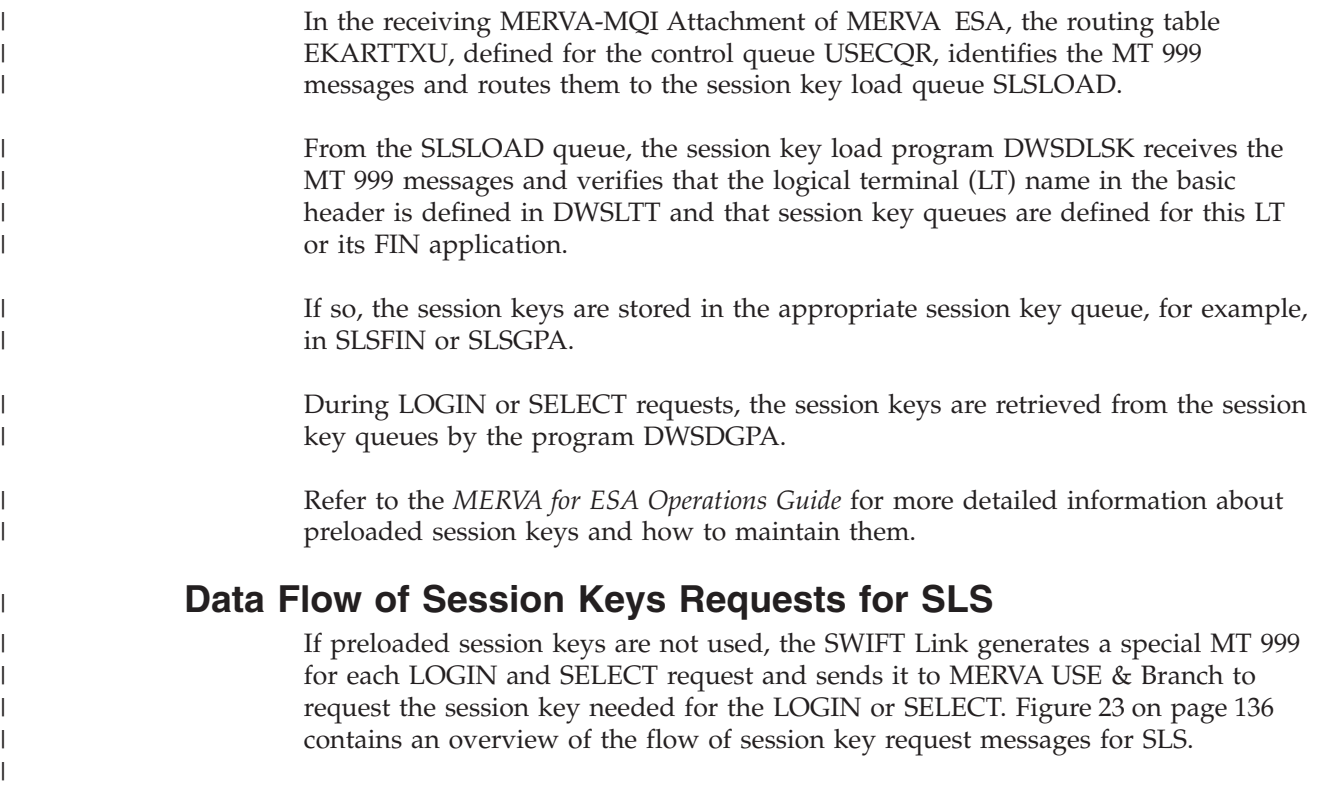

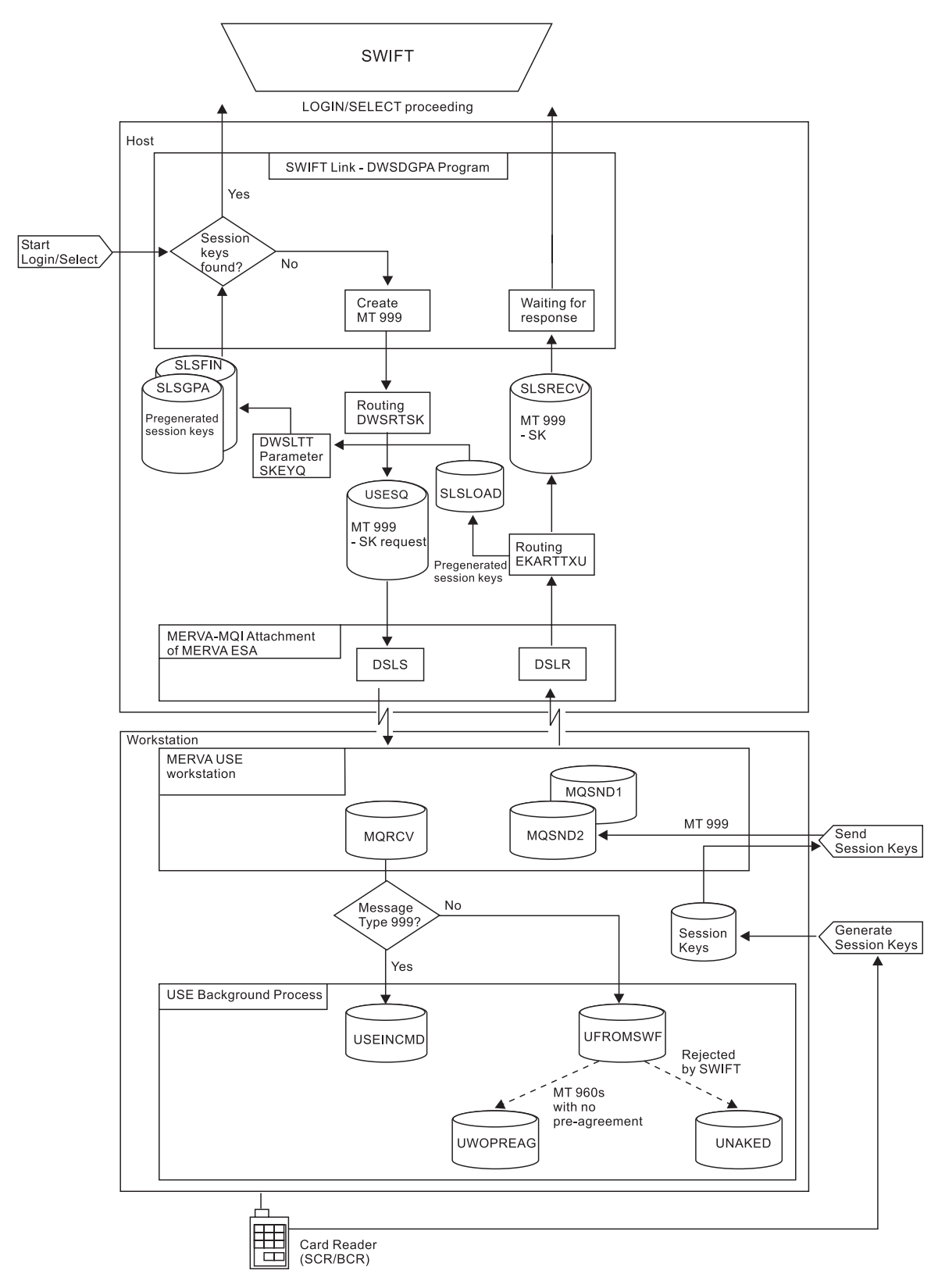

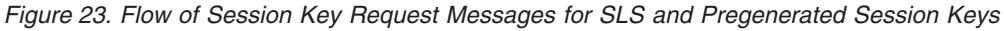

After the LOGIN or SELECT request has been accepted by the SWIFT Link and the command response indicates that the "session key pending" status has been set, the main program of the SWIFT Link, DWSDGPA, proceeds as follows:

| | | | | |

<span id="page-147-0"></span>|

1. If there is a session key queue defined for this master LT or its FIN application, DWSDGPA attempts to get the session key for the current LSN or SSN and the current ICC parameters from this queue.

If the session key is found, the login or select can proceed.

2. If there is no session key queue defined, or the session key could not be found in the queue, a special MT 999 message for a session key request is generated. In this MT 999, the LT name is written to the basic header and the value of the USENAME parameter of the DWSLT macro written to the application header as the receiving LT name.

When a special MT 999 message is generated, it is routed using the routing table DWSRTSK, which is defined with the ROUTSK parameter of the DWSLT macro. This routing table determines the name of the MERVA-MQI Attachment send queue USESQ for sending the session key request message to MERVA USE  $\&$ Branch.

If more than one workstation is used for SLS, DWSRTSK evaluates the LT name of the application header for routing to more than one MERVA-MQI Attachment send queue.

When MERVA USE & Branch receives the session key request message, it either uses pregenerated session keys if any are available, or requests the session key from the card reader. If the session key is found, it is written into the session key request message. Otherwise, appropriate error information is added.

The session key request message is then routed to the MERVA-MQI Attachment send queue MQSND2, from where MERVA-MQI Attachment sends it to MERVA ESA.

In the receiving MERVA-MQI Attachment in MERVA ESA, the routing table EKARTTXU (defined for the control queue USECQR) identifies the MT 999 messages as being session key requests and routes them to the session key receive queue SLSRECV. This queue is defined both in DWSPRM (RSKQUE parameter of the DWSPARM macro) and in DSLFNTT.

From this queue, the program DWSDGPA gets the MT 999 messages and verifies in DWSLTT that this LT or FIN application is authorized to use this session key. If so, it is stored in the appropriate entry of DWSLTT.

If this LT or FIN application is also waiting for this session key (session key proceeding "SK PRC" status), login or select can proceed.

### **Data Flow of USE Messages**

| | | | | | | | |

> | | | | |

> | | |

> | | | |

> | | |

> | | | | |

> | | |

> | |

| | | | | | | | | | | |

Both, USE system messages and BKE messages, have the following types:

- 1. Input messages. These messages are generated by MERVA USE & Branch and sent to MERVA ESA with MERVA-MQI Attachment for sending to the SWIFT network. The USE system messages for input are the message types MT 074, MT 075, MT 085, and MT 090. The BKE messages for input are the message types MT 960 to MT 967 (the same as output messages).
- 2. Output messages. These messages are received from the SWIFT network and sent to MERVA USE & Branch with MERVA-MQI Attachment. The USE system messages for output are the message types MT 076, MT 087, and MT 092. The BKE messages for output are the message types MT 960 to MT 967 (the same as input messages).

[Figure 24 on page 140](#page-151-0) gives an overview of the flow of USE system messages and BKE messages.

#### **Flow of Input Messages**

| |

| | | | | | |

| | | |

| | |

| | | | | |

| |

| | | | | | |

| | |

| | |

| | | |

| | | | USE and BKE input messages are generated in MERVA USE & Branch, either by a USE administration function or by the BKE process. After generation, the messages with message type MT 999 are routed to the MERVA-MQI Attachment send queue MQSND2, all other messages are routed to the MERVA-MQI Attachment send queue MQSND1. From there they are sent to MERVA ESA over the MERVA-MQI Attachment.

In the receiving MERVA-MQI Attachment of MERVA ESA, the routing table EKARTTXU defined for the control queue USECQR recognizes the USE and BKE input messages and routes them to the appropriate ready queue for sending to the SWIFT network.

The program DWSDGPA eventually sends them to the SWIFT network and receives an acknowledgment. Sending, however, may not be possible due to an error.

In either case, the routing table (DWSL1IN, DWSL2IN, DWSL3GPI, or DWSL3FII) recognizes the USE and BKE input messages and, in addition to routing the messages to acknowledgment (L1ACK) or correction queues (L1VE0), routes the messages to the MERVA-MQI Attachment send queue USESQACK for sending back to MERVA USE & Branch. Acknowledgment or error information is returned in the MSGACK field of the messages.

When the messages are received in MERVA USE & Branch, status information in the USE or BKE processes is updated accordingly.

#### **Flow of Output Messages**

On receiving a USE or BKE output message, the SWIFT Link routing table (DWSL1OUT, DWSL2OUT, DWSL3GPO, or DWSL3FIO) identifies the USE or BKE output message and, in addition to the usual routing to display output (L1DO0) or sequential data set output queues (L1SDO), routes the messages to the MERVA-MQI Attachment send queue USESQ for sending to MERVA USE & Branch.

When the messages are received in MERVA USE & Branch, status information in the USE or BKE processes is updated accordingly and a BKE process continued by generating the necessary responses.

On completion of bilateral key exchange, the MERVA USE & Branch authenticator-key file is updated and an update message (a special MT 999) generated and sent to MERVA ESA with MERVA-MQI Attachment.

In MERVA ESA, the receiving MERVA-MQI Attachment routing table EKARTTXU routes this special MT 999 to the queue BKEUPDT. From this queue, the transaction program DWSAUTT receives the message and invokes DWSAUTP to update the MERVA ESA authenticator-key file.

**Note:** If you want to maintain manual keys in the authenticator-key file, you can specify the parameter AUTHMAN=MERVAESA in the DWSPARM macro. In this case, manual keys are not updated by BKE keys and records with manual keys cannot be deleted.

But if the FROM date of a new BKE key overlaps the TO date of an existing manual key, the TO date of the manual key will be replaced by the FROM date of the BKE key. So you can start the BKE processing at any time without regarding the TO dates of the manual keys.

 $\vert$ |  $\|$  $\vert$  $\vert$ 

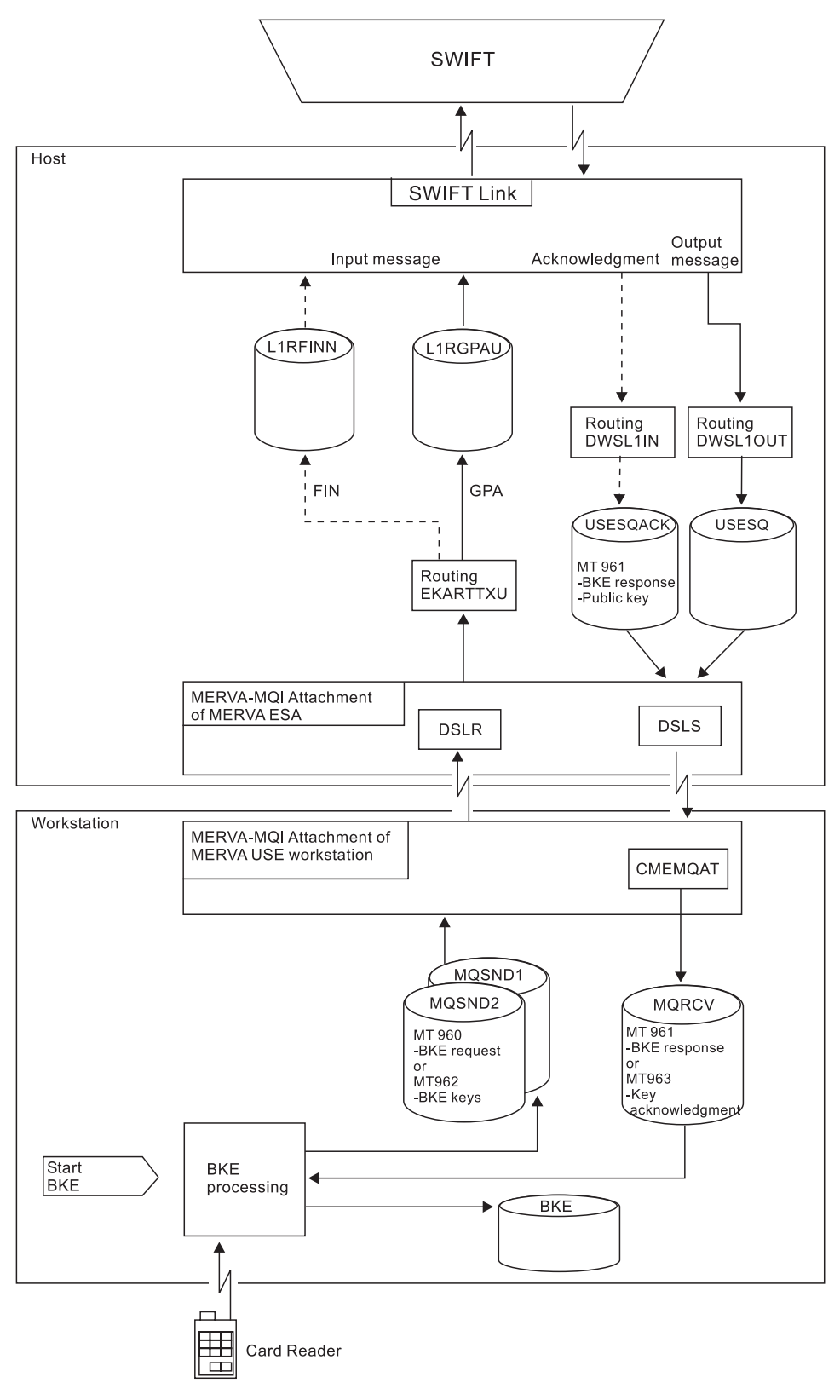

*Figure 24. Message Flow for BKE Started from MERVA*

| | | |

<span id="page-151-0"></span> $\begin{array}{c} \hline \end{array}$ 

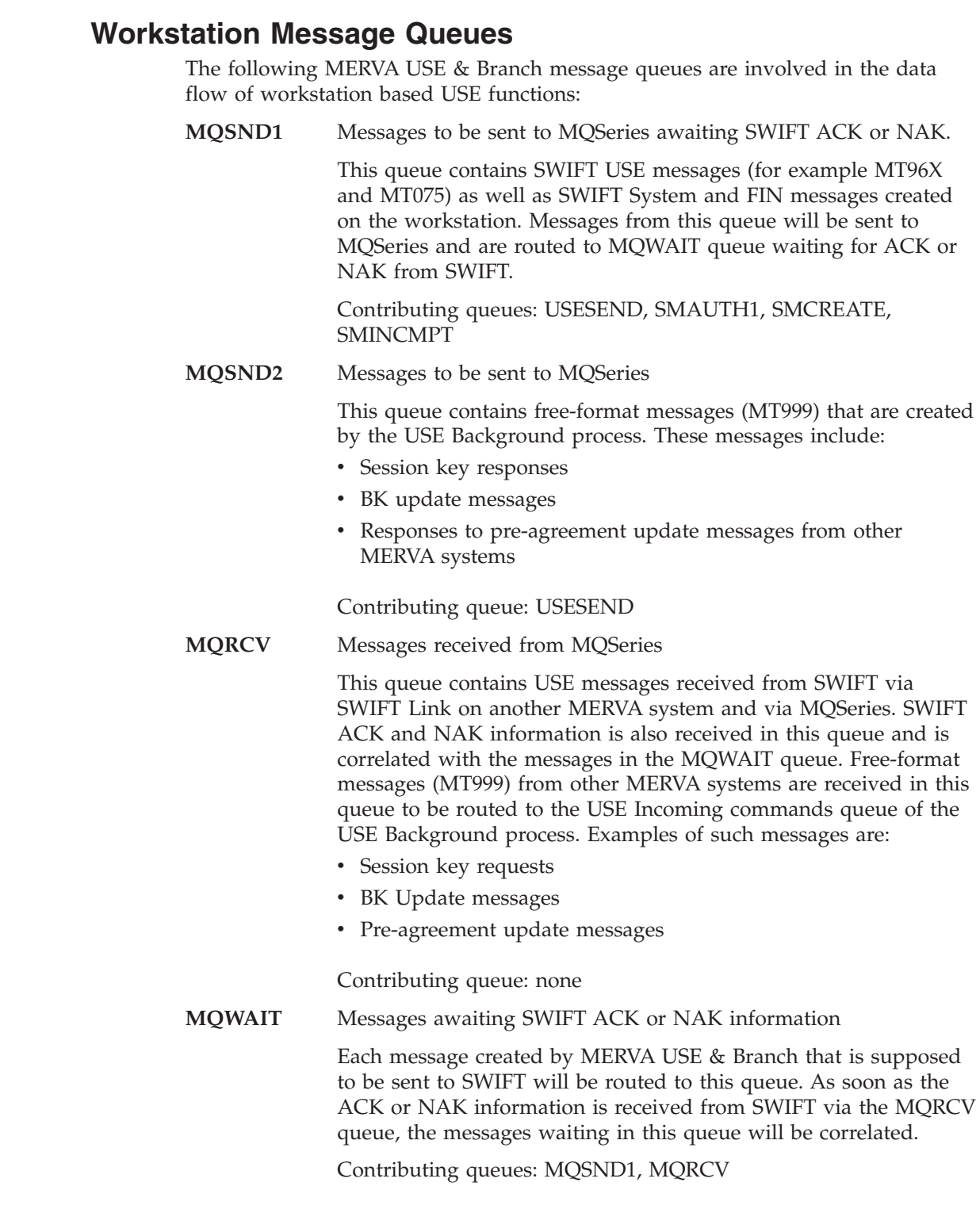

|  $\vert$  $\,$   $\,$  $\sf I$ | | |  $\|$ | |  $\vert$  $\vert$ | |  $\vert$  $\vert$ |  $\|$ 

 $\vert$  $\sf I$ | |  $\vert$ | | | | |  $\|$  $\,$   $\,$ 

| | | |  $\vert$  $\vert$  $\|$ 

 $\overline{1}$ 

 $\vert$ 

**Part 4. Appendixes**

# Appendix A. Samples for Customizing Telex and USE **Functions for MERVA Link on the Host System**

This appendix contains examples of files used to customize the following areas of the workstation based functions environment for the Telex and USE functions:

- VTAM
- $\cdot$  CICS
- $\cdot$  IMS
- APPC/MVS
- APPC/IMS
- MERVA Link
- MERVA ESA

It also contains examples of startup jobs.

### **Samples for VTAM Definitions**

The following sections contain examples of VTAM definitions for various resources and configurations.

### **VTAM Application: CICS LU**

This example shows the VTAM definition of a CICS LU that is used by CICS for all terminal communication and intersystem connections.

CICS does not use the APPC services provided by VTAM. This is why APPC=YES must not be specified.

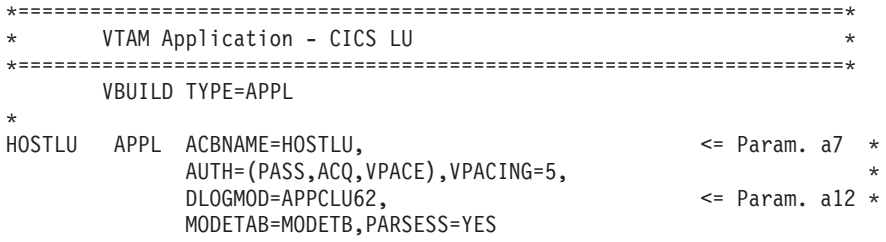

Figure 25. CICS LU Definition

### **VTAM Application: APPC/MVS LU**

This example shows the VTAM definition of an APPC/MVS LU. The APPC/MVS LU must be used if IMS/VS is installed.

The VTAM parameters of the sample APPC/IMS LU are the same as the VTAM parameters of the sample APPC/MVS LU. An APPC/IMS LU, however, is defined in APPC/MVS with other parameters than an APPC/MVS LU. This is why the two LUs are named differently in this book.

| $\star$       |      | VTAM Application - APPC/MVS LU |                               | $\star$                     |
|---------------|------|--------------------------------|-------------------------------|-----------------------------|
|               |      |                                |                               |                             |
|               |      | VBUILD TYPE=APPL               |                               |                             |
| $\star$       |      |                                |                               |                             |
| <b>HOSTLU</b> | APPL | ACBNAME=HOSTLU.                | APPC/MVS LU NAME              | <= Param. d3<br>$\star$     |
|               |      | APPC=YES.                      | VTAM APPC SUPPORT IS REQUIRED | $\star$                     |
|               |      | AUTOSES=0.                     |                               | $\star$                     |
|               |      | DDRAINL=NALLOW,                |                               | $\star$                     |
|               |      | DRESPL=NALLOW.                 |                               | $\star$                     |
|               |      | $EAS = 20$ ,                   |                               | $\star$                     |
|               |      | DSESLIM=99.                    |                               | $\star$                     |
|               |      | MODETAB=MODETB,                |                               | $\star$                     |
|               |      | SECACPT=ALREADYV,              |                               | $\leq$ Param. d7<br>$\star$ |
|               |      | SRBEXIT=YES.                   |                               | $\star$                     |
|               |      | VERIFY=OPTIONAL,               |                               | $\star$                     |
|               |      | VPACING=2                      |                               |                             |

*Figure 26. APPC/MVS LU Definition*

# **VTAM Application: APPC/IMS LU**

This example shows the VTAM definition of an APPC/IMS LU.

The VTAM parameters of the sample APPC/IMS LU are the same as the VTAM parameters of the sample APPC/MVS LU. An APPC/IMS LU, however, is defined in APPC/MVS with other parameters than an APPC/MVS LU. This is why the two LUs are named differently in this book.

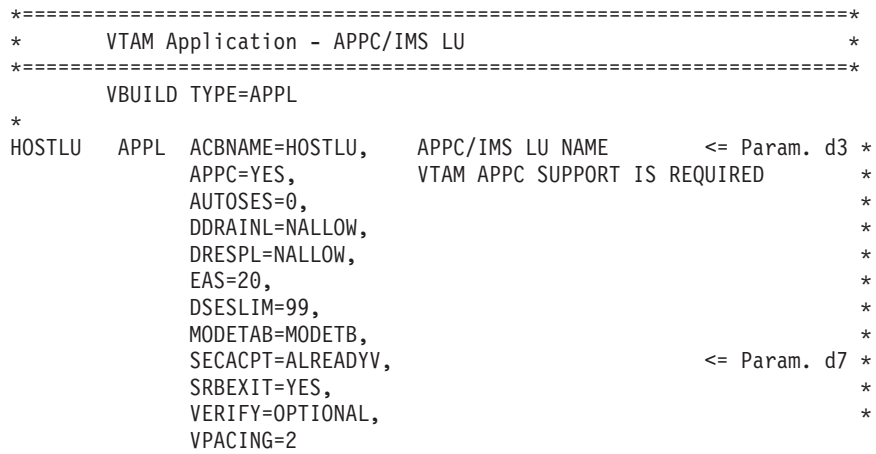

*Figure 27. APPC/IMS LU Definition*

### **VTAM Logmode Table Entries**

This example shows the VTAM definitions of the two logmodes that are required for an APPC connection. The two logmodes are applicable for the connection of a workstation to all, CICS, APPC/IMS, and APPC/MVS systems.

\*=====================================================================\* \* - Logmode table entries for an APPC connection \* \* - Both Logmodes APPCLU62 and SNASVCMG are required \* \*=====================================================================\* MODETB MODETAB ...... APPCLU62 MODEENT LOGMODE=APPCLU62,  $\leq$  Param. a12=d4  $\star$ COS=INTERACT, \*  $\gamma$ TYPE=X'00', FMPROF=X'13', \*  $TSPROF = X'07'$ , \* PRIPROT=X'B0', SECPROT=X'B0' COMPROT=X'D0B1', \* SSNDPAC=X'01', SRCVPAC=X'04', PSNDPAC=X'04',<br>RUSIZES=X'8585', 8 X 2\*\*5 = 256 \* PSERVIC=X'060200000000000000000300' \* 141516171819202122232425' SNASVCMG MODEENT LOGMODE=SNASVCMG,<br>FMPROF=X'13'  $FMPROF=X'13'$ ,  $TSPROF=X'07'$ , PRIPROT=X'B0', \* SECPROT=X'B0', \* COMPROT=X'DOB1', SSNDPAC=X'01', SRCVPAC=X'04', PSNDPAC=X'04',  $ENCR = B'0000',$ <br>RUSIZES=X'8585', 8 X 2\*\*5 = 256 \* RUSIZES=X'8585', PSERVIC=X'060200000000000000000300' \* 141516171819202122232425' ...... END MODEEND END MODETB

*Figure 28. Logmode Table Entries for an APPC Connection*

# **VTAM PU and LU Definition for a PC Token Ring Network**

This example shows the VTAM definitions of a PC PU and a PC APPC LU for a token ring attachment.

|         | * - PU-Definitions of the PC<br>$\star$ |                               |                |  |                             |  |         |  |  |  |  |  |
|---------|-----------------------------------------|-------------------------------|----------------|--|-----------------------------|--|---------|--|--|--|--|--|
|         | * - LU-Definitions of the PC<br>$\star$ |                               |                |  |                             |  |         |  |  |  |  |  |
|         |                                         |                               |                |  |                             |  |         |  |  |  |  |  |
|         |                                         | VBUILD TYPE=SWNET,            |                |  |                             |  | $\star$ |  |  |  |  |  |
|         |                                         | $MAXNO=12.$                   |                |  |                             |  | $\star$ |  |  |  |  |  |
|         |                                         | MAXGRP=5                      |                |  |                             |  |         |  |  |  |  |  |
| $\star$ |                                         |                               |                |  |                             |  |         |  |  |  |  |  |
| PS2PU   | PU                                      | ADDR=01, PUTYPE=2,            |                |  | $\leq$ Param. a2            |  | $\star$ |  |  |  |  |  |
|         |                                         | IDBLK=05D,                    |                |  |                             |  | $\star$ |  |  |  |  |  |
|         |                                         | IDNUM=FFFFF,                  |                |  | $\leq$ Param. a3            |  | $\star$ |  |  |  |  |  |
|         |                                         | MAXDATA=512,                  |                |  |                             |  | $\star$ |  |  |  |  |  |
|         |                                         | MAXOUT=1, MAXPATH=2,          |                |  |                             |  | $\star$ |  |  |  |  |  |
|         |                                         | MODETAB=MODETB.               |                |  |                             |  | $\star$ |  |  |  |  |  |
|         |                                         | USSTAB=USSSNA, DISCNT=NO,     |                |  |                             |  | $\star$ |  |  |  |  |  |
|         |                                         | VPACING=2, PACING=1           |                |  |                             |  |         |  |  |  |  |  |
| $\star$ |                                         |                               |                |  |                             |  |         |  |  |  |  |  |
| PCLU00  | LU                                      | $\textsf{\small LOCADDR=0}$ . | Independent LU |  | $\leq$ Param. a8=d2 $\star$ |  |         |  |  |  |  |  |
|         |                                         | DLOGMOD=APPCLU62,RESSCB=10    |                |  | $\leq$ Param. a12=d4        |  |         |  |  |  |  |  |

*Figure 29. PU and LU Definition for a PC in a Token Ring*

# **VTAM PU and LU Definition for a PC with SDLC Line**

This example shows the VTAM definitions of a PC connected to the SNA network via an SDLC line.

|         |    | * - PU-Definitions of the PC with SDLC line |  |  |                      |  | $\star$ |  |  |  |  |  |
|---------|----|---------------------------------------------|--|--|----------------------|--|---------|--|--|--|--|--|
|         |    | * - LU-Definitions of the PC with SDLC line |  |  |                      |  | $\star$ |  |  |  |  |  |
|         |    |                                             |  |  |                      |  |         |  |  |  |  |  |
|         |    |                                             |  |  |                      |  |         |  |  |  |  |  |
|         |    | F38L0036 LINE ADDRESS=(036, HALF)           |  |  | $\le$ SDLC line 036  |  |         |  |  |  |  |  |
|         |    | SERVICE ORDER=(PS2PU)                       |  |  | $\leq$ Param. a2     |  |         |  |  |  |  |  |
| $\star$ |    |                                             |  |  |                      |  |         |  |  |  |  |  |
| PS2PU   | PU | ADDR=C1, PUTYPE=2,                          |  |  | $\leq$ Param. a2     |  | $\star$ |  |  |  |  |  |
|         |    | MAXDATA=512,                                |  |  |                      |  | $\star$ |  |  |  |  |  |
|         |    | MAXOUT=7,                                   |  |  |                      |  | $\star$ |  |  |  |  |  |
|         |    | PASSLIM=7,                                  |  |  |                      |  | $\star$ |  |  |  |  |  |
|         |    | SSCPFM=USSSCS.                              |  |  |                      |  | $\star$ |  |  |  |  |  |
|         |    | ISTATUS=ACTIVE,                             |  |  |                      |  | $\star$ |  |  |  |  |  |
|         |    | MODETAB=MODETB,<br>$XID = YES$              |  |  |                      |  | $\star$ |  |  |  |  |  |
| $\star$ |    |                                             |  |  |                      |  |         |  |  |  |  |  |
| PCLU00  | LU | LOCADDR=0, Independent LU                   |  |  | <= Param. a8=d2      |  | $\star$ |  |  |  |  |  |
|         |    | DLOGMOD=APPCLU62,<br>ISTATUS=ACTIVE         |  |  | $\leq$ Param. a12=d4 |  | $\star$ |  |  |  |  |  |
| ÷       |    |                                             |  |  |                      |  |         |  |  |  |  |  |

*Figure 30. PU and LU Definition of PC with SDLC Line*

# **Samples for Defining CICS Resources**

Depending on the version of your CICS system, you can define CICS resources by using either:

- The CICS macro level interface
- The CSD utility

# **Defining CICS Resources using the CICS Macro Level Interface**

### **CICS Transactions**

Figure 31 shows sample CICS program control table entries for MERVA Link on MERVA ESA.

|                        |                         |                                  |  | ------------------------------------- |  |                         |  |  |  |  |
|------------------------|-------------------------|----------------------------------|--|---------------------------------------|--|-------------------------|--|--|--|--|
| $\star$                | MERVA Link Transactions |                                  |  |                                       |  |                         |  |  |  |  |
| $\star$                |                         |                                  |  |                                       |  |                         |  |  |  |  |
| EKAR                   |                         | DFHPCT TYPE=ENTRY, TRANSID=EKAR, |  |                                       |  | $\leq$ Param. $c3 \neq$ |  |  |  |  |
|                        |                         | PROGRAM=EKATR10,RSL=PUBLIC       |  |                                       |  | $\leq$ Param. $c4$      |  |  |  |  |
| $\star$<br><b>EKAS</b> |                         | DFHPCT TYPE=ENTRY, TRANSID=EKAS, |  |                                       |  | $\leq$ Param. $c5$ *    |  |  |  |  |
|                        |                         | PROGRAM=EKAAS10                  |  |                                       |  | $\leq$ Param. $c6$      |  |  |  |  |
| $\star$                |                         |                                  |  |                                       |  |                         |  |  |  |  |
|                        |                         |                                  |  |                                       |  |                         |  |  |  |  |
|                        |                         |                                  |  |                                       |  |                         |  |  |  |  |
|                        |                         |                                  |  |                                       |  |                         |  |  |  |  |

*Figure 31. CICS DFHPCT Entries for MERVA Link*

#### **CICS Processing Programs**

Figure 32 shows sample CICS Processing Program Table entries for MERVA Link and MERVA USE on MERVA ESA.

| MERVA Link Programs and Tables<br>$\star$                                                         | $\star$                     |
|---------------------------------------------------------------------------------------------------|-----------------------------|
|                                                                                                   |                             |
| $\star$                                                                                           |                             |
| DFHPPT TYPE=ENTRY,RSL=PUBLIC,PROGRAM=EKAPT,RES=YES                                                | Partner Table               |
| DFHPPT TYPE=ENTRY, RSL=PUBLIC, PROGRAM=EKAAS10                                                    | <= Param.<br>cб             |
| DFHPPT TYPE=ENTRY, RSL=PUBLIC, PROGRAM=EKATR10                                                    | <= Param.<br>C <sub>4</sub> |
|                                                                                                   |                             |
|                                                                                                   |                             |
|                                                                                                   |                             |
| DFHPPT TYPE=ENTRY, RSL=PUBLIC, PROGRAM=EKAMU133                                                   | $\leq$ Param. b15           |
| DFHPPT TYPE=ENTRY, RSL=PUBLIC, PROGRAM=EKAMU034                                                   | Called by EKAMU133          |
| $\star$                                                                                           |                             |
|                                                                                                   |                             |
| MERVA USE Programs and Tables<br>$\star$                                                          | $\star$                     |
| $\star$                                                                                           |                             |
|                                                                                                   | $\leq$ Param. b18           |
| DFHPPT TYPE=ENTRY, RSL=PUBLIC, PROGRAM=EKARTTXU<br>DFHPPT TYPE=ENTRY, RSL=PUBLIC, PROGRAM=DWSRTSK | $\leq$ Param. b17           |
| DFHPPT TYPE=ENTRY, RSL=PUBLIC, PROGRAM=DWSLTT                                                     |                             |
|                                                                                                   |                             |
|                                                                                                   |                             |
|                                                                                                   |                             |
|                                                                                                   |                             |

*Figure 32. CICS DFHPPT Entries for MERVA Link and USE*

The entries in the processing program table (PPT) for the user-exit programs EKAMU034 and EKAMU133 are only required if the parameter LINK=NO is specified in the MFS program table definition, for example:

DSLMPT NAME=EKAMU034,NUMBER=7034,TYPE=U,LINK=NO DSLMPT NAME=EKAMU133,NUMBER=7133,TYPE=U,LINK=NO <= Param. b15 See ["Message Format Service \(MFS\) Program Table \(DSLMPTT\)"](#page-168-0) on page 157 for more information.

#### **CICS APPC Connection**

Figure 33 shows an extract from an example CICS Terminal Control Table entry. Only the part that is relevant for a VTAM APPC connection is shown.

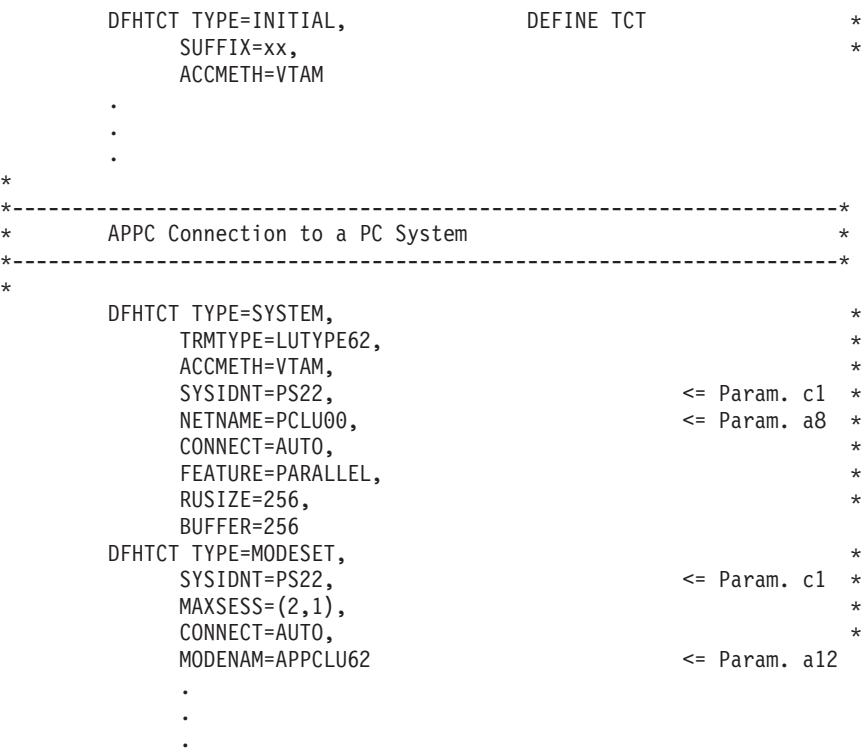

*Figure 33. CICS Terminal Control Table Entries*

## **Defining CICS Resources using the CSD Utility**

The following sections show examples of CICS resource definitions using the CICS CSD utility interface.

#### **CICS Transactions and Programs**

[Figure 34](#page-162-0) shows a number of resources that must be defined to CICS to perform USE. These resources are installed if MERVA Link and SWIFT Link are installed on your MERVA ESA system.

<span id="page-162-0"></span>

| //CSDUP<br>EXEC PGM=DFHCSDUP, REGION=4096K<br>DSN=CICS330.SDFHLOAD, DISP=SHR<br>//STEPLIB DD<br>//SYSPRINT DD<br>$SYSOUT = *$<br>//DFHCSD<br>DSN=CICSxx.CSD, DISP=SHR<br>DD<br>//SYSIN<br>DD<br>DEFINE TRANSACTION(EKAR) GROUP(EKAGROUP)<br>$\leq$ Param. $c3$<br>PROGRAM(EKATR10) RESSEC(NO)<br>$\leq$ Param. $c4$<br>SPURGE(NO) TPURGE(NO) PRIORITY(1)<br>DEFINE TRANSACTION(EKAS) GROUP(EKAGROUP)<br>$\leq$ Param. $c5$<br>PROGRAM(EKAAS10) RESSEC(NO)<br><= Param. c6<br>SPURGE(NO) TPURGE(NO) PRIORITY(1)<br>DEFINE PROGRAM(EKAPT) GROUP(EKAGROUP)<br>Partner Table<br>LANGUAGE (ASSEMBLER)<br>EXECKEY(CICS) RESIDENT(YES)<br>DEFINE PROGRAM(EKAMU034) GROUP(EKAGROUP)<br>Called by EKAMU133<br>LANGUAGE (ASSEMBLER)<br>EXECKEY (CICS)<br>DEFINE PROGRAM(EKAMU133) GROUP(EKAGROUP)<br>$\leq$ Param. b15<br>LANGUAGE (ASSEMBLER)<br>EXECKEY (CICS)<br>DEFINE PROGRAM(EKAAS10) GROUP(EKAGROUP)<br>$\leq$ Param. $c6$<br>LANGUAGE (ASSEMBLER)<br>EXECKEY (CICS)<br>DEFINE PROGRAM(EKATR10) GROUP(EKAGROUP)<br><= Param. c4<br>LANGUAGE (ASSEMBLER)<br>EXECKEY (CICS)<br>DEFINE PROGRAM(EKARTTXU) GROUP(DWSGROUP)<br><= Param. b18<br>LANGUAGE (ASSEMBLER)<br>EXECKEY (CICS)<br>DEFINE PROGRAM(DWSRTSK) GROUP(DWSGROUP)<br>$\leq$ Param. b17<br>LANGUAGE (ASSEMBLER)<br>EXECKEY (CICS)<br>DEFINE PROGRAM(DWSLTT) GROUP(DWSGROUP)<br>LANGUAGE (ASSEMBLER)<br>EXECKEY (CICS)<br>// | //CICSCSD | JOB (Account), Name, |  |
|----------------------------------------------------------------------------------------------------|-----------|----------------------|--|
|                                                                                                    |           |                      |  |
|                                                                                                    |           |                      |  |
|                                                                                                    |           |                      |  |
|                                                                                                    |           |                      |  |
|                                                                                                    |           |                      |  |
|                                                                                                    |           |                      |  |
|                                                                                                    |           |                      |  |
|                                                                                                    |           |                      |  |
|                                                                                                    |           |                      |  |
|                                                                                                    |           |                      |  |
|                                                                                                    |           |                      |  |
|                                                                                                    |           |                      |  |
|                                                                                                    |           |                      |  |
|                                                                                                    |           |                      |  |
|                                                                                                    |           |                      |  |
|                                                                                                    |           |                      |  |
|                                                                                                    |           |                      |  |
|                                                                                                    |           |                      |  |
|                                                                                                    |           |                      |  |
|                                                                                                    |           |                      |  |
|                                                                                                    |           |                      |  |
|                                                                                                    |           |                      |  |
|                                                                                                    |           |                      |  |
|                                                                                                    |           |                      |  |
|                                                                                                    |           |                      |  |
|                                                                                                    |           |                      |  |
|                                                                                                    |           |                      |  |
|                                                                                                    |           |                      |  |
|                                                                                                    |           |                      |  |
|                                                                                                    |           |                      |  |
|                                                                                                    |           |                      |  |
|                                                                                                    |           |                      |  |
|                                                                                                    |           |                      |  |
|                                                                                                    |           |                      |  |
|                                                                                                    |           |                      |  |
|                                                                                                    |           |                      |  |
|                                                                                                    |           |                      |  |

*Figure 34. CICS CSD Utility Example for Transactions and Programs for MERVA Link and SWIFT Link*

#### **CICS APPC Connection**

[Figure 35](#page-163-0) shows the definitions for an APPC connection from a CICS/ESA system to a remote workstation and for the APPC sessions used by this connection.

```
//CICSCSD JOB (Account),Name,....
          .
          .
          .
//CSDUP EXEC PGM=DFHCSDUP,REGION=4096K
//STEPLIB DD DSN=CICS330.SDFHLOAD,DISP=SHR
//SYSPRINT DD SYSOUT=*
//DFHCSD DD DSN=CICSxx.CSD,DISP=SHR
//SYSIN DD *
         .
         .
          .
DEFINE CONNECTION(PS22) <= Param. c1
     GROUP(TCT41)
      NETNAME(PCLU00) <= Param. a8
      ACCESSMETHOD(VTAM) PROTOCOL(APPC)
      SINGLESESS(NO) DATASTREAM(USER) RECORDFORMAT(U)
      AUTOCONNECT(ALL)
      INSERVICE(YES) ATTACHSEC(LOCAL) BINDSECURITY(NO)
DEFINE SESSIONS(PS22AAC)
      GROUP(TCT41)
      CONNECTION(PS22) <= Param. c1
      MODENAME (APPCLU62)
      PROTOCOL(APPC) MAXIMUM(2,1)
      SENDSIZE(256) RECEIVESIZE(256) SESSPRIORITY(0)
      AUTOCONNECT(ALL)
      BUILDCHAIN(YES) USERAREALEN(0) IOAREALEN(0,0) RELREQ(NO)
      DISCREQ(NO) NEPCLASS(0) RECOVOPTION(SYSDEFAULT)
          .
         .
          .
//
```
*Figure 35. CICS CSD Utility Example for a Connection and Sessions*

### **Sample for Defining IMS Resources**

The only resource that must be defined in IMS for MERVA USE & Branch is the transaction code of the MERVA Link sending transaction. The MERVA Link receiving transaction and the communication resources for MERVA USE & Branch are not defined in IMS.

A sample definition of the MERVA Link sending transaction EKAS in IMS is shown in Figure 36.

> APPLCTN PSB=EKAAS10, Sending ASP <= Param. d6 SCHDTYP=PARALLEL TRANSACT CODE=(EKAS,...,... ) <= Param. d5 MODE=SNGL, MSGTYPE=(SNGLSEG,,33), PARLIM=1,MAXRGN=1

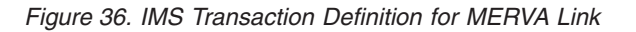

### **Samples for Defining APPC/MVS Resources**

APPC/MVS definitions apply if APPC/IMS of IMS/ESA is not installed in your system. All APPC functions for MERVA USE & Branch are provided by APPC/MVS in this case.

### **APPC/MVS LU in SYS1.PARMLIB**

This example shows the definition of the APPC/MVS System Base LU in the member APPCPMxx of the MVS/ESA parameter library SYS1.PARMLIB.

LUADD ACBNAME (HOSTLU)  $\leq$  Param. d3 TPLEVEL(USER) <= Mandatory<br><= APPC/MVS Scheduler BASE SCHED(ASCH) TPDATA(SYS1.APPCTP)

Figure 37. APPC/MVS System Base LU Definition in APPCPMxx

### **APPC/MVS TP Profile**

The following example contains utility statements to add a TP profile for the MERVA Link receiving TP EKATPI1 to the APPC/MVS TP profile data set SYS1.APPCTP. The profile defines that APPC/MVS must schedule the receiving transaction EKAR in an APPC/MVS initiator.

//APPCMVS JOB (Account), Name,.... //\* DEFINE A SYSTEM LEVEL STANDARD TP PROFILE \*\* \*\* //DEFTP EXEC PGM=ATBSDFMU //SYSPRINT DD SYSOUT=\* //SYSSDOUT DD SYSOUT=\* //SYSSDLIB DD DSN=SYS1.APPCTP,DISP=SHR //SYSIN DD DATA, DLM=XX TPDELETE <= Param. d8 TPNAME (EKAR) SYSTEM TPADD TPNAME (EKAR) <= Param. d8 SYSTEM ACTIVE(YES) TPSCHED DELIMITER(##) TPSCHED TYPE (STANDARD) JCL DELIMITER (END OF JCL) //APPC JOB (Account), 'Name',...  $\frac{1}{2}$  $\ldots$ //EKARST EXEC PGM=EKATPI1 <= Param. d9 //\* The Library MERVA.SDSLLOD0 must contain the \*\*\*\* //\* MERVA ESA Parameter Table DSLPRM and the  $***$  $//* MERVA Link Partner Table EKAPT that is used  $///*$  by all other MERVA ESA and MERVA Link processes.$ \*\*\*\*  $***$ //STEPLIB DD DSN=MERVA.SDSLLOD0,DISP=SHR //SYSUDUMP DD DSN=xxx.SYSUDUMP.DATA,DISP=OLD //DSLSNAP DD DSN=xxx.DSLSNAP.DATA,DISP=OLD //EKASNAP DD DSN=xxx.EKASNAP.DATA.DISP=OLD END OF JCL  $##$ XX

Figure 38. APPC/MVS TP Profile Definition

**Note:** If you use a security system, for example,  $RACF^{\circledast}$ , you should give the permission for the data sets and resources.

### **Samples for Defining APPC/IMS Resources**

APPC/IMS definitions apply if APPC/IMS of IMS/ESA is installed in your system. The APPC functions for MERVA USE & Branch are provided by APPC/IMS and APPC/MVS in this case.

### **APPC/IMS LU in SYS1.PARMLIB**

The APPC/IMS Base LU must be used when APPC/IMS of IMS/ESA is installed. The following example shows the definition of the APPC/IMS Base LU in the member APPCPMxx of the MVS/ESA parameter library SYS1.PARMLIB.

LUADD ACBNAME (HOSTLU)  $\leq$  Param. d3 TPLEVEL(USER) BASE <= Mandatory SCHED(I410) <= APPC/IMS Scheduler TPDATA(SYS1.APPCTP)

Figure 39. APPC/IMS Base LU Definition in APPCPMxx

### **APPC/IMS TP Profile**

The following example contains utility statements to add a TP profile for the MERVA Link receiving TP EKATPI1 to the APPC/MVS TP profile data set SYS1.APPCTP. The profile defines that APPC/IMS must schedule the receiving transaction EKARI4 in an IMS message processing region (MPR).

|                        |               | //APPCMVS JOB (Account), Name,            |                  |  |
|------------------------|---------------|-------------------------------------------|------------------|--|
|                        |               |                                           |                  |  |
|                        |               |                                           |                  |  |
|                        |               |                                           |                  |  |
|                        |               |                                           |                  |  |
| 1/x                    |               | DEFINE A SYSTEM LEVEL STANDARD TP PROFILE |                  |  |
|                        |               |                                           |                  |  |
|                        |               | //DEFTP EXEC PGM=ATBSDFMU                 |                  |  |
| //SYSPRINT DD SYSOUT=* |               |                                           |                  |  |
| //SYSSDOUT DD SYSOUT=* |               |                                           |                  |  |
|                        |               | //SYSSDLIB DD DSN=SYS1.APPCTP,DISP=SHR    |                  |  |
|                        |               | //SYSIN DD DATA, DLM=XX                   |                  |  |
| <b>TPDELETE</b>        |               |                                           |                  |  |
|                        |               | TPNAME (EKARI4)                           | $\leq$ Param. d8 |  |
|                        | <b>SYSTEM</b> |                                           |                  |  |
|                        |               | TPADD TPSCHED EXIT(DFSTPPE0)              |                  |  |
|                        |               | TPNAME (EKARI4)                           | $\leq$ Param. d8 |  |
|                        | <b>SYSTEM</b> |                                           |                  |  |
|                        |               | ACTIVE (YES)                              |                  |  |
|                        |               | TPSCHED DELIMITER(##)                     |                  |  |
|                        |               | TRANCODE=EKATPI1                          | <= Param. d9     |  |
|                        |               | CLASS=24                                  |                  |  |
|                        |               | MAXRGN=1                                  |                  |  |
|                        |               | RACF=FULL                                 |                  |  |
| ##                     |               |                                           |                  |  |
| XX                     |               |                                           |                  |  |

Figure 40. APPC/IMS TP Profile Definition

An IMS MPR supporting IMS message class 24 must be active in this sample to start transaction EKARI4. The startup job of that MPR must include a data definition statement for the MERVA Link SNAP dump data set (//EKASNAP DD  $\ldots$ ).

### **Samples for Defining MERVA Link Resources**

MERVA Link resources are defined in the MERVA Link Partner Table EKAPT. The EKAPT consists of a header and of ASP and MTP entries. The name of the local MERVA Link node is defined in the EKAPT header.

The parameters of the application (Telex, or USE, or both Telex and USE) are defined in an ASP entry. An EKAPT ASP entry is always associated with an MTP entry.

The parameters of the connection to the PC partner system are defined in an MTP entry. These parameters depend on the data communication subsystem (CICS, APPC/MVS, or APPC/IMS) that is used by MERVA Link in the MERVA ESA environment.

An EKAPT MTP entry is always associated with an ASP entry.

The following sections show an example of an EKAPT header, an example of an ASP entry for Telex and USE, as well as examples of MTP entries for use with CICS, APPC/MVS, and APPC/IMS.

### **EKAPT Header**

Figure 41 shows a sample MERVA Link partner table header and names the other entries that must be part of the EKAPT.

A sample MERVA Link Partner Table for Telex and USE is provided in the member EKAPTTXU.

```
*----------------------------------------------------------------------
      Example of a MERVA Link Partner Table
*----------------------------------------------------------------------
       EKAPT TYPE=INITIAL,
            NODE=MESAMTN LOCAL MERVA Link NODE NAME <= Param. b1
       EKAPT TYPE=ASP, APPLICATION SUPPORT PROCESS *
         .
         .
          .
        EKAPT TYPE=MTP, MESSAGE TRANSFER PROCESS *
          .
         .
          .
        EKAPT TYPE=FINAL END OF THE PARTNER TABLE
       END
```
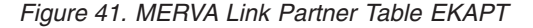

### **ASP Entry for Telex and USE**

[Figure 42](#page-167-0) shows a sample EKAPT ASP entry for Telex and USE. This ASP entry can be used in all data communication environments.

<span id="page-167-0"></span>\*---------------------------------------------------------------------- \* ASP for Telex and USE \*---------------------------------------------------------------------- EKAPT TYPE=ASP, APPLICATION SUPPORT PROCESS \* NAME=(MESAASP,'APPC CONNECTION TO PCLU00'), \*<= Param. b2 DEST=(PCLU00,M2ASPA), DESTINATION ADDRESS \*<= Param. a8=d2/b24,b3 SENDQC=(TX2USESQ,TX2URG,TX2NRM), SEND QUEUES \*<= Param. b20 CONTROL=TX2USECQ, MERVA Link CONTROL QUEUE \*<= Param. b8 SECURE=ENCRYPT, ENCRYPT MESSAGE TEXT \*<= Param. b11 IRROUTE=(ACK,TX2WAIT,CTLQ), REC REPORT CORRELAT. \*<= Param. b21 JOURNAL=(OM,IR,IM), JOURNAL TRAFFIC \*<= Param. b22 MFSEXIT=7133, MFS EXIT NUMBER \*<= Param. b15 TRAN=EKAS, SENDING TRANSACTION \*<= Param. c5=d5 FORMAT=(MCB,TCOV,#), TELEX OR SWIFT FORMAT \*<= Param. b16 MTP=MTP RELATED MTP <= Param. b4

*Figure 42. EKAPT ASP Entry for Telex and USE*

### **MTP Entry for CICS**

Figure 43 shows a sample EKAPT MTP entry for a connection to a workstation in the MERVA ESA CICS environment.

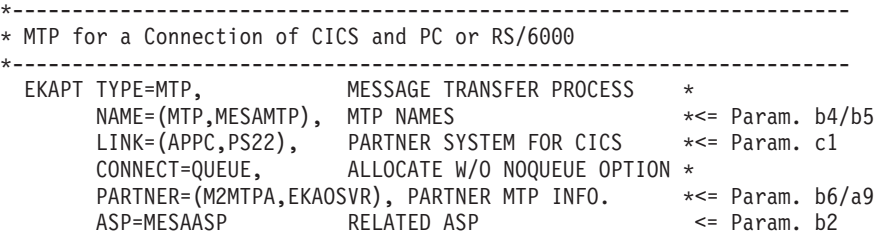

*Figure 43. EKAPT MTP Entry for MERVA ESA CICS*

### **MTP Entry for APPC/MVS**

Figure 44 shows a sample EKAPT MTP entry for a connection to a workstation in the MERVA ESA APPC/MVS environment. This MTP entry applies if APPC/IMS of IMS/ESA is not installed.

|  |  | * MTP for a Connection of APPC/MVS and PC or RS/6000 |  |                          |  |  |         |                         |  |
|--|--|------------------------------------------------------|--|--------------------------|--|--|---------|-------------------------|--|
|  |  |                                                      |  |                          |  |  |         |                         |  |
|  |  | EKAPT TYPE=MTP,                                      |  | MESSAGE TRANSFER PROCESS |  |  | $\star$ |                         |  |
|  |  | NAME=(MTP, MESAMTP), MTP NAMES                       |  |                          |  |  |         | $\star$ = Param. b4/b5  |  |
|  |  | MTPCI=(,EKATPO1), SENDING MT PROGRAM                 |  |                          |  |  |         | *<= Param. d1           |  |
|  |  | LINK=(APPC, PCLU00, APPCLU62), PARTNER SYSTEM        |  |                          |  |  |         | $\star$ <= Param. d2/d4 |  |
|  |  | PARTNER=(M2MTPA,EKAOSVR), PARTNER MTP INFO.          |  |                          |  |  |         | $\star$ = Param. b6/a9  |  |
|  |  | ASP=MESAASP                                          |  | RELATED ASP              |  |  |         | $\leq$ Param. $b2$      |  |

*Figure 44. EKAPT MTP Entry for MERVA ESA APPC/MVS*

### **MTP Entry for APPC/IMS**

[Figure 45](#page-168-0) shows a sample EKAPT MTP entry for a connection to a workstation in the MERVA ESA APPC/IMS environment. This MTP entry applies if APPC/IMS of IMS/ESA is installed in the MVS/ESA SP Version 4.3 environment at least.

<span id="page-168-0"></span>APPC/IMS is not supported by MERVA Link if it is installed in the MVS/ESA SP Version 4.2 environment.

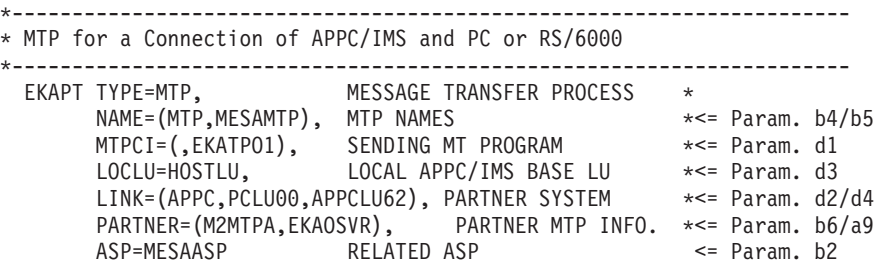

*Figure 45. EKAPT MTP Entry for MERVA ESA APPC/IMS*

# **Samples for Defining MERVA ESA Resources**

MERVA ESA resources must be defined for the MERVA USE & Branch. These resources are:

- MFS programs (MFS user exits)
- Function table entries
- Logical terminal table
- Routing tables.

Examples for definitions of these resources are shown in the following sections.

### **Message Format Service (MFS) Program Table (DSLMPTT)**

Figure 46 shows an example MFS program table. It is used to define, for example, a MERVA Link user exit. All programs are identified by module numbers. By default, the MERVA Link user exits are loaded dynamically from the load library (LINK=NO). The table is used exclusively by the module DSLMMFS to set up the link to MFS user exits.

A sample for MERVA Link user exits is provided in the copy book EKAMPTTC.

DSLMPTT DSLMPT TYPE=INITIAL . . . \*---------------------------------------------------------------------- MERVA Link MFS User Exits \*---------------------------------------------------------------------- DSLMPT NAME=EKAMU034,NUMBER=7034,TYPE=U,LINK=NO DSLMPT NAME=EKAMU133,NUMBER=7133,TYPE=U,LINK=NO <= Param. b15 . . . DSLMPT TYPE=FINAL END

*Figure 46. MFS Program Table (DSLMPTT)*

The user exit EKAMU133 provides most of the user exit functions required by MERVA USE & Branch. It is the only user exit that is called by MERVA Link for MERVA USE & Branch.

The user exit EKAMU034 is called by EKAMU133 only when a telex message is sent from MERVA ESA to MERVA USE & Branch (refer to "MERVA Link MFS User Exit EKAMU034" on page 74). EKAMU034 must not be associated with a MERVA Link ASP (MFSEXIT=7034 must never be specified in a MERVA Link ASP entry).

## **Function Table for Telex and USE (DSLFNTT)**

Figure 47 shows the functions that are necessary for Telex only. Figure 48 shows the common functions for Telex and USE, and the functions necessary for USE only.

Note: All functions are defined in the copy books ENLFNTT2 and DWSFNTTC.

FUNCTIONS FOR TELEX MERVA Link Send Queues for Telex Message Processing DSLFNT NAME=TX2URG, QUEUE=YES, THRESH=10, <= Param. b20 +  $\leq$  Param.  $c5=$ d5 + TRAN=EKAS, PROT=YES, NOPR=NO,  $+$ NEXT=TX2URG, PRINT=TX2PR0, MSGID=TCOV,  $\overline{+}$ DESCR='Send Queue for Urgent Telex Messages' DSLFNT NAME=TX2NRM, QUEUE=YES, THRESH=100, <= Param. b20 +  $\leq$  Param.  $c5= d5 +$ TRAN=EKAS, PROT=YES, NOPR=NO,  $\overline{+}$ NEXT=TX2NRM, PRINT=TX2PR0, MSGID=TCOV,  $\ddot{+}$ DESCR='Send Queue for Normal Telex Messages'  $\star$ MERVA Link Wait Queue for Telex Message Processing <= Param. b21 DSLFNT NAME=TX2WAIT,  $+$  $DE=NO,$  $\overline{+}$  $FRAME = (0TOP, 0BOT)$ , KEY1=(EKAAMSID,10,1), THIS KEY1 REQD.BY MERVA Link  $+$  $KEY2 = (ENTXREF, 16, 1)$ ,  $\ddot{}$ <= Param. b21 NEXT=TX2WAIT,  $+$  $PRFORM = (E, 0)$ , PRINT=TX2PR0,  $\ddot{+}$ PROT=YES,  $\ddot{}$ QUEUE=YES,  $\ddot{+}$ NOPR=NO, MSGID=TCOV,  $\ddot{+}$ THRESH=50,  $\ddot{}$ DESCR='Workstation Telex Wait for Acknowledgments' Telex Link Station Command Queue  $\ddot{\phantom{1}}$ DSLFNT NAME=TX2TLC,  $\ddot{+}$ DE=YES.  $\ddot{}$  $FRAME = (0TOP.0BOT)$ .  $\ddot{}$  $\leq$  Param. b19 ROUTE=ENLR2TLC,  $+$ PRINT=TX2PR0,  $\overline{+}$ QUEUE=YES,  $\overline{+}$  $KEY1 = (ENLP2KY1, 24)$ ,  $\ddot{\phantom{1}}$  $KEY2 = (ENLP2UCM, 24)$ ,  $^{+}$ SPCMND=DEL,  $\ddot{}$ THRESH=100,  $\ddot{}$ NOPR=NO, MSGID=TCOV, DESCR='Workstation Telex Link Station Commands'

Figure 47. Function Table Entries (ENLFNTT2)

```
COMMON FUNCTIONS FOR TELEX AND SWIFT USE
\starMERVA Link SEND QUEUE FOR TELEX AND USE MESSAGES
        DSLFNT NAME=TX2USESQ,
                                                  <= Param. b7
                                                 \leq Param. c5=d5 \starTRAN=EKAS,
             QUEUE=YES, KEY1=(SWBHLT, 12),<br>STORE=(SMALL, 31900), NO LARGE MESSAGES
                                                                \star\starNOPR=NO, PROT=YES, PRINT=TX2PRO,
             MSGID=TCOV,
                                                                 \ddot{\phantom{1}}DESCR='Send Queue for Telex and USE'
        MERVA Link CONTROL QUEUE FOR TELEX AND USE MESSAGE PROCESSING
        DSLFNT NAME=TX2USECQ,
                                                 \leq Param. b8 \starKEY1=(EKACLASS, 2, 1), ROUTE=EKARTTXU, \leq Param. b18 \starQUEUE=YES, DQFILL=NO,
                                                                 \starMSGID=MCOV,
             DESCR='Control Queue for Telex and USE'
\ddot{\phantom{0}}FUNCTIONS FOR SWIFT USE
\ddot{\phantom{0}}DELETE PROCESSED SWIFT SESSION KEY REQUESTS AND RESPONSES
\starDSLFNT NAME=USEDEL, QUEUE=DUMMY,
             DESCR='Delete Processed SWIFT USE Messages'
        SWIFT USE MESSAGES ERROR QUEUE
÷
        DSLFNT NAME=USEERROR, QUEUE=YES, KEY1=(SWBHLT, 12),
             KEY2 = (SWAHMT, 3),
             THRESH=10, SPCMND=DEL,
             DESCR='SWIFT USE Messages Errors'
\starAUTHENTICATOR KEY FILE UPDATES RECEIVED FROM THE USE PC
        DSLFNT NAME=BKEUPDT, QUEUE=YES, THRESH=10, PROT=YES,
             NEXT=USEERROR, TRAN=DWSA, STATUS=NOHOLD,
                                                                 \starCHECK=NO,
             DESCR='BKE Authenticator Key File Updates'
        QUEUE FOR CREATING AND UPDATING BKE PRE-AGREEMENTS
             THIS QUEUE IS BOTH DATA ENTRY AND FORMS QUEUE
        DSLFNT NAME=BKEPREAG, QUEUE=YES, NOPR=YES, PRINT=L1PR0,
             NEXT=TX2USESQ,
                                                  \leq Param. b7
             SPCMND=DEL, DE=YES,
             KEY1=(SW20,16), KEY2=(SW21,16), TRN, OWN ID/CORR ID
                                                                 \ddot{\phantom{1}}CHECK=NO, COPY=BKEPREAG,
             DESCR='BKE Pre-Agreement Creation and Update'
\star
```
Figure 48. Function Table Entries (DWSFNTTC) (Part 1 of 2)

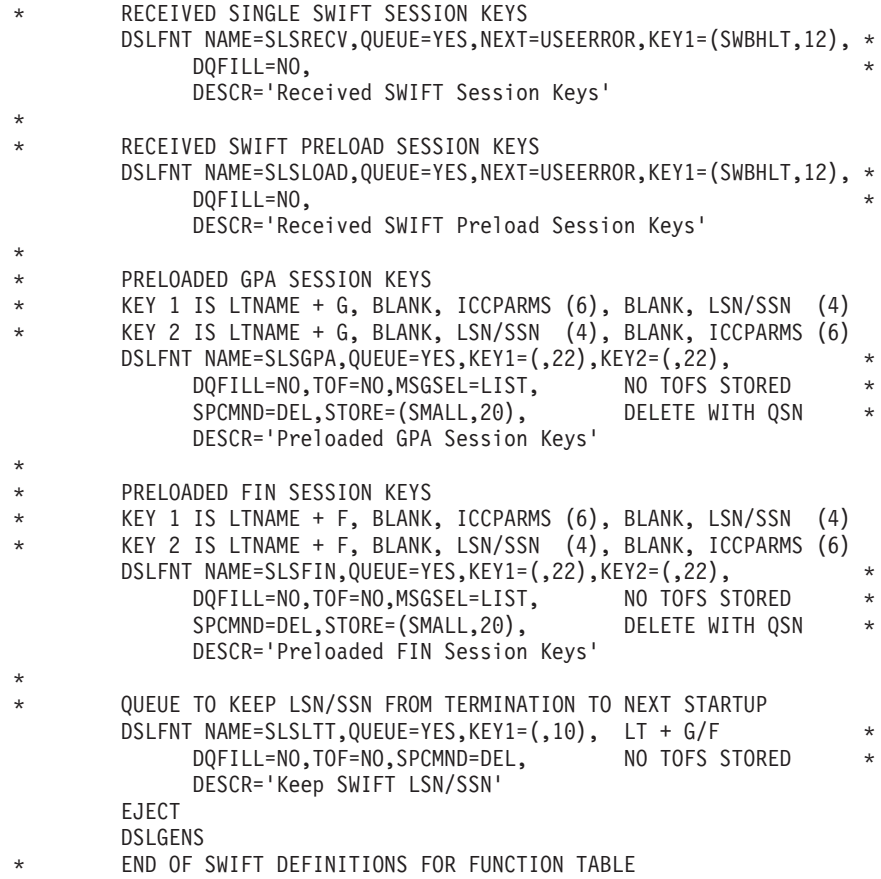

*Figure 48. Function Table Entries (DWSFNTTC) (Part 2 of 2)*

# **Logical Terminal Table for USE (DWSLTT)**

This table is used by both MERVA Link and MERVA-MQI Attachment, and is described in ["Logical Terminal Table for USE \(DWSLTT\)"](#page-189-0) on page 178.

# **Routing Table for USE (DWSRTSK)**

This table is used by both MERVA Link and MERVA-MQI Attachment, and is described in ["Routing Table for USE \(DWSRTSK\)"](#page-190-0) on page 179.

# **Routing Table for Telex (ENLR2TLC)**

[Figure 49](#page-172-0) shows an example routing table that is used for the Telex Link station command queue.

| |

 $\overline{1}$ | |

<span id="page-172-0"></span>TITLE 'ROUTING TABLE FOR TELEX LINK STATION COMMAND OUEUE' ENLR2TLC DSLROUTE TYPE=DEFINE, FIELD=(TYPE, ENLP2TYP,,,,,VFIRST), NOTFND=COMMAND IF ENLP2TYP EXISTS IT IS A RESPONSE.  $\star$ IF IT DOES NOT EXIST IT IS AN OUTGOING COMMAND. DSLROUTE TYPE=SET,TARGET='TX2TLC',GOTO=END COMMAND DSLROUTE TYPE=SET, TARGET='TX2USESQ', GOTO=END <= Param. b7 **END** DSLROUTE TYPE=FINAL, TARGET='TX2ERROR' END

Figure 49. Routing Table (ENLR2TLC)

### **Routing Table EKARTTXU for Telex and USE**

This table is used by both MERVA Link and MERVA-MQI Attachment, and is described in "Routing Table for Telex and USE (EKARTTXU)" on page 179.

### **Telex Only Scenario**

 $\overline{\phantom{a}}$  $\overline{1}$ 

> If you prefer to have a customization for telex only instead of for telex and USE together, you have to do the following:

- 1. Use the MERVA Link partner table EKAPTTLS instead of EKAPTTXU. Modify EKAPTTLS according to your needs. Assemble and link-edit it as EKAPT.
- 2. Use the routing table EKARTTLS instead of EKARTTXU.

EKARTTLS is associated to the MERVA Link control queue EKATX2CQ.

If you define another control queue than EKATX2CQ in the partner table EKAPTTLS, you must also change the name of the control queue in the routing table EKARTTLS.

3. Replace the MERVA Link send queue TX2USESQ by TX2TLCSQ in the routing table ENLR2TLC.

Assemble and link-edit the routing table.

4. Generate the MERVA ESA function table DSLFNTT.

Use the copy book ENLFNTT2. The appropriate entries are shown in Figure 50. Copy book ENLFNTTC references ENLFNTT2. Therefore you must include ENLFNTTC for the function table generation.

Assemble and link-edit the function table.

Note: You can omit the copy book DWSFNTTC.

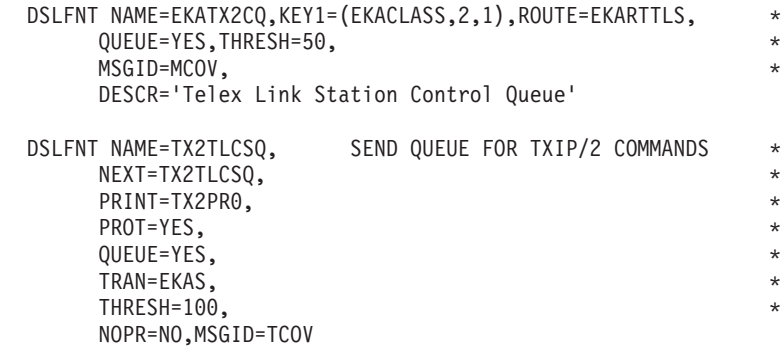

*Figure 50. Function Table Entries for Telex (ENLFNTT2)*

<span id="page-173-0"></span>\*

# **USE Only Scenario**

When using MERVA Link, if you prefer to have a customization for USE only instead of for telex and USE together, you have to do the following:

- 1. Use the MERVA Link partner table EKAPTUSE instead of EKAPTTXU. Modify EKAPTUSE according to your needs. Assemble and link-edit it as EKAPT.
- 2. Use the routing table DWSRTCT instead of EKARTTXU. DWSRTCT is associated to the MERVA Link control queue USEMLCT.
- 3. Replace the MERVA Link send queue TX2USESQ by USESEND in the following routing tables:
	- DWSRTSK
	- DWSL1IN
	- DWSL1OUT
	- DWSL2IN
	- DWSL2OUT
	- DWSL3GPI
	- DWSL3GPO
	- DWSL3FII
	- DWSL3FIO.

Assemble and link-edit these routing tables.

4. Replace the MERVA Link send queue TX2USESQ by USESEND in the copy book DWSFNTTC.

This applies to the parameter NEXT of the function BKEPREAG.

5. Generate the MERVA ESA function table DSLFNTT.

Use the copy book DWSFNTTC. The appropriate entries are shown in Figure 51.

Assemble and link-edit the function table.

**Note:** You can omit the copy book ENLFNTTC that references ENLFNTT2.

| $\star$ | MERVA Link SEND QUEUE FOR ALL USE MESSAGES<br>DSLFNT NAME=USESEND, TRAN=EKAS, QUEUE=YES, KEY1=(SWBHLT, 12),<br>STORE=(SMALL,31900), NO LARGE MESSAGES<br>DESCR='Send USE Messages to the USE PC' | $\star$<br>$\star$ |
|---------|----------------------------------------------------------------------------------------------------|--------------------|
| $\star$ |                                                                                                    |                    |
| $\star$ | MERVA Link CONTROL QUEUE FOR USE MESSAGE PROCESSING<br>DSLFNT NAME=USEMLCT, KEY1=(EKACLASS, 2, 1), ROUTE=DWSRTCT,<br>QUEUE=YES, DOFILL=NO,<br>DESCR='SWIFT Session Key Control Queue'            | $\star$<br>$\star$ |
| $\star$ |                                                                                                    |                    |
| $\star$ | QUEUE FOR CREATING AND UPDATING BKE PRE-AGREEMENTS                                                                                                    |                    |
| $\star$ | THIS QUEUE IS BOTH DATA ENTRY AND FORMS QUEUE                                                                                                    |                    |
|         | DSLFNT NAME=BKEPREAG.OUEUE=YES.NOPR=YES.PRINT=L1PR0.                                                                                                    | $\star$            |
|         | NEXT=USESEND,                                                                                                    | $\star$            |
|         | SPCMND=DEL.DE=YES.                                                                                                    | $\star$            |
|         | $KEY1 = (SW20, 16)$ , $KEY2 = (SW21, 16)$ , TRN, OWN ID/CORR ID                                                                                                    | $\star$            |
|         | CHECK=NO, COPY=BKEPREAG,                                                                                                    | $\star$            |
|         | DESCR='BKE Pre-Agreement Creation and Update'                                                                                                    |                    |

*Figure 51. Function Table Entries for USE (DWSFNTTC)*

# **Sample Startup Jobs for MERVA Link**

| |

| | |

| | The way that MERVA Link is started depends on whether it is running under CICS or IMS.

### **Starting MERVA Link under CICS**

Under CICS, MERVA Link is started together with the rest of MERVA ESA. The following example shows excerpts from a sample startup job for CICS/ESA Version 4.1 for use with MERVA Link.

//CICSESA JOB (Account),Name,.... . . . //DFHSIP EXEC PGM=DFHSIP,REGION=6144K,PARM=SYSIN //STEPLIB DD DSN=CICS410.SDFHAUTH,DISP=SHR //DFHRPL DD DSN=MERVA.SDSLLODC,DISP=SHR //DFHRPL DD DSN=MERVA.SDSLLODB,DISP=SHR // DD DSN=CICS410.SDFHLOAD,DISP=SHR ............................... .. more DD-statements .. ............................... //------------------------------------------------------------------ MERVA Link Conversation Trace Data Set //------------------------------------------------------------------ //EKACTRC DD DSN=MERVA.DSLCTRC1,DISP=SHR  $11*$ //------------------------------------------------------------------ //\* CICS Startup Parameters //------------------------------------------------------------------ //SYSIN DD \*  $SIT=6$ \$, APPLID=HOSTLU, CICS VTAM APPLID <= Param. a7 DCT=41,<br>DMBPL=4, Max Size of DMB Pool DSALIM=4M, EDSALIM=80M, FCT=NO, GRPLIST=(DFHLIST,MLIST), ICV=100,<br>ISC=YES, Include APPC Support <= Param. c2 START=COLD, . . . /\* //

### **Starting MERVA Link under IMS**

Under IMS, MERVA Link is using an MPP job; no special definitions are required.

#### **Appendix B. Samples for Customizing USE Functions for MERVA-MQI Attachment on the Host System** |

This appendix contains examples of files used to customize the following areas of the workstation based functions:

- CICS
- $\cdot$  IMS
- MOSeries
- MERVA-MOI Attachment
- MERVA ESA

It also contains examples of startup jobs.

### **Samples for Defining CICS Resources**

.

| | | | | | | | | | | | |

| |

| | | |

|

|

| | | | | | | | | | | | | |

> | | |

| | | | Depending on the version of your CICS system, you can define CICS resources by using either:

- The CICS macro level interface
- The CSD utility

### **Defining CICS Resources using the CICS Macro Level Interface**

#### **CICS Transactions**

Figure 52 shows sample CICS program control table entries for MERVA-MQI Attachment on MERVA ESA.

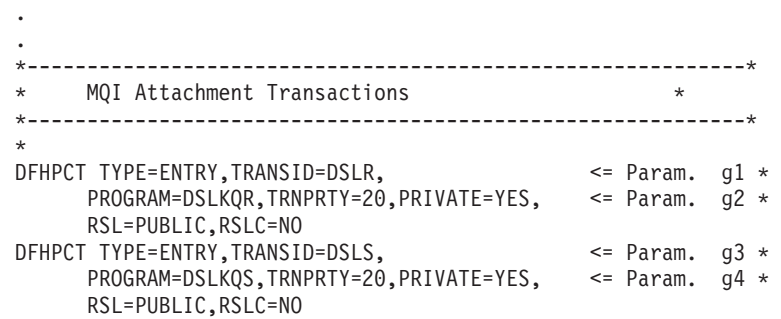

*Figure 52. CICS DFHPCT Entries for MERVA-MQI Attachment*

#### **CICS Processing Programs**

[Figure 53](#page-177-0) shows sample CICS Processing Program Table entries for MERVA-MQI Attachment and MERVA USE on MERVA ESA.

\*------------------------------------------------------------\* \* MQI Attachment Programs and Tables \* \*------------------------------------------------------------\* \* DFHPPT TYPE=ENTRY,RSL=PUBLIC,PROGRAM=DSLKPROC Process Table DFHPPT TYPE=ENTRY,RSL=PUBLIC,PROGRAM=DSLKQR <= Param. g2 DFHPPT TYPE=ENTRY,RSL=PUBLIC,PROGRAM=DSLKSUBR Called by g2 DFHPPT TYPE=ENTRY,RSL=PUBLIC,PROGRAM=DSLKQS <= Param. g4 DFHPPT TYPE=ENTRY,RSL=PUBLIC,PROGRAM=DSLKSUBS Called by g4 . . . DFHPPT TYPE=ENTRY,RSL=PUBLIC,PROGRAM=DSLKQ133 <= Param. f14 \* \*------------------------------------------------------------\* \* MERVA USE Programs and Tables \* \*------------------------------------------------------------\* \* DFHPPT TYPE=ENTRY,RSL=PUBLIC,PROGRAM=EKARTTXU <= Param. f16 DFHPPT TYPE=ENTRY,RSL=PUBLIC,PROGRAM=DWSRTSK <= Param. f15 DFHPPT TYPE=ENTRY,RSL=PUBLIC,PROGRAM=DWSLTT . .

*Figure 53. CICS DFHPPT Entries for MERVA-MQI Attachment and USE*

The entry in the processing program table (PPT) for the user-exit program DSLKQ133 is only required if the parameter LINK=NO is specified in the MFS program table definition, for example:

DSLMPT NAME=DSLKQ133,TYPE=U,NUMBER=8133,LINK=NO,<= Param. f14 \* LANG=ASM

See ["Message Format Service \(MFS\) Program Table \(DSLMPTT\)"](#page-186-0) on page 175 for more information.

### **Defining CICS Resources using the CSD Utility**

The following example shows how to use the CSD utility to define the CICS resources needed by the USE functions. These resources are installed if MERVA-MQI Attachment and SWIFT Link are installed on your MERVA ESA system.

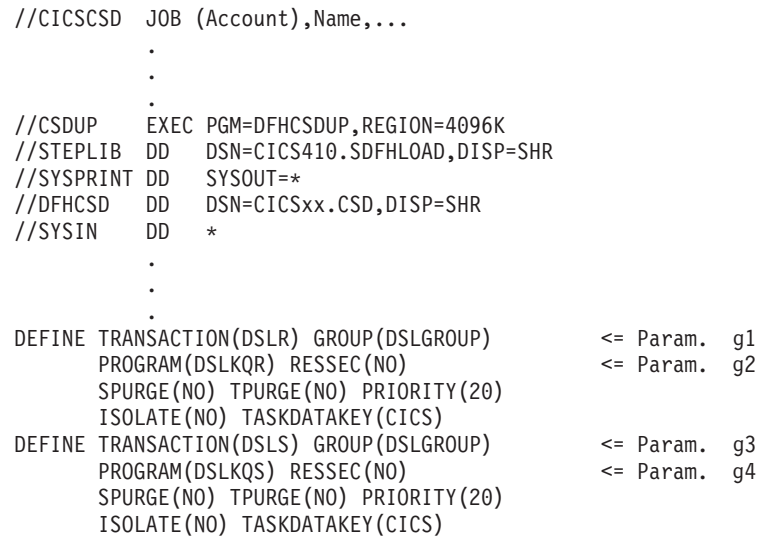

.

<span id="page-177-0"></span>| | |  $\blacksquare$ | | | | | | | | | | | | | | | | | | | |

| | | | | | | |

| |

 $\perp$ | | | | | | | | | | | | | | | | | | | | | | | | |

.

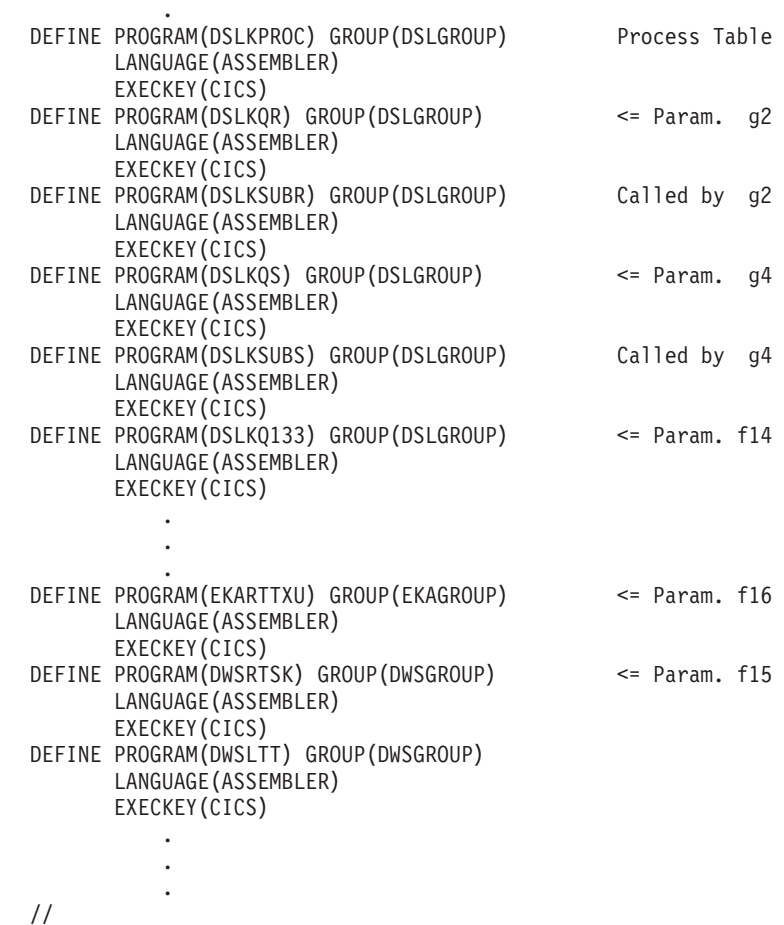

## **Sample for Defining IMS Resources**

\*

| | | | | | | | | | | |

| | | | | |

| | | | | | | | | | | | | | | | | | | | | | | | | | | | | | | | | | | | | | | | | |

.

The sending and receiving transaction codes of the MERVA-MQI Attachment sending and receiving transactions must be defined in IMS. A sample definition of these transactions is shown in the following example.

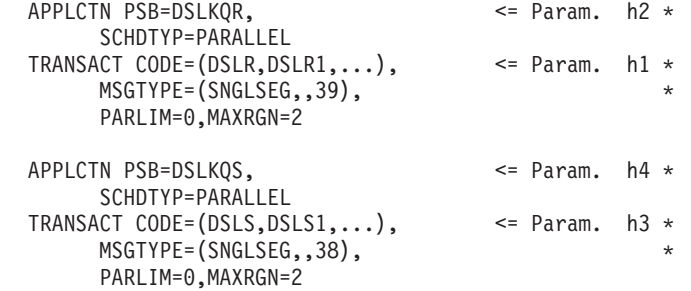

# **Samples for Defining MQSeries Resources under MVS**

For MVS, you can use the MQSeries batch utility CSQUTIL to define MQSeries resources such as queues and channels. However, you first need to modify the members DSLKCSQC and DSLKCSQU (for CICS) or DSLKCSQI and DSLKCSQU (for IMS). These members are shown in the following sections.

# **DSLKCSQC (CICS only)**

| | | | | | | | | | | | | | | | | | | | | | | | | | | | | | | | | | | | | | | | | | | | | | | | | | | | | | | | | | | | | | | | | |

The following example shows excerpts from the member DSLKCSQC.

```
*****************
* Control Queue *
*****************
DELETE QLOCAL(DSL.MQI.CONTROL) PURGE
DEFINE QLOCAL(DSL.MQI.CONTROL) <= Param. e18 +
    DESCR('MERVA-MQI Control Queue for a Send Process') +
    DEFPSIST(YES) +
    DEFSOPT(SHARED) +
    GET(ENABLED) +<br>plit (fnabl fn) +
    PUT (ENABLED)
    MAXDEPTH(32767) +
    QDPMAXEV(ENABLED) +
    SHARE +NOHARDENBO +
    NOTRIGGER +<br>TRIGTYPF(NONF) +
    TRIGTYPE(NONE) +
    USAGE(NORMAL) +
    REPLACE
*****************
* Receive Oueue *
*****************
* If required, modify the following parameter:
* INITQ(CICS01.INITQ) <= Param. e13
*
DELETE QLOCAL(DSL.MQI.RECEIVE) PURGE
DEFINE QLOCAL(DSL.MQI.RECEIVE) <= Param. e10 +
    DESCR('MERVA-MQI Receive Queue for a Receive Process') +<br>DEFPSIST(YFS) +
    DEFPSIST(YES) +
    DEFSOPT(SHARED) +
    GET(ENABLED) +
    PUT(ENABLED) +
    QDPMAXEV(ENABLED) +
    SHARE +NOHARDENBO +<br>
INITQ(CICS01.INITQ) <= Param. e13 +
    INITQ(CICS01.INITQ)
    PROCESS(DSL.MQI.TRIGGER) +
    TRIGGER +<br>TRIGMPRI(0) +
    TRIGMPRI(0)TRIGTYPE(FIRST) +
    USAGE(NORMAL) +
    REPLACE
**************************
* Send and Receive Queue *
**************************
DELETE QLOCAL(DSL.MQI.SNDRCV) PURGE
DEFINE QLOCAL(DSL.MQI.SNDRCV) +
    LIKE(DSL.MQI.RECEIVE) +
    DESCR('MERVA-MQI Send and Receive Demo Queue')
    REPLACE
******************
* Reply-to Queue *
******************
DELETE QLOCAL(DSL.MQI.REPLY_TO_Q) PURGE
DEFINE QLOCAL(DSL.MQI.REPLYT_0Q) \leq Param. e17 +
    LIKE(DSL.MQI.SNDRCV) +
    DESCR('MERVA-MQI Reply-to Queue')
    REPLACE
*******************
* Trigger Process *
*******************
```
```
* If required, modify the following parameter:
* APPLICID(DSLR) <= Param. g1
*
DELETE PROCESS(DSL.MQI.TRIGGER)
DEFINE PROCESS(DSL.MQI.TRIGGER) +
    DESCR('MERVA-MQI Trigger Process for MQI Receive Queue') +
     APPLICID(DSLR) <= Param. g1 +
     APPLTYPE(CICS) +
     REPLACE
```
## **DSLKCSQI (IMS only)**

| | |  $\blacksquare$ | | |  $\blacksquare$ |

| | | | | | | | | | | | | | | | | | | | | | | | | | | | | | | | | | | | | | | | | | | | | | | | | | | |  $\blacksquare$ | | |

The following example shows excerpts from the member DSLKCSQI.

```
*****************
* Control Queue *
*****************
DELETE QLOCAL(DSL.MQI.CONTROL) PURGE
DEFINE QLOCAL(DSL.MQI.CONTROL) <= Param. e18 +
    DESCR('MERVA-MQI Control Queue for a Send Process') +
    DEFPSIST(YES) +
    DEFSOPT(SHARED) +
    GET(ENABLED) +
    PUT(ENABLED) +
    MAXDEPTH(32767) +
    QDPMAXEV(ENABLED) +
     SHARE +NOHARDENBO +
    NOTRIGGER +
    TRIGTYPE(NONE) +
    USAGE(NORMAL) +
    REPLACE
*****************
* Receive Oueue *
*****************
* If required, modify the following parameter:
* INITQ(IMS01.INITQ.IMS61) <= Param. e13
*
DELETE QLOCAL(DSL.MQI.RECEIVE) PURGE
DEFINE QLOCAL(DSL.MQI.RECEIVE) <= Param. e10 +
    DESCR('MERVA-MQI Receive Queue for a Receive Process')
    DEFPSIST(YES) +
    DEFSOPT(SHARED) +
    GET(ENABLED) +
    PUT(ENABLED) +
    QDPMAXEV(ENABLED)<br>SHARE
     SHARE +NOHARDENBO +
    INITQ(IMS01.INITQ.IMS61)
    PROCESS(DSL.MQI.TRIGGER.DSLR) +
     TRIGGER +
    TRIGMPRI(0) +
    TRIGTYPE(FIRST) +
    USAGE(NORMAL) +
    REPLACE
**************************
* Send and Receive Queue *
**************************
DELETE QLOCAL(DSL.MQI.SNDRCV) PURGE
DEFINE QLOCAL(DSL.MQI.SNDRCV) +<br>- LIKE(DSL.MOI.RECEIVE) +
    LIKE(DSL.MQI.RECEIVE) +
    DESCR('MERVA-MQI Send and Receive Demo Queue')
    REPLACE
******************
* Reply-to Queue *
```

```
******************
DELETE QLOCAL(DSL.MQI.REPLY TO Q) PURGE
DEFINE QLOCAL(DSL.MQI.REPLY<sup>TO</sup>Q)
                                            \leq Param. e17 +
      LIKE(DSL.MQI.SNDRCV)
                                                          +DESCR('MERVA-MQI Reply-to Queue')
                                                          \ddot{}PROCESS(DSL.MQI.TRIGGER.DSLR1)
                                                          \overline{+}REPLACE
* Trigger Process for Transaction Code DSLR *
\starIf required, modify the following parameters:
                                            <= Param. h1
    APPLICID(DSLR)
\starUSERDATA('MSGLIM=65535')
\starDELETE PROCESS(DSL.MQI.TRIGGER.DSLR)
DEFINE PROCESS(DSL.MQI.TRIGGER.DSLR)
      DESCR('MERVA-MQI Trigger Process for MQI Receive Queue') +
      APPLICID(DSLR)
                                       \leq Param. h1
                                                          \overline{+}APPLTYPE(IMS)
                                                          \ddot{}USERDATA('MSGLIM=65535')
                                                          \ddot{+}REPLACE
* Trigger Process for Transaction Code DSLR1 *
If required, modify the following parameter:
\starAPPLICID(DSLR1)
                                            \leq Param. h1\starDELETE PROCESS (DSL.MQI.TRIGGER.DSLR1)
DEFINE PROCESS(DSL.MQI.TRIGGER.DSLR1)
                                                          \ddot{}LIKE(DSL.MQI.TRIGGER.DSLR)
                                                          \ddot{}APPLICID(DSLR1)
                                            \leq Param. h1 +
      REPLACE
```
### **DSLKCSQU**

The following example shows excerpts from the member DSLKCSQU.

```
* Initiation Queue for the Transmission Queue NTESAATT *
If required, modify the following parameter:
\starSTGCLASS('SYSTEM')
DELETE QLOCAL('DSL.MQI.INITQ.NTESAATT') PURGE
DEFINE QLOCAL('DSL.MQI.INITQ.NTESAATT')
                                           \leq Param. e13
                                                            \overline{+}DESCR('MERVA-MQI Initiation Queue for NTESAATT')
      PUT (ENABLED)
      DEFPRTY(5)
      DEFPSIST (YES)
      GET (ENABLED)
      SHARE
      DEFSOPT (EXCL)
      MSGDLVSQ(FIFO)
      RETINTVL(999999999)
      MAXDEPTH (1000)
      MAXMSGL (4194304)
      NOHARDENBO
      BOTHRESH(0)
      BOQNAME('')
       STGCLASS('SYSTEM')
       INDXTYPE(NONE)
       QDPMAXEV (ENABLED)
       QDPHIEV (DISABLED)
       QDEPTHHI(80)
       QDPLOEV(DISABLED)
      QDEPTHLO(40)
```

```
QSVCIEV(NONE) +
     QSVCINT(999999999) +
     NOTRIGGER +
     TRIGTYPE(NONE) +
     TRIGMPRI(0) +
     TRIGDPTH(1) +
     TRIGDATA(' ') +
     PROCESS(\begin{pmatrix} 1 & 1 \end{pmatrix})INTQ('')REPLACE
**********************
* Transmission Queue *
**********************
* If required, modify the following parameters:<br>* 010CAL('NTESAATT')
    QLOCAL('NTESAATT') <= Param. e15
* STGCLASS('REMOTE')
*
DELETE QLOCAL('NTESAATT') PURGE
DEFINE QLOCAL('NTESAATT') <= Param. e15 +
     DESCR('Transmission Queue Named Like the Remote QMGR') +
     PUT(ENABLED) +
     DEFPRTY(5)
     DEFPSIST(YES) +
     GET(ENABLED) +<br>SHARE +
     SHARE +DEFSOPT(EXCL) +
     MSGDLVSQ(FIFO) +
     RETINTVL(999999999) +
     MAXDEPTH(10000) +
     MAXMSGL(4194304) +
     NOHARDENBO +
     BOTHRESH(0) +
     BOONAME(' ' )STGCLASS('REMOTE') +
     USAGE(XMITQ) +
     INDXTYPE(NONE)
     QDPMAXEV(ENABLED) +
     QDPHIEV(DISABLED) +
     QDEPTHHI(80) +
     QDPLOEV(DISABLED) +
     QDEPTHLO(40) +
     QSVCIEV(NONE) +
     QSVCINT(999999999) +
     TRIGGER +
     TRIGTYPE(FIRST) +
     TRIGMPRI(0) +
     TRIGDPTH(1)TRIGDATA(' ') +
     PROCESS('DSL.MQI.TRIGGER.PROCESS.NTESAATT') +
     INITQ('DSL.MQI.INITQ.NTESAATT') <= Param. e13 +
     REPLACE
******************
* Sender Channel *
******************
* If required, modify the following parameters:
* CHANNEL('CSQ1.NTESAATT') <= Param. e5
    CONNAME('9.164.171.19') <= Param. e4<br>XMITO('NTESAATT') <= Param. e15
* XMITQ('NTESAATT')
* SEQWRAP(999999999) <= Param. e23
*
DELETE CHANNEL('CSQ1.NTESAATT')
DEFINE CHANNEL('CSQ1.NTESAATT') \leq Param. e5 +
     DESCR('Channel for Sending Messages to NTESAATT')
     CHLTYPE(SDR) +
     CONNAME('9.164.171.19') <= Param. e4 +
```
| | | | | | | | | | | | | | | | | | | | | | | | | | | | | | | | | | | | | | | | | | | | | | | | | | | | | | | | | | | | | | | | | | |

TRPTYPE(TCP) + XMITQ('NTESAATT') <= Param. e15 +  $MCAUSER(1)$  + BATCHSZ<sub>(50)</sub>  $DISCINT(0)$ SHORTRTY(10) SHORTTMR<sub>(60)</sub> LONGRTY (999999999) LONGTMR(1200) + MSGEXIT('DSLKMEA') <= Param. f9 + SCYEXIT(' ') + SCYDATA(' ') + SENDEXIT(' ')  $SENDDATA('')$  $RCVEXIT(\cdot' - \cdot)$  $RCVDATA(' '')$ SEQWRAP(999999999) <= Param. e23 + MAXMSGL(4194304) + REPLACE \*\*\*\*\*\*\*\*\*\*\*\*\*\*\*\*\*\*\*\* \* Receiver Channel \* \*\*\*\*\*\*\*\*\*\*\*\*\*\*\*\*\*\*\*\* \* If required, modify the following parameters: \* CHANNEL('NTESAATT.CSQ1') <= Param. e6 SEQWRAP(999999999) \* DELETE CHANNEL('NTESAATT.CSQ1') DEFINE CHANNEL('NTESAATT.CSQ1') <= Param. e6 + DESCR('Channel for Receiving Messages from NTESAATT') CHLTYPE(RCVR) + TRPTYPE(TCP)  $MCAUSER( ' ' )$ BATCHSZ(50) + MSGEXIT('DSLKMEA') SCYEXIT(' ')  $SCYDATA('')$ SENDEXIT(' ') SENDDATA('')  $RCVEXIT(\cdot' - \cdot)$  $RCVDATA(' '')$ PUTAUT(DEF) + SEQWRAP(999999999) MAXMSGL(4194304) + REPLACE \*\*\*\*\*\*\*\*\*\*\*\*\*\*\*\*\*\*\*\*\*\*\*\*\*\*\*\*\*\*\*\*\*\*\*\*\*\*\*\*\*\*\*\*\*\*\*\* \* Local Definition of the Remote Receive Queue \* \*\*\*\*\*\*\*\*\*\*\*\*\*\*\*\*\*\*\*\*\*\*\*\*\*\*\*\*\*\*\*\*\*\*\*\*\*\*\*\*\*\*\*\*\*\*\*\* \* If required, modify the following parameters: \* QREMOTE('DSL.MQI.SEND.USE') <= Param. e9  $\overline{\text{RNAME}}$ ('RCV.FROM.CSQ1') \* RQMNAME('NTESAATT') <= Param. e2 \* XMITQ('NTESAATT') <= Param. e15 \* DELETE QREMOTE('DSL.MQI.SEND.USE') DEFINE QREMOTE('DSL.MQI.SEND.USE') <= Param. e9 DESCR('Queue for Accessing RCV.FROM.CSQ1 on NTESAATT')<br>RNAME('RCV.FROM.CSQ1') <= Param. e12 kales – Param. e12<br>Kanam. e2 RQMNAME('NTESAATT') XMITQ('NTESAATT') <= Param. e15 + PUT(ENABLED) + DEFPSIST(YES) + DEFPRTY(9) REPLACE

| | | | | | | | | | | | | | | | | | | | | | | | | | | | | | | | | | | | | | | | | | | | | | | | | | | | | | | | | | | | | | | | |

### **Samples for Defining MERVA-MQI Attachment Resources**

MERVA-MQI Attachment resources are defined in the process table DSLKPROC. A process table consists of one or more send process and receive process entries. For USE, two send processes and one receive process are required. Two sample process tables are provided:

• DSLKPUSE (for MVS)

• DSLKPUSV (for VSE)

In order to be used, a sample process table must be link-edited as DSLKPROC.

Each sample process table contains the following processes:

#### **SPROC1**

| | | | | | | | |

| | | | | | | | | | | | | | | | | |

| | | |

This process sends session key requests (MT 999) and SWIFT output messages (USE system messages and BKE messages) to the USE workstation as MQSeries datagrams. For each datagram, both a COA and COD report is requested (parameters **f5** and **f6**).

#### **SPROC2**

This process sends responses for the USE and BKE SWIFT input messages (that is, SWIFT acknowledgments or error information) to the USE workstation as MQSeries reply messages. For each reply message, both a COA and COD report is requested (parameters **f5** and **f6**).

#### **RPROC1**

This process receives session keys and USE or BKE SWIFT input messages from the USE workstation in queue DSL.MQI.RECEIVE (parameter **e10**). Session keys are MQSeries datagrams, USE or BKE SWIFT input messages are MQSeries request messages. COA and COD reports generated by MQSeries on the USE workstation are received in queue DSL.MQI.REPLY\_TO\_Q (parameter **e17**).

### **DSLKPUSE (MVS only)**

The following example shows the send and receive process entries of table DSLKPUSE.

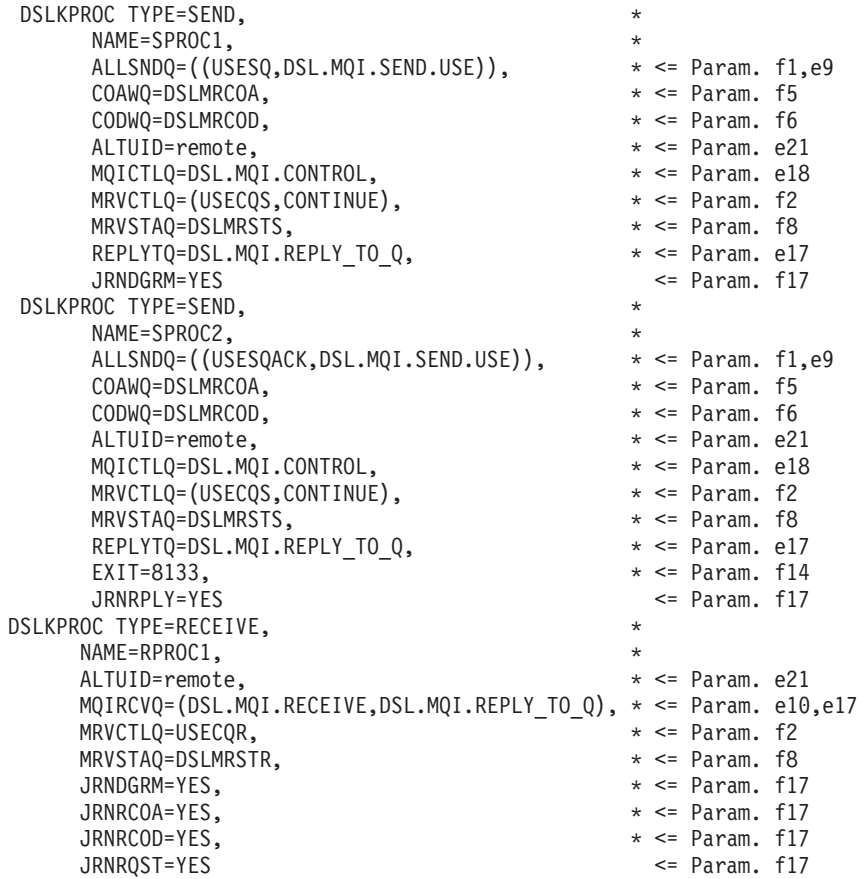

# **DSLKPUSV (VSE only)**

The following example shows the send and receive process entries of table DSLKPUSV.

|  $\mathbf{i}$  $\frac{1}{2}$ | | | | | | | |  $\perp$  $\blacksquare$  $\perp$ | | | | | | |  $\perp$ | | | |  $\perp$ | | | | | | | |

|  $\,$   $\,$  $\|$  $\vert$ 

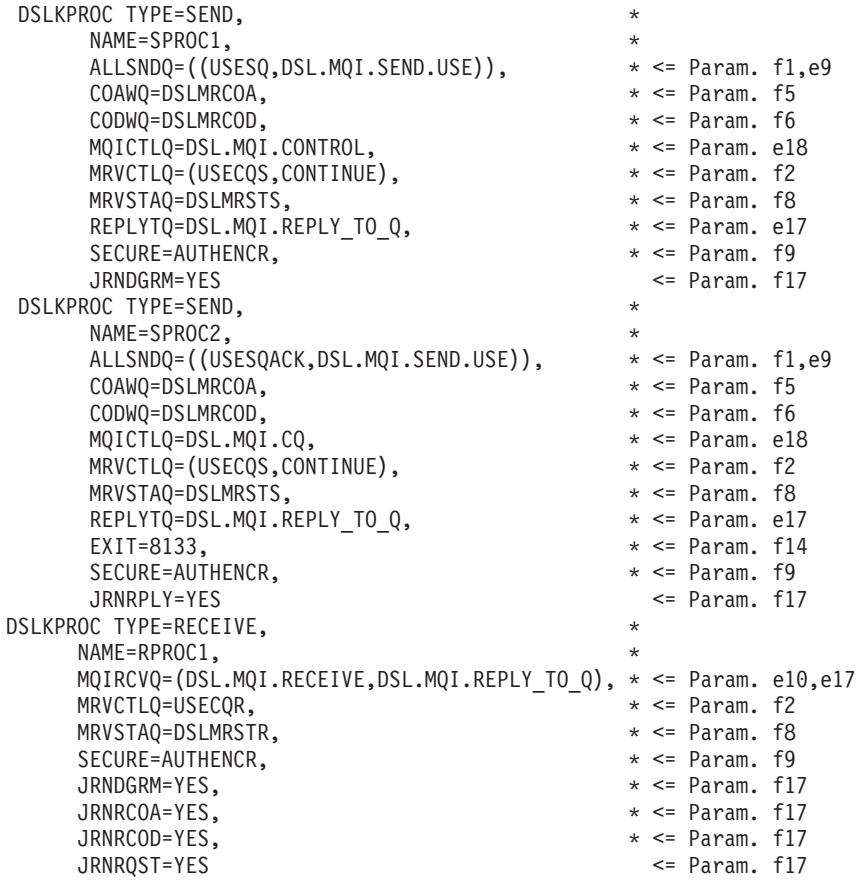

#### **Samples for Defining MERVA ESA Resources** MERVA ESA resources must be defined for MERVA USE & Branch. These resources are: • MFS user exit • Function table entries • Logical terminal table • Routing tables Examples for definitions of these resources are shown in the following sections. **Message Format Service (MFS) Program Table (DSLMPTT)** The following example shows an MFS program table. DSLMPTT DSLMPT TYPE=INITIAL . . . \*---------------------------------------------------------------------- | | | | | | | | | | | | | | |

MERVA-MQI Attachment MFS PROGRAM DEFINITIONS

. . .

| | | | | | |  $\blacksquare$ | | | | | | | | | | | | | | | | | | | | | | | | | |

 $\blacksquare$  $\blacksquare$ | |  $\blacksquare$ | | |

| |

\*----------------------------------------------------------------------

DSLMPT NAME=DSLKQ133,TYPE=U,NUMBER=8133,LINK=NO,LANG=ASM <= Param. f14

This table is used to define, among other things, a MERVA-MQI Attachment user exit. All programs are identified by module numbers. By default, the MERVA-MQI Attachment user exits are loaded dynamically from the load library (LINK=NO). The table is used exclusively by the module DSLMMFS to set up the link to MFS user exits.

A sample for MERVA-MQI Attachment user exits is provided in the copy book DSLMPTTC.

The user exit DSLKQ133 is the only user exit that is called by MERVA-MQI Attachment for MERVA USE & Branch. Although written in Assembler, it adheres to the High Level Language (HLL) MFS user exit interface of MERVA ESA (LANG=ASM). That is, it uses MERVA ESA API functions rather than MERVA ESA macros to read from, and write to, the TOF.

#### **Function Table for USE (DSLFNTT)**

All functions necessary for USE are defined in the copy books DSLFNTTC and DWSFNTTC.

#### **DSLFNTTC**

| | | | | | | | | | | | | | | | | | | | | | | |

| | | | | | | | | | | | | |

| | | |

| | | | |

| |

| | | | |

| | |

> The following example shows the functions that are defined in copy book DSLFNTTC:

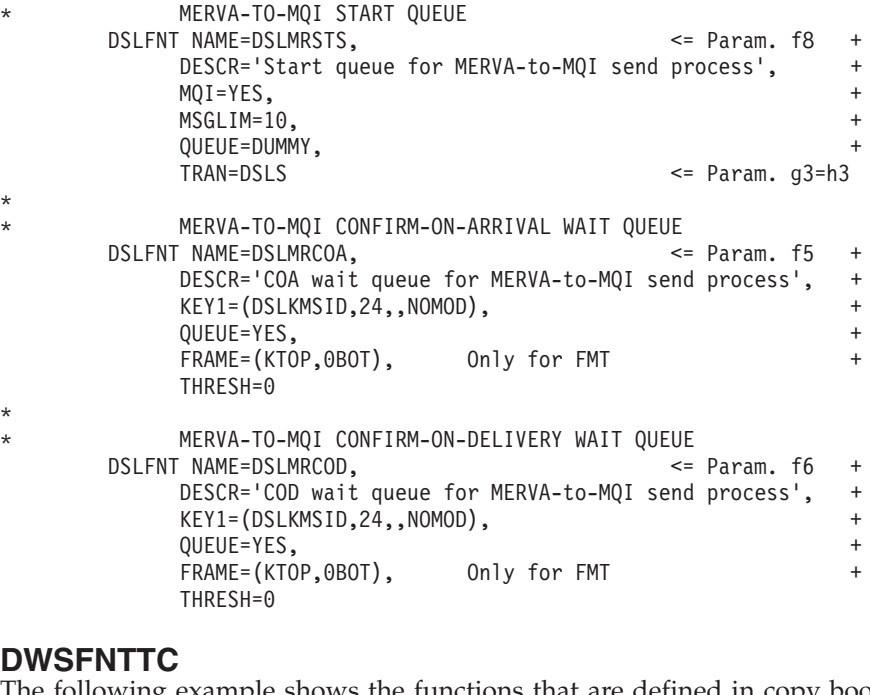

The following example shows the functions that are defined in copy book DWSFNTTC:

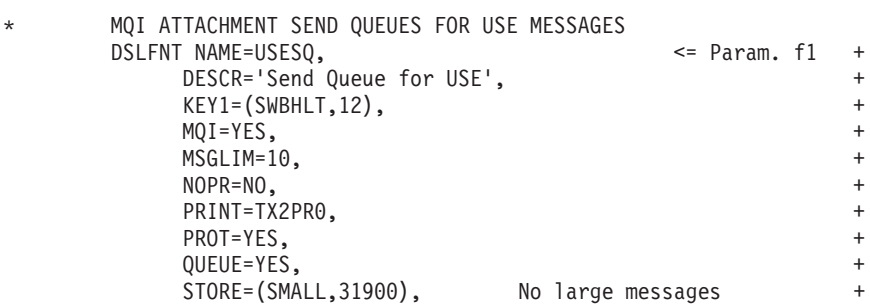

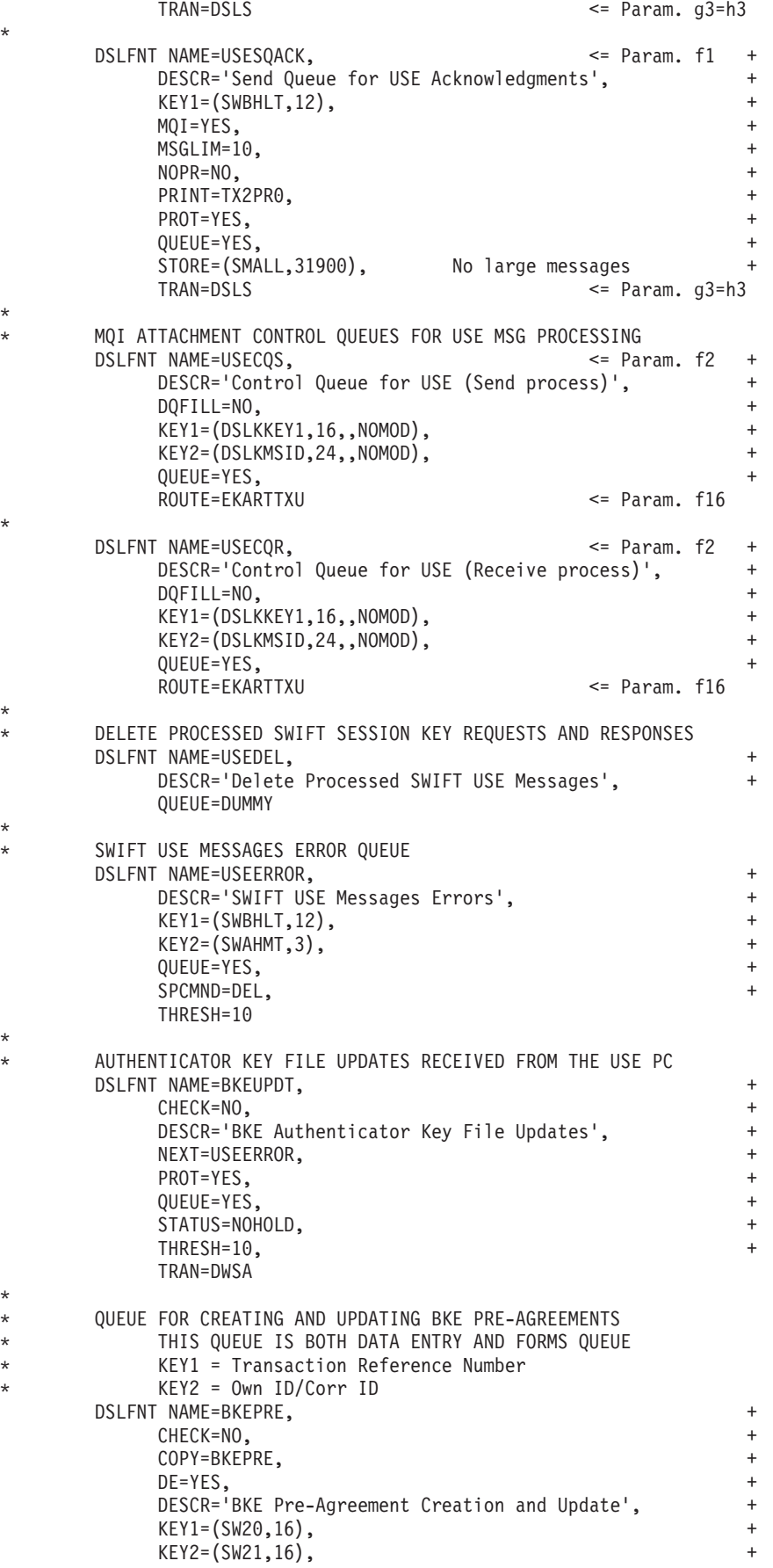

\*

| |  $\|$ | | | | |  $\begin{array}{c} \hline \end{array}$  $\vert$ | | | | | | | | | | | | | | | | | | | | | | | | | | | | | | | | | | |  $\|$ | | | | | | | | | | |  $\overline{\phantom{a}}$ | | |  $\vert$  $\,$   $\,$ |  $\vert$ |  $\|$ 

 $\mathbf{I}$ 

\*

\*

\*

\*

\*

\*

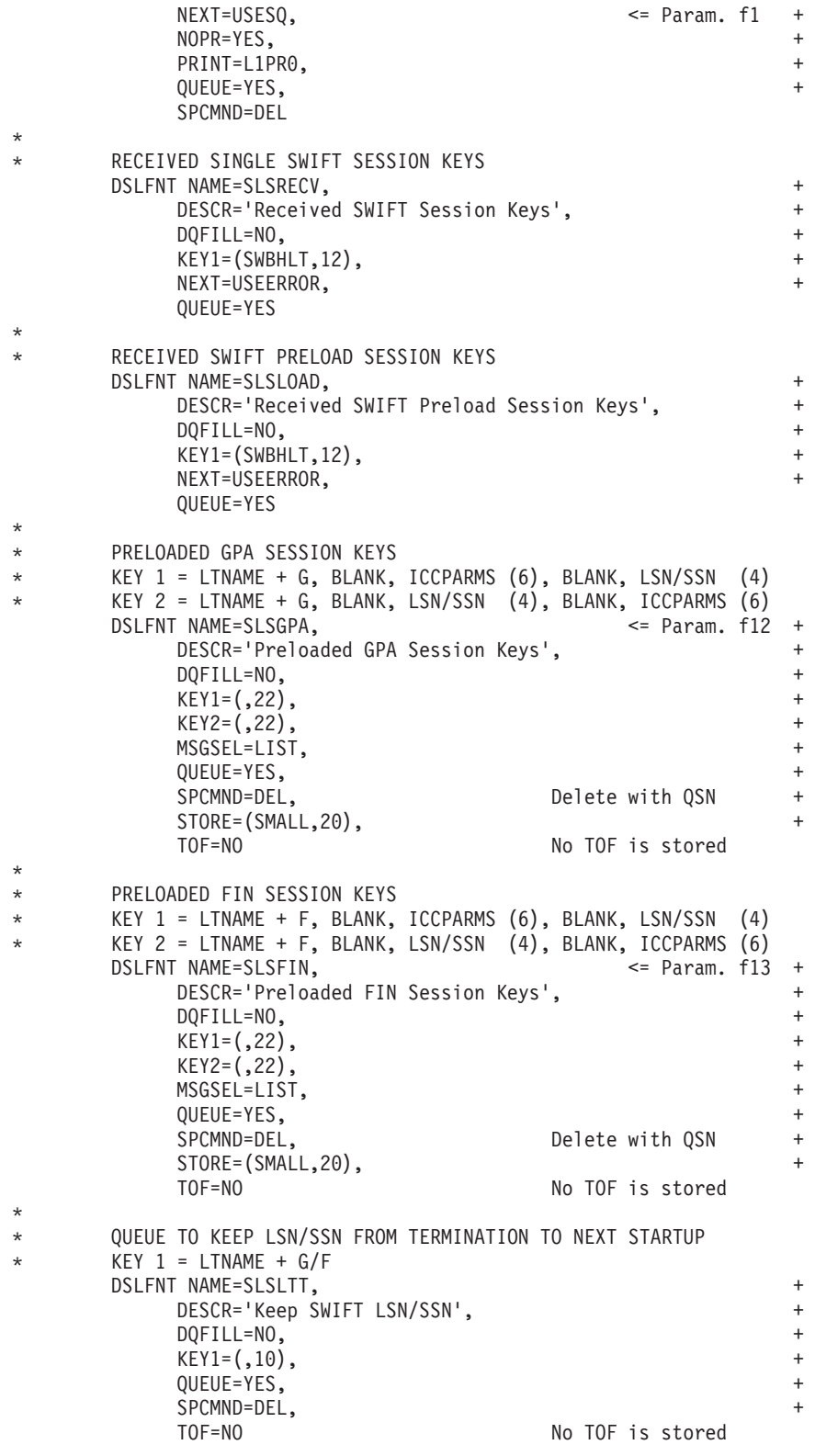

# **Logical Terminal Table for USE (DWSLTT)**

The following example shows entries for a logical terminal table for USE (DWSLTT). DWSLTT can be used both for MERVA-MQI Attachment and MERVA Link.

| | | |  $\begin{array}{c} \hline \end{array}$ 

| | |  $\perp$ | |  $\perp$  $\blacksquare$ | | | | | | | | | | | | | | | | | | | | | | | | | | | | | | | | | | | | | | | | | | | | |  $\perp$ | | | | | LTT TITLE 'EXAMPLE FOR SWIFT II LOGICAL TERMINAL TABLE'

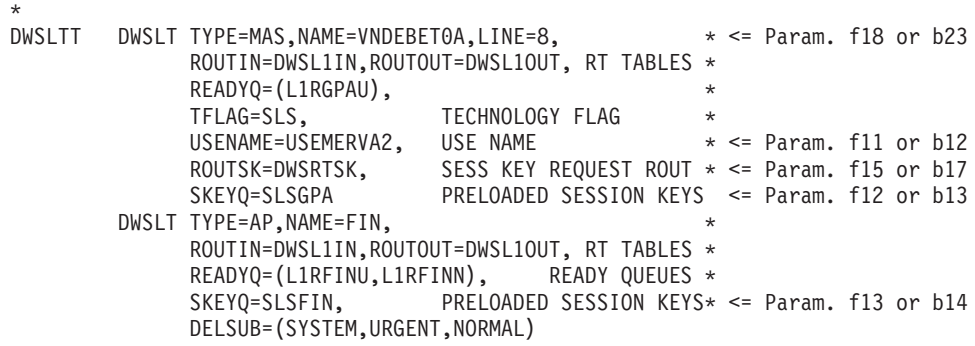

#### **Routing Table for USE (DWSRTSK)**

| | | | | | | | | | | | | | |

|

| | | | | |

| | | | | | | | | | | | | | | | | | | | | | | | | | | |

| | |

| |

| | | | DWSRTSK is a routing table that is used to obtain the LOGIN or SELECT session key when you perform a LOGIN or SELECT request. This routing table must be defined as a CICS program (for example, in the CICS processing program table DFHPPTxx). Its name is assigned to the parameter ROUTSK in the logical terminal table DWSLTT.

DWSRTSK can be used both for MERVA-MQI Attachment and MERVA Link. Parts specific to MERVA-MQI Attachment are marked by the characters **@LEI0008**.

If MERVA-MQI Attachment is to be used as a backup for MERVA Link, make the changes described in the sections titled **For backup:**. If MERVA Link is to be used as a backup for MERVA-MQI Attachment, no changes are required.

```
RTSK TITLE 'DWSRTSK - EXAMPLE 1, ROUTING OF SESSION KEY REQUESTS'
***********************************************************************
* ROUTE SESSION KEY REQUESTS TO THE MERVA Link OR @LEI0008
                    MQI ATTACHMENT SEND QUEUE @LEI0008
***********************************************************************
* DEFINE THE USE PC NAME FROM THE APPLICATION HEADER
DWSRTSK DSLROUTE TYPE=DEFINE,FIELD=(USENAME,SWAHILT,,,,,VFIRST), *
            LENGTH=9,NOTFND=ERR
*
* TEST FOR CORRECT USE PC NAME
       DSLROUTE TYPE=TEST,COND=(USENAME,'USEMERVA2',EQ),FALSE=ERR
\star \star \sim Param. f11 or b12
* ROUTE CORRECT USE PC NAMES
* For backup: for unconditional MQI Attachment routing, @LEI0008
                  set FOUND=USESQ in the following DSLROUTE @LEI0008
        DSLROUTE TYPE=DEFINE,FIELD=(ACQNM,EKAACQNM,,,,,VFIRST), *
             FOUND=TX2USESQ forbackup: FOUND=USESQ @LEI0008
USESQ DSLROUTE TYPE=SET, TARGET=('USESQ'), GOTO=END
\star \qquad \qquad \star \qquad \qquad \star \qquad \qquad \star \qquad \qquad \text{Gamma. f1}TX2USESQ DSLROUTE TYPE=SET,TARGET=('TX2USESQ'),GOTO=END @LEI0008
                                                    \leq Param. b7
* ROUTE INCORRECT USE PC NAMES
ERR DSLROUTE TYPE=SET,TARGET=('USEERROR'),GOTO=END
*
* IN CASE OF ROUTING ERRORS THE MESSAGE IS ROUTED TO USEERROR
END DSLROUTE TYPE=FINAL,TARGET='USEERROR'
        END
```
#### **Routing Table for Telex and USE (EKARTTXU)**

Routing table EKARTTXU can be used both for MERVA-MQI Attachment and MERVA Link, and must be defined for CICS (for example, in the CICS processing program table DFHPPTxx). It is important that the table name is assigned to the ROUTE parameter of the control queues TX2USECQ (for MERVA Link) or USECQR and USECQS (for MERVA-MQI Attachment). These control queues are defined in the copy book DWSFNTTC.

The following shows an example of EKARTTXU for USE (MERVA-MQI) Attachment and MERVA Link) and telex (MERVA Link only). Parts specific to MERVA-MQI Attachment are flagged with the characters @LEI0008.

If MERVA-MQI Attachment is to be used as a backup for MERVA Link, make the changes described in the sections titled For backup: If MERVA Link is to be used as a backup for MERVA-MQI Attachment, no changes are required.

```
TITLE 'MERVA Link SAMPLE ROUTING TABLE EKARTTXU'
\star Name \cdotFKARTTXII
* Licensed Materials - Property of IBM
* 5648-B29 IBM MERVA for ESA Version 4 Release 1
* (C) Copyright IBM Corp. 1986, 1999
* Status = Version 4, Release 1, Modification Level 0
* Description : Routing table for MERVA Link Control Queue
            o TX2USECQ - Workstation based Telex and SWIFT USE
\staro EKAIBZCQ - Workstation based Telex, USE, and IFT
\star\starAlso used for the MQI Attachment Control Queue @LEI0008
            o USECQS - Workstation based SWIFT USE (Send) @LEI0008
\staro USECQR - Workstation based SWIFT USE (Receive) @LEI008
             Note: The IFT Connection (named IFT Bridge before)
                   was integrated into MERVA ESA with V3.3.
                   Therefore EKARTTXU now handles also IFT mes-
                   sages, which was done before by the IBZ own
                   routing table IBZRTITU.
SPACE
CONTROL
\star\ddot{\phantom{1}}\starThis part of routing distinguishes between :
\star\staro TELEX
                   - Go to label TELEX
     o uncorr. TELEX - Go to label MCTL
     o SWIFT USE - Go to label USE
     o IFT Connection - Go to label IFT
\staro OTHER
                   - Go to label UNKNOWN
SPACE
\ddot{\phantom{0}}Define the MERVA ESA TELEX message type field
EKARTTXU DSLROUTE TYPE=DEFINE, FIELD=(ENLEXIT, ENLEXIT,,,,,VFIRST),
                                                      \overline{+}FOUND=TELEX
\starNow it must be SWIFT or uncorrelated TELEX ACK,
\starif not go to UNKNOWN
      Define the MERVA ESA SWIFT or MERVA Link message type field
\star
```
 $\mathbf{I}$ 

 $\overline{1}$ 

 $\mathbf{I}$ 

 $\mathbf{I}$ 

 $\overline{\phantom{a}}$ 

 $\mathbf{I}$ 

DSLROUTE TYPE=DEFINE, FIELD=(MTYPE, DSLEXIT,,,,,VFIRST), NOTFND=UNKNOWN If uncorrelated TELEX ACK go to MCTL DSLROUTE TYPE=TEST, COND=(MTYPE, 'MCTL ', EQ), TRUE=MCTL If IFT go to IFT, else go to USE DSLROUTE TYPE=TEST, COND=(MTYPE, 'IBZ', EQ, SHORT), TRUE=IFT,  $+$ **FAI SF=USF EJECT** TELEX This part of routing handles the MERVA Link application  $\star$  $\star$ for TELEX transmission via PC o Outgoing TELEXES are routed to TX2WAIT to await an ACK/NAK. o Incoming TELEXES are routed to TX2RCV, unless poss. dup. indicator is on when they are routed to TX2PDR. o Commands for MERVA/2 TELEX Link are deleted. o Responses to MERVA/2 commands which come back from the PC are routed to TX2TLC. Responses can have type=7, or can be system messages, type=8. o An uncorrelated ACK is routed to TX2INVR - invalid receipt. o Messages routed as a result of the MERVA Link commands 'RECOVER' or 'IPRECOV' or as a result of a closed ASP are routed to the TX2HOLD queue and can be manually routed from there to another TELEX application. **SPACE**  $\star$ Define the MERVA Link application control queue TELEX DSLROUTE TYPE=DEFINE, FIELD=(ACQNM, EKAACQNM,,,,,VFIRST),  $+$ NOTFND=TXERR  $\star$ Define the MERVA Link message class  $^\star$ DSLROUTE TYPE=DEFINE, FIELD=(CLASS, EKACLASS,,,,,VFIRST), NOTFND=TXERR  $\star$ Define the MERVA Link receipt return code DSLROUTE TYPE=DEFINE, FIELD=(RECRC, EKARECRC,,,,,VFIRST) Define the TELEX Link station message type DSLROUTE TYPE=DEFINE, FIELD=(TYPE, ENLP2TYP,,,,,VFIRST) Define the last processed queue DSLROUTE TYPE=DEFINE, FIELD=(PREVQ, MSGTRACE,,,,,VFIRST), DISP=8, LENGTH=8, NOTFND=TXERR  $\star$ Define the message type DSLROUTE TYPE=DEFINE, FIELD=(MTYPE, DSLEXIT,,,,,VFIRST) Check MERVA Link message classes DSLROUTE TYPE=TEST, COND=(CLASS, 'CF', EQ), TRUE=CF DSLROUTE TYPE=TEST, COND=(CLASS, 'LR', EQ), TRUE=LR DSLROUTE TYPE=TEST, COND=(CLASS, 'CA', EQ), TRUE=CHKRC If IP force routing error to keep msg at same pos @LEI0012 and in control queue @LEI0012 DSLROUTE TYPE=TEST, COND=(CLASS, 'IP', EQ), TRUE=SETCQ \*\*DEL DSLROUTE TYPE=TEST, COND=(CLASS, 'IP', EQ), TRUE=END If LC route msg back to control queue @LEI0012 DSLROUTE TYPE=TEST, COND=(CLASS, 'LC', EQ), TRUE=SETCQ @LEI0012 DSLROUTE TYPE=TEST, COND=(CLASS, 'LC', EQ), TRUE=END \*\*DEL @LEI0012

ı

 $\overline{1}$ 

DSLROUTE TYPE=TEST,COND=(CLASS,'RC',EQ),TRUE=RC DSLROUTE TYPE=TEST,COND=(CLASS,'RI',EQ),TRUE=RI DSLROUTE TYPE=TEST,COND=(CLASS,'RS',EQ),TRUE=RS SPACE \* Route all incorrect messages DSLROUTE TYPE=SET, TARGET='TX2ERROR', GOTO=END SPACE \*--------------------------------------------------------------------- Process message class CF \*--------------------------------------------------------------------- CF DSLROUTE TYPE=TEST,COND=(PREVQ,'TX2TLC ',EQ),TRUE=SETDQ \* .. outgoing commands are deleted DSLROUTE TYPE=TEST,COND=(RECRC,'0',EQ,SHORT),TRUE=SETDQ .. ack'd messages are deleted DSLROUTE TYPE=SET,TARGET='TX2WAIT',GOTO=END SETDQ DSLROUTE TYPE=SET,TARGET='EKADMY',GOTO=END SPACE \*--------------------------------------------------------------------- \* Process message classes LR, CA, IP, and LC \*--------------------------------------------------------------------- \* Route back to control queue after EOM command @LEI0012 LR DSLROUTE TYPE=DEFINE,DISP=32,LENGTH=8,EMPTY=LRR, @LEI0012\* FIELD=(TERM,MSGTRACE,,,,,VFIRST,LASTDA) @LEI0012 DSLROUTE TYPE=SET,TARGET=ACQNM,GOTO=END @LEI0012 \* .. msg type MCTL indicates an uncorrelated ack DSLROUTE TYPE=TEST, COND=(MTYPE, 'MCTL ', EQ), TRUE=TXACKER \* 'LR': last received msg \* RECRC is application rc \* = '00' remote application has indicated positive ACK = '04' not final ACK: msg stays in ACK wait queue \* = '08' remote application has indicated negative ACK  $=$   $'$  ' this is not an ACK but an inbound message CHKRC DSLROUTE TYPE=TEST,COND=(RECRC,'00',EQ),TRUE=TXACK DSLROUTE TYPE=TEST,COND=(RECRC,'04',EQ),TRUE=TXWAIT DSLROUTE TYPE=TEST,COND=(RECRC,'08',EQ),TRUE=TXNAK DSLROUTE TYPE=TEST, COND=(RECRC, ' ', EQ), TRUE=TXRCV, NOTFND=TXRCV DSLROUTE TYPE=SET,TARGET='TX2ERROR',GOTO=SETCQ SPACE TXACKER DSLROUTE TYPE=SET,TARGET='TX2INVR',GOTO=SETCQ SPACE TXACK DSLROUTE TYPE=SET,TARGET='TX2ACK',GOTO=CHKCLS SPACE TXWAIT DSLROUTE TYPE=SET,TARGET='TX2WAIT',GOTO=CHKCLS SPACE TXNAK DSLROUTE TYPE=SET,TARGET='TX2NAK',GOTO=CHKCLS **SPACE** TXRCV DSLROUTE TYPE=TEST,COND=(TYPE,'5',EQ),TRUE=TXRCV2, + NOTFND=TXRCV2 DSLROUTE TYPE=TEST,COND=(TYPE,'0',EQ),TRUE=TXRCV2, + NOTFND=TXRCV2 0 is set by Telex Front-end @KPP9810 .. other types=command replies etc. DSLROUTE TYPE=SET,TARGET='TX2TLC',GOTO=SETCQ \* .. type 5 is a rcvd TELEX DSLROUTE TYPE=DEFINE, FIELD=(PDR, ENLP2DUP,,,,,VFIRST) DSLROUTE TYPE=TEST,COND=(PDR,'0',EQ),FALSE=TXPDR DSLROUTE TYPE=SET,TARGET='TX2RCV',GOTO=SETCQ TXPDR DSLROUTE TYPE=SET,TARGET='TX2PDR',GOTO=SETCQ SPACE CHKCLS DSLROUTE TYPE=TEST,COND=(CLASS,'CA',EQ),TRUE=END \* fOR CLASS=LR, IP, or LC:<br>SETCO DSLROUTE TYPE=SET,TARGET DSLROUTE TYPE=SET, TARGET=ACQNM, GOTO=END SPACE \*--------------------------------------------------------------------- Process message classes RC, RI, and RS \*--------------------------------------------------------------------- RC DSLROUTE TYPE=SET,TARGET='TX2HOLD',GOTO=END

| | | | | | | | | | | | | | | | | | | | | | | | | | | | | | | | | | | | | | | | | | | | | | | | | | | | | | | | | | | | | | | | | | | **RI** DSLROUTE TYPE=SET, TARGET='TX2HOLD', GOTO=END **RS** DSLROUTE TYPE=SET, TARGET='TX2HOLD', GOTO=END  $\mathbf{L}$  and  $\mathbf{L}$ EJECT MCTL  $\ddot{\phantom{0}}$ This part of routing handles uncorrelated TELEX SPACE Define the MERVA Link application control queue.  $\star$ If found go to LR in TELEX, else go to TXERR in TELEX DSLROUTE TYPE=DEFINE, FIELD=(ACQNM, EKAACQNM,,,,,VFIRST), MCTL FOUND=LR, NOTFND=TXERR EJECT SWIFT USE This part of routing handles all SWIFT USE messages sent to  $\ddot{\phantom{0}}$ and received from the USE PC:  $\star$ o All sent and acknowledged messages are routed to the dummy queue USEDEL where they are deleted. Changing USEDEL to a real queue keeps the messages there. The messages are routed to the MERVA Link or @LET0008 MQI Attachment send queues by the Routing modules @LEI0008 DWSL1IN, DWSL10UT, DWSL1VE0, and DWSRTSK. @LEI0008 The following messages are received from the USE PC and routed:  $\star$  $\star$ - MT 999 session key response messages to the session key receive queue (TRN is 'SESS KEY REQUEST') - MT 999 pre-generated session key messages to the load session keys queue (TRN is 'SESS KEY PRELOAD') - MT 999 authenticator key file update messages to the queue BKEUPDT (TRN is 'AUTH KEYS UPDATE') - MT 999 pre-agreement messages to the queue BKEPREAG @LEI0008 or BKEPRE (TRN is 'BKE PREAGREEMENT') @LEI0008 - to the SWIFT link ready queues according to LT name, application id, and priority: -- MT 074 broadcast request for CV revocation -- MT 075 certification request -- MT 085 ICC delivery confirmation -- MT 090 system messages for security administration -- MT 96x user-to-user BKE messages - all errors are routed to the queue USEERROR **SPACE** If COA or COD report go to STATUS @LEI0008 **USE** DSLROUTE TYPE=TEST, COND=(MTYPE, 'KRPT  $^{\prime}$ ,EQ), @LET0008+ TRUE=STATUS @LEI0008 If Reply message go to STATUS @LEI0008 DSLROUTE TYPE=TEST, COND=(MTYPE, 'KRPL ', EQ), @LEI0008+ @LEI0008 TRUE=STATUS @LEI0008 Define the basic header to see it in the routing trace DSLROUTE TYPE=DEFINE, FIELD=(SWBH, SWBH, ,,,,VFIRST), NOTFND=ERR

 $\overline{\phantom{a}}$ 

 $\overline{1}$ T

 $\overline{1}$ J

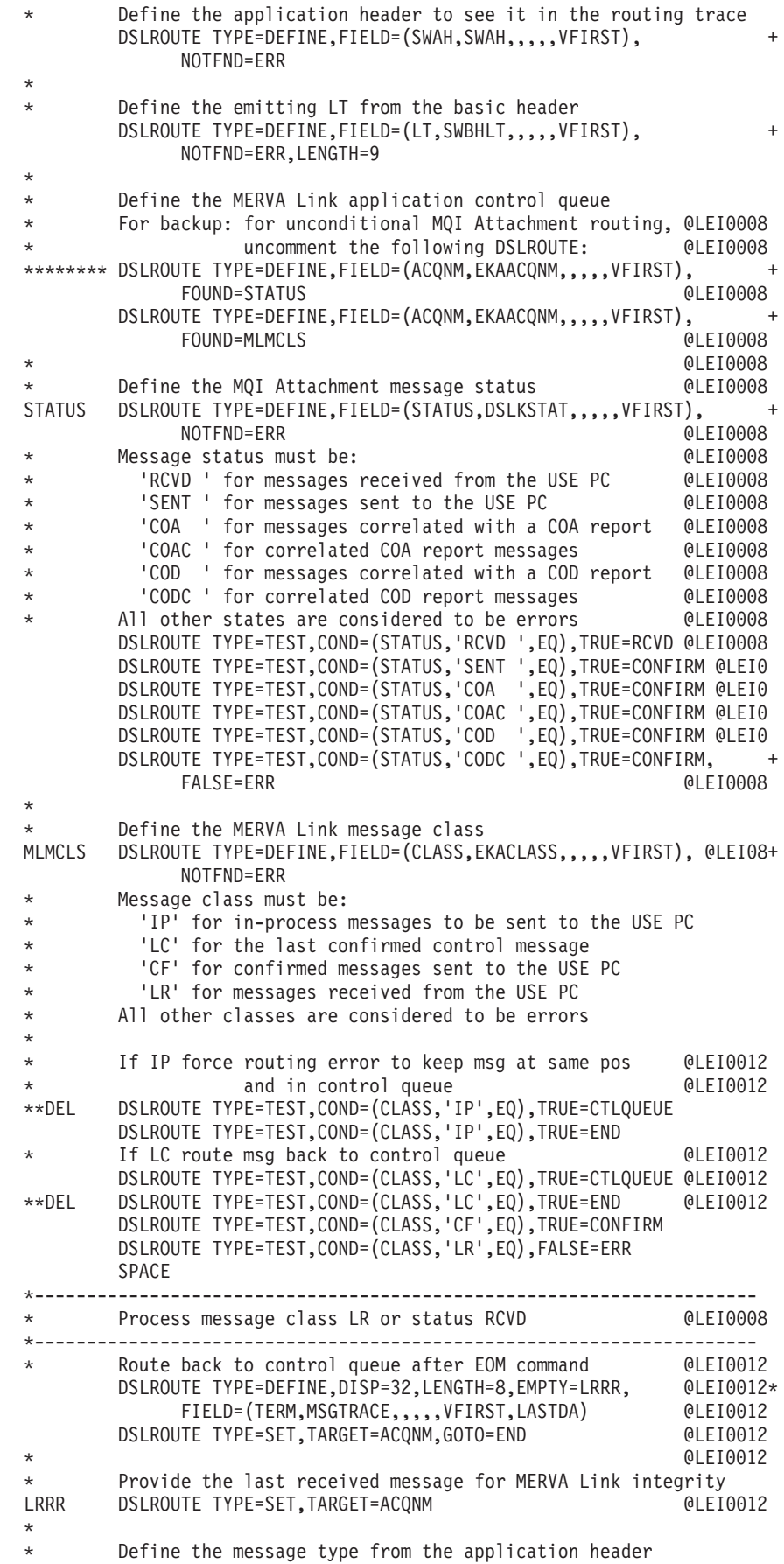

| | |  $\perp$  $\perp$ | | | | | | | | | | | | | | | | | | | | | | | | | | | | | | | | | | | | | | | | | | | | | | | | | | | | | | | | | | | | | |

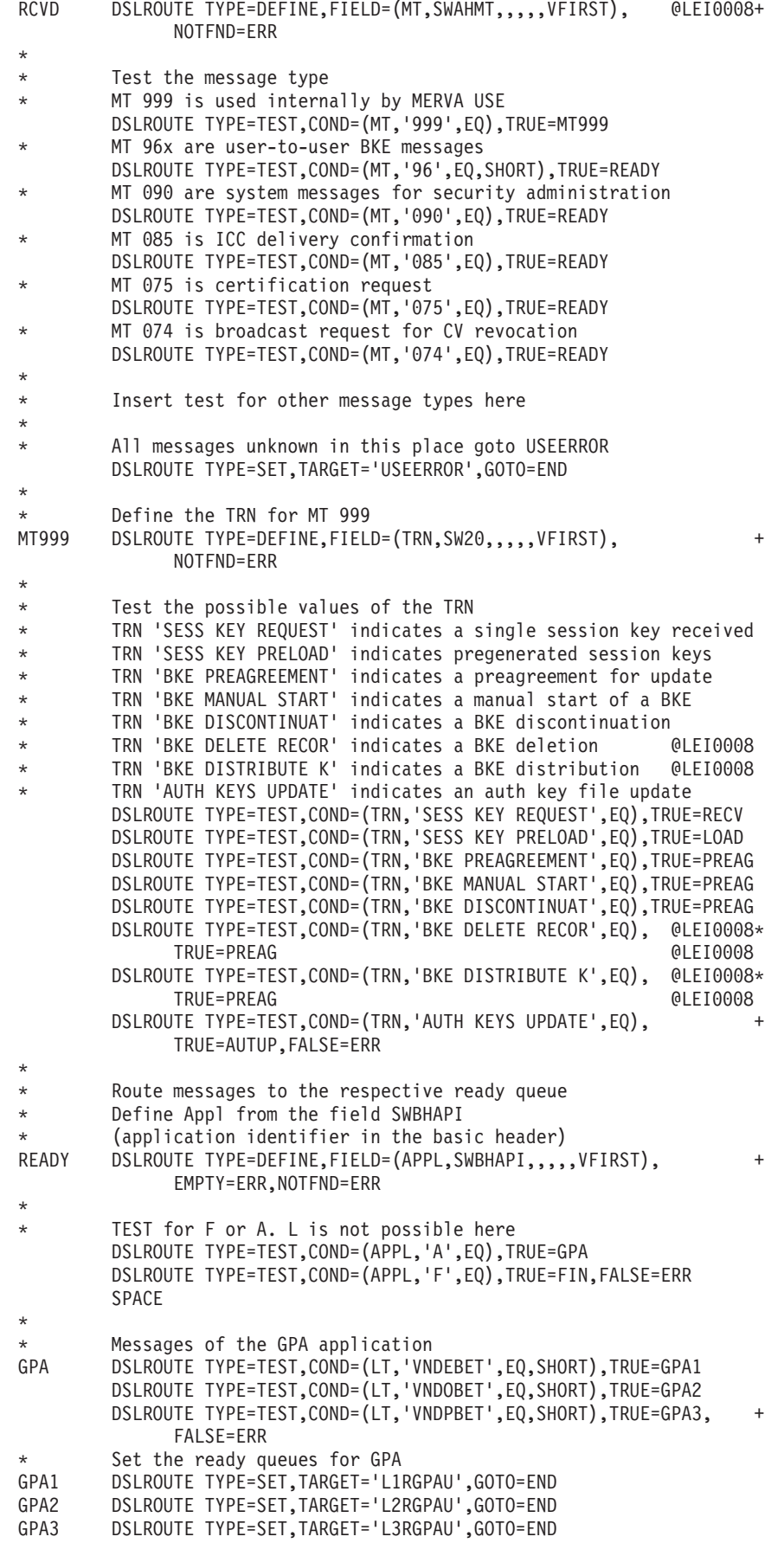

|  $\begin{array}{c} \hline \end{array}$  $\vert$ | | | | |  $\|$ | | | | | | | | | | | | | | | | | | | | | | | | | | | | | | | | | | | | | | | | | | | | | | | | | | | |  $\|$  $\vert$ |  $\vert$  $\|$  $\vert$ 

 $\mathbf{I}$ 

```
SPACE
*
* Messages of the FIN application
* Define prty from the field SWAHIPY (priority of Appl header)
        DSLROUTE TYPE=DEFINE, FIELD=(PRTY, SWAHIPY,,,,,VFIRST),
             EMPTY=ERR,NOTFND=ERR
*
* Test for normal priority N
        DSLROUTE TYPE=TEST,COND=(PRTY,'N',EQ),TRUE=FINN,FALSE=FINU
*
        Normal ready queue for FINancial application
FINN DSLROUTE TYPE=TEST,COND=(LT,'VNDEBET',EQ,SHORT),TRUE=FINN1
        DSLROUTE TYPE=TEST,COND=(LT,'VNDOBET',EQ,SHORT),TRUE=FINN2
        DSLROUTE TYPE=TEST,COND=(LT,'VNDPBET',EQ,SHORT),TRUE=FINN3, +
             FALSE=ERR
FINN1 DSLROUTE TYPE=SET,TARGET='L1RFINN',GOTO=END
FINN2 DSLROUTE TYPE=SET,TARGET='L2RFINN',GOTO=END
       FINN3 DSLROUTE TYPE=SET,TARGET='L3RFINN',GOTO=END
*
* Urgent ready queue for FINancial application
FINU DSLROUTE TYPE=TEST,COND=(LT,'VNDEBET',EQ,SHORT),TRUE=FINU1
        DSLROUTE TYPE=TEST,COND=(LT,'VNDOBET',EQ,SHORT),TRUE=FINU2
        DSLROUTE TYPE=TEST,COND=(LT,'VNDPBET',EQ,SHORT),TRUE=FINU3, +
             FALSE=ERR
FINU1 DSLROUTE TYPE=SET,TARGET='L1RFINU',GOTO=END
FINU2 DSLROUTE TYPE=SET,TARGET='L2RFINU',GOTO=END
        FINU3 DSLROUTE TYPE=SET,TARGET='L3RFINU',GOTO=END
        SPACE
*
        Route single session keys received from the USE PC
RECV DSLROUTE TYPE=SET,TARGET='SLSRECV',GOTO=END
*
        Route pregenerated session keys
LOAD DSLROUTE TYPE=SET,TARGET='SLSLOAD',GOTO=END
*
        Route preagrements to BKEPREAG for display and/or update
* For backup: for unconditional MQI Attachment routing, @LEI0008
* set FOUND=BKEPRE in the following DSLROUTE@LEI0008
       DSLROUTE TYPE=DEFINE, FIELD=(ACQNM, EKAACQNM,,,,,VFIRST), +
             FOUND=BKEPREAG forbackup: FOUND=BKEPRE @LEI0008
BKEPRE DSLROUTE TYPE=SET,TARGET='BKEPRE',GOTO=END @LEI0008
BKEPREAG DSLROUTE TYPE=SET, TARGET='BKEPREAG', GOTO=END
*
* Route auth key file updates to the update transaction
       DSLROUTE TYPE=SET, TARGET='BKEUPDT', GOTO=END
       SPACE
*---------------------------------------------------------------------
* Process message class CF or status SENT, COA, COAC, @LEI0008
                              COD, or CODC @LEI0008
*---------------------------------------------------------------------
* Delete confirmed messages sent to the USE PC
CONFIRM DSLROUTE TYPE=SET,TARGET='USEDEL',GOTO=END
       SPACE
*---------------------------------------------------------------------
       Process message classes IP and LC
*
* Route in process messages and the LC control message to the
* MERVA Link control queue.
      This is only to correct a handling error
*---------------------------------------------------------------------
CTLQUEUE DSLROUTE TYPE=SET,TARGET=ACQNM,GOTO=END
       EJECT
**********************************************************************
\star\star IFT \star\star**********************************************************************
```
| | | | | | | | | | | | | | | | | | | | | | | | | | | | | | | | | | | | | | | | | | | | | | | | | | | | | | | | | | | | | | | | | | |

\* This part of routing handles all IFT messages sent to \* and received from the IFT PC: \* o All sent and confirmed messages (message class 'CF') are routed to the archive queue IBZARCH where they can be deleted. \* o The following messages are received from the IFT PC and routed: \* - MT 'IBZACKN' Acknowledgments - MT 'IBZASEQ' A-seq and C-seq of FTMT102 - MT 'IBZBSEQ' B-seq of FTMT102 - MT 'IBZDELN' Delivery notifications - MT 'IBZIFTE' IFT/2 error messages - MT 'IBZINFO' Info messages from the IBZ/2 part - MT 'IBZSTAT' Status messages referring to files processed - All errors are routed to the queue IBZRE4 \* \*\*\*\*\*\*\*\*\*\*\*\*\*\*\*\*\*\*\*\*\*\*\*\*\*\*\*\*\*\*\*\*\*\*\*\*\*\*\*\*\*\*\*\*\*\*\*\*\*\*\*\*\*\*\*\*\*\*\*\*\*\*\*\*\*\*\*\*\*\*\* SPACE Define the MERVA Link application control queue. If found continue, else go to IBZRE4 IFT DSLROUTE TYPE=DEFINE,FIELD=(ACQNM,EKAACQNM,,,,,VFIRST), + NOTFND=IBZRE4 \* Define the MERVA Link message class DSLROUTE TYPE=DEFINE,FIELD=(CLASS,EKACLASS,,,,,VFIRST), + NOTFND=IBZRE4 \* \* Message class must be: 'IP' for in-process messages to be sent to the IFT PC 'LC' for the last confirmed control message 'CF' for confirmed messages sent to the IFT PC 'LR' for messages received from the IFT PC All other classes are considered to be errors \* If IP force routing error to keep msg at same pos @LEI0012 and in control queue **and in control queue** and  $QLEI0012$ \*\*DEL DSLROUTE TYPE=TEST,COND=(CLASS,'IP',EQ),TRUE=CTLQUEUE DSLROUTE TYPE=TEST,COND=(CLASS,'IP',EQ),TRUE=END If LC route msg back to control queue **DELIOO12** DSLROUTE TYPE=TEST,COND=(CLASS,'LC',EQ),TRUE=CTLQUEUE @LEI0012 \*\*DEL DSLROUTE TYPE=TEST,COND=(CLASS,'LC',EQ),TRUE=END @LEI0012 DSLROUTE TYPE=TEST,COND=(CLASS,'CF',EQ),TRUE=CONFIRM DSLROUTE TYPE=TEST,COND=(CLASS,'CF',EQ),TRUE=IBZARCH DSLROUTE TYPE=TEST,COND=(CLASS,'LR',EQ),FALSE=IBZRE4  $\star$  @LEI0012 \* Route back to control queue after EOM command @LEI0012 DSLROUTE TYPE=DEFINE, DISP=32, LENGTH=8, EMPTY=LRRRR, 0LEI0012\* FIELD=(TERM,MSGTRACE,,,,,VFIRST,LASTDA) @LEI0012 DSLROUTE TYPE=SET, TARGET=ACQNM, GOTO=END \* \* Provide the last received message for MERVA Link integrity \* Test the message type LRRRR DSLROUTE TYPE=TEST,COND=(MTYPE,'IBZACKN',EQ,SHORT),TRUE=IBZRA3 DSLROUTE TYPE=TEST,COND=(MTYPE,'IBZASEQ',EQ,SHORT),TRUE=IBZRA3 DSLROUTE TYPE=TEST,COND=(MTYPE,'IBZBSEQ',EQ,SHORT),TRUE=IBZRB3 DSLROUTE TYPE=TEST,COND=(MTYPE,'IBZDELN',EQ,SHORT),TRUE=IBZRI3 DSLROUTE TYPE=TEST,COND=(MTYPE,'IBZIFTE',EQ,SHORT),TRUE=IBZRI3 DSLROUTE TYPE=TEST,COND=(MTYPE,'IBZINFO',EQ,SHORT),TRUE=IBZRI3 DSLROUTE TYPE=TEST,COND=(MTYPE,'IBZSTAT',EQ,SHORT), + TRUE=IBZRA3,FALSE=IBZERR \* Set the queues for received messages IBZRA3 DSLROUTE TYPE=SET,TARGET='IBZRA3',GOTO=IBZEXT

| | | | | | | | | | | | | | | | | | | | | | | | | | | | | | | | | | | | | | | | | | | | | | | | | | | | | | | | | | | | | | | | | | |

IBZRB3 DSLROUTE TYPE=SET,TARGET='IBZRB3',GOTO=IBZEXT IBZRI3 DSLROUTE TYPE=SET,TARGET='IBZRI3',GOTO=IBZEXT IBZERR DSLROUTE TYPE=SET,TARGET='IBZRE4',GOTO=IBZEXT IBZEXT DSLROUTE TYPE=SET,TARGET=ACQNM,GOTO=END \* \* Set the queue for sent messages IBZARCH DSLROUTE TYPE=SET,TARGET='IBZARCH',GOTO=END \* \* Set the queue for received IBZ messages in error IBZRE4 DSLROUTE TYPE=SET,TARGET='IBZRE4',GOTO=END \* EJECT \*\*\*\*\*\*\*\*\*\*\*\*\*\*\*\*\*\*\*\*\*\*\*\*\*\*\*\*\*\*\*\*\*\*\*\*\*\*\*\*\*\*\*\*\*\*\*\*\*\*\*\*\*\*\*\*\*\*\*\*\*\*\*\*\*\*\*\*\*\*  $\star$ UNKNOWN  $\star$ \*\*\*\*\*\*\*\*\*\*\*\*\*\*\*\*\*\*\*\*\*\*\*\*\*\*\*\*\*\*\*\*\*\*\*\*\*\*\*\*\*\*\*\*\*\*\*\*\*\*\*\*\*\*\*\*\*\*\*\*\*\*\*\*\*\*\*\*\*\* SPACE Define the MERVA Link application control queue UNKNOWN DSLROUTE TYPE=DEFINE,FIELD=(ACQNM,EKAACQNM,,,,,VFIRST), + NOTFND=ERR Define the MERVA Link message class DSLROUTE TYPE=DEFINE,FIELD=(CLASS,EKACLASS,,,,,VFIRST), + NOTFND=ERR \*\*DEL If message class 'LR' fill ACQNM \* \* If IP force routing error to keep msg at same pos @LEI0012 \* end in control queue endergradic mode and in control queue<br>\*\*DEL DSLROUTE TYPE=TEST,COND=(CLASS,'IP',E0),TRUE=CTLOUEUE DSLROUTE TYPE=TEST,COND=(CLASS,'IP',EQ),TRUE=CTLQUEUE DSLROUTE TYPE=TEST,COND=(CLASS,'IP',EQ),TRUE=END \* If LC route msg back to control queue @LEI0012 DSLROUTE TYPE=TEST,COND=(CLASS,'LC',EQ),TRUE=CTLQUEUE @LEI0012 \*\*DEL DSLROUTE TYPE=TEST,COND=(CLASS,'LC',EQ),TRUE=END @LEI0012 DSLROUTE TYPE=TEST,COND=(CLASS,'CF',EQ),TRUE=ERR DSLROUTE TYPE=TEST,COND=(CLASS,'LR',EQ),FALSE=ERR  $\star$  @LEI0012 Route back to control queue after EOM command @LEI0012 DSLROUTE TYPE=DEFINE, DISP=32, LENGTH=8, EMPTY=LRRRRR, 0LEI0012\* FIELD=(TERM,MSGTRACE,,,,,VFIRST,LASTDA) @LEI0012 DSLROUTE TYPE=SET,TARGET=ACQNM,GOTO=END @LEI0012 LRRRRR DSLROUTE TYPE=SET,TARGET=ACQNM,GOTO=ERR @LEI0012 EJECT \*\*\*\*\*\*\*\*\*\*\*\*\*\*\*\*\*\*\*\*\*\*\*\*\*\*\*\*\*\*\*\*\*\*\*\*\*\*\*\*\*\*\*\*\*\*\*\*\*\*\*\*\*\*\*\*\*\*\*\*\*\*\*\*\*\*\*\*\*\*  $\star$ \* E R R and E N D \*  $\star$ \*\*\*\*\*\*\*\*\*\*\*\*\*\*\*\*\*\*\*\*\*\*\*\*\*\*\*\*\*\*\*\*\*\*\*\*\*\*\*\*\*\*\*\*\*\*\*\*\*\*\*\*\*\*\*\*\*\*\*\*\*\*\*\*\*\*\*\*\*\* SPACE \* Route all incorrect messages ERR DSLROUTE TYPE=SET,TARGET='USEERROR',GOTO=END \* Do NOT use the final target with MERVA Link END DSLROUTE TYPE=FINAL END

### **USE Only Scenario**

If you previously used only USE with MERVA Link (instead of telex and USE together), do the following:

- 1. In process table DSLKPUSE (for MVS) or DSLKPUSV (for VSE), replace the following MERVA ESA queues:
	- Replace send queue USESQ with USESND
	- Replace send queue USESQACK with USESNDAK
	- Replace control queue USECQR with USEMQCTR

| | | | | | | |

| | | | | | | | | | | | | | | | | | | | | | | | | | | | | | | | | | | | | | | | | | | | | | | | | | | | | | • Replace control queue USECQS with USEMQCTS

Assemble and link-edit the process table as DSLKPROC.

2. Use the routing table DWSRTCT instead of EKARTTXU. DWSRTCT is associated to the MERVA ESA control queues USEMQCTR and USEMQCTS. Routing table DWSRTCT can be used both for MERVA-MQI Attachment and MERVA Link. Parts specific to MERVA-MQI Attachment are flagged with the characters **@LEI0008**.

If MERVA-MQI Attachment is to be used as a backup for MERVA Link, make the changes described in the sections titled **For backup:**. If MERVA Link is to be used as a backup for MERVA-MQI Attachment, no changes are required.

- 3. Replace the MERVA ESA send queue USESQ with USESND in the following routing tables:
	- DWSRTSK

| | | | | | | | | | | | | | | | | | | | | | | | | | | | | | | | | | | | | | | | | | | | | | | | | | | | | |

ı

- DWSL1OUT
- DWSL2OUT
- DWSL3GPO
- DWSL3FIO

Assemble and link-edit these routing tables.

- 4. Replace the MERVA ESA send queue USESQACK with USESNDAK in the following routing tables:
	- DWSL1IN
	- DWSL2IN
	- DWSL3GPI
	- DWSL3FII

Assemble and link-edit these tables.

- 5. Replace the MERVA ESA send queue USESQ with USESND in the copy book DWSFNTTC. This applies to the parameter NEXT of the function BKEPRE.
- 6. Generate the MERVA ESA function table DSLFNTT, then assemble and link-edit it. Use the copy book DWSFNTTC. The appropriate entries are shown in the example below.

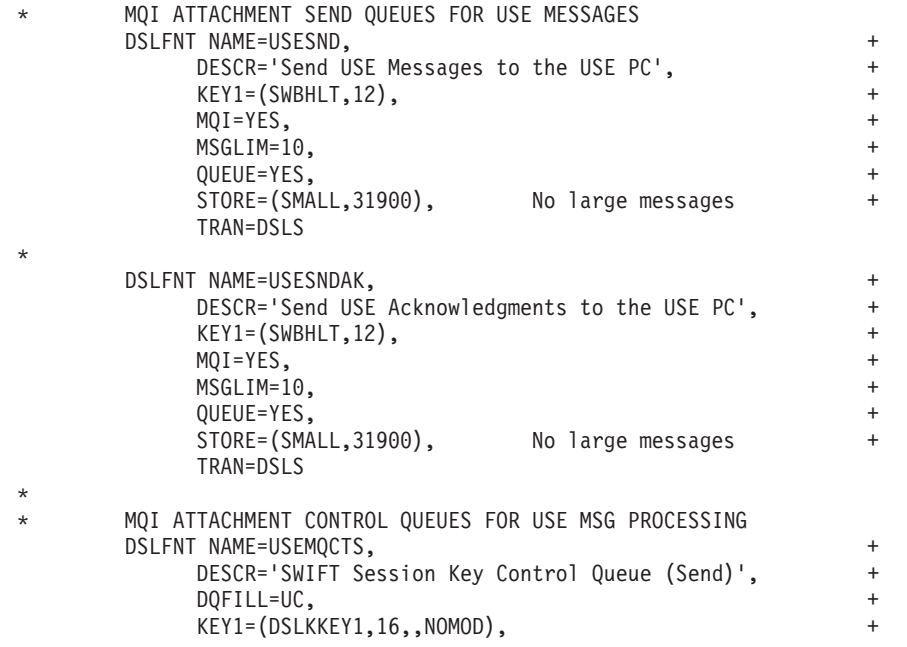

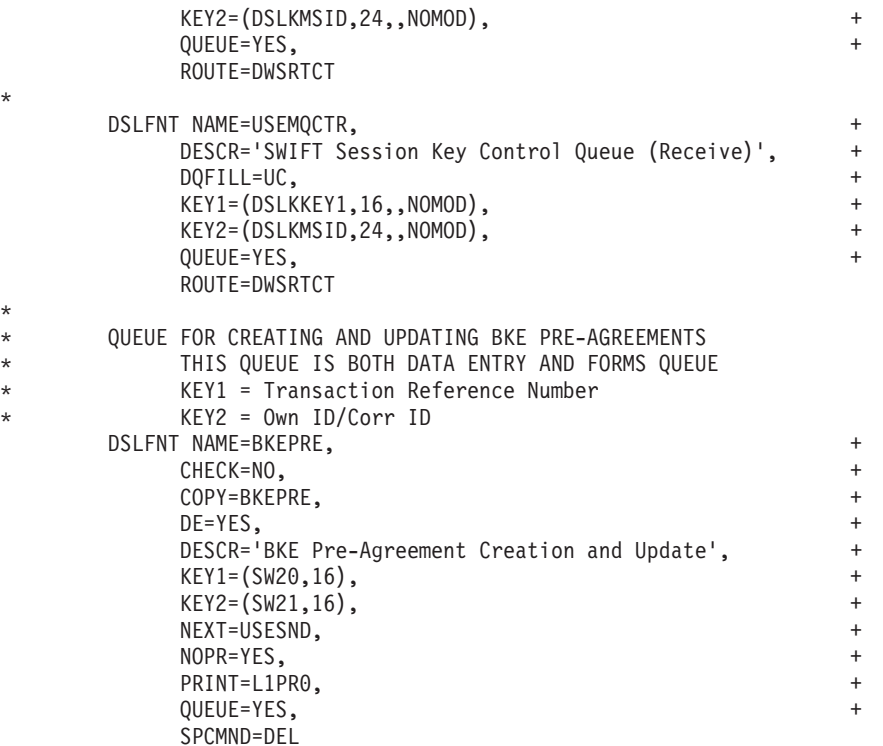

## **Sample Startup Jobs for MERVA-MQI Attachment**

The way that MERVA-MQI Attachment is started depends on whether it is running under CICS or IMS.

#### **Sample CICS Startup Job**

\*

| | |  $\perp$ | | |  $\perp$  $\perp$ | | | | | | | | | | | | | | | | | | | | |

| |

| | | | | | | \*

Under CICS, MERVA-MQI Attachment is started together with the rest of MERVA ESA. The following example shows excerpts from a sample startup job for CICS/ESA Version 4.1 for use with MERVA-MQI Attachment. See the MERVA ESA Program Directory for more information on how to modify CICS/ESA in order to set up a connection between CICS/ESA and MQSeries.

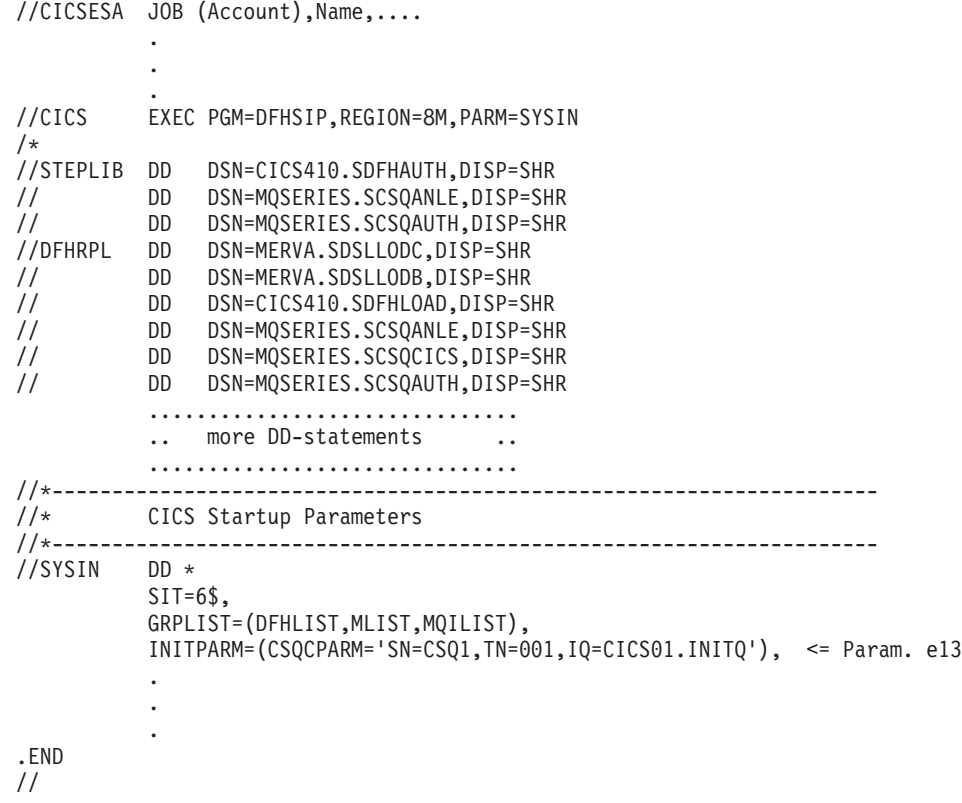

## **Sample IMS MPP Job**

| |  $\vert$ | | | | | | | | | | | | | | | | | | | | | | | | | | | | |

> | | |  $\|$ | |

Under IMS, MERVA-MQI Attachment is started using an MPP job. The following example shows excerpts from a sample MPP job for IMS Version 6.1. See the MERVA ESA Program Directory for more information on how to modify IMS in order to set up a connection between IMS and MQSeries.

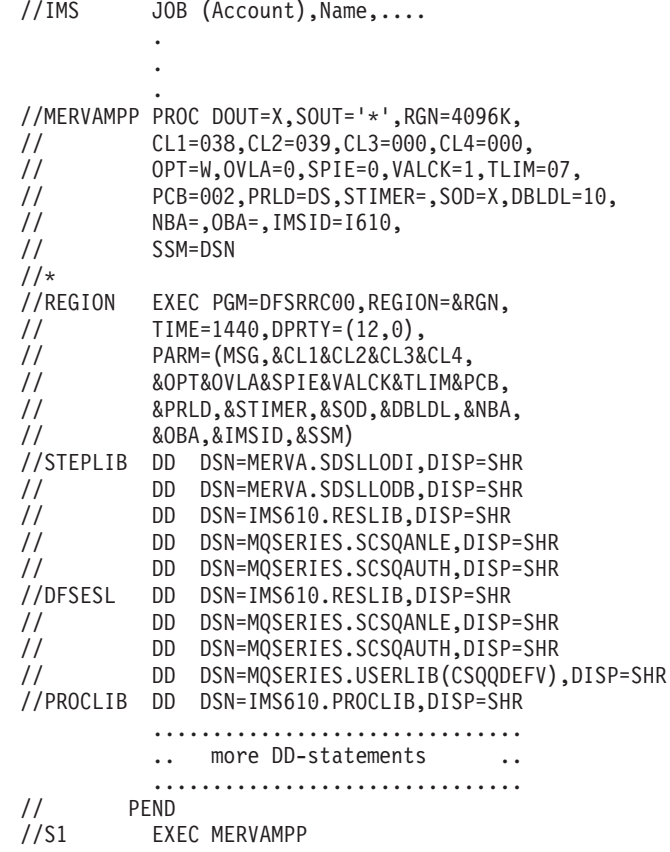

#### **Notes:**

| |  $\vert$ | | | | | | | | | | | | | | | | |  $\perp$ | | | | | | | | | | | | | | | | | |

- 1. MERVA-MQI Attachment does not require that the BMP job for the MERVA ESA nucleus be modified.
- 2. If the module CSQQDEFV is contained in the MQSeries library with the low level qualifier SCSQAUTH and you want to use it from this library, omit the DD statement for the USERLIB in the DFSESL concatenation.

#### **Appendix C. Samples for Customizing USE Functions for MERVA-MQI Attachment on the Workstation** | |

MERVA USE & Branch provides samples of files that you can use to define MQSeries resources and MERVA-MQI Attachment resources.

#### **Samples for Defining MQSeries Resources under Windows NT**

Under Windows NT, use the MQSeries batch utility RUNMQSC to define MQSeries resources such as queues and channels. The definitions can be made in a file, for example in NTMVSATT.MQ (for MVS) or NTVSEATT.MQ (for VSE). Examples of these files are shown in "Samples for Defining MQSeries Resources for a Connection from Windows NT to MVS" and ["Samples for Defining MQSeries](#page-208-0) [Resources for a Connection from Windows NT to VSE"](#page-208-0) on page 197.

## **Samples for Defining MQSeries Resources for a Connection from Windows NT to MVS**

NTMVSATT.MQ is a sample file that defines all MQSeries objects needed by MERVA-MQI Attachment for use with MVS. For more information refer to the *MQSeries MQSC Command Reference*.

```
*------------------------------------------------------------------------------*
* File name: NTMVSATT.MQ
*
* Description: Configuration script to define all
* MQSeries objects needed for USE over MQ (using MQIA) for MVS
                                   *------------------------------------------------------------------------
* Licensed materials - Property of IBM
*
* MERVA ESA Components V4 (5648-B30)
*
* (C) Copyright IBM Corp. 1999, 2001
*
* All rights reserved.
*
* US Government Users Restricted Rights - Use, duplication or disclosure
* restricted by GSA ADP Schedule Contract with IBM Corp.
*
   *------------------------------------------------------------------------------*
********************************************************************************
* >>>> COMMON RESET SECTION
*
DELETE QLOCAL(DLQ) PURGE<br>DELETE QLOCAL(DXQ) PURGE
DELETE QLOCAL(DXQ)
DELETE QLOCAL(REFQ) PURGE <= Param. e19
DELETE QLOCAL(TRIGQ)
DELETE PROCESS(ENMMQAT)
*
* END COMMON RESET SECTION
********************************************************************************
********************************************************************************
* >>>> LINK SPECIFIC RESET SECTION forLink No. 01 <<<<
*
*
STOP CHANNEL(CSQ1.NTESAATT) MODE(FORCE) \le Param. e8
DELETE CHANNEL(CSQ1.NTESAATT) <= Param. e8
STOP CHANNEL(NTESAATT.CSQ1) MODE(FORCE) <= Param. e7
```
|

| | | | | | | | | |

> | | | | | | | | | | | | | | | | | | | | | | | | | | | | | | | | | | | | | | | | | | |

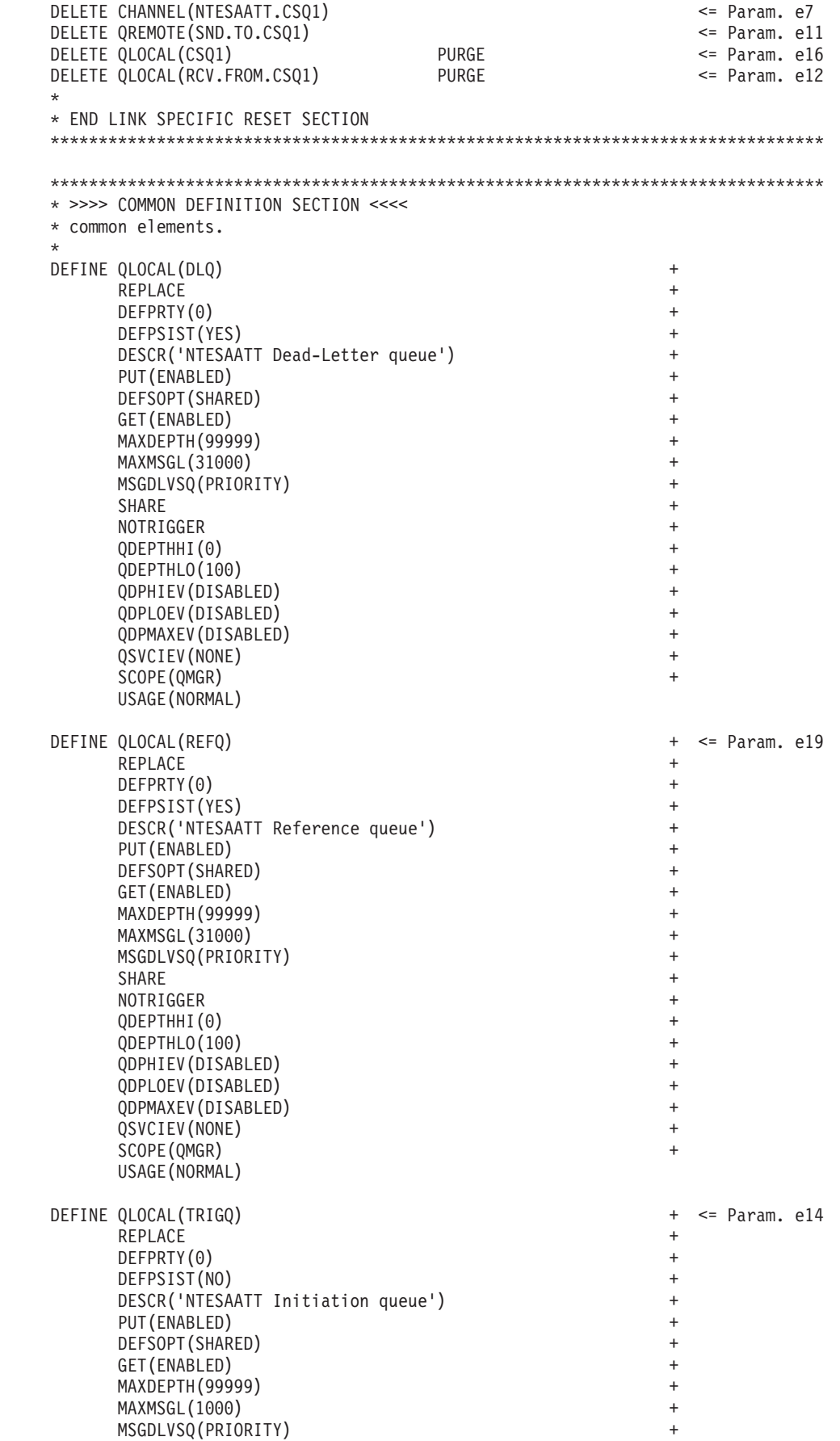

| | |  $\perp$  $\perp$ | | | | | | | | | | | | | | | | | | | | | | | | | | | | | | | | | | | | | | | | | | | | | | | | | | | | | | | | |  $\perp$ | | | |

```
SHARE
                                                                   \ddot{}NOTRIGGER
                                                                   \ddot{}QDEPTHHI(0)
                                                                   \ddot{}QDEPTHLO(100)
                                                                   \ddot{}QDPHIEV (DISABLED)
       QDPLOEV(DISABLED)
                                                                   \ddot{}QDPMAXEV (DISABLED)
                                                                   \ddot{}QSVCIEV (NONE)
                                                                   \ddot{}SCOPE (QMGR)
                                                                   \ddot{}USAGE (NORMAL)
DEFINE QLOCAL(DXQ)
                                                                   \ddot{}REPLACE
                                                                   \ddot{}DEFPRTY(0)
       DEFPSIST (YES)
       DESCR('NTESAATT Default transmission queue')
                                                                   \ddot{}PUT (ENABLED)
                                                                   \ddot{}DEFSOPT (SHARED)
                                                                   \ddot{}GET (ENABLED)
       MAXDEPTH (99999)
       MAXMSGL (31000)
                                                                   \ddot{}MSGDLVSQ(PRIORITY)
                                                                   \ddot{}SHARE
       NOTRIGGER
       QDEPTHHI(0)
       QDEPTHLO(100)
                                                                   \ddot{}QDPHIEV (DISABLED)
                                                                   \overline{+}QDPLOEV (DISABLED)
                                                                   \overline{+}ODPMAXEV (DISABLED)
                                                                   \ddot{}QSVCIEV (NONE)
                                                                   \ddot{}SCOPE (QMGR)
                                                                   \ddot{}USAGE (XMITQ)
DEFINE PROCESS (ENMMQAT)
    REPLACE
* +++ User definition follows : complete path to application ...
    APPLICID('c:\merva\USE_Branch\bin\cmemqat.exe')
* --- End of User definition.
    APPLTYPE(WindowsNT)
                                                                   \ddot{}DESCR('ENMMQAT application: CMEMQAT')
\star* END COMMON DEFINITION SECTION
* >>>> LINK SPECIFIC DEFINITION SECTION for Link No. 01 <<<<
* Used to connect NTESAATT with CSQ1.
DEFINE CHANNEL(CSQ1.NTESAATT)
                                                                      <= Param. e8
                                                                   \ddot{}CHLTYPE (RCVR)
       TRPTYPE(TCP)
                                                                   \ddot{}DESCR('NTESAATT RCV Channel from CSQ1')
                                                                   \overline{+}RFPI ACF
                                                                   \ddot{}MAXMSGL (4194304)
* +++ User definition follows : message channel exit and remote system type ...
       MSGEXIT('c:\merva\USE Branch\bin\cmenemqe.dll(MQAMsgExit)') + <= Param. f10
* --- End of User definition.
                                                                   + <= Param. e23
       SEQWRAP (999999999)
       MRRTY(3)
                                                                   \ddot{}MRTMR(30)
DEFINE CHANNEL(NTESAATT.CSQ1)
                                                                      <= Param. e7
                                                                   +CHLTYPE(SDR)
                                                                   \ddot{}* +++ User definition follows : remote partners TCP/IP address ...
       COMNAME('1.123.123.0(1414)')+ \leq Param. e3
* --- End of User definition.
```
 $\overline{\phantom{a}}$ 

I

I

J

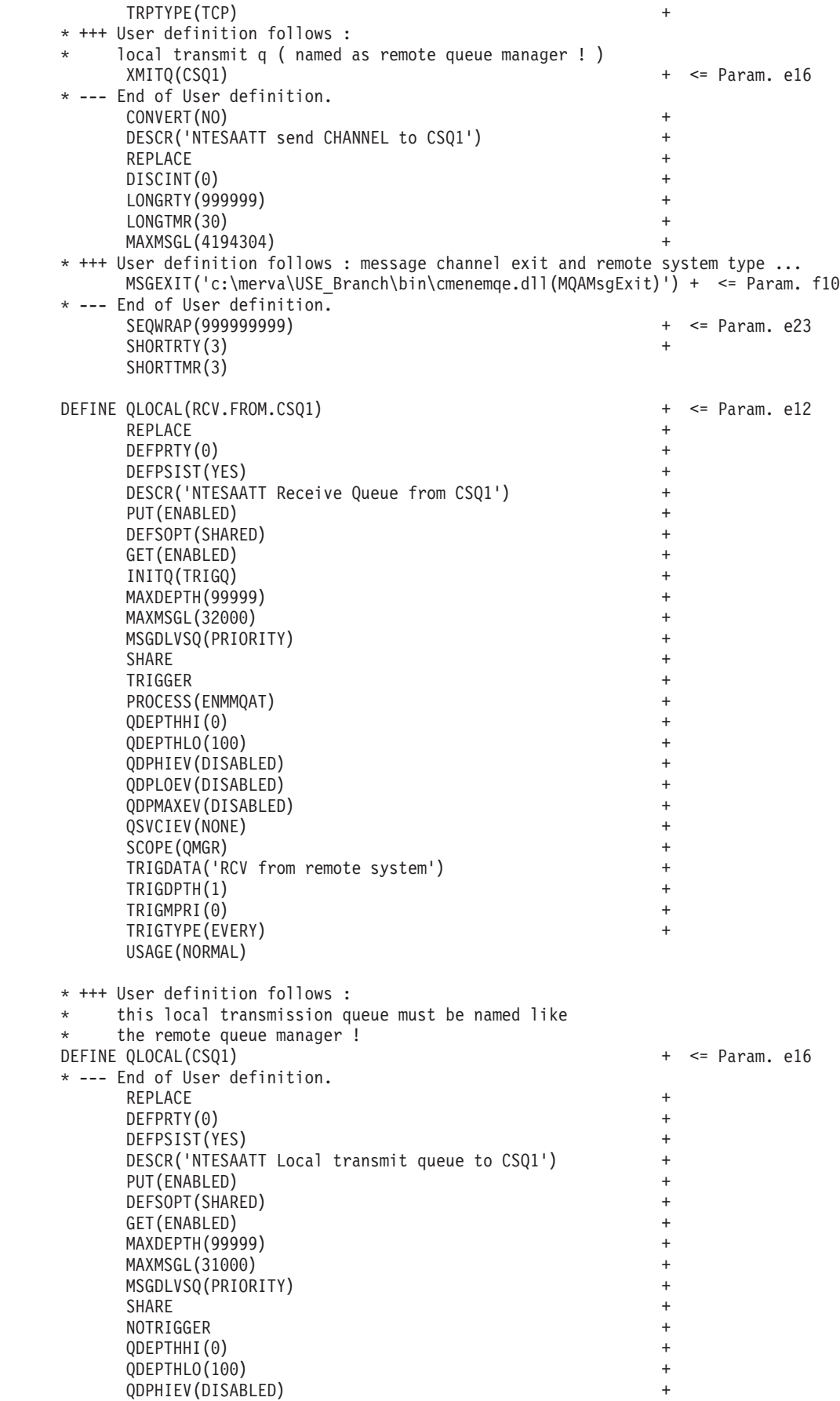

| | |  $\perp$ | | | | | | | | | | | | | | | | | | | | | | | | | | | | | | | | | | | | | | | | | | | | | | | | | | | | | | | | | | | | | | |

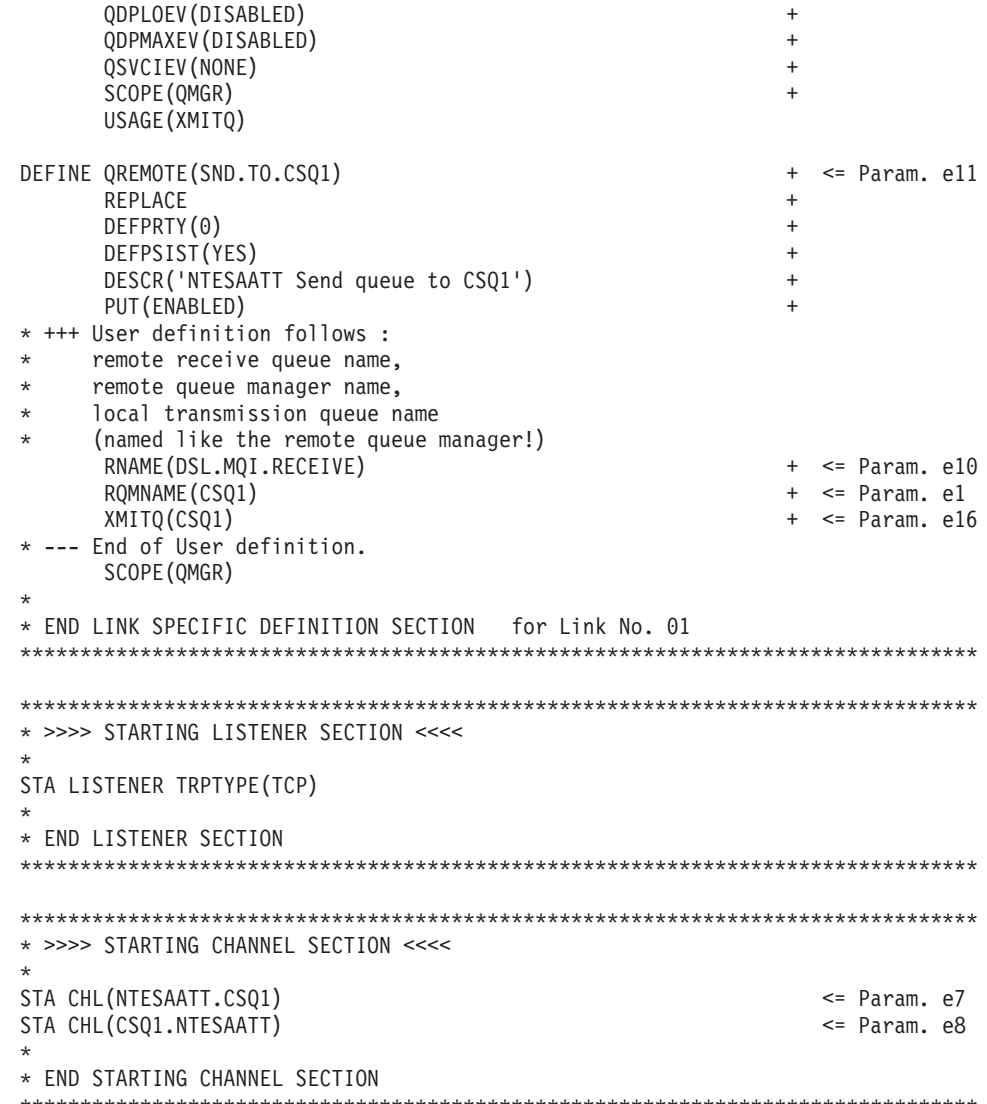

<span id="page-208-0"></span> $\mathbf{I}$  $\mathbf{I}$  $\mathbf{I}$  $\mathbf{I}$  $\mathbf{I}$  $\mathbf{I}$  $\mathbf{I}$  $\mathbf{I}$  $\mathbf{I}$  $\mathsf{I}$ T  $\mathbf{I}$  $\mathbf{I}$  $\mathbf{I}$  $\mathbf{I}$  $\mathbf{I}$  $\mathbf{I}$ 

 $\mathbf{I}$  $\mathbf{I}$  $\mathbf{I}$  $\mathbf{I}$  $\mathbf{I}$  $\mathbf{I}$  $\mathbf{I}$  $\mathbf{I}$  $\mathbf{I}$  $\mathbf{I}$  $\mathbf{I}$  $\mathbf{I}$  $\overline{1}$  $\mathbf{I}$  $\mathbf{I}$  $\mathbf{I}$  $\mathbf{I}$ 

 $\mathsf{I}$ 

 $\overline{1}$ 

 $\overline{\phantom{a}}$ 

 $\mathbf{I}$  $\overline{1}$ 

 $\overline{1}$ 

 $\overline{1}$  $\overline{1}$ 

 $\mathbf{I}$ 

 $\mathbf{I}$  $\mathsf{I}$ 

 $\mathbf{I}$  $\mathbf{I}$ 

 $\mathbf{I}$  $\mathbf{I}$ 

 $\mathbf{I}$  $\mathsf{I}$ 

 $\mathbf{I}$  $\mathbf{I}$ 

 $\mathbf{I}$  $\mathsf{I}$ 

 $\mathbf{I}$ 

## **Samples for Defining MQSeries Resources for a Connection** from Windows NT to VSE

NTVSEATT.MQ is a sample file that defines all the MQSeries objects needed by MERVA-MQI Attachment for use with VSE. For more information refer to the MQSeries MQSC Command Reference.

```
* File name: NTVSEATT.MQ
* Description: Configuration script to define all
* MQSeries objects needed for USE over MQ (using MQIA) for VSE
* Licensed materials - Property of IBM
* MERVA ESA Components V4 (5648-B30)
* (C) Copyright IBM Corp. 1999, 2001
* All rights reserved.
* US Government Users Restricted Rights - Use, duplication or disclosure
* restricted by GSA ADP Schedule Contract with IBM Corp.
```
\* >>>> COMMON RESET SECTION DELETE QLOCAL(DLQ) PURGE DELETE QLOCAL(DXQ) PURGE PURGE <= Param. e19 DELETE QLOCAL (REFQ) DELETE QLOCAL(TRIGQ) PURGE  $\leq$  Param. e14 DELETE PROCESS (ENMMQAT) \* END COMMON RESET SECTION \* >>>> LINK SPECIFIC RESET SECTION for Link No. 01 <<<<  $\star$  $\star$ STOP CHANNEL (DVSCOMGR.NTESAATT) MODE (FORCE)  $\leq$  Param. e8 DELETE CHANNEL (DVSCQMGR.NTESAATT) <= Param. e8 STOP CHANNEL (NTESAATT.DVSCQMGR) MODE (FORCE) <= Param. e7 DELETE CHANNEL(NTESAATT.DVSCQMGR)  $\leq$  Param. e7 DELETE OREMOTE (SND.TO.DVSCOMGR)  $\leq$  Param. ell DELETE QLOCAL(DVSCQMGR) PURGE  $\leq$  Param. e16 PURGE DELETE QLOCAL(RCV.FROM.DVSCQMGR)  $\leq$  Param. e12  $\Delta \sigma$ \* END LINK SPECIFIC RESET SECTION \* >>>> COMMON DEFINITION SECTION <<<< \* common elements. DEFINE QLOCAL(DLQ)  $\ddot{}$ REPLACE  $\ddot{}$ DEFPRTY(0)  $\ddot{}$ DEFPSIST(YES) DESCR('NTESAATT Dead-Letter queue') PUT (ENABLED)  $\ddot{}$ DEFSOPT (SHARED)  $\ddot{}$ GET (ENABLED)  $\overline{1}$ MAXDEPTH (99999) MAXMSGL (31000) MSGDLVSQ(PRIORITY)  $\overline{+}$ **SHARE**  $\ddot{}$ NOTRIGGER  $\overline{+}$ QDEPTHHI(0)  $\ddot{}$ QDEPTHLO(100)  $\overline{+}$ QDPHIEV (DISABLED)  $\overline{+}$ QDPLOEV(DISABLED)  $\ddot{}$ QDPMAXEV (DISABLED) QSVCIEV (NONE) SCOPE (QMGR) USAGE (NORMAL) DEFINE QLOCAL(REFQ)  $\pm$  $\leq$  Param. e19 REPLACE  $\overline{+}$ DEFPRTY(0)  $\overline{+}$ DEFPSIST (YES)  $\overline{+}$ DESCR('NTESAATT Reference queue')  $\ddot{}$ PUT (ENABLED)  $\ddot{}$ DEFSOPT (SHARED)  $\overline{+}$ GET (ENABLED)  $\overline{+}$ MAXDEPTH (99999)  $\ddot{}$ MAXMSGL (31000)  $\overline{+}$ MSGDLVSQ(PRIORITY)  $^{+}$ SHARE

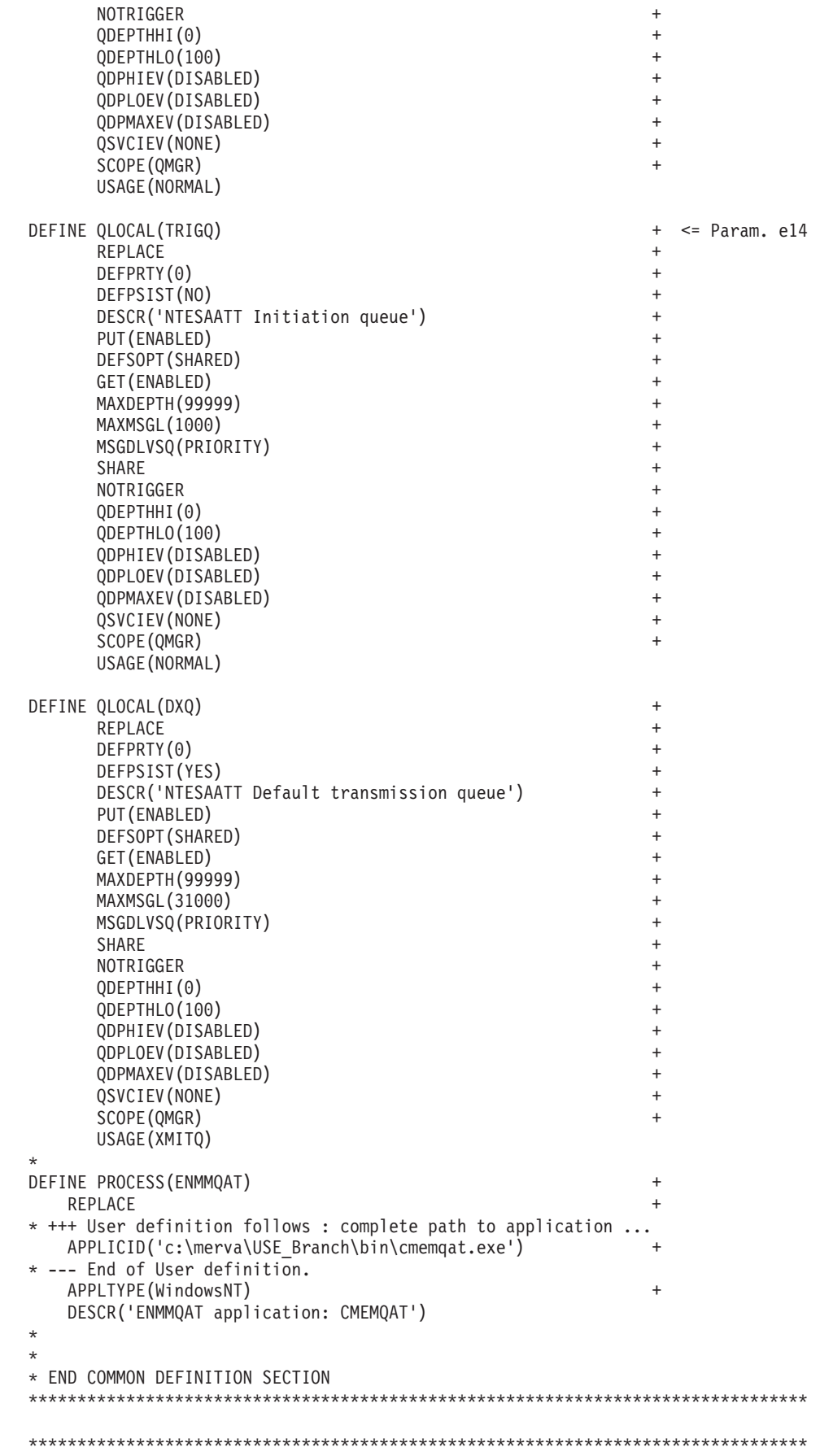

|  $\frac{1}{2}$  $\|$ | | | | | | | | | | | | | | | | | | | | | | | | | | | | | | | | | | | | | | | | | | | | | | | | | | | | | | | | | | |  $\vert$ |  $\vert$  $\|$  $\vert$ 

 $\mathbf{I}$ 

Appendix C. Samples for Customizing USE Functions for MERVA-MQI Attachment on the Workstation **199**

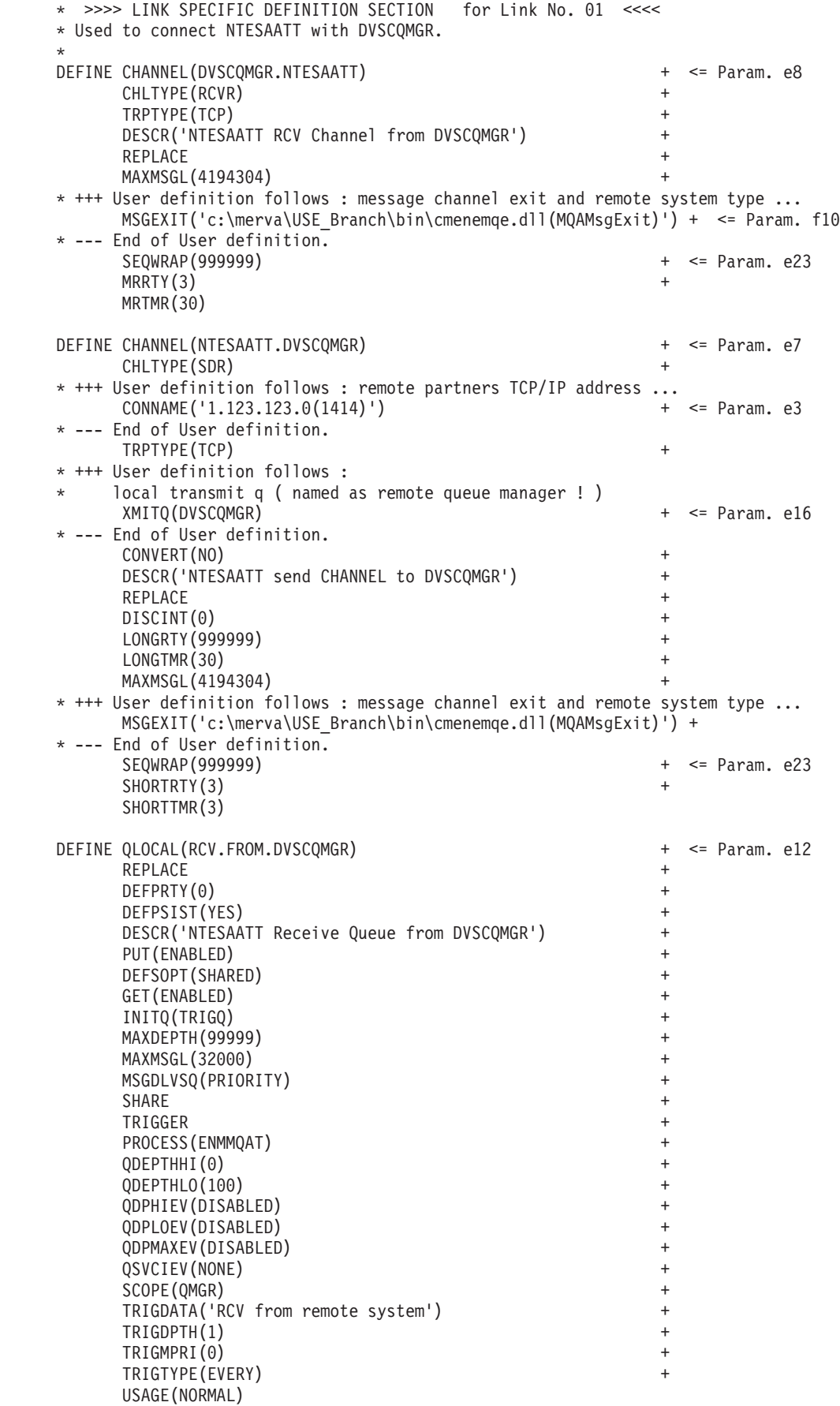

| | |  $\perp$  $\perp$ | | | | | | | | | | | | | | | | | | | | | | | | | | | | | | | | | | | | | | | | | | | | | | | | | | | | | | | | |  $\perp$ | | | |

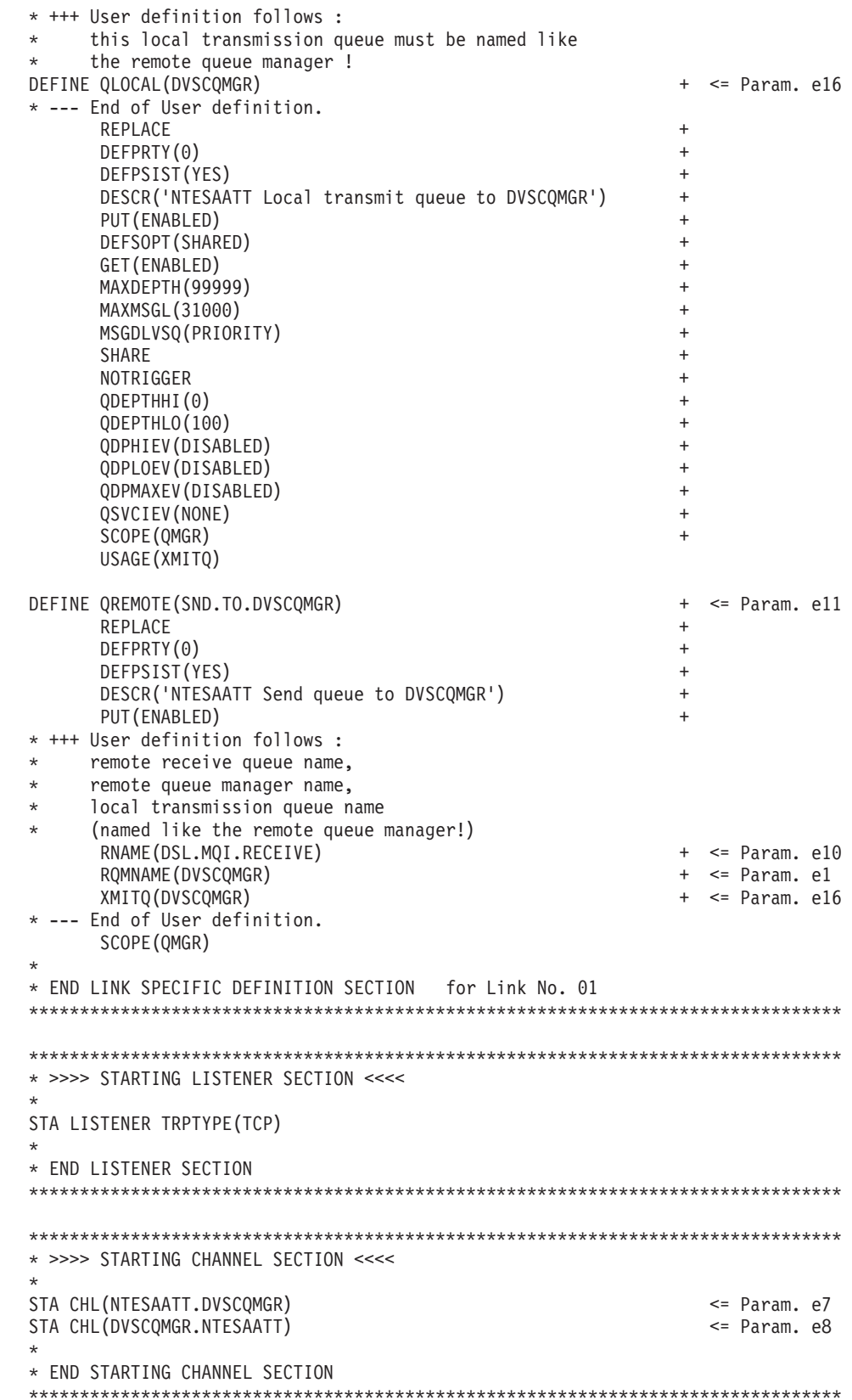

| |  $\|$ | | | | | | | | | |  $\perp$ | | |  $\perp$ | | | | | | |  $\blacksquare$  $\blacksquare$ | | | | | | | | | | | | | | | | | | | | |  $\blacksquare$  $\perp$ | | |  $\overline{\phantom{a}}$ | | | | | | |  $\|$  $\|$ 

 $\mathbf{I}$ 

```
Samples for Defining MERVA-MQI Attachment Resources
                   Which sample configuration file you use depends on whether you are connecting
                   to MVS or VSE.
           Sample Configuration File for a Connection to MVS
                   The sample configuration file NTMVSATT.ATN contains the common section
                   (MVQAttachment) and one link-specific section (MVQLink1) for a link to an MVS
                   system.
                   #------------------------------------------------------------------------
                   # File Name: NTMVSATT.ATN
                    #
                   # Description: MQI Attachment configuration file
                                (1) => to be customized in MERVA
                                (2) => to be configured in MQSeries
                    #
                                              #------------------------------------------------------------------------
                   # Licensed materials - Property of IBM
                    #
                   # MERVA ESA Components V4 (5648-B30)
                    #
                   # (C) Copyright IBM Corp. 1999, 2001
                    #
                   # All rights reserved.
                    #
                   # US Government Users Restricted Rights - Use, duplication or disclosure
                   # restricted by GSA ADP Schedule Contract with IBM Corp.
                   #------------------------------------------------------------------------
                   # Common Section
                   [MVQAttachment]
                     MVQName = remote # Parameter e21
                     MRVName = MervaMQ #
                     MRVUser = merva1 # Parameter e22
                    \# MRVPwd \qquad \qquad =MQQMgrName = NTESAATT # Parameter e2<br>
MQRefQName = REFQ # Parameter e19<br>
MQTActQName = TACTQ # Parameter e20
                     MQRefQName = REFQ# MQTActQName = TACTQ
                     MQTrigQName = TRIGQ #
                     ScanInterval = 60LogDir = c:\temp #
                   # MQPIIRecovery = Yes #
                   # MVPIIRecovery = Yes #
                   \# APITrace \# No \#<br>\# MOClient = No \## MOClient
                   # LogLevel = 3
                   # First Link Section
                    [MVQLink1] #
                    \# LkName = MVQLK1 \#RmtUser = remote # Parameter e21
                     MQRcvQName = RCV.FROM.CSQ1 # Parameter e12
                     MQSendQName = SND.TO.CSQ1 # Parameter e11
                     MVRcvQName = MQRCV # Parameter f4
                     MVMaitQName = MQWAIT # Parameter f7MVSendQName = MQSND1,MQSND1,7,0,0 # Parameter f3
                     MVSendQName = MQSND2,MQSND2,3,1,0 # Parameter f3
                   # ConvExitName = CNV2NT #
                   # MQPIIRecovery = No #
                   # MVPIIRecovery = No #
```
| | | |

| | | | | | | | | | | | | | | | | | | | | | | | | | | | | | | | | | | | | | | | | | | | | | | | | | | | | | |

#### **Sample Configuration File for a Connection to VSE**

| | | | | | | | | | | | | | | | | | | | | | | | | | | | | | | | | | | | | | | | | | | | | | | | | | | | | |

J.

The sample configuration file NTVSEATT.ATN contains the common section (MVQAttachment), and one link-specific section (MVQLink1) for a link to a VSE system.

```
#------------------------------------------------------------------------
# File Name: NTVSEATT.ATN
#
# Description: MQI Attachment configuration file
              (1) => to be customized in MERVA
              (2) => to be configured in MQSeries
#
#------------------------------------------------------------------------
# Licensed materials - Property of IBM
#
# MERVA ESA Components V4 (5648-B30)
#
# (C) Copyright IBM Corp. 1999, 2001
#
# All rights reserved.
#
# US Government Users Restricted Rights - Use, duplication or disclosure
# restricted by GSA ADP Schedule Contract with IBM Corp.
#------------------------------------------------------------------------
# Common Section
[MVQAttachment]
 MVQName = (CICS User ID) # Parameter e21
  MRVName = MervaMQ #
  MRVUser = merva1 # Parameter e22
  MRVPwd = merva9 #
  MQQMgrName  = NTESAATT               # Parameter e2
  MQRefQName = REFQ # Parameter e19
MQQMgrName = NTESAATT<br>
MQRefQName = REFQ<br>
# Parameter e19<br>
HPActQName = TACTQ<br>
MQTActQName = TACTQ<br>
H</math> Parameter e20MQTriqQName = TRIGQScanInterval = 60LogDir = c:\temp #<br>MOPIIRecovery = Yes #
# MQPIIRecovery = Yes # MVPIIRecovery = Yes # ## MVPIIRecovery = Yes
\# APITrace \# No \#<br>\# MOClient = No \## MQClient = No<br># | \circ \circ level = 3
# LogLevel = 3 ## First Link Section
[MVQLink1] # H \downarrow \downarrow MVQLkin2 \downarrow \downarrow MVQLK1 \downarrow \downarrow# LkName = MVQLK1 #RmtUser = (CICS User ID) # Parameter e21
  MQRcvQName = RCV.FROM.DVSCQMGR # Parameter e12
  MQSendQName = SND.TO.DVSCQMGR # Parameter e11
  MVRcvQName = MQRCV # Parameter f4
  MVMaitQName = MQWAIT # Parameter f7MVSendQName = MQSND1,MQSND1,7,0,0 # Parameter f3
  MVSendQName = MQSND2,MQSND2,3,1,0 # Parameter f3
# ConvExitName = CNV2NT #
# MQPIIRecovery = No #
# MVPIIRecovery = No #
```
#### **Appendix D. Notices**

<span id="page-216-0"></span>|

This information was developed for products and services offered in the U.S.A. IBM may not offer the products, services, or features discussed in this document in other countries. Consult your local IBM representative for information on the products and services currently available in your area. Any reference to an IBM product, program, or service is not intended to state or imply that only that IBM product, program, or service may be used. Any functionally equivalent product, program, or service that does not infringe any IBM intellectual property right may be used instead. However, it is the user's responsibility to evaluate and verify the operation of any non-IBM product, program, or service.

IBM may have patents or pending patent applications covering subject matter described in this document. The furnishing of this document does not give you any license to these patents. You can send license inquiries, in writing, to:

IBM Director of Licensing IBM Corporation North Castle Drive Armonk, NY 10504-1785 U.S.A.

For license inquiries regarding double-byte (DBCS) information, contact the IBM Intellectual Property Department in your country or send inquiries, in writing, to:

IBM World Trade Asia Corporation Licensing 2-31 Roppongi 3-chome, Minato-ku Tokyo 106, Japan

**The following paragraph does not apply to the United Kingdom or any other country where such provisions are inconsistent with local law:** INTERNATIONAL BUSINESS MACHINES CORPORATION PROVIDES THIS PUBLICATION "AS IS" WITHOUT WARRANTY OF ANY KIND, EITHER EXPRESS OR IMPLIED, INCLUDING, BUT NOT LIMITED TO, THE IMPLIED WARRANTIES OF NON-INFRINGEMENT, MERCHANTABILITY OR FITNESS FOR A PARTICULAR PURPOSE. Some states do not allow disclaimer of express or implied warranties in certain transactions, therefore, this statement may not apply to you.

This information could include technical inaccuracies or typographical errors. Changes are periodically made to the information herein; these changes will be incorporated in new editions of the publication. IBM may make improvements and/or changes in the product(s) and/or the program(s) described in this publication at any time without notice.

Licensees of this program who wish to have information about it for the purpose of enabling: (i) the exchange of information between independently created programs and other programs (including this one) and (ii) the mutual use of the information which has been exchanged, should contact:

IBM Deutschland Informationssysteme GmbH Department 3982 Pascalstrasse 100

70569 Stuttgart Germany

Such information may be available, subject to appropriate terms and conditions, including in some cases, payment of a fee.

The licensed program described in this information and all licensed material available for it are provided by IBM under terms of the IBM Customer Agreement or any equivalent agreement between us.

The following paragraph does apply to the US only.

All IBM prices shown are IBM's suggested retail prices, are current and are subject to change without notice. Dealer prices may vary.

This information is for planning purposes only. The information herein is subject to change before the products described become available.

#### COPYRIGHT LICENSE:

This information contains sample application programs in source language, which illustrates programming techniques on various operating platforms. You may copy, modify, and distribute these sample programs in any form without payment to IBM, for the purposes of developing, using, marketing or distributing application programs conforming to the application programming interface for the operating platform for which the sample programs are written. These examples have not been thoroughly tested under all conditions. IBM, therefore, cannot guarantee or imply reliability, serviceability, or function of these programs. You may copy, modify, and distribute these sample programs in any form without payment to IBM for the purposes of developing, using, marketing, or distributing application programs conforming to IBM's application programming interfaces.

#### **Trademarks**

The following terms are trademarks of the IBM Corporation in the United States, other countries, or both:

- Advanced Peer-to-Peer Networking
- $\bullet$  AIX
- $\cdot$  APPN
- $C/370$
- CICS
- CICS/ESA
- CICS/MVS
- CICS/VSE
- $\cdot$  DB2
- DB2 Universal Database
- v Distributed Relational Database Architecture
- DRDA
- v IBM
- IMS/ESA
- Language Environment
- MQSeries
- $\cdot$  MVS
- MVS/ESA
- MVS/XA
- $\cdot$  OS/2
- $\cdot$  OS/390
- RACF
- VisualAge
- VSE/ESA
- VTAM

Workstation (AWS) and Directory Services Application (DSA) are trademarks of S.W.I.F.T., La Hulpe in Belgium.

Pentium is a trademark of Intel Corporation.

PC Direct is a trademark of Ziff Communications Company in the United States, other countries, or both, and is used by IBM Corporation under license.

C-bus is a trademark of Corollary, Inc. in the United States, other countries, or both.

Java and all Java-based trademarks are trademarks of Sun Microsystems, Inc. in the United States, other countries, or both.

UNIX is a registered trademark of The Open Group in the United States and other countries.

Microsoft, Windows, Windows NT, and the Windows logo are trademarks of Microsoft Corporation in the United States, other countries, or both.

Other company, product, and service names may be trademarks or service marks of others.

### **Glossary of Terms and Abbreviations**

This glossary defines terms as they are used in this book. If you do not find the terms you are looking for, refer to the *IBM Dictionary of Computing*, New York: McGraw-Hill, and the *S.W.I.F.T. User Handbook*.

# **A**

**ACB.** Access method control block.

**ACC.** MERVA Link USS application control command application. It provides a means of operating MERVA Link USS in USS shell and MVS batch environments.

**Access method control block (ACB).** A control block that links an application program to VSAM or VTAM.

**ACD.** MERVA Link USS application control daemon.

**ACT.** MERVA Link USS application control table.

**address.** See *SWIFT address*.

**address expansion.** The process by which the full name of a financial institution is obtained using the SWIFT address, telex correspondent's address, or a nickname.

**AMPDU.** Application message protocol data unit, which is defined in the MERVA Link P1 protocol, and consists of an envelope and its content.

**answerback.** In telex, the response from the dialed correspondent to the WHO R U signal.

**answerback code.** A group of up to 6 letters following or contained in the answerback. It is used to check the answerback.

**APC.** Application control.

**API.** Application programming interface.

**APPC.** Advanced Program-to-Program Communication based on SNA LU 6.2 protocols.

**APPL.** A VTAM definition statement used to define a VTAM application program.

**application programming interface (API).** An interface that programs can use to exchange data.

**application support filter (ASF).** In MERVA Link, a user-written program that can control and modify any data exchanged between the Application Support Layer and the Message Transfer Layer.

**application support process (ASP).** An executing instance of an application support program. Each application support process is associated with an ASP entry in the partner table. An ASP that handles outgoing messages is a *sending ASP*; one that handles incoming messages is a *receiving ASP*.

**application support program (ASP).** In MERVA Link, a program that exchanges messages and reports with a specific remote partener ASP. These two programs must agree on which conversation protocol they are to use.

**ASCII.** American Standard Code for Information Interchange. The standard code, using a coded set consisting of 7-bit coded characters (8 bits including parity check), used for information interchange among data processing systems, data communication systems, and associated equipment. The ASCII set consists of control characters and graphic characters.

**ASF.** Application support filter.

ASF. (1) Application support process. (2) Application support program.

**ASPDU.** Application support protocol data unit, which is defined in the MERVA Link P2 protocol.

**authentication.** The SWIFT security check used to ensure that a message has not changed during transmission, and that it was sent by an authorized sender.

**authenticator key.** A set of alphanumeric characters used for the authentication of a message sent via the SWIFT network.

**authenticator-key file.** The file that stores the keys used during the authentication of a message. The file contains a record for each of your financial institution's correspondents.

#### **B**

**Back-to-Back (BTB).** A MERVA Link function that enables ASPs to exchange messages in the local MERVA Link node without using data communication services.

**bank identifier code.** A 12-character code used to identify a bank within the SWIFT network. Also called a SWIFT address. The code consists of the following subcodes:

- The bank code (4 characters)
- The ISO country code (2 characters)
- The location code (2 characters)
- The address extension (1 character)

• The branch code (3 characters) for a SWIFT user institution, or the letters "BIC" for institutions that are not SWIFT users.

**Basic Security Manager (BSM).** A component of VSE/ESA Version 2.4 that is invoked by the System Authorization Facility, and used to ensure signon and transaction security.

**BIC.** Bank identifier code.

**BIC Bankfile.** A tape of bank identifier codes supplied by S.W.I.F.T.

**BIC Database Plus Tape.** A tape of financial institutions and currency codes, supplied by S.W.I.F.T. The information is compiled from various sources and includes national, international, and cross-border identifiers.

**BIC Directory Update Tape.** A tape of bank identifier codes and currency codes, supplied by S.W.I.F.T., with extended information as published in the printed BIC Directory.

**body.** The second part of an IM-ASPDU. It contains the actual application data or the message text that the IM-AMPDU transfers.

**BSC.** Binary synchronous control.

**BSM.** Basic Security Manager.

**BTB.** Back-to-back.

**buffer.** A storage area used by MERVA programs to store a message in its internal format. A buffer has an 8-byte prefix that indicates its length.

# **C**

**CBT.** SWIFT computer-based terminal.

**CCSID.** Coded character set identifier.

**CDS.** Control data set.

**central service.** In MERVA, a service that uses resources that either require serialization of access, or are only available in the MERVA nucleus.

**CF message.** Confirmed message. When a sending MERVA Link system is informed of the successful delivery of a message to the receiving application, it routes the delivered application messages as CF messages, that is, messages of class CF, to an ACK wait queue or to a complete message queue.

**COA.** Confirm on arrival.

**COD.** Confirm on delivery.

**coded character set identifier (CCSID).** The name of a coded set of characters and their code point assignments.

**commit.** In MQSeries, to commit operations is to make the changes on MQSeries queues permanent. After putting one or more messages to a queue, a commit makes them visible to other programs. After getting one or more messages from a queue, a commit permanently deletes them from the queue.

**confirm-on-arrival (COA) report.** An MQSeries report message type created when a message is placed on that queue. It is created by the queue manager that owns the destination queue.

**confirm-on-delivery (COD) report.** An MQSeries report message type created when an application retrieves a message from the queue in a way that causes the message to be deleted from the queue. It is created by the queue manager.

**control fields.** In MERVA Link, fields that are part of a MERVA message on the queue data set and of the message in the TOF. Control fields are written to the TOF at nesting identifier 0. Messages in SWIFT format do not contain control fields.

**correspondent.** An institution to which your institution sends and from which it receives messages.

**correspondent identifier.** The 11-character identifier of the receiver of a telex message. Used as a key to retrieve information from the Telex correspondents file.

**cross-system coupling facility.** See *XCF*.

**coupling services.** In a sysplex, the functions of XCF that transfer data and status information among the members of a group that reside in one or more of the MVS systems in the sysplex.

**couple data set.** See *XCF couple data set*.

**CTP.** MERVA Link command transfer processor.

**currency code file.** A file containing the currency codes, together with the name, fraction length, country code, and country names.

### **D**

**daemon.** A long-lived process that runs unattended to perform continuous or periodic systemwide functions.

**DASD.** Direct access storage device.

**data area.** An area of a predefined length and format on a panel in which data can be entered or displayed. A field can consist of one or more data areas.

**data element.** A unit of data that, in a certain context, is considered indivisible. In MERVA Link, a data

element consists of a 2-byte data element length field, a 2-byte data-element identifier field, and a field of variable length containing the data element data.

**datagram.** In TCP/IP, the basic unit of information passed across the Internet environment. This type of message does not require a reply, and is the simplest type of message that MQSeries supports.

**data terminal equipment.** That part of a data station that serves as a data source, data link, or both, and provides for the data communication control function according to protocols.

**DB2.** A family of IBM licensed programs for relational database management.

**dead-letter queue.** A queue to which a queue manager or application sends messages that it cannot deliver. Also called *undelivered-message queue*.

**dial-up number.** A series of digits required to establish a connection with a remote correspondent via the public telex network.

**direct service.** In MERVA, a service that uses resources that are always available and that can be used by several requesters at the same time.

**display mode.** The mode (PROMPT or NOPROMPT) in which SWIFT messages are displayed. See *PROMPT mode* and *NOPROMPT mode.*

distributed queue management (DQM). In MQSeries message queuing, the setup and control of message channels to queue managers on other systems.

**DQM.** Distributed queue management.

**DTE.** Data terminal equipment.

### **E**

**EBCDIC.** Extended Binary Coded Decimal Interchange Code. A coded character set consisting of 8-bit coded characters.

**ECB.** Event control block.

**EDIFACT.** Electronic Data Interchange for Administration, Commerce and Transport (a United Nations standard).

**ESM.** External security manager.

**EUD.** End-user driver.

**exception report.** An MQSeries report message type that is created by a message channel agent when a message is sent to another queue manager, but that message cannot be delivered to the specified destination queue.

**external line format (ELF) messages.** Messages that are not fully tokenized, but are stored in a single field in the TOF. Storing messages in ELF improves performance, because no mapping is needed, and checking is not performed.

**external security manager (ESM).** A security product that is invoked by the System Authorization Facility. RACF is an example of an ESM.

### **F**

**FDT.** Field definition table.

**field.** In MERVA, a portion of a message used to enter or display a particular type of data in a predefined format. A field is located by its position in a message and by its tag. A field is made up of one or more data areas. See also *data area*.

**field definition table (FDT).** The field definition table describes the characteristics of a field; for example, its length and number of its data areas, and whether it is mandatory. If the characteristics of a field change depending on its use in a particular message, the definition of the field in the FDT can be overridden by the MCB specifications.

**field group.** One or several fields that are defined as being a group. Because a field can occur more than once in a message, field groups are used to distinguish them. A name can be assigned to the field group during message definition.

**field group number.** In the TOF, a number is assigned to each field group in a message in ascending order from 1 to 255. A particular field group can be accessed using its field group number.

**field tag.** A character string used by MERVA to identify a field in a network buffer. For example, for SWIFT field 30, the field tag is **:30:**.

**FIN.** Financial application.

**FIN-Copy.** The MERVA component used for SWIFT FIN-Copy support.

**finite state machine.** The theoretical base describing the rules of a service request's state and the conditions to state transitions.

**FMT/ESA.** MERVA-to-MERVA Financial Message Transfer/ESA.

**form.** A partially-filled message containing data that can be copied for a new message of the same message type.

### **G**

**GPA.** General purpose application.

#### **HFS.** Hierarchical file system.

**hierarchical file system (HFS).** A system for organizing files in a hierarchy, as in a UNIX system. OS/390 UNIX System Services files are organized in an HFS. All files are members of a directory, and each directory is in turn a member of a directory at a higher level in the HFS. The highest level in the hierarchy is the root directory.

#### **I**

**IAM.** Interapplication messaging (a MERVA Link message exchange protocol).

**IM-ASPDU.** Interapplication messaging application support protocol data unit. It contains an application message and consists of a heading and a body.

**incore request queue.** Another name for the request queue to emphasize that the request queue is held in memory instead of on a DASD.

**InetD.** Internet Daemon. It provides TCP/IP communication services in the OS/390 USS environment.

**initiation queue.** In MQSeries, a local queue on which the queue manager puts trigger messages.

**input message.** A message that is input into the SWIFT network. An input message has an input header.

**INTERCOPE TelexBox.** This telex box supports various national conventions for telex procedures and protocols.

**interservice communication.** In MERVA ESA, a facility that enables communication among services if MERVA ESA is running in a multisystem environment.

**intertask communication.** A facility that enables application programs to communicate with the MERVA nucleus and so request a central service.

**IP.** Internet Protocol.

**IP message.** In-process message. A message that is in the process of being transferred to another application.

**ISC.** Intersystem communication.

**ISN.** Input sequence number.

**ISN acknowledgment.** A collective term for the various kinds of acknowledgments sent by the SWIFT network.

**ISO.** International Organization for Standardization.

**ITC.** Intertask communication.

### **J**

**JCL.** Job control language.

**journal.** A chronological list of records detailing MERVA actions.

**journal key.** A key used to identify a record in the journal.

**journal service.** A MERVA central service that maintains the journal.

### **K**

**KB.** Kilobyte (1024 bytes).

**key.** A character or set of characters used to identify an item or group of items. For example, the user ID is the key to identify a user file record.

**key-sequenced data set (KSDS).** A VSAM data set whose records are loaded in key sequence and controlled by an index.

**keyword parameter.** A parameter that consists of a keyword, followed by one or more values.

**KSDS.** Key-sequenced data set.

# **L**

**LAK.** Login acknowledgment message. This message informs you that you have successfully logged in to the SWIFT network.

**large message.** A message that is stored in the large message cluster (LMC). The maximum length of a message to be stored in the VSAM QDS is 31900 bytes. Messages up to 2MB can be stored in the LMC. For queue management using DB2 no distinction is made between messages and large messages.

**large queue element.** A queue element that is larger than the smaller of:

- The limiting value specified during the customization of MERVA
- $\cdot$  32KB

**LC message.** Last confirmed control message. It contains the message-sequence number of the application or acknowledgment message that was last confirmed; that is, for which the sending MERVA Link system most recently received confirmation of a successful delivery.

**LDS.** Logical data stream.

**LMC.** Large message cluster.

**LNK.** Login negative acknowledgment message. This message indicates that the login to the SWIFT network has failed.

**local queue.** In MQSeries, a queue that belongs to a local queue manager. A local queue can contain a list of messages waiting to be processed. Contrast with *remote queue*.

**local queue manager.** In MQSeries, the queue manager to which the program is connected, and that provides message queuing services to that program. Queue managers to which a program is not connected are remote queue managers, even if they are running on the same system as the program.

**login.** To start the connection to the SWIFT network.

**LR message.** Last received control message, which contains the message-sequence number of the application or acknowledgment message that was last received from the partner application.

**LSN.** Login sequence number.

**LT.** See *LTERM*.

**LTC.** Logical terminal control.

**LTERM.** Logical terminal. Logical terminal names have 4 characters in CICS and up to 8 characters in IMS.

**LU.** A VTAM logical unit.

### **M**

**maintain system history program (MSHP).** A program used for automating and controlling various installation, tailoring, and service activities for a VSE system.

**MCA.** Message channel agent.

**MCB.** Message control block.

**MERVA ESA.** The IBM licensed program Message Entry and Routing with Interfaces to Various Applications for ESA.

**MERVA Link.** A MERVA component that can be used to interconnect several MERVA systems.

**message.** A string of fields in a predefined form used to provide or request information. See also *SWIFT financial message.*

**message body.** The part of the message that contains the message text.

**message category.** A group of messages that are logically related within an application.

**message channel.** In MQSeries distributed message queuing, a mechanism for moving messages from one queue manager to another. A message channel comprises two message channel agents (a sender and a receiver) and a communication link.

**message channel agent (MCA).** In MQSeries, a program that transmits prepared messages from a transmission queue to a communication link, or from a communication link to a destination queue.

**message control block (MCB).** The definition of a message, screen panel, net format, or printer layout made during customization of MERVA.

**Message Format Service (MFS).** A MERVA direct service that formats a message according to the medium to be used, and checks it for formal correctness.

**message header.** The leading part of a message that contains the sender and receiver of the message, the message priority, and the type of message.

**Message Integrity Protocol (MIP).** In MERVA Link, the protocol that controls the exchange of messages between partner ASPs. This protocol ensures that any loss of a message is detected and reported, and that no message is duplicated despite system failures at any point during the transfer process.

**message-processing function.** The various parts of MERVA used to handle a step in the message-processing route, together with any necessary equipment.

**message queue.** See *queue*.

**Message Queue Interface (MQI).** The programming interface provided by the MQSeries queue managers. It provides a set of calls that let application programs access message queuing services such as sending messages, receiving messages, and manipulating MQSeries objects.

**Message Queue Manager (MQM).** An IBM licensed program that provides message queuing services. It is part of the MQSeries set of products.

**message reference number (MRN).** A unique 16-digit number assigned to each message for identification purposes. The message reference number consists of an 8-digit domain identifier that is followed by an 8-digit sequence number.

**message sequence number (MSN).** A sequence number for messages transferred by MERVA Link.

**message type (MT).** A number, up to 7 digits long, that identifies a message. SWIFT messages are identified by a 3-digit number; for example SWIFT message type MT S100.

**MFS.** Message Format Service.

**MIP.** Message Integrity Protocol.

**MPDU.** Message protocol data unit, which is defined in P1.

**MPP.** In IMS, message-processing program.

**MQA.** MQ Attachment.

**MQ Attachment (MQA).** A MERVA feature that provides message transfer between MERVA and a user-written MQI application.

**MQH.** MQSeries queue handler.

**MQI.** Message queue interface.

**MQM.** Message queue manager.

**MQS.** MQSeries nucleus server.

**MQSeries.** A family of IBM licensed programs that provides message queuing services.

#### **MQSeries nucleus server (MQS).** A MERVA

component that listens for messages on an MQI queue, receives them, extracts a service request, and passes it via the request queue handler to another MERVA ESA instance for processing.

**MQSeries queue handler (MQH).** A MERVA component that performs service calls to the Message Queue Manager via the provided Message Queue Interface.

**MRN.** Message reference number.

**MSC.** MERVA system control facility.

**MSHP.** Maintain system history program.

**MSN.** Message sequence number.

**MT.** Message type.

**MTP.** (1) Message transfer program. (2) Message transfer process.

**MTS.** Message Transfer System.

**MTSP.** Message Transfer Service Processor.

**MTT.** Message type table.

**multisystem application.** (1) An application program that has various functions distributed across MVS systems in a multisystem environment. (2) In XCF, an authorized application that uses XCF coupling services. (3) In MERVA ESA, multiple instances of MERVA ESA that are distributed among different MVS systems in a multisystem environment.

**multisystem environment.** An environment in which two or more MVS systems reside on one or more processors, and programs on one system can communicate with programs on the other systems. With XCF, the environment in which XCF services are available in a defined sysplex.

**multisystem sysplex.** A sysplex in which one or more MVS systems can be initialized as part of the sysplex. In a multisystem sysplex, XCF provides coupling services on all systems in the sysplex and requires an XCF couple data set that is shared by all systems. See also *single-system sysplex*.

**MVS/ESA.** Multiple Virtual Storage/Enterprise Systems Architecture.

#### **N**

**namelist.** An MQSeries for MVS/ESA object that contains a list of queue names.

**nested message.** A message that is composed of one or more message types.

**nested message type.** A message type that is contained in another message type. In some cases, only part of a message type (for example, only the mandatory fields) is nested, but this "partial" nested message type is also considered to be nested. For example, SWIFT MT 195 could be used to request information about a SWIFT MT 100 (customer transfer). The SWIFT MT 100 (or at least its mandatory fields) is then nested in SWIFT MT 195.

**nesting identifier.** An identifier (a number from 2 to 255) that is used to access a nested message type.

**network identifier.** A single character that is placed before a message type to indicate which network is to be used to send the message; for example, **S** for SWIFT

**network service access point (NSAP).** The endpoint of a network connection used by the SWIFT transport layer.

**NOPROMPT mode.** One of two ways to display a message panel. NOPROMPT mode is only intended for experienced SWIFT Link users who are familiar with the structure of SWIFT messages. With NOPROMPT mode, only the SWIFT header, trailer, and pre-filled fields and their tags are displayed. Contrast with *PROMPT mode*.

**NSAP.** Network service access point.

**nucleus server.** A MERVA component that processes a service request as selected by the request queue handler. The service a nucleus server provides and the way it provides it is defined in the nucleus server table (DSLNSVT).

# **O**

**object.** In MQSeries, objects define the properties of queue managers, queues, process definitions, and namelists.

**occurrence.** See *repeatable sequence*.

**option.** One or more characters added to a SWIFT field number to distinguish among different layouts for and meanings of the same field. For example, SWIFT field 60 can have an option F to identify a first opening balance, or M for an intermediate opening balance.

**origin identifier (origin ID).** A 34-byte field of the MERVA user file record. It indicates, in a MERVA and SWIFT Link installation that is shared by several banks, to which of these banks the user belongs. This lets the user work for that bank only.

**OSN.** Output sequence number.

**OSN acknowledgment.** A collective term for the various kinds of acknowledgments sent to the SWIFT network.

**output message.** A message that has been received from the SWIFT network. An output message has an output header.

#### **P**

**P1.** In MERVA Link, a peer-to-peer protocol used by cooperating message transfer processes (MTPs).

**P2.** In MERVA Link, a peer-to-peer protocol used by cooperating application support processes (ASPs).

**P3.** In MERVA Link, a peer-to-peer protocol used by cooperating command transfer processors (CTPs).

**packet switched public data network (PSPDN).** A public data network established and operated by network common carriers or telecommunication administrations for providing packet-switched data transmission.

**panel.** A formatted display on a display terminal. Each page of a message is displayed on a separate panel.

**parallel processing.** The simultaneous processing of units of work by several servers. The units of work can be either transactions or subdivisions of larger units of work.

**parallel sysplex.** A sysplex that uses one or more coupling facilities.

**partner table (PT).** In MERVA Link, the table that defines how messages are processed. It consists of a header and different entries, such as entries to specify the message-processing parameters of an ASP or MTP.

**PCT.** Program Control Table (of CICS).

**PDE.** Possible duplicate emission.

**PDU.** Protocol data unit.

**PF key.** Program-function key.

**positional parameter.** A parameter that must appear in a specified location relative to other parameters.

**PREMIUM.** The MERVA component used for SWIFT PREMIUM support.

**process definition object.** An MQSeries object that contains the definition of an MQSeries application. A queue manager uses the definitions contained in a process definition object when it works with trigger messages.

**program-function key.** A key on a display terminal keyboard to which a function (for example, a command) can be assigned. This lets you execute the function (enter the command) with a single keystroke.

**PROMPT mode.** One of two ways to display a message panel. PROMPT mode is intended for SWIFT Link users who are unfamiliar with the structure of SWIFT messages. With PROMPT mode, all the fields and tags are displayed for the SWIFT message. Contrast with *NOPROMPT mode*.

**protocol data unit (PDU).** In MERVA Link a PDU consists of a structured sequence of implicit and explicit data elements:

- v Implicit data elements contain other data elements.
- v Explicit data elements cannot contain any other data elements.

**PSN.** Public switched network.

**PSPDN.** Packet switched public data network.

**PSTN.** Public switched telephone network.

**PT.** Partner table.

**PTT.** A national post and telecommunication authority (post, telegraph, telephone).

### **Q**

**QDS.** Queue data set.

**QSN.** Queue sequence number.

**queue.** (1) In MERVA, a logical subdivision of the MERVA queue data set used to store the messages associated with a MERVA message-processing function. A queue has the same name as the message-processing function with which it is associated. (2) In MQSeries, an object onto which message queuing applications can put messages, and from which they can get messages. A queue is owned and maintained by a queue manager. See also *request queue*.

**queue element.** A message and its related control information stored in a data record in the MERVA ESA Queue Data Set.

**queue management.** A MERVA service function that handles the storing of messages in, and the retrieval of messages from, the queues of message-processing functions.

**queue manager.** (1) An MQSeries system program that provides queueing services to applications. It provides an application programming interface so that programs can access messages on the queues that the queue manager owns. See also *local queue manager* and *remote queue manager*. (2) The MQSeries object that defines the attributes of a particular queue manager.

**queue sequence number (QSN).** A sequence number that is assigned to the messages stored in a logical queue by MERVA ESA queue management in ascending order. The QSN is always unique in a queue. It is reset to zero when the queue data set is formatted, or when a queue management restart is carried out and the queue is empty.

### **R**

**RACF.** Resource Access Control Facility.

**RBA.** Relative byte address.

**RC message.** Recovered message; that is, an IP message that was copied from the control queue of an inoperable or closed ASP via the **recover** command.

**ready queue.** A MERVA queue used by SWIFT Link to collect SWIFT messages that are ready for sending to the SWIFT network.

**remote queue.** In MQSeries, a queue that belongs to a remote queue manager. Programs can put messages on remote queues, but they cannot get messages from remote queues. Contrast with *local queue*.

**remote queue manager.** In MQSeries, a queue manager is remote to a program if it is not the queue manager to which the program is connected.

**repeatable sequence.** A field or a group of fields that is contained more than once in a message. For example, if the SWIFT fields 20, 32, and 72 form a sequence, and if this sequence can be repeated up to 10 times in a message, each sequence of the fields 20, 32, and 72 would be an occurrence of the repeatable sequence.

In the TOF, the occurrences of a repeatable sequence are numbered in ascending order from 1 to 32767 and can be referred to using the occurrence number.

A repeatable sequence in a message may itself contain another repeatable sequence. To identify an occurrence within such a nested repeatable sequence, more than one occurrence number is necessary.

**reply message.** In MQSeries, a type of message used for replies to request messages.

**reply-to queue.** In MQSeries, the name of a queue to which the program that issued an MQPUT call wants a reply message or report message sent.

**report message.** In MQSeries, a type of message that gives information about another message. A report message usually indicates that the original message cannot be processed for some reason.

**request message.** In MQSeries, a type of message used for requesting a reply from another program.

**request queue.** The queue in which a service request is stored. It resides in main storage and consists of a set of request queue elements that are chained in different queues:

- Requests waiting to be processed
- Requests currently being processed
- Requests for which processing has finished

**request queue handler (RQH).** A MERVA ESA component that handles the queueing and scheduling of service requests. It controls the request processing of a nucleus server according to rules defined in the finite state machine.

**Resource Access Control Facility (RACF).** An IBM licensed program that provides for access control by identifying and verifying users to the system, authorizing access to protected resources, logging detected unauthorized attempts to enter the system, and logging detected accesses to protected resources.

**retype verification.** See *verification*.

**routing.** In MERVA, the passing of messages from one stage in a predefined processing path to the next stage.

**RP.** Regional processor.

**RQH.** Request queue handler.

**RRDS.** Relative record data set.

### **S**

**SAF.** System Authorization Facility.

**SCS.** SNA character string

**SCP.** System control process.

**SDI.** Sequential data set input. A batch utility used to import messages from a sequential data set or a tape into MERVA ESA queues.

**SDO.** Sequential data set output. A batch utility used to export messages from a MERVA ESA queue to a sequential data set or a tape.

**SDY.** Sequential data set system printer. A batch utility used to print messages from a MERVA ESA queue.

**service request.** A type of request that is created and passed to the request queue handler whenever a nucleus server requires a service that is not currently available.

**sequence number.** A number assigned to each message exchanged between two nodes. The number is increased by one for each successive message. It starts from zero each time a new session is established.

**sign off.** To end a session with MERVA.

**sign on.** To start a session with MERVA.

**single-system sysplex.** A sysplex in which only one MVS system can be initialized as part of the sysplex. In a single-system sysplex, XCF provides XCF services on the system, but does not provide signalling services between MVS systems. A single-system sysplex requires an XCF couple data set. See also *multisystem sysplex*.

**small queue element.** A queue element that is smaller than the smaller of:

- The limiting value specified during the customization of MERVA
- $\cdot$  32KB

**SMP/E.** System Modification Program Extended.

**SN.** Session number.

**SNA.** Systems network architecture.

**SNA character string.** In SNA, a character string composed of EBCDIC controls, optionally mixed with user data, that is carried within a request or response unit.

**SPA.** Scratch pad area.

**SQL.** Structured Query Language.

**SR-ASPDU.** The status report application support PDU, which is used by MERVA Link for acknowledgment messages.

**SSN.** Select sequence number.

**subfield.** A subdivision of a field with a specific meaning. For example, the SWIFT field 32 has the subfields date, currency code, and amount. A field can have several subfield layouts depending on the way the field is used in a particular message.

**SVC.** (1) Switched Virtual Circuit. (2) Supervisor call instruction.

**S.W.I.F.T.** (1) Society for Worldwide Interbank Financial Telecommunication s.c. (2) The network provided and managed by the Society for Worldwide Interbank Financial Telecommunication s.c.

**SWIFT address.** Synonym for *bank identifier code*.

**SWIFT Correspondents File.** The file containing the bank identifier code (BIC), together with the name, postal address, and zip code of each financial institution in the BIC Directory.

**SWIFT financial message.** A message in one of the SWIFT categories 1 to 9 that you can send or receive via the SWIFT network. See *SWIFT input message* and *SWIFT output message*.

**SWIFT header.** The leading part of a message that contains the sender and receiver of the message, the message priority, and the type of message.

**SWIFT input message.** A SWIFT message with an input header to be sent to the SWIFT network.

**SWIFT link.** The MERVA ESA component used to link to the SWIFT network.

**SWIFT network.** Refers to the SWIFT network of the Society for Worldwide Interbank Financial Telecommunication (S.W.I.F.T.).

**SWIFT output message.** A SWIFT message with an output header coming from the SWIFT network.

**SWIFT system message.** A SWIFT general purpose application (GPA) message or a financial application (FIN) message in SWIFT category 0.

**switched virtual circuit (SVC).** An X.25 circuit that is dynamically established when needed. It is the X.25 equivalent of a switched line.

**sysplex.** One or more MVS systems that communicate and cooperate via special multisystem hardware components and software services.

**System Authorization Facility (SAF).** An MVS or VSE facility through which MERVA ESA communicates with an external security manager such as RACF (for MVS) or the basic security manager (for VSE).

**System Control Process (SCP).** A MERVA Link component that handles the transfer of MERVA ESA commands to a partner MERVA ESA system, and the receipt of the command response. It is associated with a system control process entry in the partner table.

**System Modification Program Extended (SMP/E).** A licensed program used to install software and software changes on MVS systems.

**Systems Network Architecture (SNA).** The description of the logical structure, formats, protocols, and operating sequences for transmitting information units through, and for controlling the configuration and operation of, networks.

# **T**

**tag.** A field identifier.

**TCP/IP.** Transmission Control Protocol/Internet Protocol.

**Telex Correspondents File.** A file that stores data about correspondents. When the user enters the corresponding nickname in a Telex message, the corresponding information in this file is automatically retrieved and entered into the Telex header area.

**telex header area.** The first part of the telex message. It contains control information for the telex network.

**telex interface program (TXIP).** A program that runs on a Telex front-end computer and provides a communication facility to connect MERVA ESA with the Telex network.

**Telex Link.** The MERVA ESA component used to link to the public telex network via a Telex substation.

**Telex substation.** A unit comprised of the following:

- Telex Interface Program
- v A Telex front-end computer
- A Telex box

**Terminal User Control Block (TUCB).** A control block containing terminal-specific and user-specific information used for processing messages for display devices such as screen and printers.

**test key.** A key added to a telex message to ensure message integrity and authorized delivery. The test key is an integer value of up to 16 digits, calculated manually or by a test-key processing program using the significant information in the message, such as amounts, currency codes, and the message date.

**test-key processing program.** A program that automatically calculates and verifies a test key. The Telex Link supports panels for input of test-key-related data and an interface for a test-key processing program.

**TFD.** Terminal feature definitions table.

**TID.** Terminal identification. The first 9 characters of a bank identifier code (BIC).

**TOF.** Originally the abbreviation of *tokenized form*, the TOF is a storage area where messages are stored so that their fields can be accessed directly by their field names and other index information.

**TP.** Transaction program.

**transaction.** A specific set of input data that triggers the running of a specific process or job; for example, a message destined for an application program.

**transaction code.** In IMS and CICS, an alphanumeric code that calls an IMS message processing program or a CICS transaction. Transaction codes have 4 characters in CICS and up to 8 characters in IMS.

**Transmission Control Protocol/Internet Protocol**

**(TCP/IP).** A set of communication protocols that support peer-to-peer connectivity functions for both local and wide area networks.

**transmission queue.** In MQSeries, a local queue on which prepared messages destined for a remote queue manager are temporarily stored.

**trigger event.** In MQSeries, an event (such as a message arriving on a queue) that causes a queue manager to create a trigger message on an initiation queue.

**trigger message.** In MQSeries, a message that contains information about the program that a trigger monitor is to start.

**trigger monitor.** In MQSeries, a continuously-running application that serves one or more initiation queues. When a trigger message arrives on an initiation queue, the trigger monitor retrieves the message. It uses the information in the trigger message to start a process that serves the queue on which a trigger event occurred.

**triggering.** In MQSeries, a facility that allows a queue manager to start an application automatically when predetermined conditions are satisfied.

**TUCB.** Terminal User Control Block.

**TXIP.** Telex interface program.

### **U**

**UMR.** Unique message reference.

**unique message reference (UMR).** An optional feature of MERVA ESA that provides each message with a unique identifier the first time it is placed in a queue. It is composed of a MERVA ESA installation name, a sequence number, and a date and time stamp.

**UNIT.** A group of related literals or fields of an MCB definition, or both, enclosed by a DSLLUNIT and DSLLUEND macroinstruction.

**UNIX System Services (USS).** A component of OS/390, formerly called OpenEdition (OE), that creates a UNIX environment that conforms to the XPG4 UNIX 1995 specifications, and provides two open systems interfaces on the OS/390 operating system:

- An application program interface (API)
- An interactive shell interface

**UN/EDIFACT.** United Nations Standard for Electronic Data Interchange for Administration, Commerce and Transport.

**USE.** S.W.I.F.T. User Security Enhancements.

**user file.** A file containing information about all MERVA ESA users; for example, which functions each user is allowed to access. The user file is encrypted and can only be accessed by authorized persons.

**user identification and verification.** The acts of identifying and verifying a RACF-defined user to the system during logon or batch job processing. RACF identifies the user by the user ID and verifies the user by the password or operator identification card supplied during logon processing or the password supplied on a batch JOB statement.

**USS.** UNIX System Services.

### **V**

**verification.** Checking to ensure that the contents of a message are correct. Two kinds of verification are:

- v Visual verification: you read the message and confirm that you have done so
- Retype verification: you reenter the data to be verified

**Virtual LU.** An LU defined in MERVA Extended Connectivity for communication between MERVA and MERVA Extended Connectivity.

**Virtual Storage Access Method (VSAM).** An access method for direct or sequential processing of fixed and variable-length records on direct access devices. The records in a VSAM data set or file can be organized in logical sequence by a key field (key sequence), in the physical sequence in which they are written on the data set or file (entry sequence), or by relative-record number.

**Virtual Telecommunications Access Method (VTAM).** An IBM licensed program that controls communication and the flow of data in an SNA network. It provides single-domain, multiple-domain, and interconnected network capability.

**VSAM.** Virtual Storage Access Method.

**VTAM.** Virtual Telecommunications Access Method (IBM licensed program).

### **W**

**Windows NT service.** A type of Windows NT application that can run in the background of the Windows NT operating system even when no user is logged on. Typically, such a service has no user interaction and writes its output messages to the Windows NT event log.

### **X**

**X.25.** An ISO standard for interface to packet switched communications services.

**XCF.** Abbreviation for *cross-system coupling facility*, which is a special logical partition that provides high-speed caching, list processing, and locking functions in a sysplex. XCF provides the MVS coupling services that allow authorized programs on MVS systems in a multisystem environment to communicate with (send data to and receive data from) authorized programs on other MVS systems.

**XCF couple data sets.** A data set that is created through the XCF couple data set format utility and, depending on its designated type, is shared by some or all of the MVS systems in a sysplex. It is accessed only by XCF and contains XCF-related data about the sysplex, systems, applications, groups, and members.

**XCF group.** The set of related members defined to SCF by a multisystem application in which members of the group can communicate with (send data to and receive data from) other members of the same group. All MERVA systems working together in a sysplex must pertain to the same XCF group.

**XCF member.** A specific function of a multisystem application that is defined to XCF and assigned to a group by the multisystem application. A member resides on one system in a sysplex and can use XCF services to communicate with other members of the same group.

# **Bibliography**

#### **MERVA ESA Publications**

- v *MERVA for ESA Version 4: Application Programming Interface Guide*, SH12-6374
- v *MERVA for ESA Version 4: Advanced MERVA Link*, SH12-6390
- v *MERVA for ESA Version 4: Concepts and Components*, SH12-6381
- v *MERVA for ESA Version 4: Customization Guide*, SH12-6380
- v *MERVA for ESA Version 4: Diagnosis Guide*, SH12-6382
- v *MERVA for ESA Version 4: Installation Guide*, SH12-6378
- v *MERVA for ESA Version 4: Licensed Program Specifications*, GH12-6373
- v *MERVA for ESA Version 4: Macro Reference*, SH12-6377
- v *MERVA for ESA Version 4: Messages and Codes*, SH12-6379
- v *MERVA for ESA Version 4: Operations Guide*, SH12-6375
- v *MERVA for ESA Version 4: System Programming Guide*, SH12-6366
- v *MERVA for ESA Version 4: User's Guide*, SH12-6376

#### **MERVA ESA Components Publications**

- **MERVA Automatic Message Import/Export Facility:** *User's Guide*, SH12-6389
- **MERVA Connection/NT, SH12-6339**
- v *MERVA Connection/400*, SH12-6340
- v *MERVA Directory Services*, SH12-6367
- MERVA Extended Connectivity: Installation and *User's Guide*, SH12-6157
- v *MERVA Message Processing Client for Windows NT: User's Guide*, SH12-6341
- v *MERVA-MQI Attachment User's Guide*, SH12-6714
- v *MERVA Traffic Reconciliation*, SH12-6392
- v *MERVA USE: Administration Guide*, SH12-6338
- v *MERVA USE & Branch for Windows NT: User's Guide*, SH12-6334
- **MERVA USE & Branch for Windows NT:** *Installation and Customization Guide*, SH12-6335
- **MERVA USE & Branch for Windows NT:** *Application Programming Guide*, SH12-6336
- **MERVA USE & Branch for Windows NT:** *Diagnosis Guide*, SH12-6337
- **MERVA USE & Branch for Windows NT:** *Migration Guide*, SH12-6393
- **MERVA USE & Branch for Windows NT:** *Installation and Customization Guide*, SH12-6335
- v *MERVA Workstation Based Functions*, SH12-6383

#### **Other IBM Publications**

- v *APPC Security: MVS/ESA, CICS/ESA, and OS/2*, GG24-3960
- v *CICS/ESA V4.1 Resource Definition Guide*, SC33-1166
- v *CICS Transaction Server for OS/390 Resource Definition Guide*, SC33-1684
- v *CICS Transaction Server for VSE/ESA Resource Definition Guide*, SC33-1653
- v *CICS/VSE 2.3 Resource Definition (Macro)*, SC33-0709
- v *CICS/VSE 2.3 Resource Definition (Online)*, SC33-0708
- v *IMS/ESA Version 6 Administration Guide: Transaction Manager*, SC26-8731
- v *IMS/ESA Version 6 Installation Volume 2: System Definition and Tailoring*, GC26-8737
- v *MQSeries Application Programming Reference*, SC33-1673
- v *MQSeries for OS/390 System Administration Guide*, SC34-5652
- v *MQSeries for OS/390 Messages and Codes*, GC34-5891
- v *MQSeries for VSE/ESA System Management Guide*, GC34-5364
- v *MQSeries MQSC Command Reference*, SC33-1369
- v *Multi-Protocol Adapter Installation Guide*, 95X2560-9

### **S.W.I.F.T. Publications**

The following are published by the Society for Worldwide Interbank Financial Telecommunication, s.c., in La Hulpe, Belgium:

- v *S.W.I.F.T. User Handbook*
- v *S.W.I.F.T. Dictionary*
- v *S.W.I.F.T. FIN Security Guide*
- v *S.W.I.F.T. Card Readers User Guide*

#### **Index**

#### **A**

APPC [configuring connection 28](#page-39-0) [configuring with Communications](#page-39-0) [Server for Windows NT 28](#page-39-0) [establishing connection to host 28](#page-39-0) [LU name \(on Windows NT\) 38](#page-49-0) [LU name \(on workstation\) 11](#page-22-0)[, 87](#page-98-0) APPC/IMS [base LU 18](#page-29-0) [customizing 18](#page-29-0) [definitions in SYS1.PARMLIB 154](#page-165-0) [examples 154](#page-165-0) [sample LU definition 146](#page-157-0) [TP profile data 154](#page-165-0) APPC/MVS [base LU 14](#page-25-0)[, 15](#page-26-0)[, 18](#page-29-0)[, 19](#page-30-0)[, 72](#page-83-0)[, 89](#page-100-0) [customizing 18](#page-29-0) [definitions in SYS1.PARMLIB 153](#page-164-0) [examples 152](#page-163-0) [sample LU definition 145](#page-156-0) [TP profile data 153](#page-164-0) [APPCLU62 146](#page-157-0) [application support process name 12](#page-23-0)[,](#page-30-0) [19](#page-30-0)[, 38](#page-49-0)[, 71](#page-82-0)[, 72](#page-83-0)[, 88](#page-99-0) [APPLID 15](#page-26-0)[, 16](#page-27-0) ASP example [telex 155](#page-166-0) [USE 155](#page-166-0) [ASP name of MERVA AIX 12](#page-23-0)[, 19](#page-30-0)[, 88](#page-99-0) [ASP name of MERVA ESA 12](#page-23-0)[, 19](#page-30-0)[, 38](#page-49-0)[,](#page-82-0) [71](#page-82-0)[, 88](#page-99-0) [ASP name of MERVA OS/2 12](#page-23-0)[, 19](#page-30-0)[, 72](#page-83-0)[,](#page-99-0) [88](#page-99-0) [ASP name of MERVA USE & Branch 38](#page-49-0) [ATBSDFMU program 18](#page-29-0) [authenticated, whether outgoing](#page-30-0) [messages are 19](#page-30-0)[, 72](#page-83-0) [authenticated and encrypted, whether](#page-23-0) [outgoing messages are 12](#page-23-0)[, 88](#page-99-0)

### **B**

[background process 70](#page-81-0) [Base Functions of MERVA ESA 3](#page-14-0)[, 4](#page-15-0) [bilateral key exchange 6](#page-17-0) [database update 6](#page-17-0) [description of 6](#page-17-0) function table [MERVA Link 158](#page-169-0) [routing of messages relating to 13](#page-24-0) BKE<sub>6</sub>

### **C**

**CICS** [customizing 15](#page-26-0)[, 90](#page-101-0) [defining APPC connection 151](#page-162-0) [MERVA Link 150](#page-161-0)

CICS *(continued)* defining programs at macro level [MERVA Link 149](#page-160-0) [MERVA-MQI Attachment 165](#page-176-0) defining transactions at macro level [MERVA Link 149](#page-160-0) [MERVA-MQI Attachment 165](#page-176-0) processing program table (PPT) [MERVA Link 149](#page-160-0) [MERVA-MQI Attachment 165](#page-176-0) [program control table \(PCT\) 165](#page-176-0) [MERVA Link 149](#page-160-0) [sample LU definition 145](#page-156-0) [terminal control table \(TCT\) 17](#page-28-0) [MERVA Link 150](#page-161-0) [terminal definition 17](#page-28-0) [transaction ID 13](#page-24-0)[, 16](#page-27-0)[, 89](#page-100-0) [what to customize on 9](#page-20-0)[, 85](#page-96-0) CICS/ESA startup job [MERVA Link 164](#page-175-0) [MERVA-MQI Attachment 190](#page-201-0) CICS examples [CSD 150](#page-161-0) CICS resources [MERVA Link 148](#page-159-0) [MERVA-MQI Attachment 165](#page-176-0) [communications controller, Token Ring](#page-22-0) [address of 11](#page-22-0)[, 86](#page-97-0) Communications Server for OS/2 parameters [parameter LU name 15](#page-26-0) [partner LU name 14](#page-25-0)[, 89](#page-100-0) Communications Server for Windows NT [configuring 28](#page-39-0) configuration [example 145](#page-156-0)[, 165](#page-176-0) [operating environment of sample 9](#page-20-0)[,](#page-96-0) [85](#page-96-0) [control queue name 12](#page-23-0)[, 19](#page-30-0)[, 72](#page-83-0)[, 88](#page-99-0) [conversation security 14](#page-25-0)[, 39](#page-50-0) copy book [DSLCSDxx 91](#page-102-0) [DSLPPT21 91](#page-102-0) [DWSCSDxx 17](#page-28-0)[, 91](#page-102-0) [DWSFNTTC 64](#page-75-0)[, 73](#page-84-0)[, 134](#page-145-0) [DWSPPT21 17](#page-28-0)[, 91](#page-102-0) [EKACSDxx 16](#page-27-0)[, 17](#page-28-0) [EKAPPT21 17](#page-28-0) [ENLCSDxx 17](#page-28-0) [ENLFNTT2 73](#page-84-0)[, 76](#page-87-0) [ENLPPT21 17](#page-28-0) [CSD, examples 150](#page-161-0) CSD utility examples [MERVA Link 150](#page-161-0) customization [of APPC/IMS 18](#page-29-0) [of APPC/MVS 18](#page-29-0) [of CICS 9](#page-20-0)[, 15](#page-26-0)[, 90](#page-101-0) [of CICS or IMS 85](#page-96-0) [of host 14](#page-25-0)[, 89](#page-100-0) [of IMS 10](#page-21-0)[, 17](#page-28-0)[, 91](#page-102-0)

customization *(continued)* [of MERVA ESA for telex 71](#page-82-0) [of MERVA ESA for USE 19](#page-30-0)[, 103](#page-114-0) [of VTAM 15](#page-26-0) [of workstation based components 28](#page-39-0) [overview of 9](#page-20-0),85 [Windows NT based resources 106](#page-117-0) Customization program [local ASP name 12](#page-23-0) [local MTP name 12](#page-23-0) [partner ASP name 12](#page-23-0) [partner LU name 11](#page-22-0) [partner MTN name 12](#page-23-0) [partner MTP name 12](#page-23-0) [transaction ID 14](#page-25-0) [using to change standard routing 38](#page-49-0) [customizing MERVA 106](#page-117-0) [customizing MQSeries 92](#page-103-0)

### **D**

[decryption 111](#page-122-0) defining MERVA-MQI Attachment resources under NT [for MVS 202](#page-213-0) [for VSE 203](#page-214-0) defining MQSeries resources under NT [for MVS 193](#page-204-0) [for VSE 197](#page-208-0) [destination address \(of LAN\) 11](#page-22-0)[, 15](#page-26-0)[, 86](#page-97-0) [destination name, symbolic 11](#page-22-0)[, 87](#page-98-0) [DFHCSDUP 17](#page-28-0)[, 91](#page-102-0) [DFHCSDUP, offline utility program 16](#page-27-0) [DSLCSDxx copy book 91](#page-102-0) [DSLFNTTC 176](#page-187-0) [DSLKCSQC \(example\) 168](#page-179-0) [DSLKCSQI \(example\) 169](#page-180-0) [DSLKCSQU \(example\) 170](#page-181-0) [DSLKPUSE \(sample entries\) 173](#page-184-0) [DSLKPUSV \(sample entries\) 174](#page-185-0) DSLKOR 91 [DSLKQS 91](#page-102-0) [DSLPPT21 copy book 91](#page-102-0) [DWSCSDxx copy book 17](#page-28-0)[, 91](#page-102-0) [DWSFNTTC 76](#page-87-0)[, 176](#page-187-0) [DWSFNTTC copy book 64](#page-75-0)[, 73](#page-84-0)[, 134](#page-145-0) [DWSL1IN routing table 68](#page-79-0)[, 138](#page-149-0) [DWSL1OUT routing table 68](#page-79-0)[, 138](#page-149-0) [DWSL2IN routing table 68](#page-79-0)[, 138](#page-149-0) [DWSL2OUT routing table 68](#page-79-0)[, 138](#page-149-0) [DWSL3FII routing table 68](#page-79-0)[, 138](#page-149-0) [DWSL3FIO routing table 68](#page-79-0)[, 138](#page-149-0) [DWSL3GPI routing table 68](#page-79-0)[, 138](#page-149-0) [DWSL3GPO routing table 68](#page-79-0)[, 138](#page-149-0) [DWSLTT example for USE 178](#page-189-0) [MERVA Link 160](#page-171-0) [DWSPPT21 copy book 17](#page-28-0)[, 91](#page-102-0) [DWSRTSK 179](#page-190-0) [DWSRTSK routing table 67](#page-78-0)[, 137](#page-148-0)

#### **E**

[EKAAS10 17](#page-28-0) [EKACSDxx copy book 17](#page-28-0) EKAMU133 user exit [exit number 7133 72](#page-83-0) [exit number or name 12](#page-23-0)[, 88](#page-99-0) [formats supported by 5](#page-16-0) [overview of 5](#page-16-0) [EKAOSVR 11](#page-22-0)[, 87](#page-98-0) [EKAPPT21 copy book 17](#page-28-0) [EKAPTTXU 155](#page-166-0) [EKARTTXU 4](#page-15-0) [EKARTTXU example 179](#page-190-0) [EKARTTXU routing table 65](#page-76-0)[, 67](#page-78-0)[, 68](#page-79-0)[, 78](#page-89-0)[,](#page-146-0) [135](#page-146-0)[, 137](#page-148-0)[, 138](#page-149-0) [EKATPO1 14](#page-25-0)[, 19](#page-30-0)[, 72](#page-83-0)[, 89](#page-100-0) [encryption 111](#page-122-0) [ENLCSDxx copy book 17](#page-28-0) ENLFNTT2 [DWSFNTTC 76](#page-87-0) [ENLFNTT2 copy book 73](#page-84-0) [ENLPPT21 copy book 17](#page-28-0) [ENLR2AI0 routing table 76](#page-87-0) [ENLR2DE0 routing table 76](#page-87-0) [ENLR2TKC routing table 76](#page-87-0) [ENLR2TKV routing table 78](#page-89-0) [ENLR2TLC example 160](#page-171-0) [ENLR2VE0 routing table 76](#page-87-0) [exchange identification 11](#page-22-0)[, 86](#page-97-0) [external message transfer process \(MTP\)](#page-23-0) [name 12](#page-23-0)[, 19](#page-30-0)[, 72](#page-83-0)[, 88](#page-99-0)

### **F**

[format specification 13](#page-24-0)[, 19](#page-30-0)[, 72](#page-83-0)[, 89](#page-100-0) function table [DWSFNTTC 21](#page-32-0)[, 105](#page-116-0) example for USE and telex [MERVA Link 158](#page-169-0) [function table for USE 176](#page-187-0) [functions, incoming telexes 78](#page-89-0)

### **H**

host [customizing 14](#page-25-0)[, 89](#page-100-0) [establishing connection to](#page-39-0) [workstation 28](#page-39-0) [Host Receiving TP Name 38](#page-49-0)

### **I**

IMS [customizing 17](#page-28-0)[, 91](#page-102-0) [what to customize on 10](#page-21-0) IMS examples [MERVA Link 152](#page-163-0) [MERVA-MQI Attachment 167](#page-178-0) IMS MPP job [MERVA-MQI Attachment 191](#page-202-0) [incoming report routing parameters 13](#page-24-0)[,](#page-83-0) [72](#page-83-0) [integrety, message 5](#page-16-0) [internal message transfer process](#page-23-0) [\(MTP\) 12](#page-23-0)[, 19](#page-30-0)[, 72](#page-83-0)[, 88](#page-99-0)

[ISC=YES parameter definition 13](#page-24-0)[, 16](#page-27-0)[, 89](#page-100-0)

#### **J**

[journaling parameters 13](#page-24-0)[, 72](#page-83-0)

#### **L**

[LAN destination address 11](#page-22-0)[, 15](#page-26-0)[, 86](#page-97-0) [local ASP name 38](#page-49-0) [local MTP name 12](#page-23-0)[, 19](#page-30-0)[, 38](#page-49-0)[, 72](#page-83-0)[, 88](#page-99-0) [local node ID 11](#page-22-0)[, 15](#page-26-0)[, 86](#page-97-0) [local node name 11](#page-22-0)[, 15](#page-26-0)[, 86](#page-97-0) [logical terminal table \(DWSLTT\) 21](#page-32-0)[, 105](#page-116-0) [assembling and link-editing 21](#page-32-0)[, 106](#page-117-0) [reference to routing tables in 21](#page-32-0)[, 105](#page-116-0) [logical terminal table example for](#page-189-0) [USE 178](#page-189-0) [MERVA Link 160](#page-171-0) [Logmode 146](#page-157-0) [logon mode entry 11](#page-22-0)[, 15](#page-26-0)[, 87](#page-98-0) [LU 6.2, establishing connection 28](#page-39-0) [LU name 11](#page-22-0)[, 87](#page-98-0) [MERVA USE & Branch 38](#page-49-0) [of CICS system 11](#page-22-0)[, 15](#page-26-0)[, 38](#page-49-0)[, 86](#page-97-0) [of PS/2 71](#page-82-0) [of RS/6000 15](#page-26-0)[, 19](#page-30-0) [of workstation 14](#page-25-0)[, 15](#page-26-0)[, 19](#page-30-0)[, 89](#page-100-0)

#### **M**

macro level CICS transaction definitions [MERVA Link 149](#page-160-0) [MERVA-MQI Attachment 165](#page-176-0) defining APPC connection at [MERVA Link 150](#page-161-0) program definition [MERVA Link 149](#page-160-0) [MERVA-MQI Attachment 165](#page-176-0) macro level interface examples [MERVA Link 149](#page-160-0) [MERVA-MQI Attachment 165](#page-176-0) [master logical terminal name 19](#page-30-0) MERVA Base component of MERVA USE & Branch [overview 6](#page-17-0) [services provided by 6](#page-17-0) [MERVA Link 157](#page-168-0) [control queue 12](#page-23-0)[, 19](#page-30-0)[, 72](#page-83-0)[, 88](#page-99-0) [conversation security 39](#page-50-0) [EKAPT header 155](#page-166-0) [examples 155](#page-166-0) [partner table header 155](#page-166-0) [send queue 12](#page-23-0)[, 19](#page-30-0)[, 88](#page-99-0) [send queue \(PC\) 12](#page-23-0)[, 88](#page-99-0) [send queue cluster 13](#page-24-0)[, 72](#page-83-0) MERVA Link Definitions (of Customization program) [local ASP name 12](#page-23-0) [local MTP name 12](#page-23-0) [partner ASP name 12](#page-23-0) [partner LU name 11](#page-22-0) [partner MTN name 12](#page-23-0) [partner MTP name 12](#page-23-0) [transaction ID 14](#page-25-0)

MERVA Link of MERVA AIX [send queue name 12](#page-23-0)[, 88](#page-99-0) MERVA Link of MERVA ESA [control queue name 12](#page-23-0)[, 19](#page-30-0)[, 72](#page-83-0)[, 88](#page-99-0) [security parameter 12](#page-23-0)[, 19](#page-30-0)[, 72](#page-83-0)[, 88](#page-99-0) [send queue name 12](#page-23-0)[, 19](#page-30-0)[, 88](#page-99-0) [specifying journaling options 13](#page-24-0)[, 19](#page-30-0)[,](#page-83-0) [72](#page-83-0) [MERVA Link of MERVA OS/2 12](#page-23-0)[, 88](#page-99-0) MERVA Link of MERVA USE & Branch [customizing 38](#page-49-0) [MERVA-MQI Attachment 175](#page-186-0) [examples 173](#page-184-0) MERVA-MQI Attachment resources, defining under NT [for MVS 202](#page-213-0) [for VSE 203](#page-214-0) MERVA AIX [MLSNDNRM queue 68](#page-79-0)[, 138](#page-149-0) [UFROMSWF queue 70](#page-81-0) MERVA ESA [additional information 73](#page-84-0) [BKEUPDT queue 68](#page-79-0)[, 138](#page-149-0) [components located on 4](#page-15-0) [components of 3](#page-14-0) [L1ACK queue 68](#page-79-0)[, 138](#page-149-0) [L1DO0 queue 68](#page-79-0)[, 138](#page-149-0) [L1SDO queue 68](#page-79-0)[, 138](#page-149-0) [overview 4](#page-15-0) [SLSLOAD queue 65](#page-76-0)[, 135](#page-146-0) [SLSRECV queue 67](#page-78-0)[, 137](#page-148-0) [TX2USESQ queue 67](#page-78-0)[, 68](#page-79-0)[, 137](#page-148-0)[, 138](#page-149-0) MERVA ESA components [Base Functions of MERVA ESA 4](#page-15-0) [MERVA Link 4](#page-15-0) [MERVA-MQI Attachment 4](#page-15-0)[, 5](#page-16-0)[, 6](#page-17-0) [SWIFT Link 5](#page-16-0) [Telex Message Processing 6](#page-17-0) [MERVA ESA resources 157](#page-168-0)[, 175](#page-186-0) MERVA OS/2 [MLSNDNRM queue 68](#page-79-0)[, 138](#page-149-0) MERVA USE & Branch [components located on 6](#page-17-0) [customizing MERVA Link of 38](#page-49-0) [overview 6](#page-17-0) MERVA USE & Branch components [MERVA Base 6](#page-17-0) [MERVA Link 6](#page-17-0) message format service [MERVA Link 157](#page-168-0) [MERVA-MQI Attachment 175](#page-186-0) [message integrity 5](#page-16-0) [message queues 70](#page-81-0)[, 141](#page-152-0) message queues (MERVA AIX) [MLSNDNRM 68](#page-79-0)[, 138](#page-149-0) message queues (MERVA ESA) [BKEUPDT 68](#page-79-0)[, 138](#page-149-0) [L1ACK 68](#page-79-0)[, 138](#page-149-0) [L1DO0 68](#page-79-0)[, 138](#page-149-0) [L1SDO 68](#page-79-0)[, 138](#page-149-0) [L1VE0 68](#page-79-0)[, 138](#page-149-0) [SLSLOAD 65](#page-76-0)[, 135](#page-146-0) [SLSLRECV 67](#page-78-0)[, 137](#page-148-0) [TX2USESQ 67](#page-78-0)[, 68](#page-79-0)[, 137](#page-148-0)[, 138](#page-149-0) message queues (MERVA OS/2) [MLSNDNRM 68](#page-79-0)[, 138](#page-149-0) [message security 4](#page-15-0)[, 5](#page-16-0)[, 111](#page-122-0)

[message transfer node name 12](#page-23-0)[, 19](#page-30-0)[, 71](#page-82-0)[,](#page-98-0) [87](#page-98-0) [message transfer process \(MTP\)](#page-23-0) [name 12](#page-23-0)[, 88](#page-99-0) **MFS** program table definition [MERVA Link 157](#page-168-0) [MERVA-MQI Attachment 175](#page-186-0) MFS program table [MERVA Link 149](#page-160-0)[, 157](#page-168-0) [MERVA-MQI Attachment 166](#page-177-0)[, 175](#page-186-0) [MLRECEIV 70](#page-81-0) [MLSNDLOW 70](#page-81-0) [MLSNDNRM 70](#page-81-0) [MLSNDURG 70](#page-81-0) [mode name 11](#page-22-0)[, 15](#page-26-0)[, 87](#page-98-0) MPP job, IMS [MERVA-MQI Attachment 191](#page-202-0) **MOSeries** [examples 167](#page-178-0) [MQSeries, customizing 92](#page-103-0) MQSeries receiver channel [examples 101](#page-112-0) MQSeries remote queue [examples 98](#page-109-0) MQSeries resources, defining under NT [for MVS 193](#page-204-0) [for VSE 197](#page-208-0) MQSeries sender channel [examples 99](#page-110-0) [MQSND1 141](#page-152-0) [MQSND2 141](#page-152-0) [MQWAIT 141](#page-152-0) [MT 999 65](#page-76-0)[, 134](#page-145-0) [MT node name 12](#page-23-0)[, 87](#page-98-0) [MTN name 19](#page-30-0)[, 71](#page-82-0) [MTP 12](#page-23-0)[, 19](#page-30-0)[, 72](#page-83-0)[, 88](#page-99-0) [MTP, local 19](#page-30-0)[, 38](#page-49-0)[, 72](#page-83-0) [MTP, partner 19](#page-30-0)[, 38](#page-49-0) MTP example [APPC/IMS 156](#page-167-0) [APPC/MVS 156](#page-167-0) [CICS 156](#page-167-0)

### **N**

[network ID 11](#page-22-0)[, 28](#page-39-0)[, 86](#page-97-0) [network ID of MERVA ESA 15](#page-26-0) [Notices 205](#page-216-0) [NTMVSATT.ATN 202](#page-213-0) [NTMVSATT.MQ 193](#page-204-0) [NTVSEATT.ATN 203](#page-214-0) [NTVSEATT.MQ 197](#page-208-0)

# **O**

[offline utility program \(DFHCSDUP\) 16](#page-27-0)[,](#page-102-0) [91](#page-102-0) [outgoing messages, whether](#page-30-0) [authenticated 19](#page-30-0)[, 72](#page-83-0) [outgoing messages, whether](#page-23-0) [authenticated and encrypted 12](#page-23-0)[, 88](#page-99-0)

## **P**

[parameter LU name 15](#page-26-0)

parameters [APPC LU name \(on workstation\) 11](#page-22-0)[,](#page-98-0) [87](#page-98-0) [APPC/MVS base LU 14](#page-25-0)[, 89](#page-100-0) [application support process name 12](#page-23-0)[,](#page-99-0) [88](#page-99-0) [ASP name of MERVA AIX 12](#page-23-0)[, 88](#page-99-0) [ASP name of MERVA ESA 12](#page-23-0)[, 88](#page-99-0) [ASP name of MERVA OS/2 12](#page-23-0)[, 88](#page-99-0) [control queue name 12](#page-23-0)[, 88](#page-99-0) [conversation security 14](#page-25-0) [destination address \(of LAN\) 11](#page-22-0)[, 86](#page-97-0) [destination name, symbolic 11](#page-22-0)[, 87](#page-98-0) [EKATPO1 14](#page-25-0)[, 89](#page-100-0) [external message transfer process](#page-23-0) [\(MTP\) name 12](#page-23-0)[, 88](#page-99-0) [format specification 13](#page-24-0)[, 89](#page-100-0) [host queue manager 86](#page-97-0) [incoming report routing 13](#page-24-0) [internal message transfer process](#page-23-0) [\(MTP\) 12](#page-23-0)[, 88](#page-99-0) [ISC=YES 13](#page-24-0)[, 89](#page-100-0) [journaling 13](#page-24-0) [LAN destination address 11](#page-22-0)[, 86](#page-97-0) [local ASP name 12](#page-23-0)[, 88](#page-99-0) [local MTP name 12](#page-23-0)[, 88](#page-99-0) [local node ID 11](#page-22-0)[, 86](#page-97-0) [local node name 11](#page-22-0)[, 13](#page-24-0)[, 86](#page-97-0) [LU name of CICS system 11](#page-22-0)[, 86](#page-97-0) [LU name of workstation 11](#page-22-0)[, 14](#page-25-0)[, 87](#page-98-0)[,](#page-100-0) [89](#page-100-0) [master logical terminal name 13](#page-24-0) [MERVA Link control queue 12](#page-23-0)[, 88](#page-99-0) [MERVA Link receive queue \(PC\) 12](#page-23-0)[,](#page-99-0) [88](#page-99-0) [MERVA Link send queue](#page-23-0) [\(MERVA ESA\) 12](#page-23-0)[, 88](#page-99-0) [MERVA Link send queue \(PC\) 12](#page-23-0)[, 88](#page-99-0) [MERVA Link send queue](#page-23-0) [\(RS/6000\) 12](#page-23-0)[, 88](#page-99-0) [MERVA Link send queue cluster 13](#page-24-0) [message transfer node name 12](#page-23-0)[, 87](#page-98-0) [message transfer process \(MTP\)](#page-23-0) [name 12](#page-23-0)[, 88](#page-99-0) [mode name 11](#page-22-0)[, 14](#page-25-0)[, 87](#page-98-0)[, 89](#page-100-0) [MT node name 12](#page-23-0)[, 87](#page-98-0) [MTP name of MERVA AIX 12](#page-23-0)[, 88](#page-99-0) [MTP name of MERVA ESA 12](#page-23-0)[, 88](#page-99-0) [MTP name of MERVA OS/2 12](#page-23-0)[, 88](#page-99-0) [name of the workstation 12](#page-23-0) [network ID 11](#page-22-0)[, 86](#page-97-0) [node name 11](#page-22-0)[, 86](#page-97-0) [partner ASP name 12](#page-23-0)[, 88](#page-99-0) [partner LU name \(on](#page-22-0) [workstation\) 11](#page-22-0)[, 86](#page-97-0) [partner MTN name 12](#page-23-0)[, 87](#page-98-0) [partner MTP name 12](#page-23-0)[, 88](#page-99-0) [partner network ID 11](#page-22-0)[, 86](#page-97-0) [PC network ID 11](#page-22-0) [physical unit name 11](#page-22-0)[, 86](#page-97-0) [pregenerated session key queue](#page-23-0) [\(FIN\) 12](#page-23-0)[, 88](#page-99-0) [pregenerated session key queue](#page-23-0) [\(GPA\) 12](#page-23-0)[, 88](#page-99-0) [queue manager, host 86](#page-97-0) [receive queue name \(PC\) 12](#page-23-0)[, 88](#page-99-0)

parameters *(continued)* [received messages routing table 13](#page-24-0)[,](#page-100-0) [89](#page-100-0) [receiving MTP name of](#page-24-0) [MERVA ESA 13](#page-24-0)[, 89](#page-100-0) [receiving TP file name 11](#page-22-0)[, 87](#page-98-0) [receiving TP name 11](#page-22-0)[, 14](#page-25-0)[, 87](#page-98-0) [receiving transaction ID 13](#page-24-0)[, 89](#page-100-0) [relationship between different](#page-54-0) [\(parameters\) 43](#page-54-0)[, 112](#page-123-0) [routing table \(received messages\) 13](#page-24-0)[,](#page-100-0) [89](#page-100-0) [routing table \(session key](#page-24-0) [requests\) 13](#page-24-0)[, 89](#page-100-0) [routing table \(Telex Link station](#page-24-0) [command\) 13](#page-24-0) [security 12](#page-23-0)[, 88](#page-99-0) [send queue name \(MERVA ESA\) 12](#page-23-0)[,](#page-99-0) [88](#page-99-0) [send queue name \(PC\) 12](#page-23-0)[, 88](#page-99-0) [send queue name \(RS/6000\) 12](#page-23-0)[, 88](#page-99-0) [sending MTP name of](#page-24-0) [MERVA ESA 13](#page-24-0) [sending TP name 14](#page-25-0) [sending transaction ID 14](#page-25-0) [sending transaction ID of](#page-24-0) [MERVA ESA 13](#page-24-0) [session key routing table 13](#page-24-0)[, 89](#page-100-0) [SNA network ID 11](#page-22-0) [SWIFT format specification 13](#page-24-0)[, 89](#page-100-0) [symbolic destination name 11](#page-22-0)[, 87](#page-98-0) [SYSIDNT 13](#page-24-0)[, 89](#page-100-0) [system identification of CICS 13](#page-24-0)[, 89](#page-100-0) [Telex Link station command routing](#page-24-0) [table 13](#page-24-0) [TP profile name 14](#page-25-0) [transaction program profile name 14](#page-25-0) [transmission format 13](#page-24-0)[, 89](#page-100-0) [user-exit program number or](#page-23-0) [name 12](#page-23-0)[, 88](#page-99-0) [VTAM logon mode entry 14](#page-25-0)[, 89](#page-100-0) [workstation name 12](#page-23-0) [partner ASP name 38](#page-49-0)[, 71](#page-82-0) partner LU [name \(on WIndows NT\) 38](#page-49-0) [partner MTN name 12](#page-23-0)[, 71](#page-82-0)[, 87](#page-98-0) [partner MTP name 12](#page-23-0)[, 38](#page-49-0)[, 88](#page-99-0) [partner network ID 11](#page-22-0)[, 15](#page-26-0)[, 86](#page-97-0) partner table [EKAPT header 155](#page-166-0) partner table example [APPC/IMS 156](#page-167-0) [APPC/MVS 156](#page-167-0) [CICS 156](#page-167-0) [telex 155](#page-166-0) [USE 155](#page-166-0) [PC network ID 11](#page-22-0)[, 86](#page-97-0) [PCT \(program control table\) 16](#page-27-0)[, 91](#page-102-0) [physical unit name 11](#page-22-0)[, 15](#page-26-0)[, 86](#page-97-0) [PPT \(processing program table\) 17](#page-28-0)[, 91](#page-102-0) [pregenerate \(session keys\) 65](#page-76-0)[, 134](#page-145-0) [pregenerated session key queue](#page-23-0) [\(FIN\) 12](#page-23-0)[, 19](#page-30-0)[, 88](#page-99-0) [pregenerated session key queue](#page-23-0) [\(GPA\) 12](#page-23-0)[, 19](#page-30-0)[, 88](#page-99-0) [processing program table \(PPT\) 17](#page-28-0)[, 91](#page-102-0) [MERVA Link 149](#page-160-0)

[processing program table \(PPT\)](#page-28-0) *[\(continued\)](#page-28-0)* [MERVA-MQI Attachment 165](#page-176-0) [program control table \(PCT\) 16](#page-27-0)[, 91](#page-102-0) [MERVA Link 149](#page-160-0) [MERVA-MQI Attachment 165](#page-176-0) [program number, user-exit 19](#page-30-0)[, 72](#page-83-0) [program number or name, user-exit 12](#page-23-0)[,](#page-99-0) [88](#page-99-0) [protocol, message security 4](#page-15-0)

## **R**

[receive queue name \(PC\) 12](#page-23-0)[, 88](#page-99-0) [received messages routing table 13](#page-24-0)[, 16](#page-27-0)[,](#page-30-0) [19](#page-30-0)[, 72](#page-83-0)[, 89](#page-100-0) receiver channel, MQSeries [examples 101](#page-112-0) [receiving MTP name of](#page-24-0) [MERVA ESA 13](#page-24-0)[, 16](#page-27-0)[, 89](#page-100-0) [receiving TP file name 11](#page-22-0)[, 87](#page-98-0) [receiving TP name 11](#page-22-0)[, 14](#page-25-0)[, 18](#page-29-0)[, 19](#page-30-0)[, 71](#page-82-0)[, 87](#page-98-0) [receiving transaction ID 13](#page-24-0)[, 16](#page-27-0)[, 89](#page-100-0) [relationship between parameters 43](#page-54-0)[, 112](#page-123-0) [remote link address 15](#page-26-0) remote queue, MQSeries [examples 98](#page-109-0) [Resource Definition Online \(RDO\) 17](#page-28-0) [routing rable example for USE 179](#page-190-0) routing table [DWSL1IN 68](#page-79-0)[, 138](#page-149-0) [DWSL1OUT 68](#page-79-0)[, 138](#page-149-0) [DWSL2IN 68](#page-79-0)[, 138](#page-149-0) [DWSL2OUT 68](#page-79-0)[, 138](#page-149-0) [DWSL3FII 68](#page-79-0)[, 138](#page-149-0) [DWSL3FIO 68](#page-79-0)[, 138](#page-149-0) [DWSL3GPI 68](#page-79-0)[, 138](#page-149-0) [DWSL3GPO 68](#page-79-0)[, 138](#page-149-0) [DWSRTSK 67](#page-78-0)[, 137](#page-148-0) [EKARTTXU 65](#page-76-0)[, 67](#page-78-0)[, 68](#page-79-0)[, 73](#page-84-0)[, 78](#page-89-0)[, 135](#page-146-0)[,](#page-148-0) [137](#page-148-0)[, 138](#page-149-0) [ENLR2AI0 76](#page-87-0) [ENLR2DE0 76](#page-87-0) [ENLR2TKC 76](#page-87-0) [ENLR2TKV 78](#page-89-0) [ENLR2TLC 73](#page-84-0) [ENLR2VE0 76](#page-87-0) [routing table example for telex 160](#page-171-0) [routing table example for telex and](#page-190-0) [USE 179](#page-190-0)

## **S**

SDLC [sample configuration 148](#page-159-0) [Secure Login and Select 5](#page-16-0) [security 39](#page-50-0) [security, message 4](#page-15-0)[, 5](#page-16-0)[, 111](#page-122-0) [security parameter 12](#page-23-0)[, 19](#page-30-0)[, 72](#page-83-0)[, 88](#page-99-0) [send queue cluster, MERVA Link 13](#page-24-0)[, 72](#page-83-0) [send queue name 12](#page-23-0)[, 19](#page-30-0)[, 88](#page-99-0) send queue name (PC) [send queue \(RS/6000\) 12](#page-23-0)[, 88](#page-99-0) [send queue name \(RS/6000\) 12](#page-23-0)[, 88](#page-99-0) sender channel, MQSeries [examples 99](#page-110-0)

[sending MTP name of MERVA ESA 13](#page-24-0)[,](#page-27-0) [16](#page-27-0) [sending TP name 14](#page-25-0)[, 17](#page-28-0) [sending transaction ID 14](#page-25-0)[, 17](#page-28-0) [sending transaction ID of](#page-24-0) [MERVA ESA 13](#page-24-0)[, 16](#page-27-0)[, 19](#page-30-0)[, 72](#page-83-0) [session key queue \(FIN\) 12](#page-23-0)[, 19](#page-30-0)[, 88](#page-99-0) [session key queue \(GPA\) 12](#page-23-0)[, 19](#page-30-0)[, 88](#page-99-0) [session key routing table 13](#page-24-0)[, 15](#page-26-0)[, 19](#page-30-0)[, 89](#page-100-0) [session keys \(pregenerated\) 65](#page-76-0)[, 134](#page-145-0) [session keys, sending with MT 999 65](#page-76-0)[,](#page-145-0) [134](#page-145-0) [SLS 5](#page-16-0)[, 6](#page-17-0) [description of service 5](#page-16-0) example function table [MERVA Link 158](#page-169-0) [PC name 19](#page-30-0) [RS/6000 name 19](#page-30-0) [sending pregenerated keys to](#page-76-0) [MERVA ESA 65](#page-76-0)[, 134](#page-145-0) [value of TFLAG parameter 21](#page-32-0)[, 105](#page-116-0) [workstation name for master LT 12](#page-23-0) SNA parameters [exchange identification 11](#page-22-0)[, 86](#page-97-0) [local node name 11](#page-22-0)[, 86](#page-97-0) [network ID 11](#page-22-0)[, 15](#page-26-0)[, 28](#page-39-0)[, 86](#page-97-0) [PC network ID 11](#page-22-0)[, 86](#page-97-0) [physical unit name 11](#page-22-0)[, 86](#page-97-0) [token ring address 11](#page-22-0)[, 86](#page-97-0) [XID 11](#page-22-0)[, 86](#page-97-0) [SNASVCMG 146](#page-157-0) [standard routing, changing with](#page-49-0) [Customization program 38](#page-49-0) startup job, CICS/ESA [MERVA Link 164](#page-175-0) [MERVA-MQI Attachment 190](#page-201-0) startup job, IMS [MERVA-MQI Attachment 191](#page-202-0) startup jobs [MERVA Link 164](#page-175-0) [MERVA-MQI Attachment 190](#page-201-0) [SWIFT format specification 13](#page-24-0)[, 89](#page-100-0) [SWIFT Link 3](#page-14-0) SWIFT Link of MERVA ESA [USE services supported by 5](#page-16-0) SWIFT messages [format specification for 5](#page-16-0) [symbolic destination name 11](#page-22-0)[, 87](#page-98-0) [SYSIDNT 13](#page-24-0)[, 16](#page-27-0)[, 19](#page-30-0)[, 72](#page-83-0)[, 89](#page-100-0) [system identification of CICS 13](#page-24-0)[, 16](#page-27-0)[, 19](#page-30-0)[,](#page-83-0)

**T**

[72](#page-83-0)[, 89](#page-100-0)

[TCT \(terminal control table\) 17](#page-28-0) telex functions [TX2ACK 77](#page-88-0) [TX2AI0 76](#page-87-0) [TX2CTL 80](#page-91-0) [TX2DE0 76](#page-87-0) [TX2DISTR 79](#page-90-0) [TX2ERROR 80](#page-91-0) [TX2HOLD 80](#page-91-0) [TX2INVR 79](#page-90-0) [TX2NAK 77](#page-88-0) [TX2NOTX 77](#page-88-0) [TX2NRM 80](#page-91-0)

telex functions *(continued)* [TX2PDR 78](#page-89-0) [TX2PR0 77](#page-88-0) [TX2PR1 79](#page-90-0) [TX2RCV 78](#page-89-0) [TX2SDI 77](#page-88-0) [TX2SDO 79](#page-90-0) [TX2SDY 79](#page-90-0) [TX2TKC 77](#page-88-0) [TX2TKCA 77](#page-88-0) [TX2TKCER 77](#page-88-0) [TX2TKV 79](#page-90-0) [TX2TKVER 79](#page-90-0) [TX2URG 80](#page-91-0) [TX2USECQ 80](#page-91-0) [TX2USESQ 80](#page-91-0) [TX2VE0 76](#page-87-0) [TX2WAIT 80](#page-91-0) [Telex Link Connector 3](#page-14-0) [Telex Link Station 3](#page-14-0) [Telex Link station command routing](#page-24-0) [table 13](#page-24-0)[, 16](#page-27-0)[, 72](#page-83-0) [Telex Message Processing 3](#page-14-0)[, 6](#page-17-0) telex messages [format specification for 5](#page-16-0) [Telex scenario 161](#page-172-0) [terminal control table \(TCT\) 17](#page-28-0) [MERVA Link 150](#page-161-0) [terminal definition, CICS 17](#page-28-0) token ring [sample configuration 147](#page-158-0) Token Ring [communications controller](#page-22-0) [address 11](#page-22-0)[, 86](#page-97-0) [TP Profile, partner 38](#page-49-0) [TP profile name 14](#page-25-0)[, 18](#page-29-0) [transaction ID 14](#page-25-0) [transaction program, specifying 38](#page-49-0) [transaction program definition 11](#page-22-0)[, 19](#page-30-0)[,](#page-82-0) [71](#page-82-0)[, 87](#page-98-0) [transaction program profile name 14](#page-25-0)[, 18](#page-29-0) [transmission format 13](#page-24-0)[, 19](#page-30-0)[, 72](#page-83-0)[, 89](#page-100-0) [TX2ACK 77](#page-88-0) [TX2AI0 76](#page-87-0) [TX2CTL 80](#page-91-0) [TX2DE0 76](#page-87-0) [TX2DISTR 79](#page-90-0) [TX2ERROR 80](#page-91-0) [TX2HOLD 80](#page-91-0) [TX2INVR 79](#page-90-0) [TX2NAK 77](#page-88-0) [TX2NOTX 77](#page-88-0) [TX2NRM 80](#page-91-0) [TX2PDR 78](#page-89-0) [TX2PR0 77](#page-88-0) [TX2PR1 79](#page-90-0) [TX2RCV 78](#page-89-0) [TX2SDI 77](#page-88-0) [TX2SDO 79](#page-90-0) [TX2SDY 79](#page-90-0) [TX2TKC 77](#page-88-0) [TX2TKCA 77](#page-88-0) [TX2TKCER 77](#page-88-0) [TX2TKV 79](#page-90-0) [TX2TKVER 79](#page-90-0) [TX2URG 80](#page-91-0) [TX2USECQ telex function 80](#page-91-0)

[TX2USESQ 80](#page-91-0) [TX2VE0 76](#page-87-0) [TX2WAIT 80](#page-91-0)

### **U**

[UFROMSWF 70](#page-81-0) [UNAKED 70](#page-81-0) [USE background process 70](#page-81-0) [USE functions 3](#page-14-0)[, 5](#page-16-0) USE only scenario [MERVA Link 163](#page-174-0) [MERVA-MQI Attachment 188](#page-199-0) [USEINCMD 70](#page-81-0) [user-exit program number 19](#page-30-0)[, 72](#page-83-0) [user-exit program number or name 12](#page-23-0)[,](#page-26-0) [15](#page-26-0)[, 88](#page-99-0) [user exits 5](#page-16-0) [User Security Enhancements 5](#page-16-0) [utility program DFHCSDUP 17](#page-28-0)[, 91](#page-102-0) [UWOPREAG 70](#page-81-0)

# **V**

VTAM [application name 11](#page-22-0)[, 86](#page-97-0) [customizing 15](#page-26-0) [logon mode entry 11](#page-22-0)[, 14](#page-25-0)[, 15](#page-26-0)[, 19](#page-30-0)[, 72](#page-83-0)[,](#page-98-0) [87](#page-98-0)[, 89](#page-100-0) [sample definitions 145](#page-156-0)

#### **W**

[workstation based functions 3](#page-14-0) [MERVA ESA components used 3](#page-14-0)

## **X**

[XID 11](#page-22-0)[, 86](#page-97-0)

# **Readers' Comments — We'd Like to Hear from You**

**MERVA ESA Components Workstation Based Functions Version 4 Release 1**

**Publication No. SH12-6383-01**

**Overall, how satisfied are you with the information in this book?**

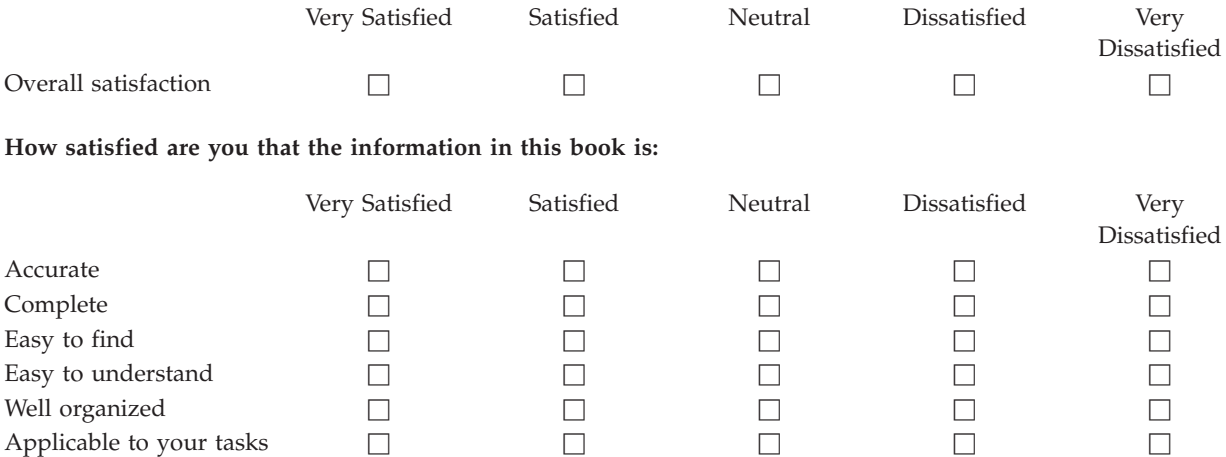

**Please tell us how we can improve this book:**

Thank you for your responses. May we contact you?  $\Box$  Yes  $\Box$  No

When you send comments to IBM, you grant IBM a nonexclusive right to use or distribute your comments in any way it believes appropriate without incurring any obligation to you.

Name Address

Company or Organization

Phone No.

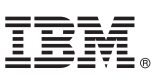

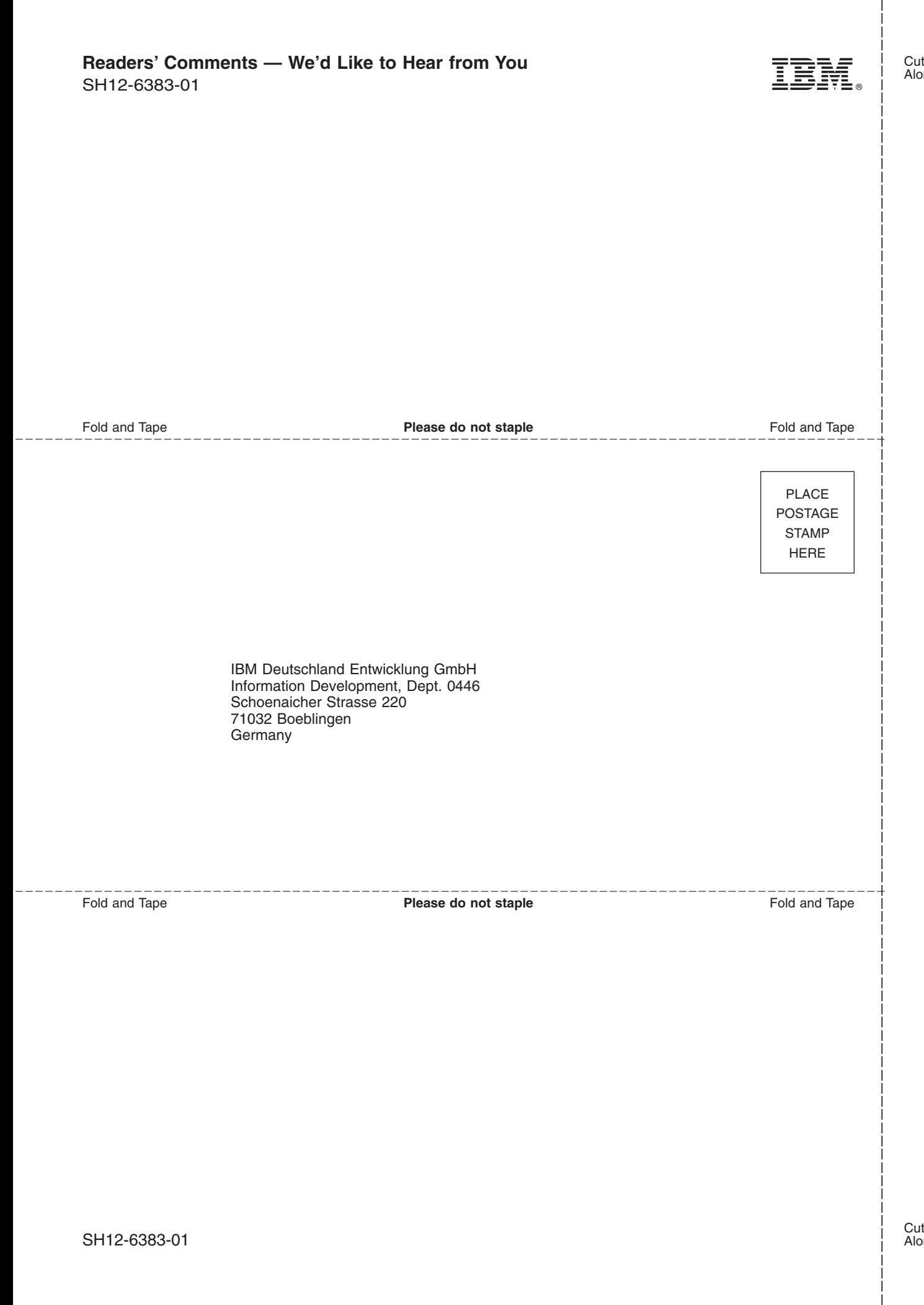

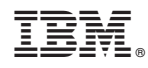

Program Number: 5648-B30

SH12-6383-01

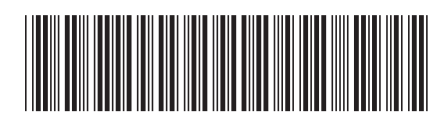

Spine information: Spine information:

言言<br>三毛<br>三毛 Workstation Based Functions

 $\frac{1}{\sqrt{2}}$  Yersion 4

||:||||<br>||····|| البرراا<br>ا<sup>اااا</sup>اا

MERVA ESA Components